# REVIEWS **REVIEWS**

lar or an annuity. These functions can lar or an annuity. These functions can be used within your formulas. be used within your formulas.

*SwiftCaIc!s* documentation includes *SwiftCalcs* documentation includes extensive explanations of how to use extensive explanations of how to use these formulas and functions to their maximum and numerous examples maximum and numerous examples which are included in the sample which are included in the sample spreadsheets on the disk. spreadsheets on the disk.

Like *SwiftCalc, Data Manager* al-Like *Swift Calc, Data Manager* allows you to use calculations with the lows you to use calculations with the data that you enter: not as complex data that you enter: not as complex as those in *SwiftCalc,* but perfectly as those in *Swift Calc,* but perfectly adequate for a program that is in-adequate for a program that is intended to organize data rather than tended to organize data rather than manipulate it. manipulate it.

*Data Managers* manual gives a *Dara Manager's* manual gives a great sel of instructions on how to sel great set of instructions on how to set up your database. Once it is set up, up your database. Once it is set up, the features to enter and organize the information are simple and effective. information are simple and effective. Special programs to sort and search Special programs to sort and search are included, making it easy to iso-are included. making it easy to isolate parts of your database to print or late parts of your database to print or copy out to another file. The report copy out to another file. The report writer (which is reached through the writer (which is reached through the pull-down menus) makes it easy to pull-down menus) makes it easy to print reports or labels. print reports or labels.

The initialization procedure for sel-The initialization procedure for setling up your database is simple and ting up your database is simple and uses onscreen layout. Your layout can uses onscreen layout. Your layout can contain multiple pages and titles be contain multiple pages and titles be printed or omitted. By properly set-printed or omitted. By properly setting up the database initially, anyone ting up the database initially, anyone can sit down and start entering information. A function is even included to allow you to add new fields to the to allow you to add new fields to the database after it's been created and database after it's been created and data has been entered. Although new data has been entered. Although new fields can only be added at the end fields can only be added at the end of the existing form, this is vastly superior to having to redefine the entire perior to having to redefine the entire form and reenter all of the previous form and reenter all of the previous information. information.

Written especially for the 128, all Written especially for the 128, all three programs reviewed make good three programs reviewed make good use of the added memory and ex-use of the added memory and panded keyboard. panded keyboard.

Timeworks, 444 Lake Cook Road, Timeworks, 444 Lake Cook Road, Deerfield, IL 60015 (phone: 312- Deerfield, IL 60015 (phone: 948-92(0). -*Cheryl Peterson*  948-92(0). - *Cheryl Peterson*

#### PLAYNET **PLAYNET**   $C-64$

u 'Ou as as Or Or or<sup>2</sup>

h or A ny

to ıd ze el

I~·to tl to

**This** 

has off.

a inwait nan-<br>has

rms.

 ${cell's}\n is is  
\n e re-  
\n r for$ 

ly create

ossible. a given to new

re com-

r results

las can nd use

ells in specind en- $H$ A3. **her** or **num**yad-

used

alcu-

For in-

· Cells labels,

a

#### Starter Kit \$39.95 (see below) Starter Kit \$39.95 (see below)

The people who run PlayNET like The people who run PlayNET like to refer to their system as "the network that has people talking." Those work that has people talking." Those of you who have not tried the system of you who have not tried the system

# A PlayNET membership kit **A PlayNET membership kit**  is yours free with a **is yours free with a one-year subscription**

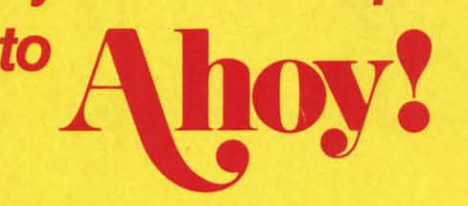

For \$19.95 you'll receive 12 issues of *Ahoy!,* PlayNET membership kit (\$19.95 value), and the fallowing services available only through PlayNET: For \$19.95 you'll receive 12 issues of *Ahoy!,* PlayNET<br>bership kit (\$19.95 value), and the following services<br>able only through PlayNET:

• The *Ahoy!* Part of Call, a week· • The *Ahoy!* Port of Call, a week-Iy teleconference with Ahoy!'s ly teleconference with Ahoy!'s writers and editors writers and editors

• Downloading of *Ahoy!* pro· • Downloading of *Ahoy!* pro-

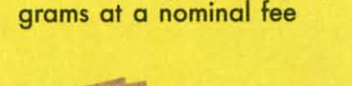

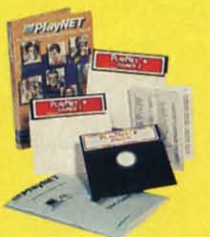

- Discount prices on *Ahoy!* disks Discount prices on *Ahoy!* disks and back issues
- Multiuser access to *Ahoy!* Bul· Multiuser access to *Ahoy!* Bulletin Board letin Board

Don't have a modem? PlayN ET will give you one freeI Don't have a modem? PlayNET will give you one freel Take advantage of our \$19.95 *Ahoy!!* PlayN ET offer, Take advantage of our \$19.95 *Ahoy!lPlayNET* offer,

and agree to *subscribe to* and agree to subscribe *to PlayNET* for *three* months, and *PlayNET* for *three months,* and you'll receive a free auto diallauto you'll receive a free auto diallauto answer modem right nowl The fa-answer modem right nowl The mous make, touch tone or rotary mous make, touch tone or rotary capable modem carries a 90 day capable modem carries a 90 day warranty. warranty.

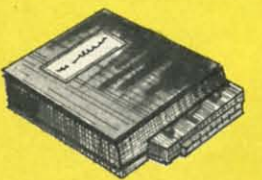

□ Send me 12 issues of Ahoy! Enclosed is my check or money order, payable to Ion International Inc., for \$19.95 (\$26.95 Canada and elsewhere). Also, sign me up to PlayNET\*<br>- for one month, and send me the membership kit ( -----------------------------------. **----------------------------------- o Send me 12 issues of Ahoyt Enclosed is my check or money order,** payable to **Ion Interna-tionallnc., for S19.95 (S26.95 Canada and elsewhere). Also. sign me up to PlayNET" for one month, and send me the membership kit (S19.95 value) free of charge.** 

 $\square$  In addition, I agree to subscribe to PlayNET\* for three months. Send me my free auto diall auto onswer modem now. **diall aulo an.wer modem now.** 

-AJ a PlayNET member Iwill be billed on my credit card S2.75 p.r on-line hour and S8.OO **"As a PlayNET member I will be billed on my credit card S2.75 per on-line hour and S8.00**  per month account maintenance fee. I can cancel my membership at any time by writing by<br>PlayNET, but if I receive a modem and cancel before 90 days I will be billed \$44.00.

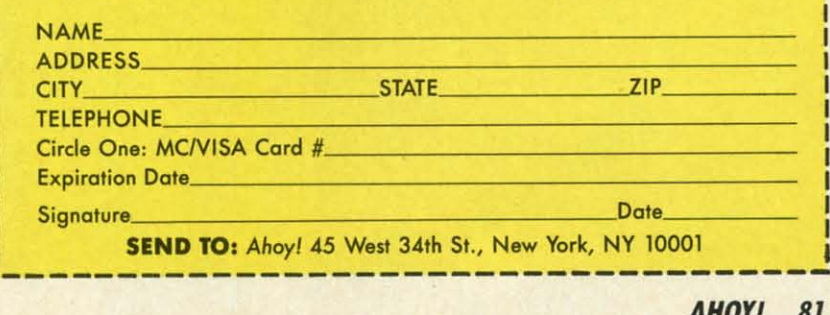

# **HOW TO GET OVER \$2000 WORTH OF NEW CAPABILITIES FOR YOUR COMMODORE 64**

# **FOR \$599\***

The Spartan<sup>™</sup> is the Apple<sup>™</sup> II+ emulator for your Commodore 64<sup>™</sup> that will open up a whole new world of hardware and software for you! Imagine adding these features to your Commodore 64™ for the Spartan™ price of \$599: □ Apple™II+ hardware and software capabilities □ 64K RAM expansion □ four software selectable Commodore 64™ cartridge slots □ non-dedicated 8-bit parallel port □ standard audio cassette deck capabilities for your C-64<sup>™</sup>. The suggested retail value of comparable products offering only these capabilities is over  $$2200.00*$  — but the Spartan<sup>1M</sup> gives you much, much more! By building on your investment in your Commodore 64<sup>M</sup> — an excellent introductory computer - you create a whole new system with both C-64™ and Apple™ II + capabilities. There is a whole other world out there! The huge selection of Apple™ II+ hardware and software is now yours to explore! Call toll free for the Spartan™ dealer nearest you.

"All prices quoted cre in U.S. funds, freight and taxes not included. Value of components equivale<br>
to the Spartan" system are quoted from Apple" II + CPU and Apple" II + single disk drive 198<br>
Its prices, and from current

FOR INFORMATION WRITE: MIMIC SYSTEMS INC.<br>1112 FORT ST., FL. 65<br>VICTORIA, B. C.<br>CANADA V8 V 4 V2

TO ORDER CALL:  $(663 - 8527)$ 

Reader Service No. 109

Gwynw commedore.ca

To tha

sa

th

tir m

ga

m

su

m

ga

ga

th

might dismiss that slogan as typical marketing hype. If so, you would be missing out on one of the best values around for Commodore users. PlayNET really does have people talking! All kinds of people, from all around the country.

What are they talking about? Just about any topic you can imagine, from accounting tips to zucchini recipes and anything in between. They do this through the use of a function called "People, Games & More." which gives users from the smallest towns to the largest cities a place to meet and talk with each other and even play games together. The "People, Games & More" section of Play-NET is divided into electronic "rooms" that can each hold a dozen users at one time. There are several standard public rooms that are open to all users, called reception rooms. Although they are not only public rooms, these reception rooms provide a starting point for your electronic journey across the nation. By switching from one room to another you might discover a conversation about children's books or a weekly meeting of computer bulletin board system operators from major cities across the country. And if you don't find the conversation you're looking for you can start your own room simply by going to it. You can even start a private room where only those people you've invited can join you.

Another nice feature of the Play-NET system is the ability to send online messages or electronic mail to any other person on the system. Messages are delivered to the user in seconds wherever they might be on the system. If that person is not signed on when you want to send your message, you can leave electronic mail that will be waiting for them the next time they log on. And PlayNET is more than just talk. It's also games: games that you play against a real human, not a computer. Strategy games such as Chess, Checkers, Backgammon, and Capture the Flag; word games like Hangman; and card games such as Contract Bridge. In all there are 14 different games on the PlayNET system.

# **REVIEWS**

PlayNET also supports a wide variety of computer bulletin boards. Here, PlayNET subscribers can leave messages and trade information with other users about such topics as current events, arts and entertainment, hobbies and sports, and many others. Classified advertisements are also available.

Another interesting area is the PlayNET Shopping Center. Here PlayNET users may purchase a number of different items such as Play-NET T-shirts and key rings and various books and magazines. This area is currently being expanded and will soon be offering a much wider range of products and services.

The Software Delivery Service of the PlayNET system is an online area where subscribers can freely trade programs that they have written or public domain software obtained from other sources. There are three different ways of using the PlayNET Software Delivery Service:

1) The Personal File Transfer area is where one subscriber uploads a file to PlayNET. The file is then held for two days. During that two-day period the file is available to any other subscriber who knows the filename and the name of the person who uploaded it. There is a small fee for downloading one of these files.

2) The Software Trading Post is where members may buy or sell software that they, or other users, have written. When a program is uploaded to this area, it is made available to other users at the price specified. If another user purchases the program, the price is deducted from that user's account and added to yours.

3) The Public Domain Software Library is where any PlayNET user may upload or download public domain software. There is no fee charged for uploading, but a downloaded program will cost you 50 cents.

Each PlayNET Master Account has the option of creating up to ten additional sub-accounts, the first five of which are free. There is a small fee for each sub-account after that. Sub-accounts allow each family member to have his own individual account number and password, as

#### **READER SERVICE INDEX**

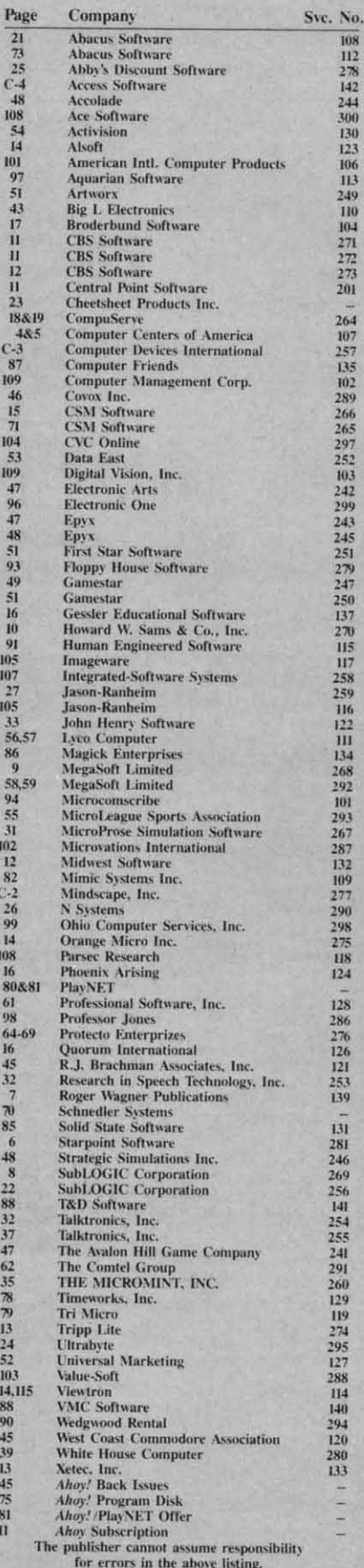

**AHOY!** 83

Gwww.commodore.co

well as individual onscreen name. well as individual onscreen name. Sub-account charges are automatical-Sub-account charges are automatical-<br>ly added to the master account for billing at the end of each month, and billing at the end of each month, and each sub-account may have a differ-each sub-account may have a different credit limit attached to it. This ent credit limit attached to it. This allows the holder of the master account to create eparate accounts for allows the holder of the master count to create separate accounts for each person in the family without fear of running over budget. Just give the of running over budget. Just give the kids a monthly PlayNET allowance and tum them loose. Complete and and turn them loose. Complete and comprehensive billing information is comprehensive billing information is always available online, and you can always available online, and you can even sign up a friend while online. even sign up a friend while online. For individuals without children, the For individuals without children, the sub-accounts allow multiple person-sub-accounts allow multiple personalities online and PlayNET makes it alities online and Play NET makes it simple to switch accounts without the need to logoff and sign back on. need to logoff and sign back on.

In general, I have found PlayNET users to be just about the friendliest users to be just about the friendliest group of people around. Dropping group of people around. Dropping into a reception room is sure to bring into a reception room is sure to bring a chorus of hellos from the occu-a chorus of hellos from the occupants, even if they are complete pants, even if they are complete strangers. There is an overwhelming strangers. There is an overwhelming family feeling at work on this system family feeling at work on this system that makes many other networks that makes many other networks seem cold and impersonal by com-seem cold and impersonal by comparison. PlayNET supports and en-parison. Play NET supports and encourages this feeling by sponsoring courages this feeling by sponsoring many monthly events and activities. many monthly events and activities. Special Interest Groups (SIGS) Special Interest Groups (SIGS) abound on PlayNET, with such subabound on PlayNET, with such sub-<br>jects as life-sharing and Physical disabilities appearing alongside poetry abilities appearing alongside poetry readings and comic books. readings and comic books.

There is certainly something for There is certainly something for everyone on this system. In fact, I everyone on this system. In fact, I have only found two aspects of the have only found two aspects of the PlayNET system disagreeable. The PlayNET system disagreeable. The first is that it takes so long for the first is that it takes so long for the software to load when going from one software to load when going from one area of the system to another. This area of the system to another. This is not a fault of PlayNETs but rather is not a fault of Play NETs but rather due to the slowness of the 1541 disk due to the slowness of the 1541 disk drive. Although the PlayNET soft-drive. Although the PlayNET software is not copyprotected, most fast ware is not copyprotected, most fast loader programs will not work with loader programs will not work with it. The only fast loader that will funcit. The only fast loader that will func-<br>tion reliably is 1541 Flash from Skyles Electric Works. PlayNET is Skyles Electric Works. PlayNET is aware of this problem, though, and aware of this problem, though, and have told me that by the time you are have told me that by the time you are reading this review they will have inreading this review they will have incorporated their own fast loader into the software. My second complaint the software. My second complaint

The suggested retail price of the The suggested retail price of the PlayNET package is \$39.95, and con-Play NET package is \$39.95, and connection charges are \$2 .75 per hour nection charges are \$2.75 per hour with an \$8.00 monthly service charge. with an \$8.00 monthly service charge. You may sign up by calling 1-800- You may sign up by calling 1-800-<br>PLAYNET and tell them Captain B sent you. Please feel free to drop me sent you. Please feel free to drop me a line any time you're on the system. a line any time you're on the system.

PlayNET Inc., 200 Jordan Road, Play NET Inc., 200 Jordan Road, Troy, NY 12180 (phone: 518- 283-8682 or 1-800-PLAYNET). Troy, NY 12180 (phone: 518-283-8682 or 1-800-PLAYNET).

*-B.W. Behling -B.W. Behling* 

#### **1541 DISK DRIVE ALIGNMENT 1541 DISK DRIVE ALIGNMENT PROGRAM, VERSION 2.0 PROGRAM, VERSION 2.0 CSM** Software, **Inc. CSM Software. Inc. Commodore 64 and 1541 Commodore 64 and 1541 Disk; \$44.95 Disk; \$44.95**

Alignment, or more precisely the Alignment, or more precisely the lack of it, is an affliction which many lack of it, is an affliction which many 1541 disk drive users are all too familiar with. Disk drive misalignment 1541 disk drive users are all too miliar with. Disk drive misalignment results from a combination of factors. results from a combination of factors. The early versions of the 1541 were The early versions of the 1541 were more apt to suffer from misalignmore apt to suffer from misalign-<br>ment, due to a design deficiency in a critical part of the hardware. This a critical part of the hardware. This was further aggravated by the "head was further aggravated by the "head bump" error checking used by early software protection schemes. Interestingly enough, we have found that ingly enough, we have found that Commodore was one of the worst offenders with regard to this type of fenders with regard to this type of primitive copy protection. primitive copy protection .

Although the 1541's hardware has Although the 1541's hardware has been improved and copy protection no been improved and copy protection no longer needs to perform a head bump, the disk drive may still need to be the disk drive may still need to be aligned from time to time. Some nor-aligned from time to time. Some normal disk operations, such as formatmal disk operations, such as format-<br>ting a disk, will cause a head bump. Many of the old protection schemes are also still around. Even with the most also still around. Even with the most solidly constructed 1541, long hours of solidly constructed 1541, long hours of use will eventually necessitate adjust-<br>ment of its mechanism. ment of its mechanism.

The symptoms of disk drive mis-The symptoms of disk drive mis-<br>alignment are easily recognized. In its most severe form, all commercial its most severe form, all commercial software (which was presumably manufactured on properly aligned manufactured on properly aligned hardware) will refuse to load. If the hardware) will refuse to load. If the drive is allowed to attain this sorry drive is allowed to attain this sorry condition, other problems will mani-condition, other problems will mani-

fest themselves. The most aggravafest themselves. The most aggrava-<br>ting of these is the inability to read disks which were previously format-disks which were previously formatted on the same disk drive. The irony ted on the same disk drive. The irony of this problem is that once the of-<br>fending drive is properly aligned, fending drive is properly aligned, your most recently formatted disks will become unreadable. The only will become unreadable. The only solution is to copy these disks to a second aligned disk drive before re-<br>aligning the first. aligning the first.

Fortunately, there is no need to al-Fortunately, there is no need to allow matters to reach this deplorable state. The early symptoms of misalignment can be easily recognized alignment can be easily recognized by the alert user. At first a slight increase in the loading times of comby the alert user. At first a slight increase in the loading times of com-<br>mercial software may become evident. This will shortly be augmented by an This will shortly be augmented by an intermittent flickering of the disk drive's error light. In the advanced drive's error light. In the advanced stages, the drive will seem to detect numerous disk errors. The resulting numerous disk errors. The resulting proliferation of "head bumps" serves proliferation of "head bumps" serves to accelerate the process to the point to accelerate the process to the point where commercial software will not load at all. Very often many of these load at aIL Very often many of these symptoms are mistakenly assumed to be the fault of the program disk rathbe the fault of the program disk rath-<br>er than a problem with the disk drive. In the most extreme case the stepper In the most extreme case the stepper motor cam will slip an entire track, motor cam will slip an entire track, effectively bringing the drive back effectively bringing the drive back into alignment. Unfortunately, this into alignment. Unfortunately, this condition is only temporary. condition is only temporary. For early symptoms of mis-<br>
townatters to reach this deplorable<br>
and mentra to reach this deplorable<br>
alignment can be easily recognized<br>
by the alert user. At first a slight in-<br>
orcase in the loading times of com-<br>
merci

fl [

n m I a t

o o o

o

te

p

se th be th se in m ar  $cc$ 

> .<br>2 t

For most users, disk drive mis-For most users, disk drive misalignment will mean a trip to a qualalignment will mean a trip to a qual-<br>ified service technician. Use of the electronic instruments required is be-electronic instruments required is beyond the knowledge of the average yond the knowledge of the average user. The 1541 Disk Drive Alignment *Program* by T. N. Simstad aims to *Program* by T. N. Simstad aims to eliminate the need for any electron-eliminate the need for any electronic expertise from the alignment procedure, at the cost of a single qualified service call. The process is reic expertise from the alignment pro-<br>cedure, at the cost of a single qual-<br>ified service call. The process is re-<br>duced to the execution of a purely mechanical series of operations. Of mechanical series of operations. Of course, the ability to load the aligncourse, the ability to load the align-<br>ment program and use the computer is also required. is also required.

What is required of the user is a What is required of the user is a fairly good mechanical aptitude. The fairly good mechanical aptitude. The accompanying manual does provide accompanying manual does provide step by step instructions, as well as step by step instructions, as well as prolix descriptions of the events in prolix descriptions of the events in question. Unfortunately, the accom-question. Unfortunately, the accompanying sketches provide only the es-

# REVIEWS REVIEWS

sential information as referred to by sential information as referred to by the text. Your own imagination will the text. Your own imagination will be required to bridge the gap from be required to bridge the gap from the physical presence of your disas-the physical presence of your disassembled drive to the primitive draw-sembled drive to the primitive drawings in the manual- an exercise not ings in the manual- an exercise not made any easier by the three physical made any easier by the three physical and electronic variations which have come about as the 1541 has evolved. come about as the 1541 has evolved.

In addition to the manual, the package includes two disks: the align-package includes two disks: the alignment software and a precisely fonnat-ment software and a precisely formatted alignment disk. Neither of these disks can be copied. although one set disks can be copied, although one set of backup copies is available for \$15. of backup copies is available for \$15. The first disk is protected by some The first disk is protected by ome rather sophisticated copy protection rather sophisticated copy protection schemes. Of course, copying the sec-schemes. Of course, copying the second disk would only negate the value ond disk would only negate the value of the original's precision. of the original's precision.

The directory of the program disk The directory of the program disk may be viewed, but not LOADed and may be viewed, but not LOADed and LISTed, using the DOS wedge on the LISTed, using the DOS wedge on the 1541 test demo disk. Doing so reveals a copyright notice, some apparently a copyright notice, some apparently humorous comments, and a tongue-humorous comments, and a tonguein-cheek challenge to copy the disk. in-cheek challenge to copy the disk. We suppose this goes hand in hand We suppose this goes hand in hand with T. N. Simstad's and CSM's other with T. N. Simstad's and CSM's other products, in panicular The Pmgram products, in particular The *Progmm*  **Protection Manual For the C-64, Vol**umes I and II. These books include detailed discussions on the various detailed discussions on the various forms of hardware and software pro-forms of hardware and software protection used by software manufactur-tection used by software manufacturers for the C-64. We can only conclude that the protection on this disk clude that the protection on this disk must be some form of final exann for must be some form of final exam for these volumes. However, instructions these volumes. However, instructions for the grading of your results were not included.

nt **ot** e

es

<sub>1</sub>e. er

to

 $^{\prime}$ 

aI-alle ble *"s-*~s zed in-

m-<br>ent.<br>an

isk

~ ng

ed

ed , sks nly a re-

rony of-

avaread mat-

> Operation of the program is Operation of the program is straightforward, although loading it straightforward, although loading it may present a problem. The complex may present a problem. The complex copy protection and the expected sor-copy protection and the expected sorry state of your disk drive may conspire against the successful booting spire against the successful booting of the package. In the worst case a second disk drive may have to be called into service. This may require called into service. This may require some swapping of disk drives, as the some swapping of disk drives, as the program will only boot from device program will only boot from device eight. However, once loaded, the eight. However, once loaded, the alignment may be performed on disk alignment may be performed on disk drives with any legitimate device drives with any legitimate device number. You may also have to dis-number. You may also have to disconnect any other serial bus devic-connect any other serial bus devices, as the copy protection scheme is es, as the copy protection scheme is

# GUARANTEED SOFTWARE

#### VIZASTAR for the C128

Vizastar, the integrated spreadsheet. database and graphics program that database and graphics program that has the Commodore 64 world raving. has the Commodore 64 world raving, is now available for the C128. It boasts 80 columns. and has over 40K 01 free 80 columns, and has over 40K 01 free memory in the spreadsheet. Those who already own Vizastar 64 will be pleased to know that your existing files can be read by VizaSlar 128. Also. you can be read by VizaSlar 128. Also, you can upgrade to the 128 version. Call us for details and pricing.

~The only Olher comparable product would "The only other comparable product would be Lotus 1-2-3 for the IBM PC; nothing in the C64 world comes even close to the the C64 world comes even close to the features of Vizastar."

AHOY July 85 AHOY July 85

~I found Vlzastar would do anything lotus · 1 found Vlzaslar would do anything lotus 1-2-3 could, and then some. It's my Commodore choice to become the standard against which the others will be judged." INFO 64 Magazine, Issue #7

"Vizastar is an exceptional package that rivals the features of programs such as Lotus 1-2-3 and offers C64 owners the kind of integrated software previously only available for higher-priced systems." RUN MagaZine. June 1985 RUN Magazine. June 1985

"I scrutinized, tested and experimented with Vizastar extensively, but could find no weaknesses whatsoever. It is the most comprehensive, most flexible, most powerful and eaSleSl 10 use Integrated soltware and eaSiest to use Integrated soltware package I've worked with."

CommodOre Microcomputer, Sept Oct 1985 Commodore Microcomputer, Sept Oct 1985

"I use an IBM PC at work with Lotus 123. I feel Vizastar is just as good and in someways better than 1-2-3."

Sleven Roberson, NC End User Sleven Roberson. NC End User

"I have used Multiplan and Superbase; both are good pieces of software, but are inadequate when compared to Vizastar." Jim Mathews, WA. End User

·50 good, I bought a second C64 and ' So good. I bought a second C64 and Vizastar for my office. A wild bargain! You've saved me from having to buy IBM and lotus and Lotus '

Philip Ressler, MA. End User

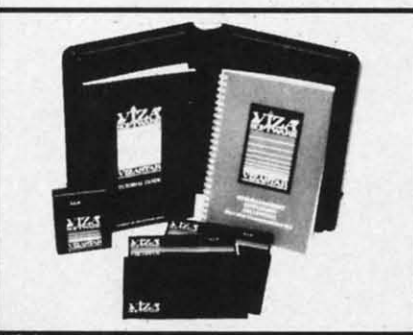

#### Reader Servlce No. 131

#### **VIZAWRITE CLASSIC for C128**

This is the new word processor from Vizastar'S author. Kelvin Lacy and IS Vizastar's author, Kelvin Lacy and IS the succeSsor to Omniwriter, which he the successor to Omniwriter, which he also wrote. All the fealures of also wrote. All the features of Omnlwnter are there. plus many Omniwriter are there, plus many significant enhancements. like auto significant enhancements. like auto pagination, on-line help, pull-down menus, full-function calculator and menus, full-function calculator and more. Up 10 8 newspaper-slyle' more. Up to 8 'newspaper-slyle' vanable-widlh columns can help with variable-width columns can help with newsletters. newsletters.

Three different proportionally-spaced "near letter quality" fonts are also built-in for use with Commodore or Epson compatible printers. You can Epson compallble printers. You can merge almost any other word merge almost any other word processor file directly into Vlzawrile, processor liIe directly into Vlzawrite, including Paper Clip and Omniwriter. Naturally, it is also compatible with Vlzastar. Al all limes. what you see on Vlzastar. At all limes. what you see on the screen is exactly the way it will be printed out. Vizawrite can do mait·merges and has an integraled mail· merges and has an Integrated 30.000 word spelling checker that you 30.000 word spelling checker that you can expand yourself. can expand yourself.

#### PROGRAM SPECIFICATIONS PROGRAM SPECIFICATIONS

Both Vizawrite and Vizastar are Both Vizawrite and Vizastar are written in 100% machine language and run in the 128's FAST mode. and run in the 128's FAST mode. making it lightning fast. They require a C128 with 80 column color or C 128 with 80 column color or monochrome momior. Both come with monochrome monitor. Both come with a cartridge. a diskette, a backup. and a canridge. a diskette, a backup. and a reference manual. Vizastar also a reference manual. Vizastar also includes a 50 page tutorial book. Both includes a 50 page tutorial book. Both work with 1541 or 1571 disk drives. work with 1541 or 1571 disk drives.

#### RISK-FREE OFFER RISK-FREE OFFER

Vizastar 128 is priced at \$119.97. Vizawrite's price is \$79.97. Vizastar 64 XL8 is now available for \$119.97. We are so positive you will be satisfied With our so positive you will be satisfied with our programs that we offer a lS-day programs thai we offer a IS-day money-back guarantee. Try it Risk-Free. Call us today or send a check or money Call us today or send a check or money order. VISA MC accepted. order. VISA/MC accepted.

Calif. residents add 6.5% Sales Tax. Add P&H: UPS-\$4; COD/Canada-\$7.

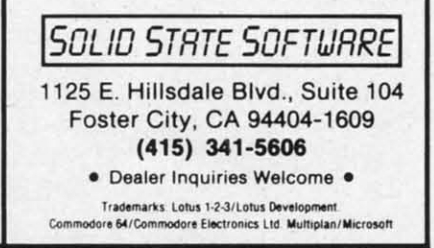

Reader Service No. 131 **AHOY!** 85

sensitive to these otherwise innocuous intruders. uous intruders.

A number one Phillips head screw-A number one Phillips head screw-<br>driver, in very good condition, is also required. We have found the stepper required. We have found the stepper motor hold down screws to be very motor hold down screws to be very tight on most 1541 disk drives. Us-tight on most 1541 disk drives. Using a worn screwdriver will chew up ing a worn screwdriver will chew up the head, requiring heroic measures the head, requiring heroic measures to undo the damage. to undo the damage.

The alignment program provides The alignment program provides several menu selections. Speed accuracy is important to disk drive opera-several menu selections. Speed acy is important to disk drive operation. The actual drive speed is displayed and continuously updated as tion. The actual drive speed is played and continuously updated as a percentage of the proper speed. Adjustment can be easily made in real justment can be easily made in real time. You will need a formatted "scratch" (i .e., no valuable data) disk "scratch" (i .e. , no valuable data) disk for this purpose. The main menu has for this purpose. The main menu has a format disk option which interest-a format disk option which interesiingly enough refused to format an uningly enough refused to format an unformatted disk. On the other hand, a preformatted disk fonnatted just a preformatted disk formatted just fine. This is clearly a utility of futilfine. This is clearly a utility of futil-<br>ity. Just remember to format a disk before you start. The two-minute boot time of the alignment program is not time of the alignment program is not to be taken lighily. to be taken lightly.

Two alignment checks are provid-Two alignment checks are provided. The coarse adjustment sets the ed. The coarse adjustment sets the read/write head over track one. The read/write head over track one. The head stepper motor must then be set head stepper motor must then be set to center the head between the alter-to center the head between the alternate positions of noticeable disk drive nate positions of noticeable disk drive error. This is the point where the disk error. This is the point where the disk error light just begins to flicker. The proper position is then determined by proper position is then detemlined by rocking the stepper motor between rocking the stepper motor between these two points. these two points.

The fine adjustment process is far more critical and time consuming. A more critical and time consunting. A total of nine tracks are cyclically total of nine tracks are cyclically scanned by the program. Although the scanned by the program. Although the readability of each track is noted, it is readability of each track is noted, it is the timing of the entire cycle which is the tinting of the entire cycle which is important. The objective is to minimize the time it takes to run a cycle check. the time it takes to run a cycle check. Since each cycle takes at least 30 sec-Since each cycle takes at least 30 seconds, this iterative process can become onds, this iterative process can become lengthy, in particular towards the end lengthy, in particular towards (he end when the setting of the stepper motor when the setting of the stepper motor is somewhat touchy. is somewhat touchy.

In addition to the head alignment, In addition to the head alignment, the track one stop must be propetly the track one stop must be properly set. Failure to do so will cause the set. Failure to do so will cause the drive to bave difficulties in format-drive to have difficulties in formatting a disk. The symptom of an im-

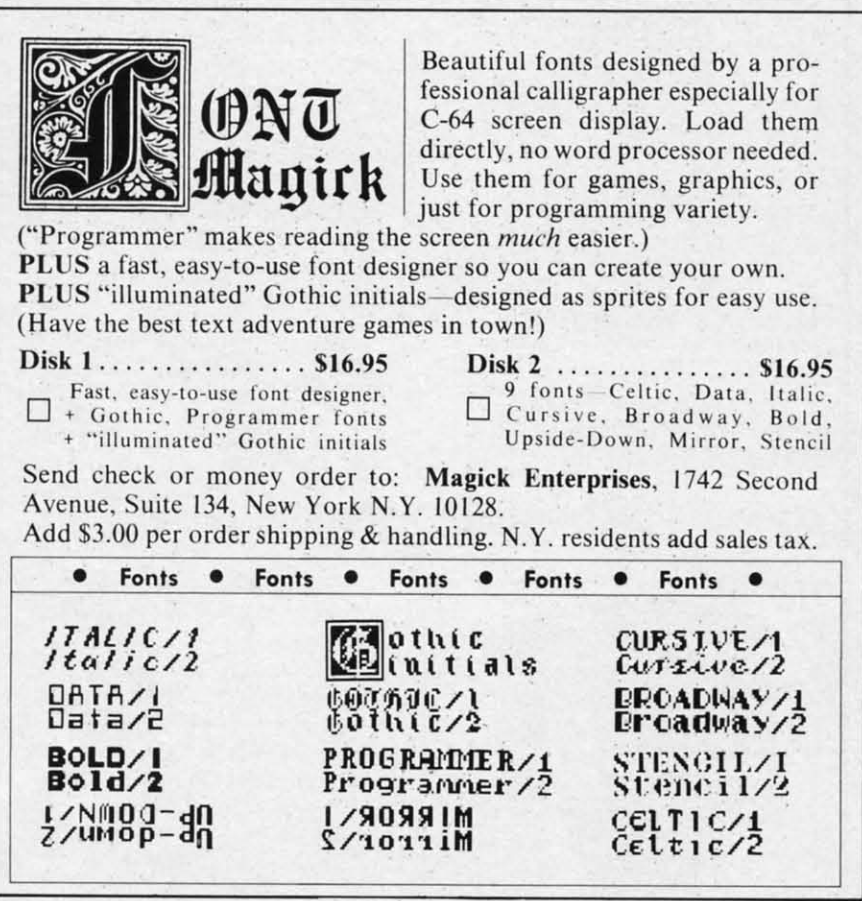

86 AHOYI 86 AHOY!

Reider Service No. 134 Reader Service No. 134

properly set stop is the inability of  $\frac{100}{\text{d}}$ the drive to read track one on a disk the drive to read track one on a disk which it had just formatted. The setwhich it had just formatted. The set-<br>ting of the track one stop is purely mechanical. The program positions mechanical. The program positions the head over track one and requires the head over track one and requires the stop to be adjusted within .006 to .01 inch of the stepper motor cam. .01 inch of the stepper motor cam. The hard part is the lack of any re-<br>fined adjustment mechanism on the fined adjustment mechanism on the disk drive itself. Most 1541's have a disk drive itself. Most 1541's have a single screw holding down the track one stop. TIghtening this screw invarone stop. Tightening this screw invariably upsets the stop's position. As a result, the whole procedure becomes result, the whole procedure becomes somewhat hit or miss. Fortunately, the somewhat hit or ntiss. Fortunately, the track one stop rarely needs adjusunent. track one stop rarely needs adjustment.

PI pt It re a a bl bt m rn S<sub>2</sub> re ir i aj al t t( h h o o p P

dé

to<sup>1</sup>

d

th

e h U

e h U

> $\dot{c}$  $\frac{1}{1}$

*a*  i<br>i

As a last resort, the manual ad-<br>dresses the underlying cause of disk dresses the underlying cause of disk drive misalignment. The earliest drive misalignment. The earliest 1541's are the ones most likely to suf-1541's are the ones most likely to suf-<br>fer from this fault. Once the drive loses alignment there is an increased loses alignment there is an increased tendency for misalignment to reoc-<br>cur. The manual recommends what cur. The manual recommends what we believe to be the only truly effecwe believe to be the only truly effective cure, pinning the stepper motor pulley to its drive shaft. Unfortunate-<br>ly, the precise drilling of a hole through ly, the precise drilling of a hole through this miniature shaft requires a rather this ntiniature shaft requires a rather specialized set of tools and kills. specialized set of tools and skills.

Overall the 1541 *Disk Drive Aligll-*Overall the 1541 *Disk Drive Align*ment Program offers a viable, purement Program offers a viable, pure-<br>ly mechanical alternative to a fully instrumented disk drive alignment. instrumented disk drive alignment. The program also offers a fast and effective means of periodically checking the disk drive's speed and alignment. However, a full alignment using the CSM method will take longer than a "traditional" calibration with proper test instruments. A descrip-proper test instruments. A description of at least one instrumental align-<br>ment should have been included as ment should have been included as an option for the qualified user. an option for the qualified user. The program also offers a fast and effective means of periodically checking the disk drive's speed and alignment. However, a full alignment using the CSM method will take longer than a "traditional" calibration with

CSM Software, Inc., P.O. Box 563, Crown Point, IN 46307 (phone: 219- Crown Point, IN 46307 (phone: 219- *663-4335). -Mortoll Kevelsoll* 663-4335). - *Morloll Kevelsoll* 

#### SUPERFORTH 64 SUPERFORTH 64 Parsec Researdl Parsec Research Commodore 64 Commodore 64 Disk; \$99.00 Disk; \$99.00

*SUPERFORTH* 64 is my fifth. My fifth review of a version of the FORTH language, that is. Writing re-<br>views is usually like Christmas-tear views is usually like Christmas-tear offthe wrapping and play with a new off the wrapping and play with a new

ity of ı disk e seturely tions uires  $06$  to cam. y re-1 the ive a rack ıvar-As a mes , the ent. adlisk iest sufive sed ochat èctor iteıgh er  $n$ ely It. efdropped when I realized that writing this review was going to seem like déjà vu.

You see, FORTH as a generic computer language has some pretty wellrecognized standards. True, there are a couple of variations on the theme, but FORTHs are typically much more similar to one another than are. say, BASICs. I didn't initially see how reviewing SUPERFORTH 64 would involve much more than checking it against the standards and then trying to find an interesting way to tell you how different FORTH is from other computer languages, in both style and power.

Parsec Research had a few surprises for me, however, and I ended up having balls of fun and getting back into FORTH more than I had been in years. (Yes, I used to and still occasionally do program in FORTH. It is much faster than BASIC and it reinforces some good programming habits.)

Programming in FORTH forces you to structure your thinking and your code. Imagine a BASIC program that is totally modular, with the modules loosely strung together. The main body of that BASIC program might look like:

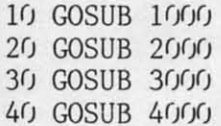

Each line in the main body might, in turn, direct you to another series of modules until you finally reach small blocks of free-standing code. Those blocks are FORTH words. Words in FORTH are compiled into a collection called the dictionary. A word in the dictionary may be nothing more than a series of other words linked together.

FORTH code is organized into physical and logical screens, essentially computer screenfuls of code. Source code screens are loaded into the system and compiled before they can be used. Once compiled, a source word can be called interactively or used in the definition of a new

toy. I have to admit that my heart word. SUPERFORTH 64 includes a decompiler, a trace facility, and a non-destructive stack dump, all to ease your debugging efforts.

**REVIEWS** 

FORTH's stand-alone words force your programming into a linear style and make debugging oh-so-easy. But what's special about SUPERFORTH 64, you ask? Well, it contains all the words required by the FORTH-79 standard and a bunch of those defined by the FIG (FORTH Interest Group) FORTH standard. It is actually a superset of the MVP-FORTH system. (I told you it follows the standards as do all versions of FORTH.)

But SUPERFORTH 64 goes beyond the other FORTHs I've used by giving you lots more words to start with. The predefined word set includes (bear with me here!): 15 editor, 13 source screen file mode, 8 byte/bit manipulation, 26 I/O, 11 Kernal interface, 36 utility (including backup), 50 graphics, 33 Turtle graphics, 23 sound, 11 music editor, 20 string extension, 6 interrupt, 4 display, 4 high RAM access, 2 array, 9 floating point, and 6 trig words. (Total 262.)

Furthermore, SUPERFORTH 64 gives you an extension package for floating point math, with support for either decimal or scientific notation form. And it gives you words to manipulate two- or multi-dimensional matrixes. And an algebraic expression evaluator, so you do not have to work in FORTH's standard Reverse Polish Notation (where  $2 + 2$  is written  $22 +$ ). And an RS-232 word set. And a printer/plotter word set, for the 1525 and 1520. And even a couple of Koala pad utility words.

This is like buying BASIC and receiving several disks full of powerful subroutines and utilities thrown into the bargain. SUPERFORTH 64 does, by the way, come on four disks - actually, on both sides of each of two disks. With all the extension packages and the source code, there's a lot to learn here. Although FORTH is about as different from other computer languages as it can be, this SUPERFORTH 64 package is just waiting for you to jump in and use its power.

If all that is not enough, you even get the chance to dabble in artificial

# **The Universal MacInker(s)** are here

**Re-ink any Fabric** ribbon automatically for less than

50

Now one Universal Cartridge MacInker (UC) re-inks all fabric cartridges and one Universal Spool MacInker (US) re-inks all spools. We have MacInker(s) dedicated to specialized cartridges, zip pack, har-<br>monica etc. Over 1000 printer brands supported. Use your MacInker to reink your dry, fabric cartridges (for less than 5 cents in ink) and watch the improvement in print-out quality. Our new, residue-less, lubricated, dot matrix ink yields a darker print than most new ribbons. Or get any of our basic ink colors: brown, blue, red, green, yellow, purple and use<br>MacInker to create and/or Re-ink

your own colored cartridges. We have uninked or colored cartridges for the popular printers and ribbon<br>re-loads for any printer. Operation is extremely simple & automatic with new, twin drive electric motor that supports CW and CCW rotating cartridges. A good quality fabric ribbon<br>of average length can be re-inked almost indefinitely. In our tests one reinked Epson\* 80 ribbon has outlived the estimated life of the print-head!! We receive consistent & similar feedback from our customers. As of August 85 we have over 40,000 MAC INKER(s) in the field, in 5 continents (220 V motors available). MacInker **(UC) is \$60.00.** Cartridge drivers are \$8.50/ea. We still have our first generation, dedicated **MacInker(s)** for most popular printers. Prices start at \$54.95 with most units below \$60.00. MacInker has been reviewed, approved and flattered in most magazines and even in the NEW YORK TIMES and the CHICAGO SUN **TIMES** 

**Climputer** r riends 6415 S.W. Canyon Ct. Portland, OR 97221 (503) 297-2321 Order toll free 1-800-547-3303 or ask for free detailed brochure.

Dealers inquiries welcome. \*EPSON is a trademark of EPSON CORP.

**AHOY!** 

**C-www.commodore.ca** 

87

Reader Service No. 135

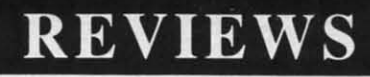

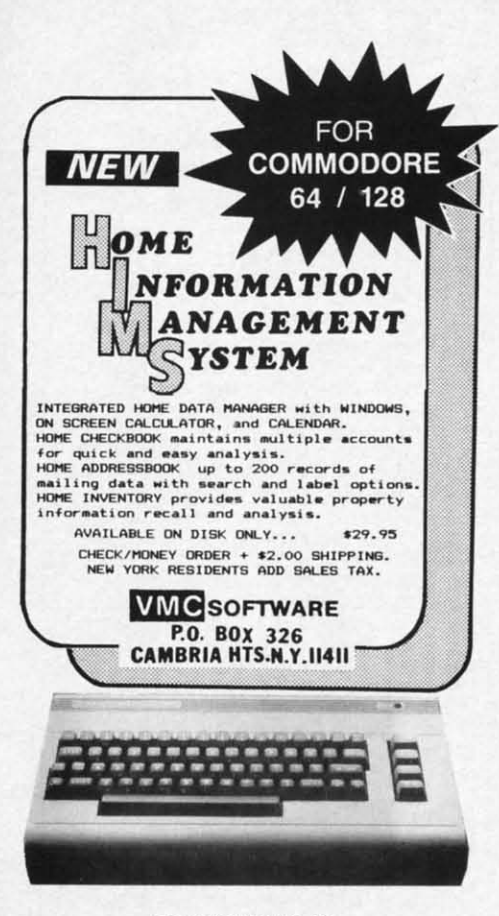

Reader Service No. 112

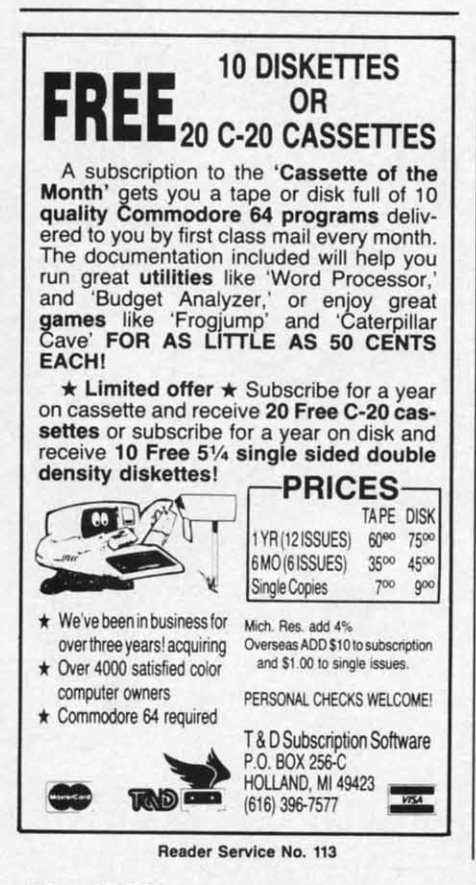

intelligence. A program called EX-*PERT-2*, written in FORTH, is provided as an inference machine. EX-*PERT-2* is primarily a learning tool PEKF-2 is primarily a learning tool that allows you to compile expert rule that allows you to compile expert rule programs and to perfonn logical in-programs and to perfonn logical ferences on these rules. ferences on these rules.

Your *EXPERT-2* programs can have two components-a set of If-And-Then rules to manipulate truth valtwo components-a set of If-And-<br>Then rules to manipulate truth values and a set of analytical subroutines. Playing with *EXPERT-2* can tines. Playing with EXPEKF-2 can give you some good insights into hu-give you some good insights into man reasoning that is based on recman reasoning that is based on recognizing and sorting patterns to fonn ognizing and sorting patterns to fonn the types of "rules" we each use daily. the types of "rules" we each use daily . Eight example programs are includ-Eight example programs are included on the disk to show you how to use rules to do such things as predict use rules to do such things as predict the weather or analyze a digital the weather or analyze a digital circuit. circuit.

The only language you are likely The only language you are likely to have used that is faster than to have used that is faster than FORTH is assembly language. If you are familiar with assembly language, are familiar with assembly language, **SUPERFORTH 64 will accommodate** you. It contains an integrated assemyou. It contains an integrated assem-<br>bler that will allow you to rewrite time-critical FORTH words to run in machine language. FORTH assembly machine language. FORfH assembly code looks much like 6502 assembly code looks much like 6502 assembly code, except that FORrH's structured code, except that FORTH's structured approach is maintained so 6502 approach is maintained so 6502 branching commands are not includ-branching commands are not included. If you have written your own as-ed. If you have written your own assembly language routines, *SUPER-*sembly language routines, SUPER-*FORTH* 64 will allow you to use them after going through a simple conver-after going through a simple sion process. sion process.

*SUPERFOKI'H* 64 includes 500 pag-*SUPERFORTH 64* includes 500 pag-<br>es of manual and tutorial materials just to cover the basics. The printed mate-to cover the basics. The printed materials specifically do not cover in derials specifically do not cover in de-<br>tail FORTH programming or artificial ntelligence. Plan to buy one of the standard texts on these topics. Parsec standard texts on these topics. Parsec does reference many good books, in-<br>cluding all the standard FORTH procluding all the standard FORTH programming and reference guides. gramming and reference guides.

To help you get started, and assum-.ing that most of us are familiar with ing that most of us are familiar with BASIC, Parsec has included a BASIC BASIC, Parsec has included a BASIC to FORTH command translation table. It won't help you understand the It won't help you understand the structural differences between the structural differences between the languages, but it will make the v0- languages, but it will make the vocabulary meaningful. And right there cabulary meaningful. And right there leader Service No. 113 on page one of the manual, Parsec

lists its address and phone and invites lists its address and phone and inviles us to report problems, ask questions us to report problems, ask questions, and give user feedback. and give user feedback.

Parsec Research, Drawer 1766, Parsec Research, Drawer 1766, Fremont, CA 94538 (phone: 415- Fremont, CA 94538 (phone: *651-3160).* -Richard *Herring 651-3160).* -Richard *Herring* 

#### **BLUE CHIP D12/10** DAISY WHEEL PRINTER DAISY WHEEL PRINTER Blue Chip Electronics, Inc. Blue Chip Electronics, Inc. Price: \$249,00 Price: \$249.00

The Blue Chip D12/10 is a low-cost daisy wheel printer intended for home applications. It cannot be said home applications. It cannot be said that it is the best performing printer that it is the best performing printer ever released, but it has to be looked ever released, but it has to be looked at from a home market point of view. at from a home market point of view.

I found the D12/10 virtually iden-I found the D12/10 virtually identical in performance to the Brother HR-15. This is no surprise, for the HR-15. This is no surprise, for the D12/10 is manufactured by Brother. As a matter of fact, the rear of the As a matter of fact, the rear of the printer is stamped Brother HR-IO. printer is stamped Brother HR-IO.

Print speed is a lethargic 12 char-Print speed is a lethargic 12 characters per second. This is slow, but bearable. Additionally, there is a 2K bearable. Additionally, there is a 2K buffer that will free your computer buffer that will free your computer while the printer is busy. while the printer is busy.

The print qualify is in line with The print qualify is in line with other printers of this type. It's clear and aligned well, making it quite acceptable for most home applications. ceptable for most home applications. Any of the standard Brother daisy Any of the standard Brother daisy wheels will work with the printer, wheels will work with the printer, giving the user a wide variety of fonts giving the user a wide variety of fonts to choose from. to choose from.

The D12/10 has the ability to perform an assortment of tricks. These include an assortment of tricks. These include automatic underlining, strikeout, sha-<br>dow print, and double strike. It can also dow print, and double strike. It can also move the carriage in VI20" increments move the carriage in U120" increments for precise alignment of text.

Interfacing is achieved through a Interfacing is achieved through a standard Centronics parallel port. In standard Centronics parallel port. In order to connect it to your Commo-<br>dore you must purchase the proper dore you must purchase the proper interface. As this is not a dot matrix interface. As this is not a dot matrix printer, and thus incapable of reproducing onscreen graphics, the least ducing onscreen graphics, the least expensive, non-graphic interface expensive, non-graphic interface should suffice. should suffice.

The Blue Chip D12/10 isn't going o win any awards, but for home use should be more than adequate. should be more than adequate.

Blue Chip Electronics, Inc., 2 West Alameda Drive, Tempe, AZ 85282 Alameda Drive, Tempe, AZ 85282 (phone: 602-829-7217). (phone: 602-829-7217).

*- David* Barron - David *Barron* 

nvites tions,

1766,  $415 -$ **Ting** 

for said

nter ked lew.

cost

~nher the

ier. the 0.  $ar _{\text{out}}$ 2K ter

ith ar: IC-IS. sy r, ıts

m le

 $\overline{\bf{0}}$ ts

# **MICROSIM MICROSIM**

# **A Flight Simulator for the (-64 A Flight Simulator for the ( -64**

# **By Tim Gerchmez By Tim Gerchmez**

was inspired to write *Microsim* when I purchased<br>a commercial flight simulator package for the<br>C-64. I had never before realized just how exciting<br>it was to fly—the feelings of freedom and power<br>are fantastic. This flight was inspired to write *Microsim* when I purchased a commercial flight simulator package for the a commercial flight simulator package for the C-64. I had never before realized just how exciting it was to fly-the feelings of freedom and power others available commercially. It is written in BASIC, others available commercially. It is written in BASIC, whi h means that several things had to be sacrificed. *Mi-*which means that several things had to be sacrificed. *Microsim* is meant for entertainment purposes only: it is *crosim* is meant for entertainment purposes only: it is not intended to simulate any particular real aircraft. Please not intended to simulate any particular real aircraft. Please do not assume that because something works a particular do not assume that because something works a particular way in *Microsim*, that's the way it works in real flight (though that may be the case). Also, please realize that (though that may be the case). Also, please realize that *Microsim* is *not* a teaching tool-if you want to learn to fly an aircraft, be sure you take real flight lessons with fly an aircraft , be sure you take real flight lessons with a cenified flight instructor. a cenified flight instructor. was inspired to write *Microsim* when I purchased<br>a commercial flight simulator package for the<br>C-64. I had never before realized just how exciting<br>it was to fly—the feelings of freedom and power<br>re fantastic. This flight it was to fly-the feelings of freedom and power

To use *Microsilll,* type it in and SAVE it. When you To use *Microsim,* type it in and SAVE it. When you first RUN the program, the instruments will zero them-first RUN the program, the instruments will zero themselves out, and the cabin of the plane will pressurize. selves out, and the cabin of the plane will pressurize. Following pressurization, you will hear two bumps sig-Following pressurization, you will hear two bumps sig-<br>nifying that the plane has landed. From here on *you* are in control. in control.

*Microsim* uses keyboard input to control its instruments. *Microsim* uses keyboard input to control its instruments. First of all, let's go over these controls. The plus and First of all , let's go over these controls. The plus and minus keys control the engine RPM's (indicated by the ERPM indicator). Pressing plus speeds up the engine ERPM indicator). Pressing plus speeds up the engine and minus slows it down. The minus key also acts as and minus slows it down. The minus key also acts as a brake for the aircraft when on the ground. a brake for the aircraft when on the ground.

The greater than and less than keys ( $>$  and  $<$ ) control the rudder, which teers the aircraft. You can use control the rudder, which steers the aircraft. You can use these keys either shifted or unshifted. (will bank the air-<br>craft left, and ) will bank it right. The HEADING indi-<br>cator shows the current compass heading of the aircraft, craft left, and ) will bank it right. The HEADING indicator shows the current compass heading of the aircraft, and the BANK INDICATOR (indicated by BI> on the and the BANK INDICATOR (indicated by BI > on the screen) shows which way the aircrat is banking. Imagscreen) shows which way the aircrat is banking. Imagine the BANK INDICATOR to be a view of the aircraft from the rear. from the rear.

The U and D keys move the aircraft's ELEVATORS The U and D keys move the aircraft's ELEVA1DRS up or down, respectively. When the ELEY. indicator up or down, respectively. When the ELEY. indicator reads a positive number, the elevator is up from center. This tends to pull the nose of the aircraft up. When the This tends to pull the nose of the aircraft up. When the indicator reads below zero, the aircraft will tend to pitch indicator reads below zero, the aircraft will tend to pitch downward. The elevator can therefore be used to control downward. The elevator can therefore be used to control the plane's altitude. the plane's altitude.

Pressing R or L will Raise or Lower the plane's FLAPS. Pressing R or L will Raise or Lower the plane's FLAPS. The flaps work along with the elevator to help control The flaps work along with the elevator to help control the plane's altitude. In *Microsim,* the flaps should be down the plane's altitude. In *Microsim,* the flaps should be down when taking off, and up when landing. when taking off, and up when landing.

Press H to "hear" ATIS (Automatic Terminal Information Service). ATIS will display the current tempera-mation Service). ATIS will display the current tempera. ture, barometric pressure, and visibility conditions. It will ture, barometric pressure, and visibility conditions. It will

also display the total number of nautical miles your airalso display the total number of nautical miles your air-<br>craft has traveled since you booted the simulator (or since your last crash). This is indicated on the screen as TNMT (Total Nautical Miles Traveled). (Total Nautical Miles Traveled).

Pres ing the X key will refuel the aircraft. You have Pressing the X key will refuel the aircraft. You have two fuel tanks available, the "green" tank and the "red" tank. Both tanks will be refueled with this command. tank. Both tanks will be refueled with this command. This keypress works on the ground only (ever heard of This keypress works on the ground only (ever heard of a floating gas station?). a floating gas station?).

The number keys 14 control the indicators labeled 14 The number keys 1-4 control the indicators labeled 1-4 in the lower right comer of the instrument panel. These in the lower right corner of the instrument panel. These instruments will be covered shortly. instruments will be covered shortly.

Pressing the 0 key will toggle berween day and night Pressing the 0 key will toggle between day and night flying. The program starts out in day flying mode. In flying. The program starts out in day flying mode. In *Microsim,* the only difference between flying in the day *Microsim,* the only difference between flying in the day and flying at night is the "color of the air." and flying at night is the "color of the air."

Finally, pressing the O key will cause the simulator to take an automatic demonstration flight. This command to take an automatic demonstration flight. This command will be covered further in a while.

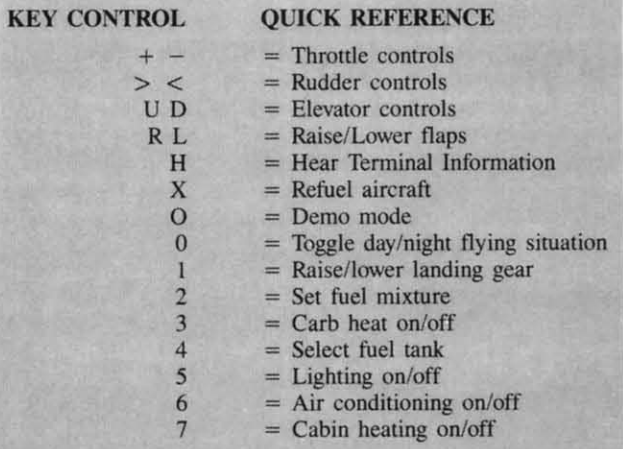

Now let's discuss some of the instrumentation not already covered. The TIME display shows a real time clock that is reset to zero each time you take off. Thus it indicates total time in the air. The GROUNDSPEED indithat is reset to zero each time you take off. Thus it indicates total time in the air. The GROUNDSPEED indicator measures the speed of your aircraft while on the ground. The FUEL and OIL TEMP. gauges are prelly ground. The FUEL and OIL TEMP. gauges are pretty much self-explanatory. The light with the P under it turns much self-explanatory. The light with the P under it tums red when the cabin is pressurizing. The STALL WARNred when the cabin is pressurizing. The STALL WARN-ING LIGHT turns on when the plane drops to within 5 MPH of stalling in the air. If this light turns red, you 5 MPH of stalling in the air. If this light turns red, you should either decrease your elevator or speed up the engine. The altimeter displays the current altitude of your should either decrease your elevator or speed up the gine. The altimeter displays the current altitude of your aircraft above ground level. aircraft above ground level.

There are 4 instruments to the lower right of the instrumen! panel which are controlled with the number keys ment panel which are controlled with the number keys

1-4. Instrument 1 retracts and releases the plane's land-1-4. Instrument 1 retracts and releases the plane's landing gear. When the indicator is red, the landing gear is out. Be sure you retract the landing gear in the air only, out. Be sure you retract the landing gear in the air only, to avoid an embarrassing situation. Instrument number to avoid an embarrassing situation. Instrument number two controls the carburetor fuel mixture-white is lean, two controls the carburetor fuel mixture-white is lean, red is the normal rich mixture for flight. Instrument number three controls carb heating, which prevents the carburetor from icing over on cold days. Red is on, white buretor from icing over on cold days. Red is on, white is off. Since the air temperature is always warm when is off. Since the air temperature is always warm when using *Microsim*, you need not use this control if you don't want to. Instrument 4 indicates which fuel tank is curwant to. Instrument 4 indicates which fuel tank is currently in use, the "red" or the "green." Each of the number keys 1-4 toggles each indicator to one particular set-ber keys 1-4 toggles each indicator to one particular ting or the other. ting or the other.

The Collision Warning Indicator (CWI) is a radar in-The Collision Warning Indicator (CWI) is a radar instrument that will tum red when there is a collision danstrument that will turn red when there is a collision danger to the aircraft. This could be almost anything-a flock of birds, another aircraft, etc. The CWl becomes active of birds, another aircraft, etc. The CWI becomes active at some arbitrary altitude above 4000 feet. When it turns at some arbitrary altitude above 4000 feet. When it turns red, use the  $>$  and  $<$  keys to steer your aircraft out of the way. In *Microsim,* dangers exist only in one dimen-the way. In *Microsim,* dangers exist only in one diinension (you cannot fly above or below an obstacle to avoid sion (you cannot fly above or below an obstacle to avoid it-you must steer around it). it-you must steer around it).

Finally, to round out the complement, there are three Finally, to round out the complement, there are three indicator lights to the right of the instrument panel. The top light indicates whether the aircraft's external wing! top light indicates whether the aircraft's external *wing!*  tail lights and internal lighting are on or off (red=on,

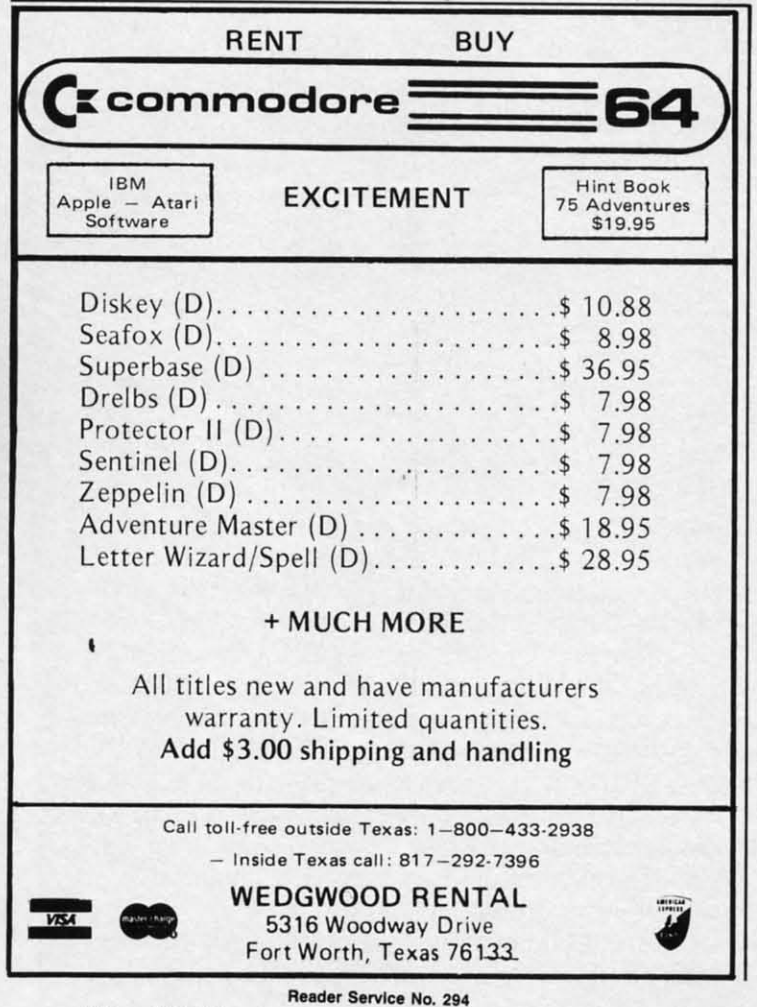

white=off). The middle light indicates whether the cab-<br>in's air conditioning system is on or off (red=on, white= in's air conditioning system is on or off (red=on, white= off). The bottom light indicates whether the cabin heating system is on or off (red=on, white=off). Press 5, 6, or 7 respectively to toggle each of these functions on 6, or 7 respectively to toggle each of these functions on or off. The heating, air conditioning, and external lighting cause fuel to be eaten up a little faster than usual, so don't use them unless it's necessary. so don't use them unless it's necessary.

When you first RUN *Microsim,* choose the demo flight When you first RUN *Microsim,* choose the demo flight (Press O) to get an idea of how to fly the aircraft. Let's go through a quick test flight right now. Read the follow-go through a quick test flight right now. Read the following and follow the instructions: ing and follow the instructions:

•

•

•

•

**I** 

m  $(t)$ m b o

g

I

1. With the plane on the ground, press and hold the I. With the plane on the ground, press and hold the plus (+) key to rev up the engine. Hold this'key down plus (+) key to rev up the engine. Hold thislkey down until your groundspeed indicator shows around 65-75. until your groundspeed indicator shows around 65-75.

2. Hold down the U key to raise your elevator, until 2. Hold down the U key to raise your elevator, until the indicator shows about 25-30. the indicator shows about 25-30.

3. Press the L key to lower your flaps. The aircraft 3. Press the L key to lower your flaps. The aircraft should now take off, which will be indicated by the bor-should now take off, which will be indicated by the border of the screen turning blue (or black at night). der of the screen turning blue (or black at night).

4. Lower your elevator (using D) until it reads below 4. Lower your elevator (using D) until it reads below 5, to keep the aircraft from ascending too fast. Then press 5, to keep the aircraft from ascending too fast. Then press the 1 key to retract your landing gear. As you climb sky-<br>ward, keep an eye on the airspeed indicator-the engine ward, keep an eye on the airspeed indicator-the engine of this plane slows down intermittently. Apply a little throttle if need be. Also watch your altitude-the plane throttle if need be. Also watch your altitude-the plane will quit if it goes above 31000 feet. Adjust the elevators will quit if it goes above 31000 feet. Adjust the elevators for level flight once you reach cruising altitude. If you're for level flight once you reach cruising altitude. If you're flying above 4000 feet, keep an eye on the CWl (collision flying above 4000 feet, keep an eye on the CWI (collision warning indicator). If it turns red, steer the plane out of the way using the rudder controls. Be quick about it! If you're going over 100 MPH when the CWI turns red, you will have only seconds to steer out of the way before a collision. (Note: If you pass through a cloud lay-<br>er, the screen border will turn white.) er, the screen border will tum white.)

5. Landing-rIl leave this up to you, to provide you with 5. Landing-I'llleave this up to you, to provide you with a challenge. A few hints: decrease your speed to below 80 knots before landing, or your plane will bounce severely and you will crash. Remember to put your flaps up, or the and you will crash. Remember to put your flaps up, or the plane won't land. Also be sure to lower your landing gear plane won't land. Also be sure to lower your landing gear before landing, or the result may well be unpleasant! before landing, or the result may well be unpleasant!

Some of *Microsim's* functions can be optionally con-Some of *Microsim's* functions can be optionally controlled with a joystick plugged into Port 2. To increase or decrease throttle, hold down FIRE while pushing the or decrease throttle, hold down FIRE while pushing the stick forward or backward. To raise or lower the elevators, push the stick forward or backward without pressing FIRE. To move the rudder left or right, push the joystick in the corresponding direction. stick forward or backward. To raise or lower the elecors, push the stick forward or backward without preng FIRE. To move the rudder left or right, push the j stick in the corresponding direction.

I hope you have as much fun using *Microsim* as I had I hope you have as much fun using *Microsim* as I had writing it (and I did have a very good time). If you have writing it (and I did have a very good time). If you have any comments or questions regarding *Microsim*, write me care of *Ahoy!.* Please restrict yourself to questions me care of *Ahoy!.* Please restrict yourself to questions about the program- I am not a pilot. Also, please, no about the program - I am not a pilot. Also, please, no letters from pilots telling me how unrealistic my simulaetters from pilots telling me how unrealistic my simula-<br>ion is - it is not meant to be completely realistic, just o be an enjoyable simulation. I guess you could say *Mi* $crossim$  is a flight simulator SIMULATOR.  $\square$ 

*SEE PROGRAM LISTING ON PAGE 133 SEE PROGRAM LISTING ON PAGE 133* 

he cab-he cab  $w$ hite $=$ n heat-n Tess 5, Tess 5, ons on ons on Jlight-I lightusual, usual,

) flight . Let's Let's bllow-

ld the down 15-75. until

raft borlow press sky gine little Ilane **utors** 're sion out t it! red, belayvith 80 ely the ear  $n$ ise he

ra $ss$ y-

ad ve te **ns**  $\overline{10}$ 

st

# **SCRATCH PAD \_\_For the C-64 \_\_ SCRATCH PAD \_\_ For the C-64 \_\_**

## **By Don Schmidt By Don Schmidt**

If while programming you're not using the area of memory from 49152 to 53247 (user RAM), Scratch Pad may be helpful for a variety of purposes. The program allows you to create in the direct mode and safely store three 'scr f while programming you're not using the area of<br>memory from 49152 to 53247 (user RAM),<br>Scratch Pad may be helpful for a variety of purpos-<br>es. The program allows you to create in the direct<br>mode and safely store three 'sc memory from  $49152$  to  $53247$  (user RAM), *Scratch Pad* may be helpful for a variety of purposes. The program allows you to create in the direct es. The program allows you to create in the direct (three IDOO-byte blocks) in the above area of your Com-(three 1000-byte blocks) in the above area of your Com-<br>modore 64's memory. Once stored, each of the 1000-byte blocks can be instantly reprinted to the screen at the touch blocks can be instantly reprinted to the screen at the touch of a single key. of a single key.

You can design your own reference material or cheat You can design your own reference material or cheat sheets, use one or more screens as a scratch pad to jot down sheets, use one or more screens as a scratch pad to jot down important notes or calculations, or maintain an ongoing 'Ta-important notes or calculations, or maintain an ongoing "fable of Contents' of your program's subroutines and their line numbers and keep a record of all your variable symbols numbers and keep a record of all your variable symbols and what they stand for. You'll quickly learn that you can and what they stand for. You'll quickly learn that you can also use *Scratch Pad* as a general file for letters, recipes, graphics designs, addresses, and much more. graphics designs, addresses, and much more.

Type in *Scratch Pad* exactly as listed on page 123 and Type in *Scratch Pad* exactly as listed on page 123 and save it to disk or tape before running it. Then run the save it to disk or tape before running it. Then run the program, and when the READY prompt appears type program, and when the READY prompt appears type SYS 49188 and press RETURN. If you haven't made any SYS 49188 and press RETURN. If you haven't made any typing errors, pressing the fl, f3, or f5 key should fill the screen with garbage. What you are seeing are the the screen with garbage. What you are seeing are the IOOO-byte blocks of 'unprepared' memory. lOOO-byte blocks of 'unprepared' memory.

Now clear the screen (if you do so bY pressing the Now clear the screen (if you do so by pressing the RUN/STOP-RESTORE combination, you'll have to SYS 49188 again to reactivate the program). Print anything 49188 again to reactivate the program). Print anything you want to the screen. To avoid the SYNTAX ERROR you want to the screen. To avoid the SYNTAX ERROR message, press the SHIFf and RETURN keys together message, press the SHIFT and RETURN keys together instead of the RETURN key alone to return the cursor instead of the RETURN key alone to return the cursor to the left edge of the screen. When the screen is pre-<br>pared the way you want to save it, home the cursor and pared the way you want to save it, home the cursor and press the SHIFT key and the fl, f3, or f5 key together. This should have saved your screen of information. Now This should have saved your screen of information. Now clear the screen and press the same function key *without* clear the screen and press the same function key *without*  the SHIFT key. Your screen of information should reap-<br>pear. You can recall, modify, and resave your screens pear. You can recall, modify, and resave your screens as often as you wish. as often as you wish.

The second listing (see page 124) is a *Load/Save* rou-The second listing (see page 124) is a *Load/Save* tine written in BASIC, but using several of the Kernal's tine written in BASIC, but using several of the Kernal's machine language routines to save and load your screens machine language routines to save and load your screens to and from disk or tape. *Load/Save* not only allows you to and from disk or tape. *Load/Save* not only allows you to save the screens you have designed, but the machine to save the screens you have designed, but the machine language of *Scratch Pad* as well. So when you load your language of *Scratch Pad* as well . So when you load your screens back into memory, *Scratch Pad* is automatically screens back into memory, *Scratch Pad* is automatically loaded and activated and all you have to do is press the loaded and activated and all you have to do is press the function keys.  $\Box$ 

*SEE PROGRAM LISTINGS ON PAGE 123 SEE PROGRAM LISTINGS ON PAGE 123* 

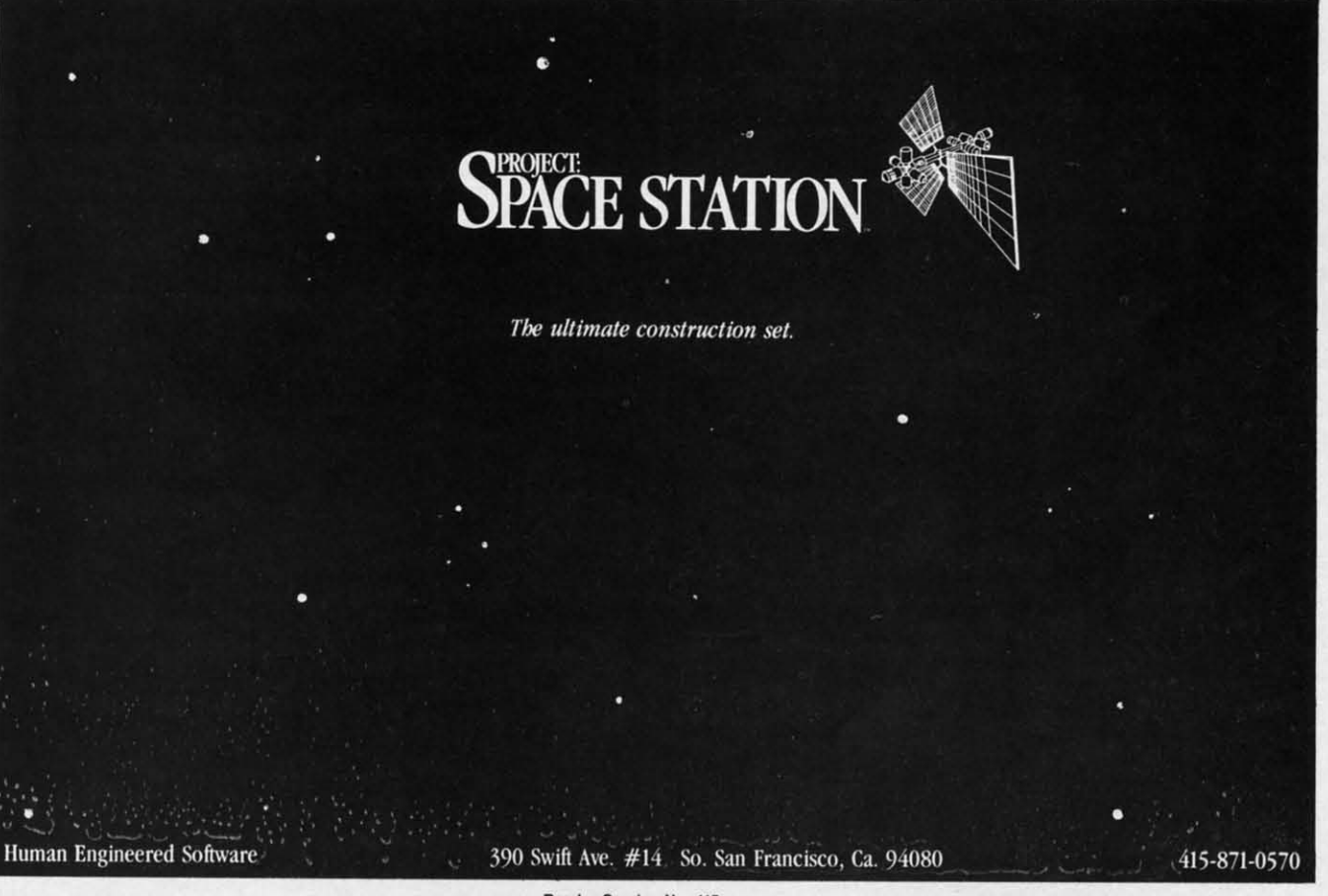

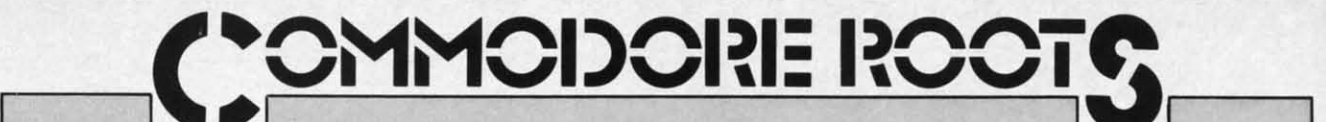

# **PROGRAMS THAT PROGRAMS THAT WRITE THEMSELVES WRITE THEMSELVES Simple and Relative Address Modification By Mark Andrews By Mark Andrews**

ne of the most strange and wonderful fea-<br>tures of Commodore 64/128 assembly lan-<br>guage is the availability of a programming is assembled into machine language and loaded into mem-<br>technique known as address modification. ne of the most strange and wonderful fea-<br>tures of Commodore 64/128 assembly language is the availability of a programming<br>technique known as address modification.<br>Once you know how to use address modification, you tures of Commodore 64/128 assembly language is the availability of a programming technique known as address modification. can create machine code that will actually rewrite itself

on command, sometimes saving enormous amounts of see by consulting the machine language column of the on command, sometimes saving enormous amounts of money and processing time.

Here is a short subroutine that shows how the principle of address modification works:

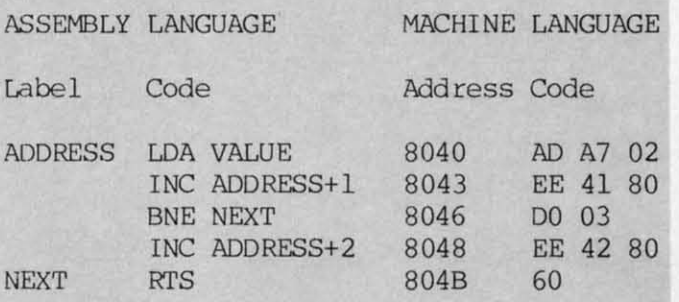

Examine this subroutine carefully, and you'll see that Examine this subroutine carefully, and you'll see that when it is called, the accumulator is loaded with a num-when it is called, the accumulator is loaded with a number labeled VALUE. This value could be any eight-bit ber labeled VALUE. This value could be any eight-bit number. In the above example, however. the value of number. In the above example, however, the value of VALUE is the hexadecimal number \$02A7. Look closely. VALUE is the hexadecimal number \$02A7. Look closely, and you can find the \$02A7 in the language listing of and you can find the \$02A7 in the language listing of the above subroutine. It is the number listed, low-byte first. following the hexadecimal number \$AD in the first first, following the hexadecimal number \$AD in the first line of the listing. (The value \$AD is the machine lan-line of the listing. (The value \$AD is the machine language equivalent of the in truction LDA.) So, when the guage equivalent of the instruction LDA.) So, when the subroutine listed above is executed, the first thing that subroutine listed above is executed, the first thing that will happen is that the accumulator will be loaded with the value of memory address \$02A7. the value of memory address \$02A7.

Loading the accumulator with an eight-bit value is a Loading the accumulator with an eight-bit value is a simple enough operation. But in the next three lines of simple enough operation. But in the next three lines of our sample subroutine something quite extraordinary happen . The algorithm that is used in these three lines is pens. The algorithm that is used in these three lines is a common operation for incrementing a 16-bit number. a common operation for incrementing a 16-bit number. But just what number is being incremented in this ex-But just what number is being incremented in this example? Once you know the answer to that question, you'll know the secret behind address modification. know the secret behind address modification.

Take a very close look at the second and fourth lines Take a very close look at the second and founh lines of the illustrated subroutine, and you'll see that the valof the illustrated subroutine, and you'll see that the value being incremented is whatever 16-bit value happens to reside in a pair of memory addresses labeled to reside in a pair of memory addresses labeled

tures of Commodore 64/128 assembly lan- are those? Well, when the subroutine that we're examining is assembled into machine language and loaded into memguage is the availability of a programming is assembled into machine language and loaded into mem-<br>technique known as address modification. ory, the machine language equivalent of the assembly language instruction LDA will be stored in a memory ad-Once you know how to use address modification, you guage instruction LDA will be stored in a memory ad-<br>can create machine code that will actually rewrite itself dress labeled ADDRESS. And this address, as you can listing, is memory location \$8040 (the dollar sign indi-Itsting, is memory location \$8040 (the dollar sign<br>Here is a short subroutine that shows how the princi-<br>cates that the address is a hexadecimal number). ADDRESS+1 and ADDRESS+2 . And what addresses

pie of address modification works: Now the plot thickens. When our sample subroutine Now the plot thickens. When our sample subroutine is assembled and executed for the first time, the accumis assembled and executed for the first time, the accum-<br>MACHINE LANGUAGE ulator will be loaded with the value stored in memory address S02A7. Then, in the next three lines of the sub-address \$02A7. Then, in the next three lines of the subroutine, the operand of the mnemonic LDA will be incremented from \$02A7 to S02A8. So the next time the submented from \$02A7 to \$02A8. So the next time the sub-<br>routine is called, the accumulator will be loaded not with the value of memory address \$02A7, but with the value of memory address \$02A8. And the operand of the instruction LDA will continue to be incremented in this struction LDA will continue to be incremented in this way every time the subroutine is called. way every time the subroutine is called.

 $\tilde{s}$ s

 $\frac{S}{S}$ s  $A$ 

~

M<sub>i</sub>

Pi<br>Pi Ni<br>Pi

 $\overline{R}$  $R$ 

I

Ar<br>Ar<br>Ar B<sub>ε</sub>  $B1$ on<br>Br **C** CI **C** F<sub>1</sub> FI  $\overline{\mathsf{I}}$  $\mathsf{K}$ 

•

•

8 C C F F  $T$   $T$ .<br>ا<br>ا ||<br>N  $\frac{1}{2}$  $\frac{2}{\lambda}$  $\frac{2}{\lambda}$ م<br>م

 $\frac{2}{\lambda}$  $\frac{2}{\lambda}$  $\frac{2}{\pi}$ 

 $\frac{1}{6}$ 6 C C F F  $\frac{1}{2}$ 

If you're familiar with indirect indexed addressing, If you're familiar with indirect indexed addressing, you'll probably notice that indirect addressing and ad-you'll probably notice that indirect addressing and address modification can be used in a similar way. But address modification can be used in a similar way. But ad-<br>dress modification has certain advantages over indirect addressing in some applications.

Some programmers don't like to use address modification because routines that make use of it are not easily tion because routines that make use of it are not easily transportable from one program to another, and are often somewhat difficult to understand. Nevertheless, adten somewhat difficult to understand. Nevertheless, ad-<br>dress modification is a very powerful technique that is used quite often in high-performance assembly language used quite often in high-performance assembly language programs. Routines that use address modification are programs. Routines that use address modification are compact and fast-running, and they leave the X and Y registers of the 6510 chip free for other uses. And, although address modification routines can be used in much the same way as zero-page indexed addressing. they don't the same way as zero-page indexed addressing, they don't require the use of zero-page memory, which is always in short supply. So a thorough understanding of address modification techniques can be of great value to an as-modi fication techniques can be of great value to an sembly language programmer. sembly language programmer.

#### **RELATIYE ADDRESS MODIFICATION RELATIVE ADDRESS MODIFICATION**

A more sophisticated variety of address modification, A more sophisticated variety of address modification, called relative address modification, is used in the as-called relative address modification, is used in the assembly language program called SKETCHER that appears on page 142. SKETCHER is a completed version

# **FREE!**

#### BONUS GIFT WITH ANY SOFTWARE ORDER - AN EXCELLENT PUBLIC DOMAIN VERSION OF AN ARCADE HIT GAME ON ITS OWN DISK.

#### ARCADE

**A** 

sses ing  $em$ anad $tan$ the di-

ine m-

ry ıbre-

 $\mathbf{b}$ ith ue niis

g.

1ct

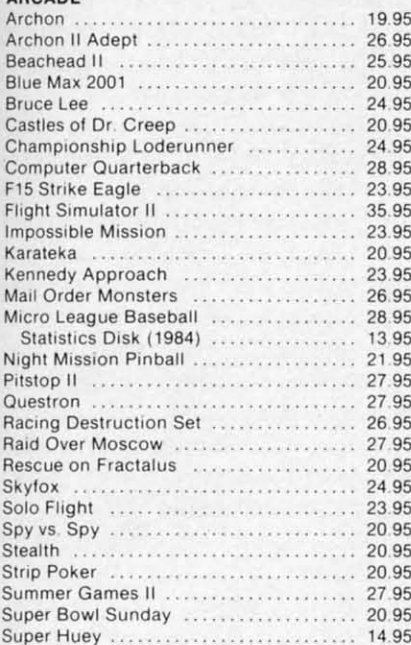

#### **ADVENTURE AND MIND GAMES**

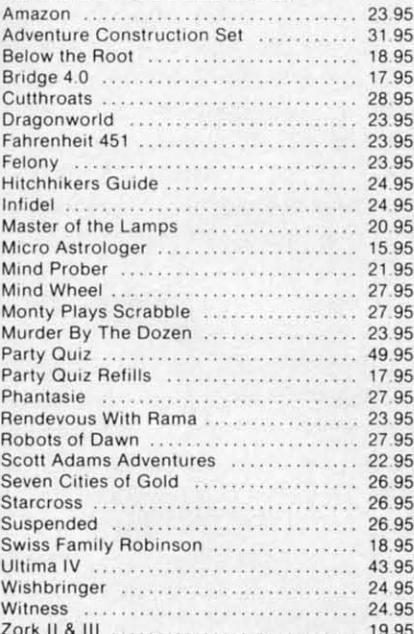

#### **EDUCATIONAL PROGRAMS**

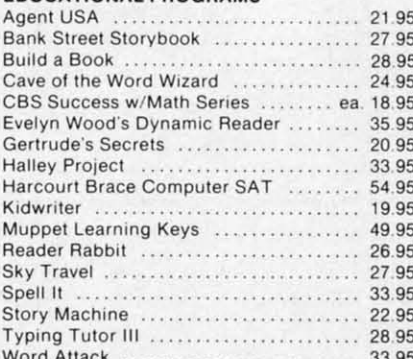

#### **WORD PROC.-DATA BASES-SPREADSHEETS**

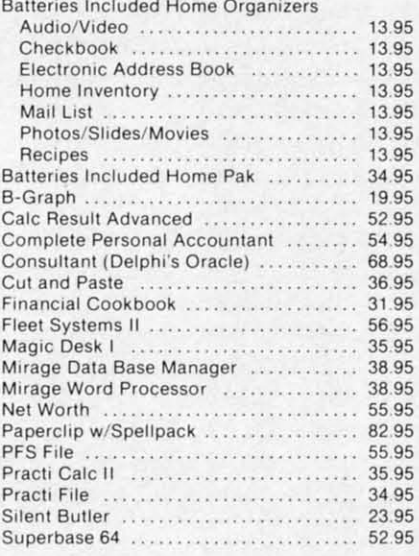

#### **GRAPHICS**

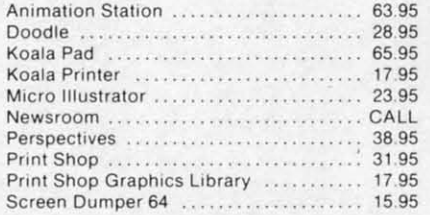

#### **MISCELLANEOUS**

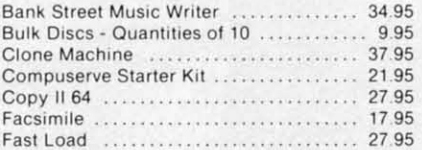

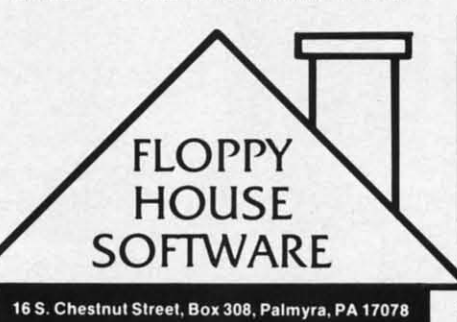

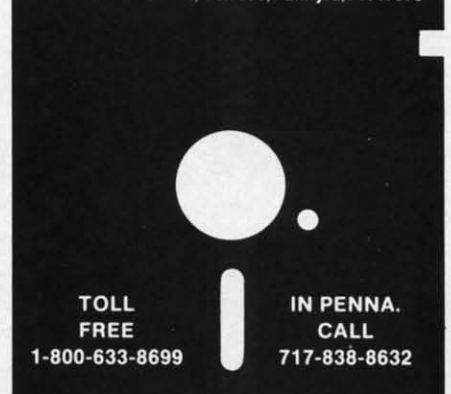

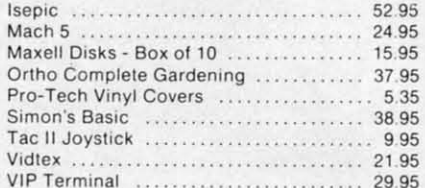

#### HARDWARE AND PERIPHERALS

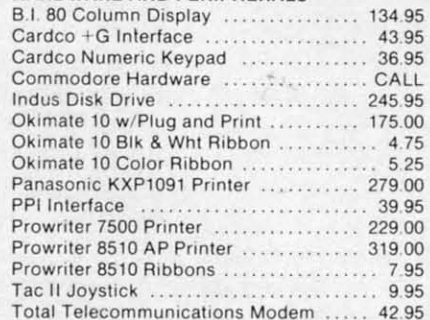

#### LEROY'S CHEATSHEETS ............... \$2.95

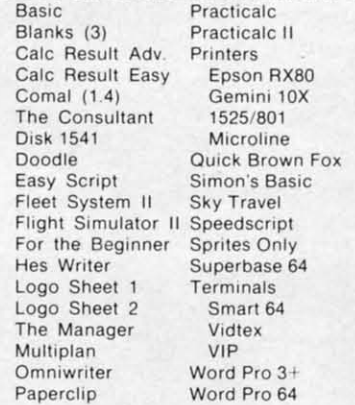

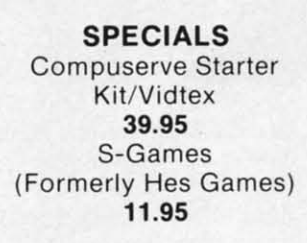

#### **MAILING CHARGE ON LEROY'S CHEATSHEETS** \$1.00

#### **ORDERING & TERMS**

\* VISA & M.C. accepted with no charge in the continental U.S.A. \$2.50 shipping charge on orders under \$100.00

Pa. Residents add 6% Sales Tax \* Prices subject to change w/o

C-www.commodore.ca

notice \* 48 hour shipping for cashier

check - Money order - charge

of a program that was presented, broken down into two of a program that was presented, broken down into two parts, in last month's column. With the SKETCHER proparts, in last month's column. With the SKETCHER program and a Commodore-compatible joystick, you can draw high-resolution pictures on a computer screen. draw high-resolution pictures on a computer screen. When you've finished drawing a picture, you can hit your When you've finished drawing a picture, you can hit your joystick's trigger button and clear your screen.

In the SKETCHER program, relative address modification is used to make the program branch to a set of subtion is used to make the program branch to a set of subroutines labeled UP, DOWN, LEFT, and RIGHT. These subroutines are used to detect the direction in which the subroutines are used to detect the direction in which the joystick is being held, and to move a cursor in a correjoystick is being held, and to move a cursor in a corresponding direction on the screen. As you may know, this is one way in which an ON...GOTO routine could be used in a BASIC program. used in a BASIC program.

The address modification routine in SKETCHER makes use of a data table that appears in Lines 414 through makes use of a data table that appears in Lines 414 through 424. This table is labeled RELADS (which stands for 424. This table is labeled RELADS (which stands for "relative address"). But the values of the bytes in the "relative address"). But the values of the bytes in the RELADS table are not defined as specific numbers. In-RELADS table are not defined as specific numbers. Instead, each value in the table is defined as the result of stead, each value in the table is defined as the result of a subtraction operation-specifically, as the difference a subtraction operation-specifically, as the difference between the address of a given value in the table and the between the address of a given value in the table and the address of a line labeled MODR1 in the SKETCHER program. The line labeled MOORl, as you can see by program. The line labeled MODRI, as you can see by studying the SKETCHER program, is the first line in a series of joystick-reading routines. So, by using the ada series of joystick-reading routines. So, by using the addresses of MODRI as a base, the address of each joystick-

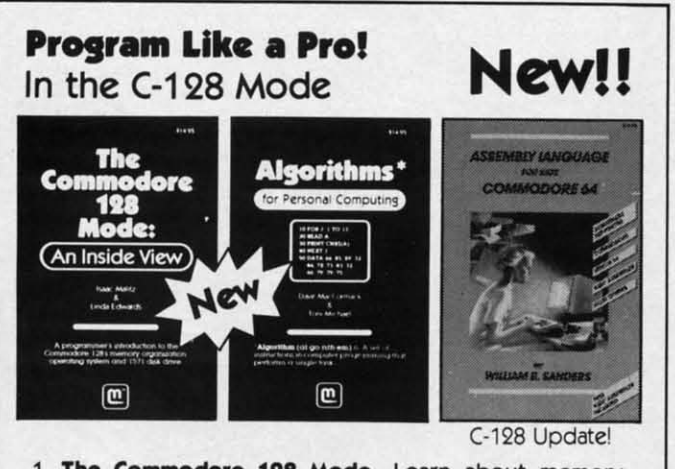

- 1. **The Commodore 128 Mode** Learn about memory organization and operating system of the C-128 and storage on the 1571 drive.
- 2. Algorithms: Learn the formulas for computer programming tasks.
- 3. **Assembly Language** Updated for machine language programming in the C-128 mode as well as C-64 mode. Monitor instructions. **Monitor instructions.**

\$14.95 Each at your favorite bock or computer store or order \$14.95 Each at your favorite book or computer store or order direct. Mail or call. Master (ard/Visa orders call (619) direct. Mail or call. Master (ard/Visa orders call (619) 484-3884 or (619) 578-4588 orModern orders (619) 486-4694 484-3884 or (61 9) 578-4588 or Modem orders (619) 486-4694 Fridays·Sundays. Fridays-Sundays.

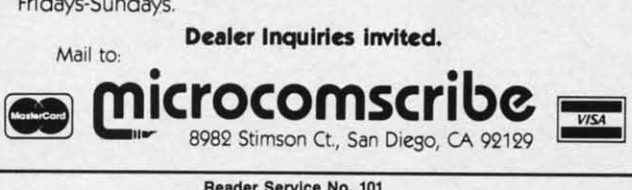

**Reader Service No. 101** 

reading routine in the program can be easily calculated.

Look carefully at the RELADS table, and you will see Look carefully at the RELADS table, and you will see that each value in the table is equal to the address of one that each value in the table is equal to the address of one specific joystick-movement routine, minus an offset value specific joystick-movement routine, minus an offset value that corresponds to the address of Line 294 of the SKETCH-<br>ER program – the line labeled MODRI. And that is how ER program-the line labeled MOORI. And thai is how the address of MODR1 is used to calculate the addresses of the joystick-reading routines in the program. of the joystick-reading routines in the program\_

I

I

The segment of the SKETCHER program that uses address modification extends from Line 289 through Line address modification extends from Line 289 through Line 297. In Line 290, the direction switch of a joystick has just been read, and the value thus obtained has been stored just been read, and the value thus obtained has been stored in the 6510 chip's X register. If the joystick's trigger but-in the 6510 chip's X register. If the joystick's trigger button is currently being pressed, the screen is cleared and the joystick is read again. If the trigger button has not been pressed, the accumulator is loaded with an eight-been pressed, the accumulator is loaded with an eightbit value that points to a specific address: namely, the bit value that points to a specific address: namely, the address of one of the joystick-movement routines in Lines 298 through 350 of the SKETCHER program. An offset that points to the address of the desired routine is then that points to the address of the desired routine is then calculated and stored in an address labeled MOOREL+l. calculated and stored in an address labeled MODREL+1.

The address of MOOREL+I can be found in Line 293 The address of MODREL+I can be found in Line 293 of the SKETCHER program:

# <sup>293</sup> MODREL BNE \* 293 MODREL BNE \*

In assembly language programs that are written using In assembly language programs that are written using the *Merlin* 64 assembler (as this one was), an asterisk the *Merlin* 64 assembler (as this one was), an asterisk used in the above fashion is always interpreted as the current value of the assembler's program counter. So, when the above line is assembled into machine language, mem-the above line is assembled into machine language, memory addresses MODREL+1 and MODREL+2 will hold nothing but a 16-bit value pointing to the address of nothing but a 16-bit value pointing to the address of MODREL+1. However, as soon as SKETCHER is exe-MODREL+1. However, as soon as SKETCHER is executed, the contents of MODREL+1 and MODREL+2 will be changed. MOOREL+2 will retain its original will be changed. MODREL+2 will retain its original value, but MODREL+1 (the low byte of the value stored in MOOREL+I and MODREL+2) will be changed to in MODREL+I and MODREL+2) will be changed to whatever value is currently stored in the accumulator. whatever value is currently stored in the accumulator. This value, as we have seen, will now be the value of This value, as we have seen, will now be the value of a specific byte in the data table labeled RELADS. And each byte in that table, as mentioned previously, is an eight-bit pointer which the SKETCHER program uses as an offset to calculate the address of a specific joystick-movement routine. movement routine.

Address modification is quite an advanced concept, even Address modification is quite an advanced concept, even for an experienced assembly language programmer. So if for an experienced assembly language programmer. So if all of this seems a little foggy at first, please don't despair. all of this seems a little foggy at first, please don't despair. Just run the SKETCHER program, observe what it does, and take another look at the program to see how it does and take another look at the program to see how it does it. Once you understand what the program does, learning it. Once you understand what the program does, learning how it does it should be much less of a problem.  $\Box$ 

*SEE PROGRAM USTING ON PAGE 142 SEE PROGRAM USTING ON PAGE 142* 

NEXT MONTH: Customizing the Commodore 641128 NEXT MONTH: Customizing the Commodore 641128 Character Set-How to create your own text characters, and how to incorporate text characters into high-resolu-and how to incorporate text characters into high-resolution graphics programs. tion graphics programs.

culated. will see ; of one et value :ETCHis how dresses

at uses h Line<br>ck has stored !r butd and as not eight- , the Lines offset then  $L+1$ . 293

sing risk curhen emiold of xe- $+2$ nal red to or. of nd an es ken! f

# **Buying, Interfacing, and Operating Buying, Interfacing, and Operating a Printer a Printer**

**Except 1'-1'-1'-1'-1'-1'-1'-1'-1'-1'** 

 $\sim$ J $\sim$ i $\sim$ i $\sim$ i $\sim$ i $\sim$ i $\sim$ 

**By Cheryl Peterson By Cheryl Peterson** 

h! New Year's Resolution time, folks. Are<br>we all resolved to learn to use our compu-<br>ters more effectively? I'm certainly going to<br>try to pick up a few new tricks this year. My<br>educational endeavors will probably focus on we all resolved to learn to use our compuwe all resolved to learn to use our computers more effectively? I'm certainly going to try to pick up a few new tricks this year. My try to pick up a few new tricks this year. My Amiga computers, but I'll till be fiddling around with my Amiga computers, but I'll still be fiddling around with my 64. Since Commodore users catch on fast, I've got to hustle to stay at least one step ahead of you. to stay at least one step ahead of you. h! New Year's Resolution time, folks. Are

This month I'll focus on printers; how to choose one, This month I'll focus on printers; how to choose one, and what to do with it after you've got it. Those of you and what to do with it after you've got it. Those of you who already have a printer, stick around. We've got somewho already have a printer, stick around. We've got some-<br>thing for you, too. We'll take a look at printer control codes, ASCII lookup tables, and DIP switches. Although it may sound a little complicated, interfacing a printer to a Commodore computer isn't so bad. And once you to a Commodore computer isn't so bad. And once you get the hang of it, you can do some really amazing things. get the hang of it, you can do some really amazing things.

#### **CHOOSING THE RIGHT PRINTER CHOOSING THE RIGHT PRINTER**

Because you could end up spending \$500 or more by Because you could end up spending \$500 or more by the time you're really happy with your printer, it's a purthe time you're really happy with your printer, it's a pur-<br>chase you should consider carefully. As with anything you buy for your computer, you need to make sure your you buy for your computer, you need to make sure your prospective buy works with the software and other peripherals you already have. If the printer you're considering does everything but make peanut butter and doesn't work with your word processor or graphics package, keep work with your word processor or graphics package, keep looking. If you decide to get that printer anyway, you'll looking. If you decide to get that printer anyway, you'll have to buy new oftware. have to buy new software. prospective buy works with the software and other peri-<br>pherals you already have. If the printer you're consider-<br>ing does everything but make peanut butter and doesn't

So before you start shopping, make a list of the pro-So before you start shopping, make a list of the programs you have and the printers that work with them. If you want to use *Print Shop*, for instance, there is a large list of printers and interfaces that will work, but Brodcrbund recommends non-Commodore printers be-Broderbund recommends non-Commodore printers be-<br>cause the printouts look better. Some programs (Font*master* is one) don't work with Commodore printers. Some graphics packages work better with Epson print-Some graphics packages work better with Epson print-<br>ers than with Commodore. The best way to be sure is to buy from a store where you can check the printouts to buy from a store where you can check the printouts to be sure you're satisfied. to be sure you're satisfied.

Also keep in mind what you need to do with the print-Also keep in mind what you need to do with the printers. There are many different types of printers, but I'll divide them into two categories, printers that do graphics and printers that create typewriter quality (TO) output. 1Q printers create a page that is hard to differentiate from one created with a typewriter. The nicer ones turn out print comparable to an IBM Selectric. The cheaper ones look cheap, but perfectly legible. These machines have a few drawbacks. They are either slow at printing or very expensive. And you get no graphics! or very expensive. And you get no graphics!

The graphics-capable printers come in varieties from The graphics-capable printers come in varieties from dot matrix with ribbons to thermot dot matrix to laser dot matrix with ribbons to thermot dot matrix to laser printers that rival typesetting machines. I seriously doubt printers that rival typesetting machines. I seriously doubt if any of you want to put a \$2000-\$4000 printer on your Commodore, and as far as I know the software to drive laser printers isn't yet available for us, so we'll stick to laser printers isn't yet available for us, so we'll stick to the standard dot matrix type. Some of these support a letter quality printing mode that is not as crisp as the TQ printers, but for most uses the difference isn't worth mentioning. Generally speaking, dot matrix printers are mentioning. Generally speaking, dot matrix printers are faster than 1Q printers, even in their letter quality mode. faster than TQ printers, even in their letter quality mode. MeVow the state state into the part in the page that is hard to different the controllation in the page in the printer ones change that is hard to different the other ones change to time of the controllation in the domain

#### **POINTS TO CONSIDIR WHIN POINTS TO CONSIDIR WHIN BUYING A PRINTER BUYING A PRINTER**

I. What software do you use? Want to use? 1. What software do you use? Want to use?

2. Do you need graphics or typewriter quality? Do you 2 . Do you need graphics or typewriter qUality? Do you need letter quality printing? need letter quality printing?

3. Do you want color? 3. Do you want color?

4. Do you need speed? Quiet? 4. Do you need speed? Quiet?

5. How much money do you want to spend? 5. How much money do you want to spend?

6. Commodore or third party? Does it require an in-6. Commodore or third party? Does it require an terface? terface?

7. Cost of ribbons, replacement parts like printheads or alternate printwheels.

8. Tractor feed or friction feed or both? Does tractor 8. Tractor feed or friction feed or both? Does tractor feed cost extra? feed cost extra?

9. Serial or parallel communication? Both? 9. Serial or parallel conununication? Both?

Most printers offer friction feed or tractor feed to get Most printers offer friction feed or tractor feed to get the paper in front of the printhead. 1 personally prefer the paper in front of the printhead. I personally prefer ractor feed, because I print multipage documents and 1 hate to keep putting in new sheets of paper. Each page I hate to keep putting in new sheets of paper. Each page must be inserted and aligned individually with a friction feed printer. This is a necessary consideration only tion feed printer. This is a necessary consideration only f the software you use doesn't have a "pause at end of page" feature. Otherwise, it's just a matter of convenipage" feature. Otherwise, it's just a matter of conveni-<br>ence. Almost all printer manufacturers offer tractor feed

**AHOY! 95 AHOY! 95** 

as an option, though sometimes it costs extra. as an option, though sometimes it costs extra.

Not all printers work with the Commodore. In fact, most need some kind of interface because the Commomost need some kind of interface because the Commo-<br>dore computers use PETASCII instead of the standard ASCII (American Standard Code fot Information Interchange) used by other computer and printer manufacturers. Unless you buy a Commodore printer (or one with a built-in Commodore interface), you'll have to pay from a built-in Commodore interface), you'll have to pay from \$50-\$125 for an interface cable to run from your com-<br>puter to the printer (see below). puter to the printer (see below). ASCII (American Standard Code for Information Inter-<br>change) used by other computer and printer manufac-<br>turers. Unless you buy a Commodore printer (or one with

Also consider whether or not you plan to move up to Also consider whether or not you plan to move up to a different computer later on (or already own another a different computer later on (or already own another computer). Most computers use an RS-232C connector or a Centronics parallel connector to interact with the or a Centronics parallel connector to interact with the outside world. Commodore's serial connectors are nonstandard and you may have a hard time getting a Commooutside world. Commodore's serial connectors are non-<br>standard and you may have a hard time getting a Commo-<br>dore-compatible printer to work with another computer. If you face this problem, I'd recommend looking for a If you face this problem, I'd recommend looking for a dual interface printer or a Centronics printer and a third dual interface printer or a Centronics printer and a third party serial to parallel interface. There are Commoparty serial to parallel interface. There are Commo-<br>dore-to-RS-232 interfaces being marketed, but they are less plentiful and offer a more limited variety. less plentiful and offer a more limited variety.

Before I get into the nirty gritty of interfacing printers Before I get into the nitty gritty of interfacing printers with the Commodore, I want to recommend a couple of articles that have appeared in *Ahoy!* in the past: Tom articles that have appeared in *Ahoy!* in the past: Tom Benford's article on choosing a printer in the December Benford's article on choosing a printer in the December '84 issue and Morton Kevelson's three-part series on print-'84 issue and Morton Kevelson's three-part series on

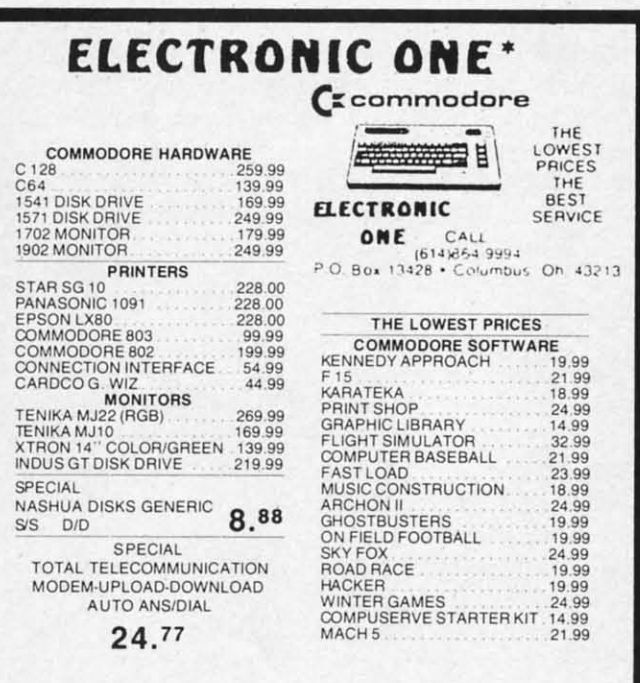

HOW TO ORDER. CASHIER CHECK, MONEY ORDER, MASTERCARD<br>CYVISA (Add 4% for charge cards), MO PERSONAL CHECKS NO<br>C.O.D.'s ... SHIPPED U.P.S. PRICES SUBJECT TO CHANGE.<br>SHIPPING: Prompt one day shipping on in-stock merchandise.  $\overline{I}$ **Enna HUNAL**, actual freight charge on all orders outside the continen-<br>al United States including A P O HOW TO ORDER. CASHIER CHECK, MONEY ORDER, MASTERCARD'<br>or VISA' (Add 4% for charge cards) .... NO PERSONAL CHECKS NO<br>C.O.D.'s ..... SHIPPED U.P.S. PRICES SUBJECT TO <mark>CHANGE</mark>. SHIPPING: Prompt one day shipping on in-stock merchandise. Ohio resi-<br>dents add 5.5% sales tax. Add \$3.00 on all orders under \$100.00 Add<br>5.00 on all orders over \$100.00.<br>NTERNATIONAL: Actual freght charge on all orders ou

**CALI.. WRIrE FOR FREE CA r"lOG**

**CALL ELECTRONIC ONE** (614) 664-9994 CALL ELECTRONIC ONE (614) 864-9994

**Reader Service No. 299** 

er interfacing beginning in that same issue and continuing in February and March '85. *Ahoy!* has run many uing in February and March '85. *Ahoy!* has run many articles on gerting the most from graphics programs and articles on getting the most from graphics programs and the most popular printers.

We haven't done anything on getting to the fancy print styles that can be used in text printing: things like near styles that can be used in text printing: things like near letter quality, boldface, doublestrike, alternate pitch and letter quality, boldface, doubles trike, alternate pitch and line spacing, super- and subscript, expanded and compressed characters, italic printing, and international character sets. Most of these are supported by the more popline spacing, super- and subscript, expanded and com-<br>pressed characters, italic printing, and international char-<br>acter sets. Most of these are supported by the more pop-<br>ular third party dot matrix printers. TQ printers many of these, but expanded, compressed, and italic print aren't usually possible. Commodore printers may also have some of these features.

Rather than be too specific and limit our discussion Rather than be too specific and limit our discussion to only some printers, I'm going to explain the general principles involved in communication between printers and computers. You should be able to apply this infor-and computers. You should be able to apply this information to whatever model you use. mation to whatever model you use.

#### **INTIRFACING NICETIIS INTERFACING NICETIES**

ASCII is a way of representing all the commonly used typing characters with numbers. These numbers are what is sent along the cable between a computer and printer. is sent along the cable between a computer and printer. The computer converts the numbers back into letters and The computer converts the numbers back into letters and prints them. Special characters are used to represent things like tabs, carriage returns, linefeeds, and other things like tabs, carriage returns, linefeeds, and other printhead positioning commands. These characters are all part of the standard established years ago. You can find a modified version of the ASCII code list in the Pro*grommer's Reference Guide* or your *Commodore* 64 *Us-grammer's Reference Guide* or your *Commodore* 64 er's Guide. Commodore chose to redesignate some of the code in order to facilitate graphics usage. the code in order to facilitate graphics usage.

In addition to these characters, each printer company has chosen certain character strings to recognize as comhas chosen certain character strings to recognize as com-<br>mands that cause the printer to switch printing modes. Getting an Epson printer to switch from 10 characters Getting an Epson primer to switch from 10 characters per inch (CPI) to 12 requires sending an escape (ESC) per inch (CPJ) to 12 requires sending an escape (ESC) character followed by an M. Frequently printer manu-<br>facturers use the ESC to designate that the characters that facturers use the ESC to designate that the characters that follow are a command. Have you heard computer users follow are a command. Have you heard computer users talking about sending escape or control codes to their talking about sending escape or control codes to their printers? Perhaps your word processor's documentation printers? Perhaps your word processor's documentation mentions sending "special" codes to access alternate print mentions sending "special" codes to access alternate print styles? This is what they mean. styles? This is what they mean.

In some printer manuals, these characters may be represented by their CHR\$ codes. The reason for this is that resented by their CHR\$ codes. The reason for this is that many printer manuals expect the user to be sending these many printer manuals expect the user to be sending these codes using a BASIC program. For instance, a PRINT CHR\$(27)"M" could be used to send the 12 CPI code CHR\$(27)"M" could be used to send the 12 CPI code to the printer. Of course, with the Commodore you'd have to open a channel to the printer first. Somewhere in alto open a channel to the printer first. Somewhere in almost every printer manual, there is a table that shows the codes needed to get that particular printer to turn on the fancy footwork. Sometimes that's all you need. the fancy footwork . Sometimes that's all you need.

With many application programs (word processors, especially) it's not that simple. If the program offers imbedded print codes that will automatically turn on fancy With many application programs (word processors, especially) it's not that simple. If the program offers im-<br>bedded print codes that will automatically turn on fancy .., ا<br>ا

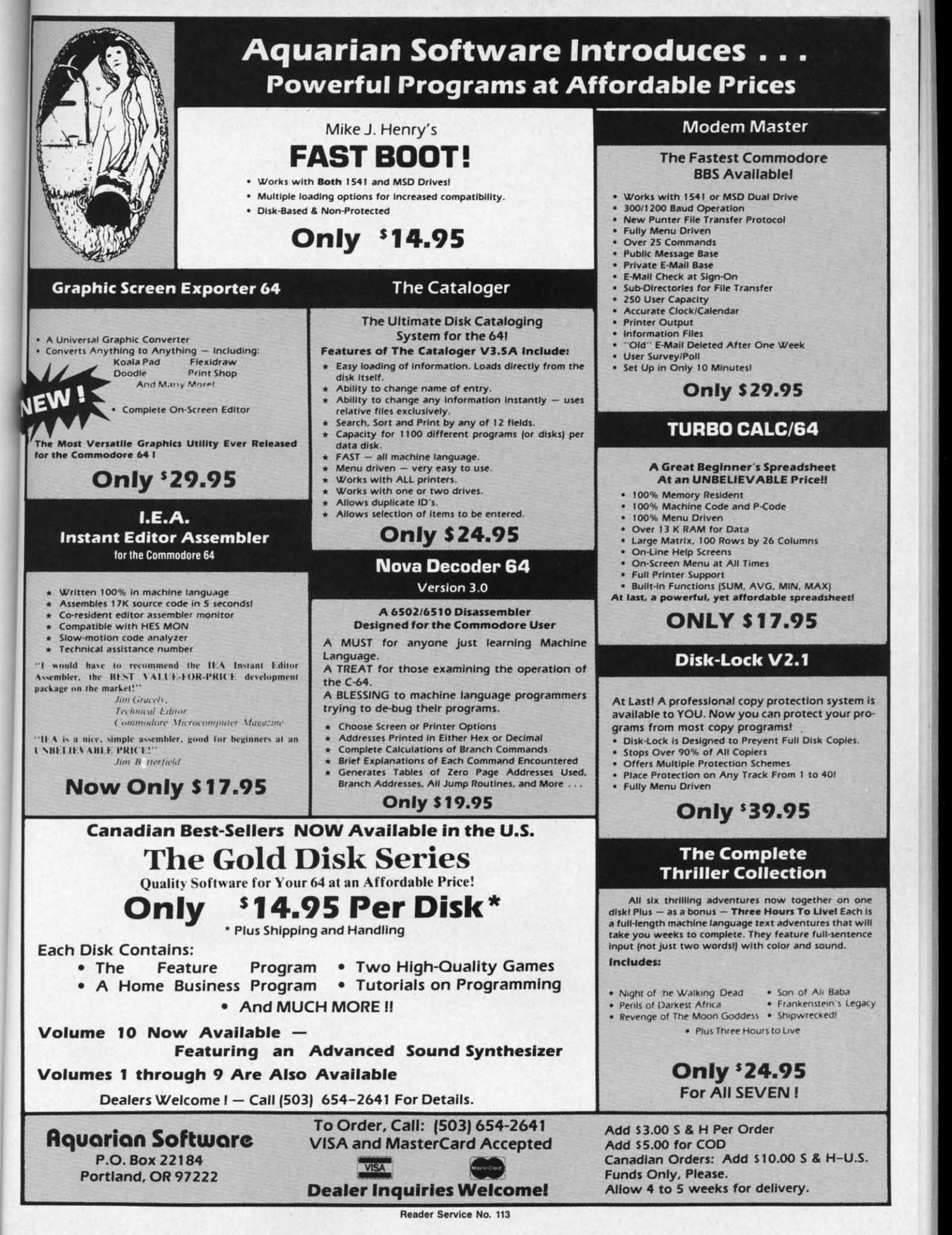

 $n$ ny

nd

nt

ăг

ιd

features for you, you may not need to use the CHR\$ features for you, you may not need to use the CHR\$ codes. But usually, these codes are optimized for certain codes. But usually, these codes are optimized for certain printers at the expense of using them on others. For inprinters at the expense of using them on others. For instance, one word processor I have claims to let the user switch from 10 to 12 CPI just by imbedding a special character (created by holding down the  $C=$  key and ancharacter (created by holding down the  $C=$  key and another). This may work with other setups, but for my Epson  $RX-80$  and Cardco  $+G$  interface it did not. While it did recalculate the line length so that it put more than it did recalculate the line length so that it put more than 80 characters on each line it didn't switch the pitch. 80 characters on each line it didn't switch the pitch .

Instead, another special character that sent the CHR\$ Instead, another special character that sent the CHR\$ value of the next character to the printer had to be used to imbed an ESC in the text, and the ESC had to be fol-to imbed an ESC in the text, and the ESC had to be followed by an M. Using this roundabout method, it was lowed by an M. Using this roundabout method, it was possible to access most of the Epson's neatest features. It was not, however, convenient to do so. This is one rea-It was not, however, convenient to do so. This is one reason that I recommend checking out how the software you son that I recommend checking out how the software you have will work with the printer you are interested in buyhave will work with the printer you are interested in buying. Since most printers use a similar scheme of operation, you'll either have to learn the codes yourself or buy tion, you'll either have to learn the codes yourself or buy software optimized for your printer. software optimized for your printer.

If you buy a printer that has a letter quality mode, you If you buy a printer that has a letter quality mode, you can be sure that your word processor won't have a built-in can be sure that your word processor won't have a built-in command to turn on letter quality. You'll have to figure out how to send the proper codes. I have such a printer and how to send the proper codes. I have such a printer and it took me two days to get the letter quality mode on it workit took me two days to get the letter quality mode on it working. The Mannesmann Tally 160L needs an ESC followed

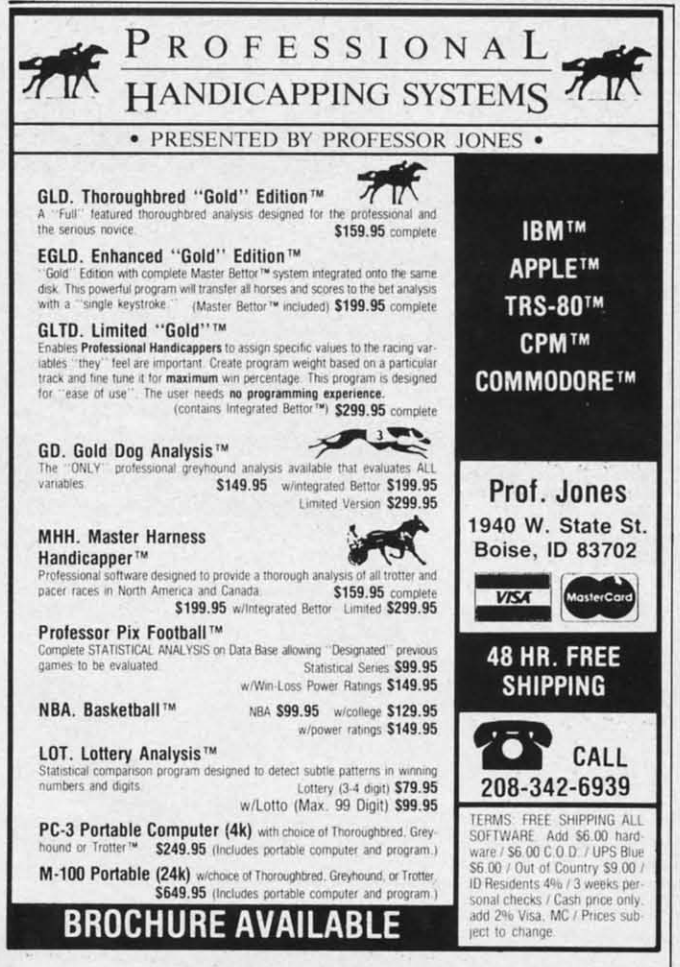

**Reeder Service No. 286** Reeder SaNiee No. 286

by a [, a I and a y to tum on word processing mode, then by a [, a I and a y to tum on word processing mode, then an ESC[4y to tum on 10 CPI letter quality mode. An an ESC[4y to turn on 10 CPI letter quality mode. An ESC[5y is used to turn on 12 CPI letter quality.

Though it sounds easy, reading the printer manual for Though it sounds easy, reading the printer manual for the MTI60L did nothing but confuse me. The authors the MTI60L did nothing but confuse me. The authors describe the process in terms of hexadecimal values for describe the process in tenns of hexadecimal values for the ASCII codes and refer the user to a cryptic table on the inside of the back cover. That's why it took two days to figure it out! Fortunately, the software I use has a printto figure it out! Fortunately, the software I use has a printer file contained on the disk. Once the correct codes are entered into the file, it will remember them and use them entered into the file, it will remember them and use them each time it prints a file. I have two different printer files each time it prints a file. I have two different printer files - one for fast printing, the other for letter quality. - one for fast printing, the other for letter quality.

Normally the Commodore's reassigned ASCII values must be translated into codes that the printer can understand in order for it to print the graphics. Intelligent interfaces do this translation, unless a special code is sent that switches them off. When working in text mode it is sometimes better to tum the graphics off altogether. is sometimes better to tum the graphics off altogether. Sometimes this can be done by using an internal switch. Sometimes this can be done by using an internal switch.

Usually a group of DIP (Dual Inline Position) switches have to be set before the interface is used. These switches have to be set before the interface is used. These switches allow the interface to be used with a variety of printers, allow the interface to be used with a variety of printers, even though each primer is different. These switches may even though each printer is different. These switches may control whether a linefeed is automatically generated with a carriage return, whether the interface can be turned off a carriage return, whether the interface can be turned off by the software in the Commodore (transparent mode), and by the software in the Commodore (transparent mode), and whether the printer is device four or five.

Many printers also have such switches inside. In order Many printers also have such switches inside. In order for interface, printer, and Commodore to work together, for interface, printer, and Commodore to work together, aI] the switches must be set correctly. For in tance, if all the switches must be set correctly. For instance, if the printer's auto-linefeed is turned on, the auto-Iinefeed the printer's auto-linefeed is turned on, the auto-Iinefeed in the interface is turned on, and the software you are in the interface is turned on, and the software you are using does an auto-linefeed with each carriage return, using does an auto-linefeed with each carriage return, you'll get a triple-spaced document. Which is fine, if you want a triple-spaced document. Otherwise, you'll need want a triple-spaced document. Otherwise, you'll need to tum some of those linefeeds off. to turn some of those linefeeds off.

Of course, by buying a Commodore printer or one with Of course, by buying a Commodore printer or one with a built-in interface, you avoid many of these problems. a built-in interface, you avoid many of these problems. Again, if you are really struggling with interfacing diffi-Again, if you are really struggling with interfacing difficulties, I'd suggest comacting your local user group. You culties, I'd suggest contacting your local user group. You may fmd someone there who's gone through the same trials. may find someone there *whds* gone through the same trials.

#### **MAYBE I CAN HELP MAYBE I CAN HELP**

Although it is difficult to give advice long distance, I can be found on Viewtron. Leave me a message in the For Starters SIG and I'll try to help you figure out what's wrong. If you've heard of a new printer and aren't sure about how If you've heard of a new printer and aren't sure about how well it works, you might leave a message asking if anyone well it works, you might leave a message asking if anyone else has experience with that brand. I'll be happy to give help in any areas you may be having trouble with, so drop help in any areas you may be having trouble with, so drop me a line. My user ID is 266399CCP. I can also be found hanging around in Viewtron's CB section under the handle Cherp! Hope to see you there.  $\Box$ 

Next month in *Cadet's Column*: We'll learn a few les-Next month in *Cadet's Column*: We'll learn a few les-<br>Jons about structured programming by sprucing up some sloppy BASIC. Also: how computerphobic are you? some sloppy BASIC Also: how computerphobic are you?

ALARM CLOCK

For the C-64

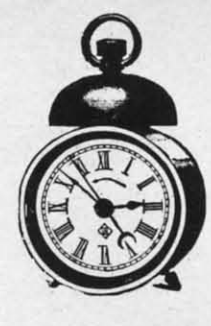

## **By Tony St. Clair**

larm Clock is an interrupt-driven utility which uses the C-64 time-of-day (TOD) clock to display the current time and alarm at some predetermined time. When run, the program asks the user to enter the current time. Either military or standard format can be used. If the standard format is used, the program will prompt for "am or pm" after entering the hour.

then

 $An$ 

l for

**tors** for  $:$  on

lays int-

are

em iles

ues

erin-

ent it

er.

h. es

es

S,

ay th

ff

ıd

P.

d

After entering the current time, the alarm time is entered in the same manner. When the current time reaches the time set for the alarm, the border will flash red and an audible alarm is produced. Two options are included in the program: 1) The audible alarm can be defeated, and 2) The present time can be continuously displayed in the upper right corner; or, to avoid any interference while entering BASIC statements on the first line, it can be disabled. In either case the alarm function will still be active.

The program works as follows. First, the top-of-BASIC pointer is lowered by 512 bytes to make room for the machine language (ML) portion of the program which is POKEd into memory in the read-data loop. In this manner the alarm clock can be active while other BASIC programs are in memory. Also, none of the free RAM at location 49152 is used, so that other BASIC utilities that may be resident will not be disturbed. The ML routine changes the IRO vector so that 60 times a second the TOD clock is read, compared to the alarm time, and, optionally, written to the screen. If it is found that the current time matches the alarm time the alarm sequence is initiated. Every half-second the border will begin to alternate between red and the original border color. During this time the border color cannot be changed using the normal POKE command. (The IRQ will change it right back.) If so indicated, a tone will be heard with each flash of the border.

Since this program uses the TOD clock and not the jiffy clock, there are some advantages. Tape saves and loads will not interfere with the TOD clock (the screen display will be temporarily halted but will be updated at the completion of the save/load). Even a cold reset (SYS 64738) will not alter the TOD registers. (The IRQ vector will, however, be returned to normal.) Also, the TOD clock is automatically kept in the hour: minute: second format that is easy to understand, as opposed to the obscure jiffy system.

The following memory locations, *i.e.* constants in the Data statements, can be changed to provide different effects during program operation:

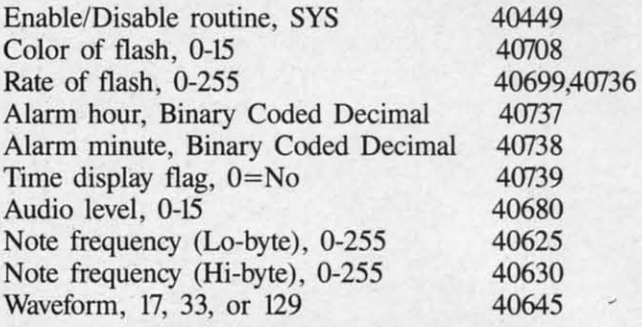

Some of these locations may be changed at any time; others may only be altered while the alarm sequence is not activated.  $\square$ 

**SEE PROGRAM LISTING ON PAGE 143** 

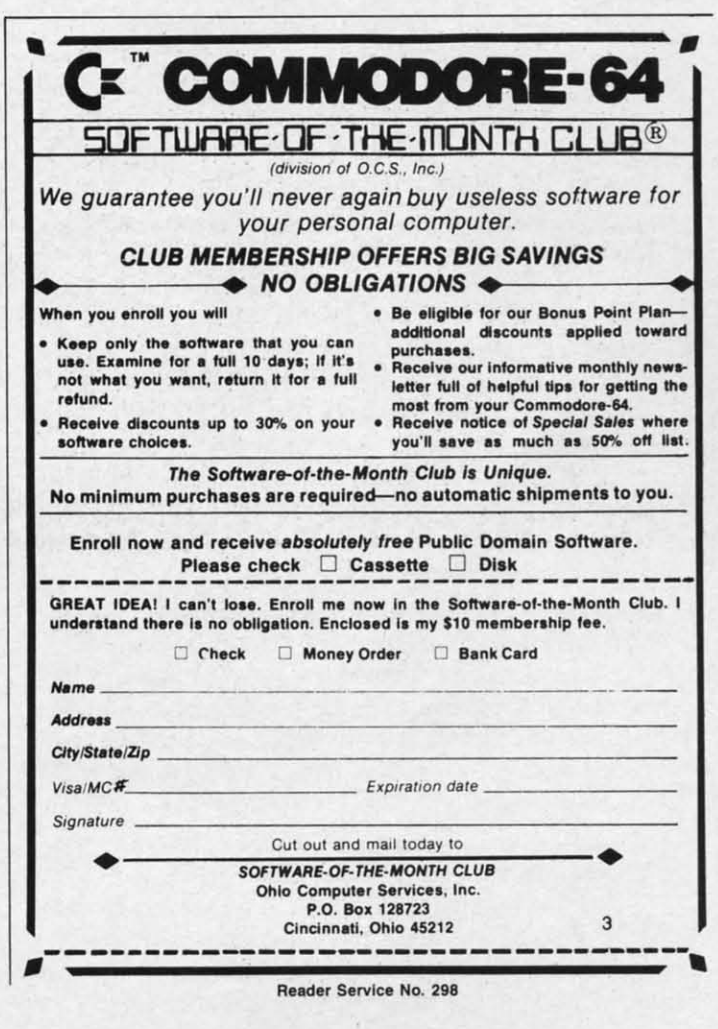

**AHOY!** 99

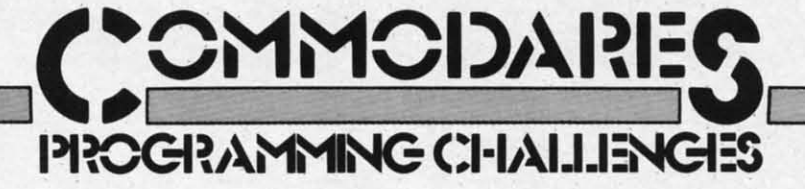

# **By Dale Rupert By Dale Rupert**

ach month, we'll present several challenges de-<br>signed to stimulate your synapses and toggle the<br>bits in your cerebral random access memory.<br>We invite you to send your solutions to: signed to stimulate your synapses and toggle the bits in your cerebral random access memory. We invite you to send your solutions to: We invite you to send your solutions to: ach month, we'll present several challenges designed to stimulate your synapses and toggle the bits in your cerebral random access memory.<br>We invite you to send your solutions to: bits in your cerebral random access memory.

*Commodores.* c/o *Ahoy! Commodares,* c/o *Ahoy!*  P.O. Box 723 P.o. Box 723 Bethel, CT 06801 Bethel, CT 06801

We will print and discuss the cleverest, simplest, shortest, most interesting and/or most unusual solutions. Be sure to identify the *name* and *number* of the problems sure to identify the *name* and *number* of the problems you are solving. Also show sample runs if possible, where appropriate. Be sure to tell what makes your solutions appropriate. Be sure to tell what makes your solutions unique or interesting, if they are. unique or interesting, if they are.

Programs on diskette are welcome, but they must be Programs on diskette are welcome, but they must be accompanied by listings. You must enclose a stamped, accompanied by listings. You must enclose a stamped, self-addressed envelope if you want any of your materials returned. Solutions received by the middle of the month shown on the magazine cover are most likely to be dis-shown on the magazine cover are most likely to be discussed, but you may send solutions and comments any cussed, but you may send solutions and comments any time. Your original programming problems, suggestions, time. Your original programming problems, suggestions, and ideas are equally welcome. The best ones will become *Commodores!* come *Commodares!* 

# $\blacksquare$ **PROBLEM** #25-1: CHARACTER SPIRAL

This problem was submitted by Necah Buyukdum of This problem was submitted by Necah Buyukdura of Ankara, Turkey. Consider 25 adjacent columns and the 25 rows of the screen fonning a 625-chamcter square. 25 rows of the screen forming a 625-character square. Write a program which fills the blank square with 625 characters beginning in the center of the square and progressing in a counter-clockwise direction, like a wind-<br>ing spiral. The program should then unwind the spiral ing spiral. The program should then unwind the spiral by filling the square with different characters or spaces, and the whole process is repeated. Can you come up with and the whole process is repeated. Can you come up with the fastest BASIC solution? the fastest BASIC solution?

## **PROBLEM #25-2: DANDY DELETION**

This problem was submitted by Jim Speers (Niles, MI) and can be approached similarly to his REM Remover and can be approached similarly to his REM Remover discussed this month. The user specifies a low and a high line number. Write a subprogram beginning at line 60000 line number. Write a subprogram beginning at line 60000 which deletes all program lines within those limits.

#### *PROBLEM #25-3: COLOR CRITERIA*

**PROBLEM #25-3: COLOR CRITERIA**<br>Solve this useful one proposed by Steven M. Steckler (Columbia, MD). When this program is run, the user types "RED, WHITE, BLUE", for example, to select the types "RED, WHITE, BLUE", for example, to select the border, background, and text colors on the monitor. border, background, and text colors on the monitor.

## **..a08UM** *#25-41* **C.HTllAI. I.OCATOa .. aoa'.M** *#25-41* **C.III'U' ,0c"l'Oa**

My word processor has a text centering function which My word processor has a text centering function which is activated before the line of text to be centered is typed. is activated before the line of text to be centered is typed. The cursor is at the midpoint of the line initially. Here's The cursor is at the midpoint of the line initially. Here's what it looks like when the word "Test" is typed (the cursor is indicated by " $\square$ "): sor is indicated by " $\Box$ "):

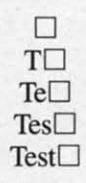

The first letter appears at the cursor's initial position and The first letter appears at the cursor's initial position and the cursor moves one space to the right. The second letter the cursor moves one space to the right. The second letter appears where the first letter was, the first letter is pushed to the left, and the cursor slays where it was. This proto the left, and the cursor stays where it was. This process is repeated. The odd numbered characters replace the cursor and the cursor moves one space to the right. the cursor and the cursor moves one space to the right. The even numbered characters shove all the text on the The even numbered characters shove all the text on the line one space to the left and the cursor doesn't move. line one space to the left and the cursor doesn't move. Can you program this function?

This month we will look at readers' solutions to the This month we will look at readers' solutions to the September 1985 *Commodares. Problem 1121-1: Geometry* September 1985 *Commodares. ProbLem* #21-1: *Geometry*  Fun, proposed by Phil MacLean (Columbus, OH), brought numerous responses. The problem involved debrought numerous responses. The problem involved determining whether three specified points formed a straight line or not. If the three points are colinear, the program tells which of the three points is between the other two. tells which of the three points is between the other two.

The solution involved not only some analytic geom-The solution involved not ortly some analytic geometry but some sorting as well. Most readers used the straightforward procedure of calculating the slopes of the lines between points one and two and between points two and three. If the slopes are equal (within accuracy limits of the computer), the three points are collinear. One complication is the fact that a vertical line has an undefmed plication is the fact that a vertical line has an undefined slope since the horizontal coordinates of the three points slope since the horizontal coordinates of the three points are equal. are equal.

The program listed below takes a more unusual approach. The program listed below takes a more unusual approach.

#### 1 REM 1 REM

- 2 REM COMMODARE #21-1 : GEOMETRY FUN 2 REM COMMODARE #21-1 : GEOMETRY FUN
- 3 REM SOLUTION BY JOYCE AND B.A. ZIOOVEC 3 REM SOLUTION BY JOYCE AND B. A. ZIDOVEC
- 4 A\$="COLLINEAR POINTS!" 4 A\$="COLLINEAR POINTS!"
- 5 P\$="POINT #":Pl\$=" LIES BETWEEN POINTS 5 P\$=" POINT #": Pl\$=" LIES BETWEEN POINTS " "

F) PRINT CHR\$(l47): FORI=IT03: PRINT"PAIR If) PRINT CHR\${l4 7) : FORI=IT03 : PRINT"PAIR SUI SUI SUI SUI Wii Pit Pit Eic Ele Re Re Fa Fa Ko Ko Sa Ba Gr, Grl

WI WI En En Zo Zo Su Su Wi Wi Sc  $\mathsf{C}$ In In AI AI Sc CI

> B R

> > v.

'" C S' H H U C S' H H U

S C C 1 L E E E E E S C C 1 L E E E E E

> J 1

J 1 E

E 1<br>F<br>1 ! r 1<br>F<br>1 ) r

**AN AN**  P.O P.O PHl PH(

> Ord Ord m/c). m/c), add, **add, ternl ternl for c for c rece race**  Corr Gorr

# "IT DON'T GET NO BETTER THAN THIS"

#### **FPYX**

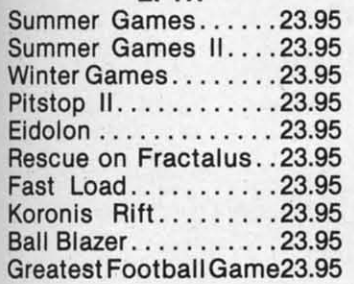

#### **INFOCOM**

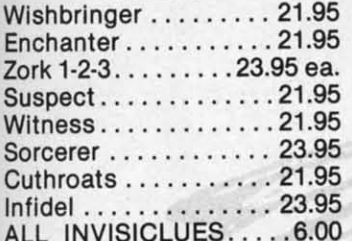

#### **ACCESS**

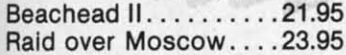

#### **SIERRA**

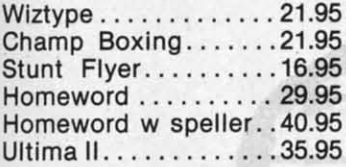

#### **RIBBONS**

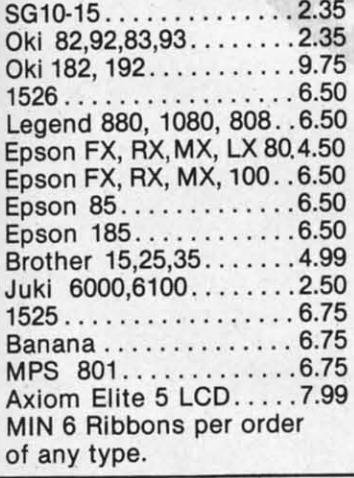

#### **BRODERBUND**

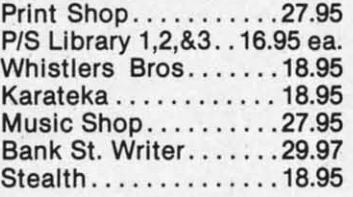

#### **ACTIVISION**

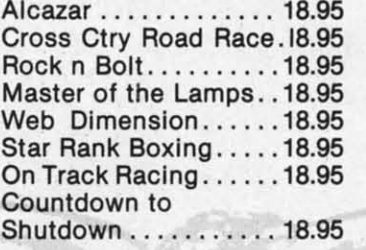

#### **BATTERIES INCLUDED**

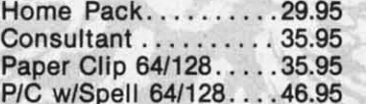

#### **MICRO LEAGUE**

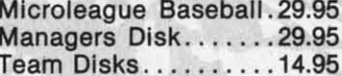

#### **MICROPROSE**

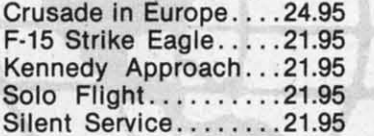

#### **DISKS**

#### (Guaranteed Error Free)

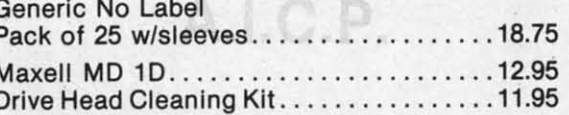

#### **ACCESSORIES and DISKS**

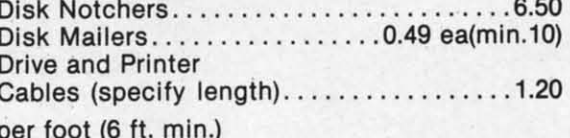

#### **AMERICAN INTERNATIONAL COMPUTER PRODUCTS** P.O. Box 1758, STATEN ISLAND, NY 10314 **PHONE ORDERS 718-351-1864**

Ordering Info: In stock items shipped within 24 hrs. for prepaid orders (cert. chk. - visa m/c). C.O.D. orders accepted please add \$4.00 must be cash or cert. chk. only. NYS residents add 81/4 % sales tax. Visa & Master Card add 4%. All orders add 3.50 shipping and handling. International Orders add \$5.00 + S & H. School inquiries invited. Personal checks allow 2 wks. for clearance. Availability and pricing subject to change without notice. Orders over \$125.00 receive free shipping in continental U.S. Make all checks payable to: American International **Computer Products.** 

Reader Service No. 106

#### **STRATEGIC SIM**

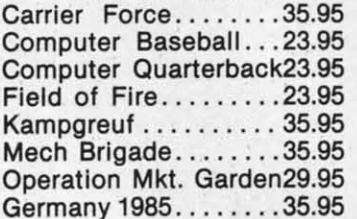

#### **TIMEWORKS**

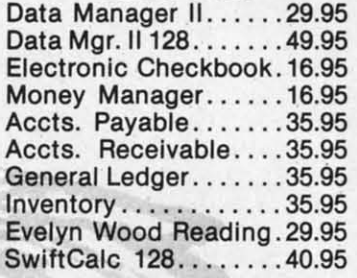

#### MISC.

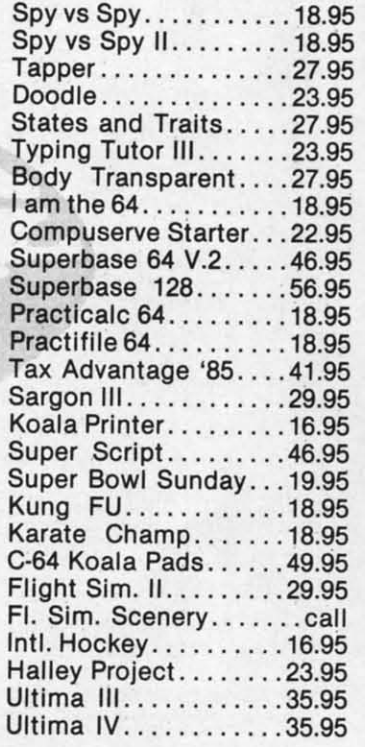

#### TRY OUR GREAT EXPRESS SERVICE

\*\* SPECIAL INTRODUCTORY OFFER\*\*

**FREE 1541 Disk Drive Cleaning Program** With Every Order

 $(X,Y)$  #"I:INPUTX(I),Y(I):NEXT

 $15 S(1)=SQR((X(1)-X(2))^2+(Y(1)-Y(2))^2)$ 

 $16 S(2)=SQR((X(2)-X(3))^2+(Y(2)-Y(3))^2)$ 

 $17 S(3)=SQR((X(3)-X(1))^2+(Y(3)-Y(1))^2)$ 20 T1=X(1)\*Y(2)+X(2)\*Y(3)+X(3)\*Y(1) 20 Tl=X(I)\*Y(2)+X(2)\*Y(3)+X(3)\*Y(I)

21 T2=X(1)\*Y(3)+X(2)\*Y(1)+X(3)\*Y(2) 21 T2=X(I)\*Y(3)+X(2)\*Y(I)+X(3)\*Y(2)

25 IF Tl-T2 THEN PRINT "NOT "A\$:GOTO 7() 25 IF T1-T2 THEN PRINT "NOT "A\$:GOTO 7() 3() PRINT A\$ 3() PRINT A\$

4() IFS( 3) >S( 1)ANDS( 3)>S( 2)THENPRINTP\$"2" 4() IFS(3»S(1 )ANDS(3»S( 2)THENPRINTP\$ "2" P1\$"1 & 3":GOTO 70

50 IFS(2)>S(1)ANDS(2)>S(3)THENPRINTP\$"1" P1\$"2 & 3": GOTO 7() Pl\$"2 & 3" : GOTO 7()

60 IFS(1)>S(2)ANDS(1)>S(3)THENPRINTP\$"3" P1\$"1 & 2": GOTO 7() Pl\$"1 & 2" : GOTO 7()

65 PRINT"TWO OR MORE POINTS ARE IDENTICA 65 PRINT"TWO OR MORE POINTS ARE IDENTICA L" L"

70 WAIT 198,l:GOTO 10 70 WAIT 198,1:GOTO 10

This program from Joyce and B. A: Zidovac (Kitchener, ONT) uses a method which Wylie A. Smith (Annapolis, MD) refers to as "The Surveyor's Method" based on Green's Theorem. The quantity (T1-T2) in line 25 is zero if the three points are collinear. Otherwise it is non-zero. non-zero. This program from Joyce and B. A. Zidovac (Kitchener, ONT) uses a method which Wylie A. Smith (Annapolis, MD) refers to as "The Surveyor's Method" based

Lines IS through 17 of their program calculate the Lines 15 through 17 of their program calculate the lengths of the line segments between each pair of points. lengths of the line segments between each pair of points. For three collinear points, the longest line segment is be- For three collinear points, the longest line segment is be-

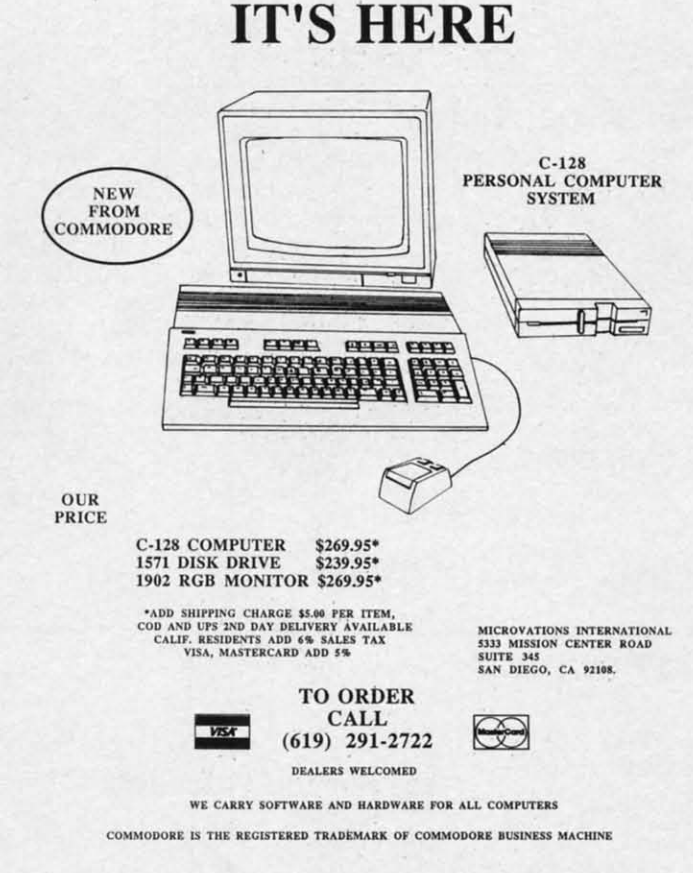

**Reader Service No. 287** 

tween the two outside points. The point which is between the other two shares the two shorter line segments. Lines 40 through 60 decide which point is in the middle. Line 40 through 60 decide which point is in the middle. Line 70 waits until a key is pres ed at which time execution 70 waits until a key is pressed at which time execution resumes at line 10. The key is actually used by the program, so don't press the < RETURN> key to continue. Your next keystroke should be the next X coordinate to be entered. to be entered. resumes at line 10. The key is actually used by the program, so don't press the  $\langle \text{RETURN} \rangle$  key to continue. Your next keystroke should be the next X coordinate

Wylie A. Smith mentioned that this method is applica-Wylie A. Smith mentioned that this method is applicable to any number of points. He also said that the value ble to any number of points. He also said that the value of (TI-T2) can be used to find the area of the polygon defined by non-collinear points. The area is simply the absolute value of (T1-T2) divided by two. You could easily modify the program to display the area. If you are interested ify the program to display the area. If you are interested in the general method of determinants for finding the area in the general method of determinants for finding the area and even the direction of travel around an N-sided poly-and even the direction of travel around an N-sided polygon, send me a stamped envelope with your request. gon, send me a stamped envelope with your request. of (TI-I2) can be used to find the area of the polygon de-<br>fined by non-collinear points. The area is simply the abso-<br>lute value of (TI-I2) divided by two. You could easily mod-

Problem #21-2: Logical Fun submitted by Michael Marron (Stony Brook, NY) was fun for quite a few read-Marron (Stony Brook, NY) was fun for quite a few read-<br>er. The solution from Frank T. Smith (Wilmington, DE) is representative of the majority of the solutions received. is representative of the majority of the solutions received.

1 REM 1 REM 2 REM COMMODARE #21-2 : LOGICAL FUN 3 REM SOLUTION BY FRANK T. SMITH 3 REM SOLUTION BY FRANK T. SMITH 4 REM 4 REM if) l70R S=l TO 2 If) FOR S=l TO 2 20 IF S=1 THEN PRINT"STATEMENT #1 IS TRU E" E" 30 IF S=2 THEN PRINT"STATEMENT #1 IS FAL SE" SE" 40 FOR A=65 TO 95 STEP 10 50 FOR B=65 TO 95 STEP 10 sri FOR B=65 TO 95 STEP Ir) 60 FOR C=65 TO 95 STEP 10 6() FOR C=65 TO 95 STEP F) 70 FOR D=65 TO 95 STEP 10 70 FOR D=65 TO 95 STEP 10 120 IF A=95 AND C<>65 THEN 1000 130 IF C=75 AND A<>65 THEN 1000 140 IF A<=D THEN 1000 150 IF B<>95 AND A<>75 THEN 1000 160 IF C=85 AND D=65 THEN 1000 170 IF C<>95 AND D<>85 THEN 1000 180 IF B<>85 AND D=85 THEN 1000  $190$  T= $0$ 200 IF  $A=B$  OR  $A=C$  OR  $A=D$  OR  $B=C$  OR  $B=D$  O R C=D THEN T=l R C=D THEN T=1 210 IF S=1 AND T=1 THEN 1000 220 IF S=2 AND T=0 THEN 1000 230 PRINT "AL: "A; " BETTY: "B; " CONNIE: "C; " DAN:"D " DAN:"D 1000 NEXTD: NEXTC: NEXTB: NEXTA: NEXTS

Frank's program combines the two parts of the prob-Frank's program combines the two parts of the problem. The first statement that all grades must be differ-lem. The first statement that all grades must be different is true for part one and false for part two. Several readers correctly pointed out that there are many solutions unless we assume that the only valid grades are 65, 75, 85, and 96. Lines 40 through 70 generate all possible combinations ofthose four grades. Lines 120 through 75, 85, and 96. Lines 40 through 70 generate aU ble combinations of those four grades. Lines 120 through

180 correspond to conditions 2 through 8 of the original problem. Line 200 determines whether any of the grades are the same or not.

een

nes

ine

ion

 $\overline{O}$ 

 $in-$ 

ate

 $a -$ 

ue

e-

 $0-$ 

d-

**b** 

эâ

U.

Whenever the conditions in any statement (lines 120 -180) are met, the program branches to line 1000 since the current grades do not meet the requirement in the problem. For example, statement 2 said that if Al (A) gets a 95, then Connie (C) will get a 65. Line 120 of the program sees if the current values of A and C meet that stipulation. If A equals 95 but C does not equal 65, then that particular combination of grades is not valid. The program branches to line 1000 to get the next set of grades.

Only when all conditions are met does the program reach line 230 which prints out the names and their corresponding grades. There is one correct solution for all grades being different:

 $Al = 75$  Betty = 85 Connie =  $95$  Dan =  $65$ 

If we assume that the first statement is false, hence "We will all get different marks" is a false statement, there are five solutions:

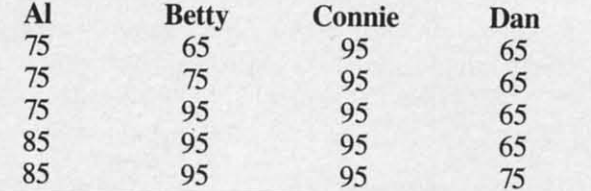

Most readers sent solutions that included the single solution listed above as part of this second set of solutions.

Several readers used a slightly different way of approaching this problem. As an example, consider rule 7: "If Connie doesn't get a 95, then Dan will get an 85." Rather than stating

IF C<>95 AND D<>85 THEN ... (skip invalid values)

some people preferred

IF  $C \leq 95$  AND NOT(D=85) THEN ... (skip invalid values)

In other words, if the first condition is valid but the second condition is not, the statement as a whole is invalid. Obviously both statements listed above give identical results. Use the form that is more natural for you.

Extra credit goes to Frank T. Smith, Wallace Leeker (Lemay, MO), Chris Roseman (Silver Spring, MD), David Hoffner (Brooklyn, NY), and Jim Speers (Niles, MI). These readers stated that either conditions 2, 3, 4, and 6 or conditions 2, 3, 6, and 8 can be omitted and still give the same solutions. Wallace Leeker and the proposer Michael Marron were the only two to list both sets of extraneous conditions. The other readers listed only one. There were no exotic methods revealed for solving this bonus problem. Apparently everyone simply replaced

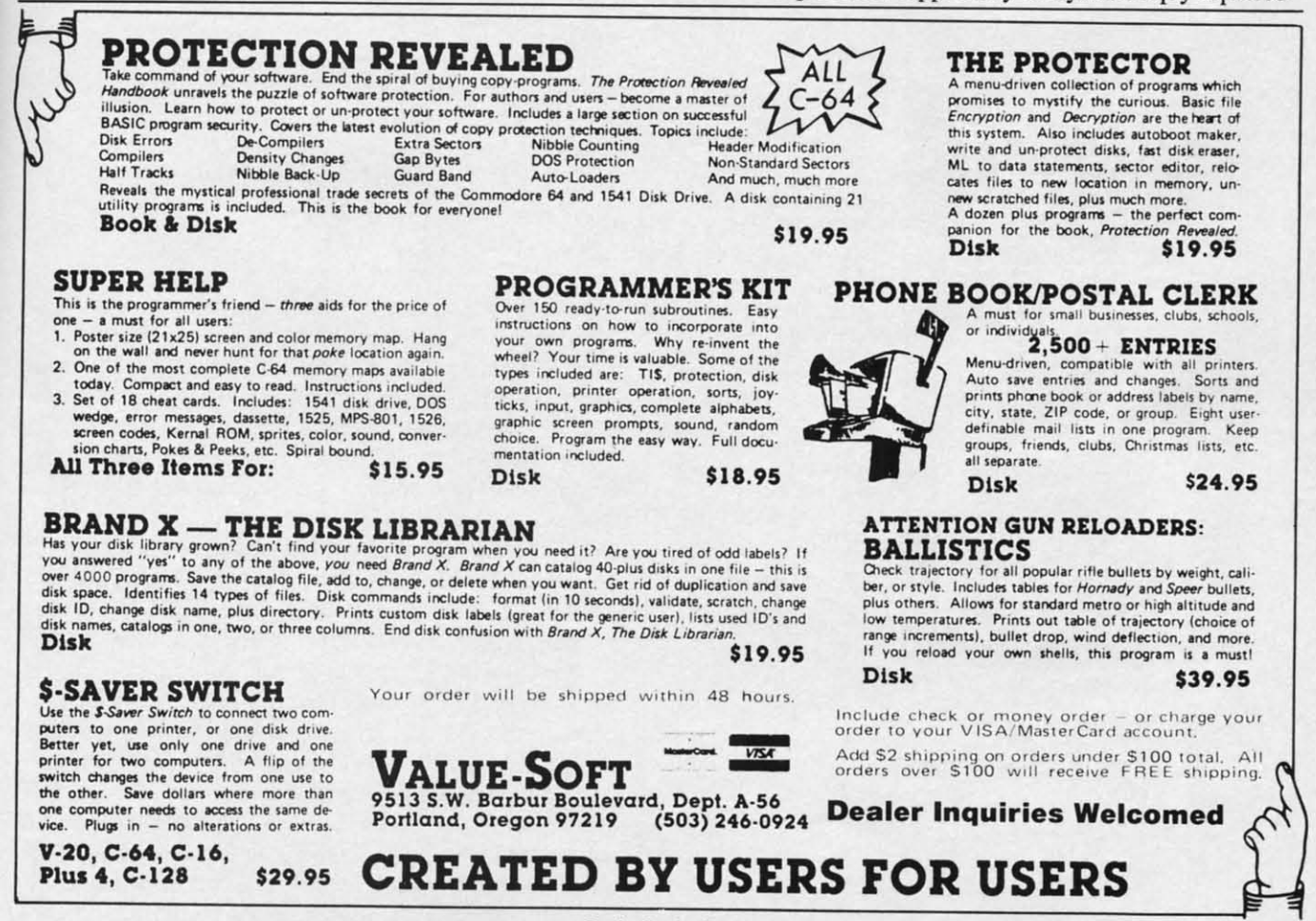

Reader Service No. 288

AHOY! 103

groups of statements with REM statements until the proper combination of unneeded statements was found. groups of statements with REM statements until the er combination of unneeded statements was found .

The biggest response this month was for *Problem #21-3:* The biggest response this month was for *Problem #21-3:*  Decimal Columns proposed by E. Harvey Hammett (Houston, TX). The program below was adapted from (Houston, TX). The program below was adapted from the solutions of Matt Shapiro and Ken Karow (unfortun-the solutions of Matt Shapiro and Ken Karow ately their addresses were on their envelopes, not on their ately their addresses were on their envelopes, not on their listings; the envelopes were discarded). listings; the envelopes were discarded).

```
"
" 
1 REM
1 REM 
2 REM COMMODARE #22-3 : DECIMAL COLUMNS
3 REM SUGGESTED BY KEN KAROW
3 REM SUGGESTED BY KEN KAROW 
4 REM AND BY MATT SHAPIRO
5 REM
6 SP$="
1f) DC=8 :REM DECl/>1AL COLUMN (l TO 3f)
10 DC=8 :REM DECIMAL COLUMN (1 TO 30) 
20 FOR 1=1 TO 5:READ N:GOSUB 1fftft)
20 FOR 1=1 TO 5:READ N:GOSUB 1000 
3f) NEXT I : END
3() NEXT I : END 
100 DATA 12.5,-134.56,-.0026,23,1.234
999 REM +-+-+-+-+-+-+-+-+-+-+-+-+-+-+-
999 REM +-+-+-+-+-+-+-+-+-+-+-+-+-+-+-1(1)0 F$=STR$(N) :FOR L=l TO LEN(F$) 
If f)0 F$=STR$(N):FOR L=l TO LEN(F$)
1010 C$=MID$(F$,L,1):IF C$<>"." AND C$<>"E" THEN NEXT L
"E" THEN NEXT L
1020 PRINT LEFT$(SP$,DC-L)+F$:RETURN
1020 PRINT LEFT$(SP$ ,DC- L)+F$ :RETURN 
2000 REM --CHANGE N TO F$ IN 20: DELETE
F$=STR$(N) IN LINE 1000 TO PRINT
F$=STR$(N) IN LINE FfJ() TO PRINT 
2010 REM SCI. NOTATION AS DECIMAL
2010 REM SCI . NOTATION AS DECIMAL 
2010 REM SCI. NOTATION AS DECIMAL 1 REM COMMODARE #21-4 : REM REMOVER
```
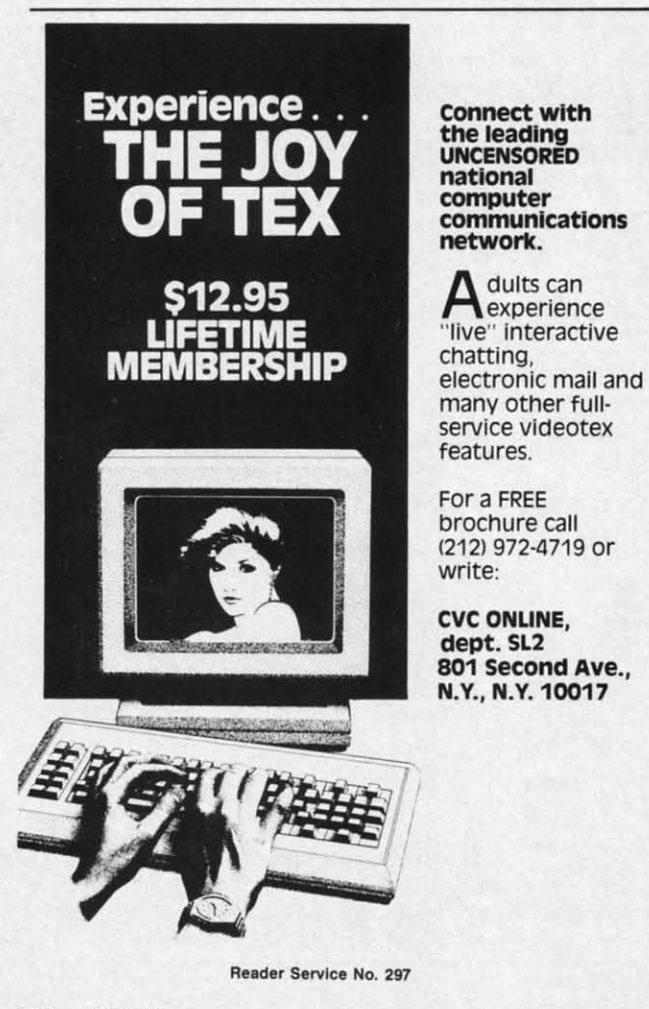

Line 10 allows the programmer to specify the column Line 10 allows the programmer to specify the column on the screen or the printer at which the decimal points on the screen or the printer at which the decimal points should be aligned. The three-line subroutine at lines 1000 should be aligned. The three-line subroutine at lines 1000 to 1020 converts the numerical value in N into a string value. The decimal point or the exponential "E" is loca-<br>ted in line 1010. The proper number of spaces and then ted in line 1010. The proper number of spaces and then the number are printed in line 1020. This version of the the number are printed in line 1020. This version of the program displays numbers which are between  $-0.01$  and 0.01 in their scientific notation format, e.g. 2E-3 instead 0.01 in their scientific notation format, e.g. 2E- 3 instead of 0.002. If you prefer to keep the number in the same of 0.002. If you prefer to keep the number in the same form as it is entered, change the N in line 20 to F\$ and delete the  $F\$ =STR $(N)$  in line 1000. Many other readdelete the F\$=STR\$(N) in line 1000. Many other ers sent very similar programs and procedures. Line 10 allows the programme to specify the column <sup>no</sup><br>so on the screen or the printer at which the decimal points which we show the steal of the decimal control buffered in the cursor of the profit of the cursor of the

a 1

> s c

s o

I I j

To send the output to a printer instead of the screen, simply add line 7: simply add line 7:

#### 7 OPEN 4,4 7 OPEN 4,4

and change the PRINT in line 1020 to PRINT#4. and change the PRINT in line 1020 to PRINTH4.

The shortest BASIC solution to *Problem* #21-4: *REM* The shortest BASIC solution to *Problem* #21-4: *REM Remaver* was written by Don French (Minneapolis, MN). *Remover* was written by Don French (Minneapolis, MN). The problem proposed by Jim Speers (Niles, MI) was to append a routine onto a main program which would to append a routine onto a main program which would remove all program lines which begin with either a REM statement of a semicolon. Don's solution is listed below. statement of a semicolon. Don's solution is listed below.

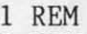

- 
- 3 REM SOLUTION BY DON FRENCH 3 REM SOLUTION BY DON FRENCH
- 4 REM 4 REM

55000 J=43:POKE631,19:POKE632,13:POKE633 55000 J=43 :POKE631,19:POKE632 ,13: POKE633 , 13: PRINT" [CLEAR] [DOWN ] GOT055000" 55003 IFK=580RK=143THENPRINT" [HOME]"; STR \$(PEEK(J+2)+PEEK(J+3)\*256):POKE198,3:END \$(PEEK(J+2)+PEEK(J+3)\*256) : POKE198 ,3:END 55005 J=PEEK(J)+PEEK(J+1)\*256:K=PEEK(J+4 55005 J=PEEK(J)+PEEK(J+1)\*256 :K=PEEK(J+4 ):IFJ>fffHEN55fft)3 ):IFJ>0THEN55(/)3

Most of the solutions to this problem were similar to Don's approach. He uses the "dynamic keyboard" tech-Don's approach. He uses the "dynamic keyboard" nique. Characters are POKEd into the keyboard buffer nique. Characters are POKEd into the keyboard buffer during execution of the program. When the program ends, those keystrokes are executed by the computer just as if they had been typed directly. (Refer to this month's if they had been typed directly. (Refer to this month's *Rupert Report* for another example using this technique.) Typically the keystrokes cause the program to run again, after some onscreen editing features have been utilized. after some onscreen editing features have been utilized .

Specifically, line 55000 puts the < HOME> and two SpecifieaJJy, line 55000 puts the < HOME > and two < RETURN> characters (characters <sup>19</sup> and 13) into the < RETURN> characters (characters 19 and 13) into the keyboard buffer. It also clears the screen, moves the curkeyboard buffer. It also clears the screen, moves the cursor down to line 2 on the screen, and prints "GOTO" 55000". Line 55003 looks at the first character in the pro-55000". Line 55003 looks at the first character in the program line to see if it is a semicolon (character 58) or gram line to see if it is a semicolon (character 58) or a REM statement token (character 143). If so, the cursor is HOMEd and the line number of that line is detera REM statement token (character 143). If so, the cursor is HOMEd and the line number of that line is determined and printed on the screen. The value three is put into the keyboard buffer counter, and the program ends. into the keyboard buffer counter, and the program ends.

The computer executes the three keystrokes it finds in The computer executes the three keystrokes it finds in the keyboard buffer. It moves the cursor to the top cor-

ner of the screen and behaves as if the  $\leq$ RETURN  $>$ key is pressed. Consequently the program line corre sponding to the line number on the screen is deleted just as if you had typed a line number, then pressed  $\leq$ RE  $TURN >$  to delete that line.

ing calen he<br>nd

00

n,

ad ne nd d-

mn<br>ints

Actually K equals zero on the first time through this Actually K equals zero on the first time through this subprogram so line 55003 is bypassed. Line 55005 calculates the memory location of the first program line and stores it in 1. The first two bytes starting at location J stores it in 1. The first two bytes starting at location J are the pointer to the start of the next program line. The are the pointer to the start of the next program line. The bytes at location 1+2 and 1+3 are the line number. The bytes at location 1+2 and 1+3 are the line number. The first character in that line is stored in location  $J+4$ . K is now given the value of the first character in the line. is now given the value of the first character in the line.

If the end of the program has been reached, the nextline address in J will equal zero. In that case, the pro-line address in J will equal zero. In that case, the program ends. IfJ does not equal zero, the program branch-gram ends. If J does not equal zero, the program branches back to line 55003 where the value of K is tested. es back to line 55003 where the value of K is tested.

This program starts back at the beginning of the main This program starts back at the beginning of the main program every time one line is deleted. Some readers program every time one line is deleted. Some readers sent solutions which kept track of the last line deleted. Theoretically they should be faster than the program Theoretically they should be faster than the program above. On the other hand, Don's program is fast enough above. On the other hand , Don's program is fast enough to be quite impressive. to be quite impressive.

Jim Speers uses a similar program during debugging. Jim Speers uses a similar program during debugging. Since a line beginning with a colon still functions prop-Since a line beginning with a colon still functions properly, Jim adds trace statements to print out variables or erly, Jim adds trace statements to print out variables or to halt the execution to his program but precedes them to halt the execution to his program but precedes them with a semicolon. Then when debugging is finished, he with a semicolon. Then when debugging is finished, he types RUN55000 to clean up the program. Normally you types RUN55000 to clean up the program. Normally you should load this utility first, then type your program to should load this utility first, then type your program to be debugged. Alternately you may load the main pro-be debugged . Alternately you may load the main program, then type or merge the REM Remover utility. gram, then type or merge the REM Remover utility.

Congratulations and thanks to the many others with Congratulations and thanks to the many others with solutions to these *Commodores.* People with valid pro-solutions to these *Commodares.* People with valid programs this month who were not mentioned earlier in-grams this month who were not mentioned earlier include the folluwing: clude the folluwing:

Richard Pohland (Pittsford, Y) James Borden (Carlisle. PAl Richard Pohland (Pitlsford , NY) James Borden (Carlisle. PAl Don Ackemtan (Grass Lake, Mil John R. Prager (Bay Ciry. MI) Don Ackerman (Grass Lake. MI) John R. Pmger (Bay City, Ml) Paul Mather (Warminster, ONT) Mark Bearden (Steele, AL) David Butcher (Morgantown, WV) Ron Weiner (Levittown, PA) Ross Parlette (Sunnyvale, CA) Bill Binder (Northville, MI) Brian Wilcox (New Britain, CT) Russell Prater (Parker, FL) David Wright (New Britain, Cf) Chris 83nh (Clinton. NJ) David Wright (New Britain. Cf) Chris Banh (Clinton. NJ) Kenneth Hill (Kansas City, MO) Doug Olney (Coventry, RI) Steven Steckler (Columbia, MD) Fred Theilig (Riverside, RI) Larry Anderson (San Andreas. CA) Rick Tyhurst (Ridgecrest, CA) Larry Anderson (San Andreas. CA) Rick Tyhurst (Ridgecrest. CA) Ron Barnhouse (zanesville. OH) Jeffrey Mantei (Anderson. IN) Ron Barnhouse (Zanesville, OH) Jeffrey Manlei (Anderson, IN) Eric Biberhofer (Dundas. ONT) Linda C. Garcia (Fontana, CA) Eric Biberhofcr (Dundas, ONT) Linda C. Garcia (Fontana , CA) Gerald Pothier (Yarmouth City, S) Maurice Tift (Albany. GA) Gerald Pothier (Yannoulh City. NS) Mau rice Tift (Albany. GA) A. D. MacDonald (Millgrove, ONT) Jim Johnston (Haskell, TX) Chuck Siolter (Philadelphia. PAl Paul DeLuca (Bradford, MA) Chuck Siolter (Philadelphia. PAl Paul DeLuca (Bradford . MA) ames E. Kiliman (Memphis, TN) Thomson Fung (San Diego, CA) Dennis Robenson (N. PI. Richey. FL) Brian Wilcox (Benton. KY) Dennis Robenson (N. Pt. Richey. FL) Brian Wilcox (Benton. KY) Pavid Rasnake (New Port Richey, FL) Steven G. Eason (Benton, KY) Ed Polybeme (Bricktown. NJ) Todd Hauser (Bicknell. iN) Ed Polyberne (Bricktown. NJ) Todd Hauser (Bicknell. IN) James E. Killman (Memphis. TN) Thomson Fung (San Diego. CA)

And last but certainly not least, John Immarino (Hackensack. NJ). ensack, NJ).

One final tidbit sent by Jim Speers. What BASIC key-One final tidbit sent by Jim Speers. What BASIC key-<br>vord will function as intended even when misspelled?  $\text{Keep those solutions coming!} \square$ 

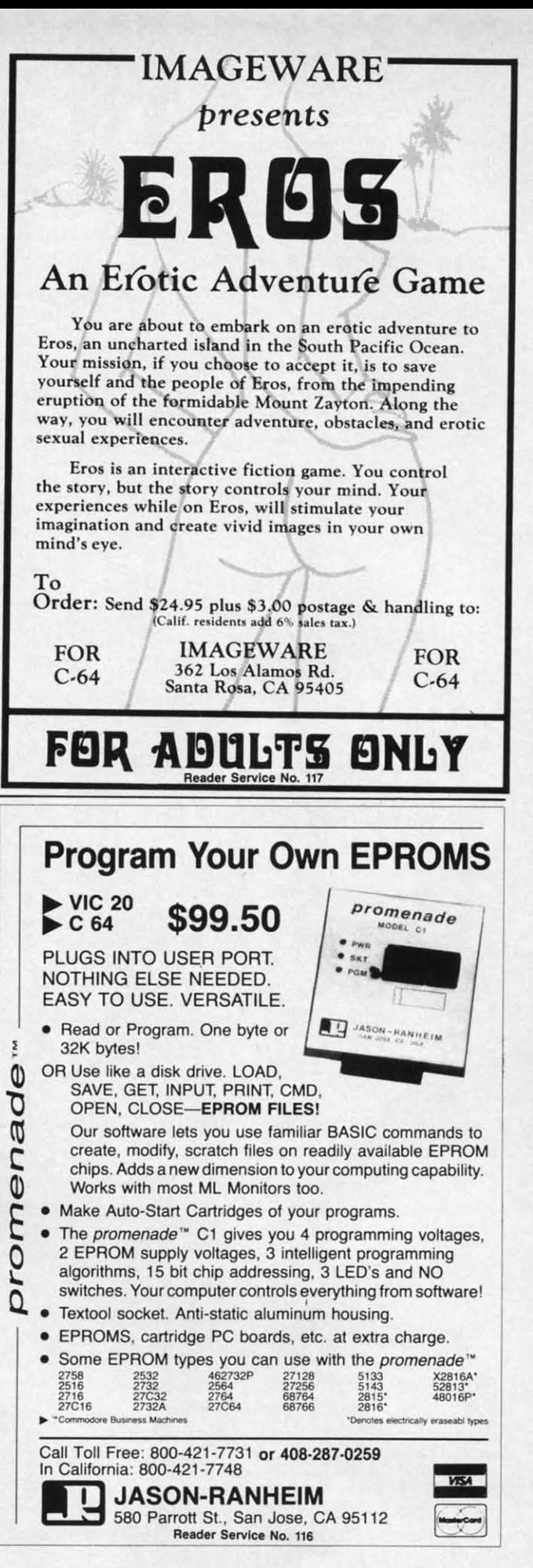

AHOYI 105 AHOYI 105

## **Compiled by Michael Davila Compiled by Michael Davila**

 $\sqrt{15 \text{A}}$ 

 $T<sub>1</sub>$   $T<sub>2</sub>$   $T<sub>1</sub>$   $T<sub>2</sub>$   $T<sub>3</sub>$   $T<sub>4</sub>$   $T<sub>5</sub>$   $T<sub>6</sub>$ 

#### **C-64 WITH Co128 KITS C064 WITH C-128 KITS**

The Commodore 128 has a handy numeric keypad. The Commodore 128 has a handy numeric keypad. Unfortunately, it does not function in 64 mode. With *Key-*Unfortunately, it does not function in 64 mode. With Keypad *Enable,* the numeric keypad and the four cursor pad *Enable,* the numeric keypad and the four cursor movement keys are enabled. This utility works by intermovement keys are enabled. This utility works by inter-<br>cepting the key code from the numeric keypad and then translating it to the same key code for the main set of translating it to the same key code for the main set of numeric and cursor keys. numeric and cursor keys.

100 REM\* C-128 (64 MODE) KEYPAD ENABLE \* 100 REM\* C-128 (64 MODE) KEYPAD ENABLE \* 110 REM \* BY PAUL DELEO \* 12() 6=828 12() 8=828 130 READ A\$:A=VAL(A\$):POKE B,A:6=B+1:C=C 130 READ A\$:A=VAL(A\$):POKE B,A:8=B+l:C=C +A:IF 6=974 THEN B=B+1:GOTO 130 +A:IF 8=974 THEN B=B+l:GOTO 130

140 IF B<>989 THEN 130 140 IF B<>989 THEN 130

15() IFC=18512 THEN SYS976:PRINT"[CLEAR]N lY) IFC=18512 THEN SYS976 : PRINT" [CLEAR]N UMERIC KEYPAD BY PAUL DELEO «ENABLED»" UMERIC KEYPAD BY PAUL DELEO « ENABLED» "  $:$  NEW  $:$ 

16() PRINT "[CLEAR]ERROR IN DATA STATEMEN 16() PRINT "[CLEAR] ERROR IN DATA STATEMEN TS! PLEASE CHECK!": END TS! PLEAS E CH ECK ! " : END

500 DATA 169,3,72,169,75,72,8,72,165,197 500 DATA 169,3,72,169,75,72, 8 ,72,165,197 ,72,72,76,49,234,120,160,,165,203,201,64 ,72,72 , 76,49,234,120,160,,165,203,201,64 510 DATA 208,88,169,255,141,,220,140,47, 208,173,1,220,201,255,240,73,134,197,169 208,173,1,220,201,255,240 , 73,134,197,169 520 DATA 254,72,162,8,141,47,208,173,1,2 20,205,1,220,2(~,248,74,176,9,72,185,183 20,205,1,220,208,248,74,176,9,72,185,183 530 DATA 3, 240, 2, 133, 203, 104, 200, 202, 208 ,240,104,56,42,192,23,144,219,165,203 ,240,104 , 56,42,192,23,144,219,165,203 540 DATA 201,64,240,26,162,129,160,,144, 540 DATA 201,64,240,26,162,129,160,,144, 8,41,127,133,203,162,194,160,1,169,235 8,41,127,133 , 203,162,194,160,1,169,235 550 DATA 140,141,2,134,245,133,246,32,22 550 DATA 140,141,2,134,245,133,246 , 32 ,22 4,234,169,255,141,47,208,32,66,235,76 4, 234 , 169,255,141,47,208,32,66,235,76 560 DATA 129,234,,27,16,,59,11,24,56,,40 560 DATA 129,234,,27,16,,59,11,24,56,,40 ,43,,1,19,32,8,,35,44,135,7,130,2,,120 ,43,,1,19,32,8 , ,35 , 44,135,7,130,2,,120 570 DATA 169,60,141,20,3,169,3,141,21,3, 570 DATA 169,60,141,20,3,169, 3 ,141,21,3 , 88,96 88,96

The keypad and cursor keys can be deactivated by The keypad and cursor keys can be deactivated by pressing the RUN/STOP-RESTORE keys. To reactivate, pressing the RUN/SfOP-RESTORE keys. To reactivate, ype SYS 976.

#### **DOUBLE SPACING**

Here's a short utility for the VIC 20 and C-64 that I've found very useful when modifying a program. What this utility does is provide you with a blank line between lines modify. It can be disabled with the RUN/STOP-RE-STORE combination. A SYS to the starting address, In brief, this utility wedges into the CHROUT routine

of the Kernal, which will output a character to the current output channel (usually the screen), and every time rent output channel (usually the screen), and every time a carriage rerum is to be output, the machine language a carriage return is to be output, the machine language routine prints an additional carriage control character.

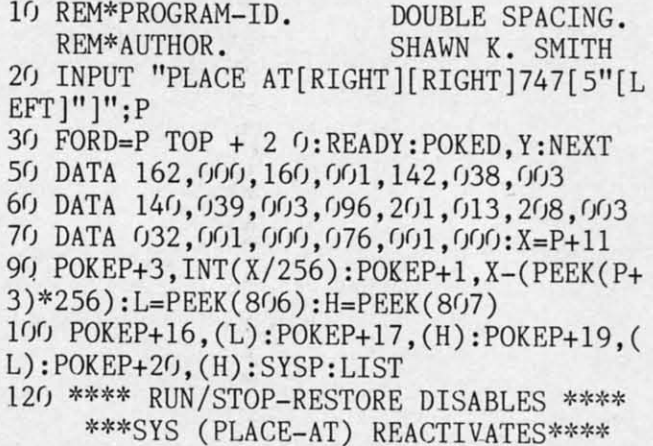

NOTE: It also works with a printer!

-Shawn K. Smith -Shawn K. Smith Bronx, NY Bronx, NY

C-www.commodore.ca

#### **BASIC TITLE SCREENS**

**BASIC TITLE SCREENS**<br>Here's a tip for those of you who want to add a magnificent touch of style to your programs! It's a REM statement that can be appended anywhere in a BASIC proment that can be appended anywhere in a BASIC program. It can be used to do nearly anything that a PRINT statement can. This is activated by the listing of the line statement can. This is activated by the listing of the line that contains it. that contains it. Here's a tip for those of you who want to add a magnificent touch of style to your programs! It's a REM state-

1 REM ""[DEL][RVSON][s M][whatever else]

Where "WHATEVER ELSE" is in the line, you can Where "WHATEVER ELSE" is in the line, you can put nearly anything that you wish. For example, to have put nearly anything that you wish. For example, to have the screen cleared when that line is listed, just place a reverse heart (shifted S) after the shifted M and press RETURN. Another example is RETURN. Another example is

-Paul Deleo 1 REM ""[DEL][RVSON][s M][s S]E[RVSOFF]T - Paul Deleo 1 REM ''''[DEL](RVSON](s M](s S]E[RVSOFF]T Troy, **Ml** HIS PROGRAM WAS WRITTEN BY JOHN DOE Troy, Ml HIS PROGRAM WAS WRITTEN BY JOHN DOE

atility does is provide you with a blank line between lines in a PRINT statement, just as SHIFT CLR/HOME ap-<br>of text, thereby making a listing easier to read and/or pears as a reverse heart and CTRL 1 (WHT) appears STORE combination. A SYS to the starting address, routine can be used to make different sections of pro-<br>which can be relocated, will reactivate Double Spacing. grams different colors, print a complete title screen when **DOUBLE SPACING** This line will clear the screen, change the cursor col-<br>Here's a short utility for the VIC 20 and C-64 that I've or to white, and print the message without a line num-<br>bund very useful when modifying a pro or to white, and print the message without a line number. The contents of the REM have to appear as they do in a PRINT statement, just as SHIFf CLR/HOME appears as a reverse heart and CTRL 1 (WHT) appears modify. It can be disabled with the RUN/STOP-RE- as a reverse E in PRINT statements. As you can see, this routine can be used to make different sections of programs different colors, print a complete title screen when a program is listed, and endless other things to amaze In brief, this utility wedges into the CHROUT routine a program is listed, and endless other things to amaze

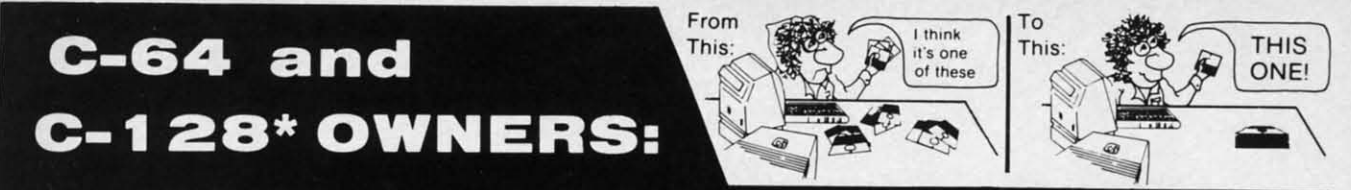

# **Now YOU too can get the "Software Edge!"**

Do you know the full contents of all your Disks in your Software Library? Do you know the full contents of all your Disks in your Software Library?

Stop playing "Hide-and-Seek" with your Disk software! Let your Commodore 64<sup>™</sup> "memory" do all the work for you. Easy Manual and Program Menu-Screens make everyone a "pro" in 1 day! everyone a "pro" in 1 day!

Here's a small "PEEK" at SOME of the FULLY-INTEGRATED POWER of PRODUCTIVITY at your fingertips... PRODUCTIVITY at your fingertips ...

#### MASTERDISK©; MASTERDISK©:

o

l<br>ur-<br>ne

 $\frac{1}{2}$ 

- a SORTED Master Catalog of ALL your Disks a SORTED Master Catalog of ALL your Disks (even those un-listable "protected" Directories: (even those un-l istable "protected" Directories: Names, ID's, File info, etc.) Names, ID's, File info, etc.)
- Search + List any File/Disk/ID in seconds, auto-<br>matically, in any of SEVEN WAYS. matically, in any of SEVEN WAYS.
- Transfer ML-Programs or Files from Disk to Transfer ML-Programs or Files from Disk to Disk (CATEGORIZE your software) Disk (CATEGORIZE your software)
- Stop disaster before it strikes: change duplicate ID's fast, without total re-copy. • Stop disaster before it strikes: change cate ID's fast, without total re-copy.
- Restore accidentally-scratched files in a flash, Restore accidentally-scratched files in a flash , with VERIFICATION that they're OK.
- Works with 1 or 2 Single Disk Drives (1541, Works with 1 or 2 Single Disk Drives (1541 , MSD, etc.) with or without Printer (Commodore MSD, etc.) with or without Printer (Commodore or ASCII). or ASCII).
- Handy-Reference Card for HEX/ASCII/ Handy-Reference Card for HEX/ ASCII / BINARY-TO-DECIMAL VALUE TRANSLA-TION + FORMULAS, included FREE. TI ON + FORMULAS, included FREE.

### NEW!! - MASTERDUAl©, NEW!! MASTERDUAL©, "Son of MASTERDISK©" . "Son of MASTERDISK©" . same power, but with same power, but with Dual Drive Speed! Dual Drive Speed!

- Same Catalog Features as MASTERDISK<sup>©</sup>
- Same Disk repair functions, too
- For all C-64 & C-128" systems with Dual Disk For all C-64 & C-128· systems with Dual Disk Drives (4040, MSD, etc.) Drives (4040, MSD, etc.)
- Utilizes all Dual Drive functions for maximum speed and ease of use speed and ease of use
- FREE Handy Reference Card for HEX/ASCII/ Binary to Decimal Translation + Formulas Binary to Decimal Trans lation + Formulas
- Experience FULLY-INTEGRATED POWER for Experience FULLY-INTEGRATED POWER for just \$29.95 (U.S.A.), \$39.95 (Canada) just \$29.95 (U.S.A.). \$39.95 (Canada)
- All this + MUCH MORE, for just \$34.95. (U.S.A.), \$45.95 (Canada) All this + MUCH MORE, for just \$34.95. (U .S.A.), \$45.95 (Canada)

 $^{\ast}$ MASTERDISK© and MASTERDUAL© are also compatible with the NEW C-128 (in C-64 Mode)!

**OUR CUSTOMERS WRITE:** Don" MESS with anything LESS! Don't MESS with anything LESS! OUR CUSTOMERS WRITE:

"Been meaning to write and let you know how much I've enjoyed *it* ... "Been meaning to write and let you know how much I've enjoyed *it* ... So, let me say that MASTERDISK is EXCELLENT." - Middletown, NY

'... just the thing I need." - APO, NY (Germany)

'Hope to get my [MASTERDISK] yesterday." - Maple Grove, MN

'I am impressed with your product and would like to be able to endorse it for TPUG." — Ontario, Canada

'... nothing else even comes close!" - Burlington, IA

#### We ship within 24 hours! Send Money Order or Check to:

INTEGRATED·SOFTWARE SYSTEMS INTEGRATED-SOFTWARE SYSTEMS P.O. Box 1801, Ames, IA 50010 VISA· M.C COD. CALL (515) 233·2992 VISA / <sup>M</sup> .C *<sup>I</sup> <sup>C</sup>*00 . CALL (515) 2J3-2992 9 am· 9 pm (Central Time) Mon,-Fri. 9 am · 9 pm (C entral Time) M o n .· Fri . Add \$3 Shipping ⁄ plus \$2 Foreign, C.O.D. A Residents add 4% Sales Tax.

IN CANADA: Cricket Distribution Co., IN CANADA: Cricket Distribution Co., P.O. Box 953, Cobourg. Ontario. Canada K9A 4W4 P.O . Box 953. C o b ourg. Ontario . C an ada K9A 4W4 VISA M.C .' C.OD. CALL (416) 372·3692 . M .C / C.OD . CALL(416) 372-3692 em - 6 pm (Eastern Time) Mon.-Fri. Add \$3 Shipping/plus \$2 C.O.D. Ontario Residents add 7% Sales Tax

C-www.commodore.ca

Whether you have tens or hundreds of disks, now YOU can be the MASTER Whether you have tens or hundreds of disks, now YOU can be the MASTER of your TOTAL Software Library! of your TOTAL Software Library!

eader Service No. 258

# KIWISOFT PROGRAMS KIWISOFT PROGRAMS

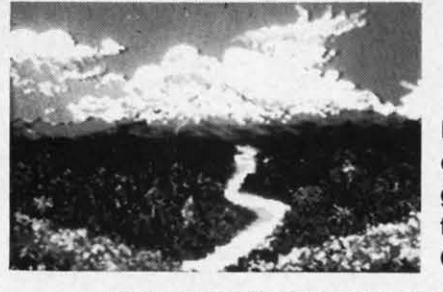

Malnframe-Malnframequality quality 9raphlcs graphics for the for the Commodore 64 Commodore 64

#### "1985 SOFTWARE OF THE YEAR"! "1985 SOFTWARE OF THE YEAR"! New Zealand Microcomputer Software Awards New Zealand Microcomputer Software Awards

• CADPIC - Palnl it. print il • 16 colors ~'7G-A«'" • CAOPIC Paint il, print it • 16 colors 1t7cu:ar 160 x 200 screen for hobbysists and professionals ................. Special Sale \$39.95 • More pictures wilh PICTUREOJSKS • More pictures with PICTUREDISKS Cars and planes 524.95 ea. • See our COMPUTER ART PRINTS - 2Ox24" • Cars and planes ..................•........ \$24.95 ea. • See our COMPUTER ART PRINTS 2Ox24" • "Room", "Storm", "Holy Land" (3 for \$25) ..... \$8.95 ea.

Works with Epson Jx-80 and Okimate 10 Color Printers

SEND FOR OUR FREE BROCHURE - Dealer Inquiries Welcome

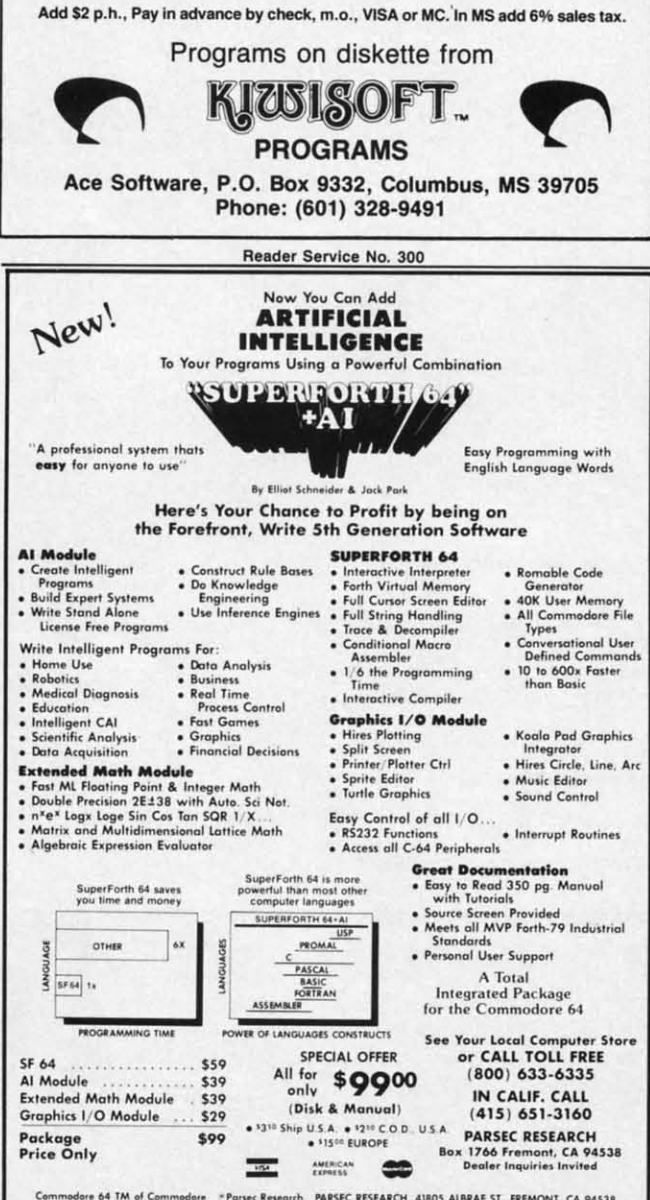

(Disk & Manual)

with the main of the main of the main of the main of the team of the state of the state of the state of the state of the state of the state of the state of the state of the state of the state of the state of the state of t

Extended Math Module ... \$39 ... (Disk & Manual) ... IN CALIF. CALL 115.<br>Package ... IN CALIF ... IN CALIF ... IN THE PACKAGE ... IN PARSEC RESEARCH<br>Price Only ... Installed the series enters ... In the series of the serie  $\bullet$   $^{5310}$  Ship U.S.A.  $\bullet$   $^{5210}$  C.O.D., U.S.A.

Reader Service No. 118

(415) 651·3160 (4151 651 ·3160

your less brilliant programming buddies, It can really your less brilliant programming buddies. It can really add a lot of uniqueness to any program! add a lot of uniqueness to any program!

> -Kevin Brown Anderson. IN Anderson, IN

> > ,

#### NO CRASH NO CRASH

I always buy Aha)'!, and I have always enjoyed the pro-I always buy *Ahoy!,* and I have always enjoyed the programs and other features in the magazine. But when it grams and other features in the magazine. But when it comes to using *Bug Repellent*, I feel very vulnerable. Many times I have mistyped SYS 49152. Most of the time the computer will lock up. This can become quite a nuis-the computer will lock up. This can become quite a nuisance, especially if I did not save the program that I was working on. working on.

I abolished this problem with *No Crash*. What the program does is set an interrupt wedge which prints SYS 49152 in the upper right hand corner of the screen. To 49152 in the upper right hand comer of the screen. To use the wedge, LOAD and RUN the program. The use the wedge, LOAD and RUN the program. The BASIC portion of the program will be erased. Next load BASIC portion of the program will be erased . Next load the *Bug Repel/em* as you normally would. To put the the *Bllg Repel/ent* as you normally would. To put the wedge to work, clear the screen and hit RETURN. *Bug* wedge to work, clear the screen and hit RETURN. *Bug Repellent* will then work as it normally does. Remember to clear the screen before you use the wedge by hitting to clear the screen before you use the wedge by hitting the RUN/STOP-RESTORE combination.

5 PRINT"[CLEAR)" 5 PRINT"[CLEAR)"

- 10 FORX=828T0901: READA: POKEX, A: NEXT: SYS8 28: NEW
- 100 DATA120,169,73,141,20,3,169,3,141,21<br>,3,88 ,3,88
- 110 DATA96,169,58,141,31,4,169,19,141,32<br>,4,169 ,4,169
- 120 DATA25,141,33,4,169,19,141,34,4,169, 120 DATA25 ,141 ,33 ,4, 169 ,19 , 141,34 ,4,169, 52,141 52 , 141
- 130DATA35,4,169,57,141,36,4,169,49,141, 130 DATA35 ,4 , 169 , 57 ,141, 36 ,4,169 ,49 ,141, 37,4 37 ,4
- 140 DATA169,53,141,38,4,169,50,141,39,4, 140 DATA169 ,53 ,141, 38 ,4,169 , 50 ,141,39 ,4, 76,49 76 , 49
- 150 DATA234, 120, 169, 49, 141, 20, 3, 169, 234, 141,21,3 141, 21, 3

160 DATA88,96.0,0,0,0,0,0,0,0,0,0 160 DATA88 , 96 ,0,0,0,0, 0 ,0,0,0 ,0 ,0

- David Roscoe Passaic, NJ Passaic, NJ

Cwww.commodore.ca

#### MOVI OVIR MIMORY' MOVE OVER MEMORYI

In many game programs it is necessary to move a large block of code from ROM to the hidden RAM below. This block of code from ROM to the hidden RAM below. This is usually done by the execution of a BASIC statement is usually done by the execution of a BASIC statement similar to the one that follows: similar to the one that follows:

100 FOR J=40960 TO 49151: POKE J, PEEK(J) NEXT J NEXT J

However, using this method takes over 30 seconds. The However, using this method takes over 30 seconds. The people at Commodore have included in the heart of people at Commodore have included in the heart of BASIC ROM a mass move routine that you can use to BASIC ROM a mass move routine that you can use to do the same thing in less than two seconds. Let's say that do the same thing in less than two seconds. Let's say that

Graphics I/O Module ... \$29 Package \$99<br>Price Only

we wish to move the BASIC ROM to BASIC RAM. First we must POKE location 95 and 96 with the start address of BASIC ROM, which is 40960. Then we must POKE location 90 and 91 with the ending address or BASIC ROM plus 1, which is 49152. Then we must POKE location 88 and 89 with the ending address of the RAM area. which in this case is also 49152. Finally we must SYS to location 41919 to make the move. Once this is accomplished, POKE the memory to reveal the hidden copy of RAM and you are finished. Below is the full routine in the form of a BASIC program.

100 POKE 95, 0: POKE 96, 160 : REM ROM STAR T ADDRESS 105 POKE 90, 0: POKE 91, 192 : REM ROM END ADDRESS +1 110 POKE 88, 0: POKE 89, 192 : REM RAM END ADDRESS +1 115 SYS 41919

> -S.D. Betesh Kingston, ONT

#### **CURSED CURSOR**

ly

vn

N

it

ie

is

Positioning text on the screen can be very complicated, especially when using the cursor keys or the POKE statement. I wrote the following program to allow easy cursor positioning on the text screen. The variable A indicates where the machine language program will be stored. I used the cassette buffer (832), but the routine can be stored at other places in memory. To activate the routine, use the command SYS A,X,Y where A is the location of the routine in memory,  $X$  is the column (0-39), and Y is the row (0-24). The next character printed on the screen will be placed at the X and Y coordinates specified by the command.

10 A=832: FORI=ATOA+28: READJ: POKEI, J: NEXT 20 DATA 32, 253, 174, 32, 138, 173, 32, 247, 183 30 DATA 152, 72, 32, 253, 174, 32, 138, 173, 32 40 DATA 247, 183, 152, 170, 104, 168, 24, 32 50 DATA 240, 255, 96

> -Mike Hoyt Richardson, TX

So you think you know it all? So do most of the programmers who submit to Tips Ahoy! Unfortunately, very few of them actually have what it takes to be published in these pages. We're serious when we say that we want only the best programming tips that the Commodore community has to offer--and we'd much rather run a shorter installment of Tips Ahoy! than print second rate material. If you're willing to risk the postage, be assured that financial remuneration is more than competitive by industry standards. Send your best to Tips Ahoy!, c/o Ion International Inc., 45 W. 34th St. - Suite 407, New York, NY 10001.

# **BridgePro®**

BridgePro is the first program I've seen that provides a challenge for the average-to-excellent bridge player... The documentation is excellent and allows a new bridge player to learn the basics. Harvey Bernstein, Antic Magazine, Feb. 1985

After having tried three other bridge programs, I find that BridgePro is indeed a pro game... It is designed for both the beginner and the advanced player... I didn't find anything that could be improved upon. -Helen Garret, Apple-Dayton Journal, March 1985

If you like to play bridge and don't have three other players evereager to play, this software is a must. For bridge freaks it's good

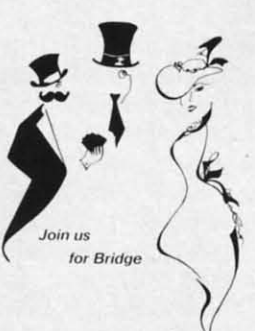

**DISK** 

enough to justify buying a computer . Whether you are a "master" or a beginner, this is great software. -Christian Basler, NY Commodore Users Group Review, Sept. 1984

BridgePro is designed to let you learn. improve, or just enjoy the card game of bridge. The program provides complete bidding, play and scoring for 1 or 2 players. Features include random hands, bidding help, demonstration mode, hand replay/quit, best hand. auto finish, duplicate mode, and fast machine language speed.

CA Residents add \$2.28 Sales Tax \$35 Add \$2 for COD/UPS 2nd Day Air VISA/MasterCard Welcomed

Commodore 64 . Atari Apple II . IBM PC/PC ir Reader Service No. 102

Computer Management Corp. 2424 Exbourne Ct Walnut Creek, CA 94596 Dealer Inquiries Invited

**Money Back Guarantee** 

24-Hour Toll Free Orders

1-800-443-0100 ext. 158

**IIIIIIDIGITAL VISIONIIII COMPUTEREYES<sup>™</sup>** 

#### **VIDEO IMAGES ON YOUR COMPUTER!**

Finally-an inexpensive way to capture real-world images on your computer's graphics display! COMPUTEREYES" is an innovative slow-scan device that connects between any standard video source (video tape recorder, video camera, videodisk, etc.) and your computer. Under simple software control, a b/w image is acquired in less than six seconds. Unique multi-scan modes also provide realistic grey-scale images. Hundreds of applications!

Package includes interface module, complete easy-to-use software support on disk, owner's manual, and one year warranty all for \$129.95 plus \$4.00 S&H **IUSAI** 

Also available as a complete package including:

· COMPUTEREYES" · Quality b/w video camera

(refundable).

· Connecting cable for only \$399.95 plus \$9.00 S&H.

Demo disk available for \$10.00 postpaid

See your dealer or order direct. Mass. residents add 5% sales tax. Mastercard, Visa accepted. To order, or for more information, write or call:

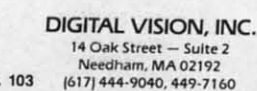

Reader Service No. 103

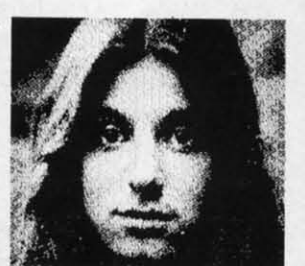

ONLY \$129.95

Available for: · Apple II series · Commodore 64/128 · Atari 800/800XL/65XE/130XE

**AHOY! 109 C-www.commodore.co** 

# **INFRARAID An Error-Trapping Wedge for the (-64 An Error-Trapping Wedge for the C-64 By Timothy VanDeventer By Timothy VanDeventer**

fact of life: bugs are unavoidable. They can creep into the darkest recesses of programs and when everything seems to be running the smoothest, come out and make garbage of your labors. Assuming you are not immune to progr creep into the darkest recesses of programs and, creep into the darkest recesses of programs and, when everything seems to be running the when everything seems to be running the smoothest, come out and make garbage of your smoothest, come out and make garbage of your *Infraraid* can help you find, and trap, pesky bugs. fact of life: bugs are unavoidable. They can

## **TRAPPING INSECTUS INTHEPROGRAMMUS**

Recently, while working on a BASIC calculator simulation Recently, while working on a BASIC calculator simulation program, I came across an interesting (read frustrating) prob-program, I came across an interesting (read frustrating) problem with the way BASIC 2.0 handles errors. Or should I say, lem with the way BASIC 2.0 handles errors. Or should I say, the way BASIC *doesn't* handle errors. My problem arose when I tried to do arithmetic operations on numbers that exceeded I tried to do arithmetic operations on numbers that exceeded the maximally allowed limit that is stored by BASIC, which the maximally allowed limit that is stored by BASIC, which is approximately 1.7E+38. Any numbers larger than this limit would result in an ?OVERFLOW ERROR. An example is would result in an ?OVERFLOW ERROR. An example is 1E+20 multiplied by 1E+25, which should result in 1E+45; 1E+20 multiplied by lE+25, which should result in 1E+45; instead, my program would give the dreaded ?OVERFLOW instead, my program would give the dreaded ?OVERFLOW ERROR and crash. ERROR and crash.

One way around this, I thought, would be to convert my BASIC program into machine language (and lose the weeks BASIC program into machine language (and lose the weeks of programming already spent). Another idea was to somehow of programming already spent). Another idea was to somehow modify BASIC to either handle larger numbers or, altematively, modify BASIC to either handle larger numbers or, a1tematively, trap the error within the program. My final solution was a trap the error within the program. My final solution was a synthesis of all three ideas: using machine language, modifying synthesis of all three ideas: using machine language, modifying BASIC somewhat, and trapping the error within the program. BASIC somewhat, and trapping the error within the program.

(Some of you may see an easy solution to this problem: namely, adding the exponents and comparing the sum with namely, adding the exponents and comparing the sum with 38, the upper limit. However, for a calculator simulation pro-- 38, the uppet limit. However, for a calculator simulation program to be user friendly, it must allow for any size and type gram to be user friendly, it must allow for any size and type of number. Therefore the program would have to normalize of number. Therefore the program would have to normalize the mantissa of a large nunther before adding the exponents. the mantissa of a large number before adding the exponents. This would be a slow process in BASIC, and henceforth I came This would be a slow process in BASIC, and hencefonh I came up with a better solution.) up with a better solution.)

## **IDINTIFYINO ,,,••crus IDINTIFYING ' .. SICTUS INTHEPROGRAMMUS**

It is essential to understand how errors are generated to be **TABLE 1** 

**code numbers for BASIC errors** 

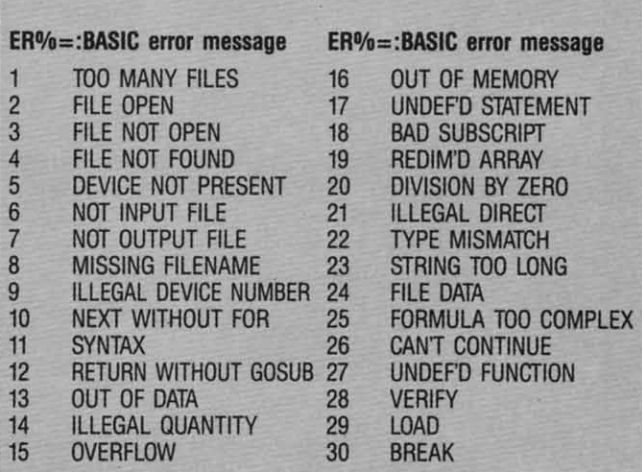

for bugs. The type are within the program itself and are created by the programmer. These errors can be broken into two by the programmer. These errors can be broken into two groups: syntax (or format) errors and logic errors. Syntax ergroups: syntax (or format) errors and logic errors. Syntax errors occur when the programmer breaks the rules of BASIC text syntax. What happens is that the BASIC interpreter comes text syntax. What happens is that the BASIC interpreter comes across a character it cannot handle. Perhaps it was looking across a character it cannot handle. Perhaps it was looking for a number and came across an ASCII letter. Another possibility is a spelling mistake in a command word. Syntax errors always generate a BASIC error message and, therefore, are usually easy to find. (I did say usually, didn't I?) are usually easy to find. (I did say usually, didn't I?)

able to properly handle them. There are two potential sources

Logic errors sometimes, but not always, generate a BASIC Logic errors sometimes, but not always, generate a BAS[C error message and therefore are harder to track down. The most common logic error is when the program jumps to an-<br>other section and, say, into the middle of a FOR-NEXT loop. other section and, say, into the middle of a FOR-NEXT loop. The NEXT is encountered without a pending FOR and the The NEXT is encountered without a pending FOR and the program crashes. The SYNTAX of the program is correct, program crashes. The SYNTAX of the program is correct, but the LOGIC is at fault -even though the error message given, ?NEXT WITHOUT FOR ERROR, might indicate to you a program syntax error. A logic error that doesn't crash the program, such as jumping to a wrong line, just won't do the program, such as jumping to a wrong line, just won't do what you want it to, period. what you want it to, period.

The second type of bugs are not created by the programmer, but must nevertheless be handled properly to assure a but must nevenheless be handled properly to assure a smooth-running program. These can be divided into externally generated errors and system limitations. Externally generated errors can come from various sources, such as a file being used by the program, or directly from the user. The best way used by the program, or directly from the user. The best way to handle inputs from any source is always to expect the unexpected. Make sure all data received is what the program re-to handle inputs from any source is always to expect the pected. Make sure all data received is what the program requires before using it, and reject any garbage that might come acro . In BASIC, I always use GET rather than INPUT, and across. In BASIC, I always use GET rather than INPUT, and aIways store data in a string variable and convert to a numeric aI ways store data in a string variable and conven to a numeric variable as needed. variable as needed.

The problem I encountered in my calculator program is a The problem I encountered in my calculator program is a sample of a system limitation. As you might guess, system limsample of a system limitation. As you might guess, system limitations are the hardest potential source of problems to account for. In my case, I couldn't do arithmetic operations on large numbers simply because BASIC wouldn't allow me to. But yet numbers simply because BASIC wouldn't allow me to. But yet I had to allow for any number the user could possibly enter. That didn't mean I *had* to do the calculation, merely that I had to allow for the user to attempt to do the calculation without crashing my program, if this makes sense to you. (It did to crashing my program, if this makes sense to you. (It did to mel) Another limitation on any computer system is the amount mel) Another limitation on any computer system is the amount of RAM the programmer has available. On the C-64, large of RAM the programmer has available. On the C-64, large array tables can quickly use up available memory. In the case array tables can quickly use up available memory. In the case of a hardware system limitation, you can either upgrade or of a hardware system limitation, you can either upgrade or find an alternative software solution. find an alternative software solution.

Now that we know all the potential sources of bugs that can Now that we know all the potential sources of bugs that can infest, I will show you my solution for finding and trapping infest, I will show you my solution for finding and trapping these critters. these critters.

#### THE WEAPON AGAINST<br>INSECTUS INTHEPROGRAMMUS **THE WEAPON AGAINST**

*Injraraid* is technically a BASIC error-trapping wedge. It *Infraraid* is technically a BASIC error-trapping wedge. It is a 495-byte machine language program stored starting at is a 495-byte machine language program stored staning at 50176. Note that the Commodore DOS wedge is stored starting 50176. Note that the Commodore DOS wedge is stored staning at 51200, and it and *Injraraid* can coexist. Also note that be-at 51200, and it and *Infraraid* can coexist. Also note that be-

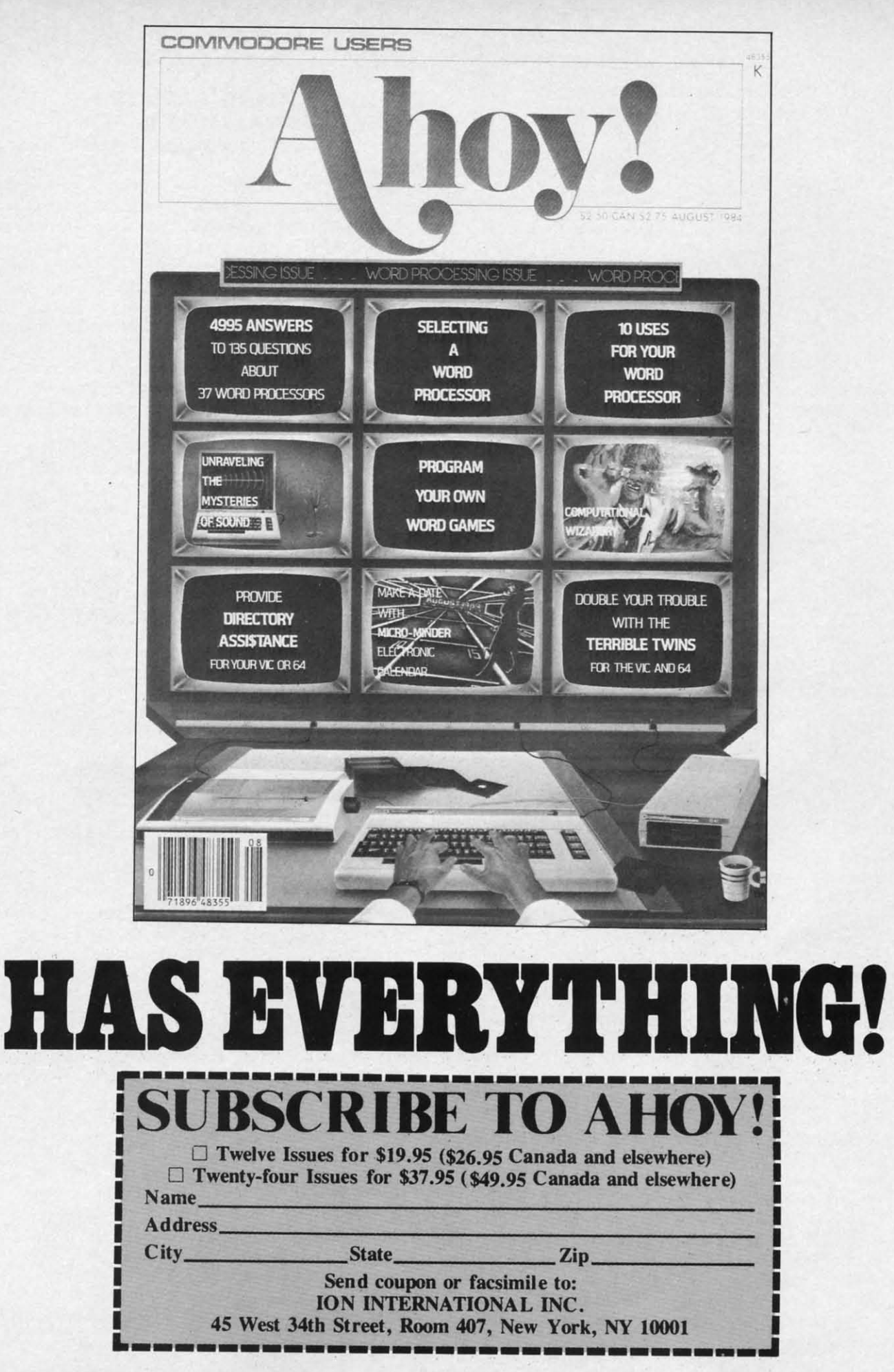

ces<br>ted<br>wo<br>er-IC

nes<br>ng<br><sub>)S-</sub><br>er-<br>re,

C ne n-<br>n- p.<br>ne t, ge o h

 $\mathbf{o}$ 

#### **TABLE 2 Values for Different TR% Trap Variable) Configurations**

High byte: 16 bit TR%: 0110 0000 Low byre: 0000 1IJJ Low byte: 0000 1111

Zeroes indicate unused bits. Values in these bits can be zero of **one as they are not checked in this version of** *Infraroid.* **one as they are not checked in this version of** *Inframid.* 

#### **SPECIFIC FUNCTIONS ANO VAWES SPECIFIC FUNCTIONS AND VAWES**

**Olclmal Function Decimal Function value** (to **trap**)

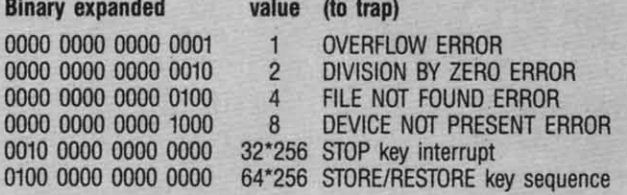

Note that any or all relevant bits may be set or clear at any time. Also, TR% may be changed anywhere in a BASIC program.

It must also be undersrood that TR%is only referenced by lnfra-It must also be understood that TR % is only referenced by *Infro*raid when an error is generated. Therefore, if you wish to turn off the STOP key or the STOP/RESTORE key sequence at the begin $n$ ing of a BASIC program, you must generate an error immediately after you set TR%. This next example will do this properly:

10 IF A=0 THEN A=1:LOAD "INFRARAID",8,1 15 SYS Sf)176 15 SYS 50176

20 TR%=64\*256+8+4+2+1:REM set STOP/REST 20 TR%=64\*256+8+4+2+1:REM set STOP/REST ORE and other trap bits ORE and other trap bits

30 A=I/0:REM Generate error so INFRARAI 30 A=1/0:REM Generate error so INFRARAI D can disable STOP/RESTORE D can disable STOP/RESTORE

 LN=your line number:REM put the line 40 LN=your line number :REM put the line number of your error routine here number of your error routine here EL%=LN+(LN>32767)\*65536:REM This wil 50 EL%=LN+(LN)32767)\*65536 :REM This wil properly set EL% for any valid LN 1 properly set EL% for any valid LN

cause the error routine vector at 768- 769 has to point to *Injraroid,* il is nol relocatable. *fraraid,* it is not relocatable.

1b save *IlIjraroid* 10 tape or disk, type in the BASIC loader To save *lnfraraid* to tape or disk, type in the BASIC loader program and run it. I suggest entering the loader exactly as program and run it. I suggest entering the loader exactly as listed 10 allow my errot checking routine 10 work properly. listed to allow my error checking routine to work properly. REM's may be deleled. *As* the loader runs it will print the REM's may be deleted. *As* the loader runs it will print the line number of the current data line across the screen seven line number of the current data line across the screen seven times, which corresponds to seven data numbers per line. If the loader comes across bad data (less than 0 or greater than 255) it will halt execution and tell you which line to examine. 255) it will halt execution and tell you which line to examine. In this case, simply count the number of times the line number was printed and the next data item in that line is the problem. As an example, if the loader stops and prints the message BAD DATA IN LINE 310 and 310 was printed four times across the screen, the bad data is the fifth number in that line. The loader screen, the bad data is the fifth number in that line. The loader also calculates a checksum of all data (all the numbers are also calculates a checksum of aU data (all the numbers are added together) and will <sup>1011</sup> you of a checksum error. In this added together) and will tell you of a checksum error. In this case, first make sure the number in line 60 is 65731. PRINT CS will tell you the computed checksum. Then you will have CS will tell you the computed checksum. Then you will have 10 check all data individually. If BASIC crashes the loader with to check all data individually. If BASIC crashes the loader with an ?OUT OF DATA ERROR, you missed some data some-an ?OUT OF DATA ERROR, you missed some data somewhere. After the loader is all debugged and runs through it will ask you if you want the wedge saved to tape or disk.

Now that all prelim's are aside and you have a working ver-Now that all prelim's are aside and you have a working ver-

sion saved, let's find out what this software can do.

### **EXTERMINATING** *INSECTUS*<br>INTHEPROGRAMMUS **'''TH.PROGRAMMU.**

*Infraraid* is useful both in program development and as an error-trapping extension to BASIC 2.0. After loading, initiate error-trapping extension to BASIC 2.0. After loading, initiate *Infmroid* with SYS 50176. This causes several things 10 happen. *lnfmmid* with SYS 50176. This causes several things to happen. First *Infraraid* sets the IERROR vector at 768-769 to point to itself and stores the original vector. Next a few variables must be creared. ER% is used to store the code number BASIC uses be created. ER % is used to store the code number BASIC uses to identify the error (see Table 1). TR% is a program-defined variable that specifies which errors to trap. It is also used to turn on or off the RUN/STOP key or the RUN/STOP RE-SIDRE sequence (see Table 2). EL% is a third, program-STORE sequence (see Table 2). EL% is a third, programdefined variable used to specify which line in the BASIC pro-<br>gram to jump to when a trapped error, referenced from TR%, gram to jump to when a trapped error, referenced from TR%, occurs (see Table 3). Note that all three variables, whether used by a BASIC program or not, are created by *Infraraid*.

Prohably the best way to learn how to use the Wedge is to Probably the best way to learn how to use the Wedge is to do some examples. Load and activate *Infraraid* if not already done and, enter PRINT ER% in direct mode. If there is no done and, enter PRINT ER % in direct mode. If there is no current error condition you will get 128 as the resull. (Although current error condition you will get 128 as the result. (Although not technically an error, the READY prompl is vectored not technically an error, the READY prompt is vectored through the BASIC error routine and bas the value of 128. This through the BASIC error routine and has the value of 128. This is the easiest way to verify that the Wedge is activated when in direct mode.) Cursor up to the READY prompl and hit RE-in direct mode.) Cursor up to the READY prompt and hit RE-TURN to generate an ?OUT OF DATA ERROR, then enter PRINT ER%. ER % should be 13. I suggest experimenting in PRINT ER %. ER % should be 13. I suggest experimenting in **direct mode, generating various errors.** direct mode, generating various errors.

W.

*Infraraid* alone, without setting any parameters in the variables, is a handy debugging tool. In direct mode, except for ables, is a handy debugging tool. In direct mode, except for setting ER%, *Infraraid* is transparent, but in program mode when an error occurs it will clear the screen and display the when an error occurs it will clear the screen and display the line where execution stopped. Control is then passed to the line where execution stopped. Control is then passed to the BASIC error handler which prints the normal error message. BASIC error handler which prints the normal error message. In most cases, the last character read by BASIC will be dis-In most cases, the last character read by BASIC will be displayed in white to highlight it from the rest of the line, which is displayed in the normal blue on blue.

To understand how this works we must know a little bit about how BASIC reads text. The CHARGET routine from <sup>115</sup> 10 how BASIC reads text. The CHARGET routine from US to 138 in page zero RAM is a short machine language routine 138 in page zero RAM is a short machine language routine that does the actual reading of program text and the veclor that does the actual reading of program text and the vector TXTPTR at 122-123 is the address of the next texl character. TXTPTR at 122-123 is the address of the next text character. The important addresses to *Infraraid* are TXTPTR and another location, CURLIN, at 57-58, which is the current BASIC text line number. *Infraraid* uses CURLIN to find the text line and then prints the line characler by character. [f an address and then prints the line character by character. If an address of a character malches thaI of TXTPTR, *IlIjramid* changes of a character matches that of TXTPTR, *lnfraraid* changes the color of that character when printed. This is where the error occurred and BASIC stopped execution. Note that key-words are stored as one character, and if TXTPTR happens words are stored as one character. and if TXTPTR happens 10 point to it, the whole keyboard will be printed in white when to point to it, the whole keyboard will be printed in white when expanded to ASCII characters.

Again, the best way to see this is to do some examples, such as as

10 PRINT 10<sup>1</sup>100

when run, *Infraraid* will clear the screen and print

10 PRINT 101100 ?OVERFLOW ERROR IN 10 ?OVERFLOW ERROR IN 10

*Continued* <sup>011</sup> *page 145 Continued on page 145* 

Attention new Ahoyl readers! You must read the following information very **Attention new Ahoy! readers! You must read the following information very**  carefully prior to typing in programs listed in Ahoyl Certain Commodore **carefully prior to typing in programs listed in Ahoy! Certain Commodore**  characters, commands, and strings of characters and commands will appear in **characters, commands, and strings of characters and commands will appear in**  a special format. Follow the instructions and listing guide on this page. **a special format. Follow the instructions and listing guide on this page.** 

**DIROGRAM LISTING C** 

In the following pages you'll find several pro-<br>
In the following pages you'll find several programs that you can enter on your Commo-grams that you can enter on your Commodore computer. But before doing so, read this dore computer. But before doing so, read this entire page carefully. entire page carefully.

e

Th insure clear reproductions, *Ahoy!s* program listings 10 insure clear reproductions, *Ahoy!s* program listings are generated on a daisy wheel printer, incapable of printing the commands and graphic chamcters used in Commodore programs. These are therefore represented by various codes enclosed in brackets [ ]. For example: the SHIFT CLR/HOME command is represented onscreen SHIFT CLR/HOME command is represented onscreen<br>by a heart  $\sum$ . The code we use in our listings is [CLEAR]. The chart below lists all such codes which you'll encounter in our listings, except for one other spe-<br>cial case. cial case. are generated on a daisy wheel printer, incapable of printing the commands and graphic characters used in Commodore programs. These are therefore represented by

The other special case is the COMMODORE and The other special case is the COMMODORE and SHIFf characters. On the front of most keys are two sym-SHIFT characters. On the front of most keys are two symbols. The symbol on the left is obtained by pressing that key while holding down the COMMODORE key; the key while holding down the COMMODORE key; the symbol on the right, by pressing that key while holding symbol on the right, by pressing that key while holding down the SHIFf key. COMMODORE and SHIFT char-down the SH1Ff key. COMMODORE and SHIFT characters are represented in our listings by a lower-case "s" or 'c" followed by the symbol of the key you must hit. or "c" followed by the symbol of the key you must hit. COMMODORE J, for example, is represented by [c J]. COMMODORE J, for example, is represented by [c J],

and SHIFf J by [s JJ. and SHIFf J by [s J).

Additionally, any character that occurs more than two times in a row will be displayed by a coded listing. For example. [3 "[LEFT]"] would be 3 CuRSoR left comexample, [3 "[LEFT]"] would be 3 CuRSoR left com-<br>mands in a row, [5 "[s EP]"] would be 5 SHIFTed English Pounds, and so on. Multiple blank spaces will be glish Pounds, and so on. Multiple blank spaces will be noted in similar fashion: e.g., 22 spaces as [22 ""].

Sometimes you'll find a program line that's too long Sometimes you'll find a program line that's too long for the computer to accept (C-64 lines are a maximum for the computer to accept (C-64 lines are a maximum of 80 characters. or 2 screen lines long; VIC 20 lines, of 80 characters, or 2 screen lines long; VIC 20 lines, a maximum of 88 characters, or 4 screen lines). To ena maximum of 88 characters, or 4 screen lines). To enter these lines, refer to the *BASIC Command Abbreviations Appendix* in your User Manual. *tions Appendix* in your User Manual.

On the next page you'll find our *Bug Repel/em* pro-On the next page you'll find our *Bllg Repellent* programs for the VIC 20 and C-64. The version appropri-<br>ate for your machine will help you proofread our proate for your machine will help you proofread our programs after you type them. (Please note: the *Bug Repel*grams after you type them. (Please note: the *Bug Repellent* line codes that follow each program line, in the whited-out area, should *not* be typed in. See the instruc-whited-out area , should *flot* be typed in. See the instructions preceding each program.) tions preceding each program.)

Also on the following page you will find *Flankspeed*,  $\cdot$ our ML entry program, and instructions on its use.  $\Box$ Call Aha)'! at 212-239-6855 with any problems. **Call** Ahoy! **at** 212-239-0855 **with** any problems.

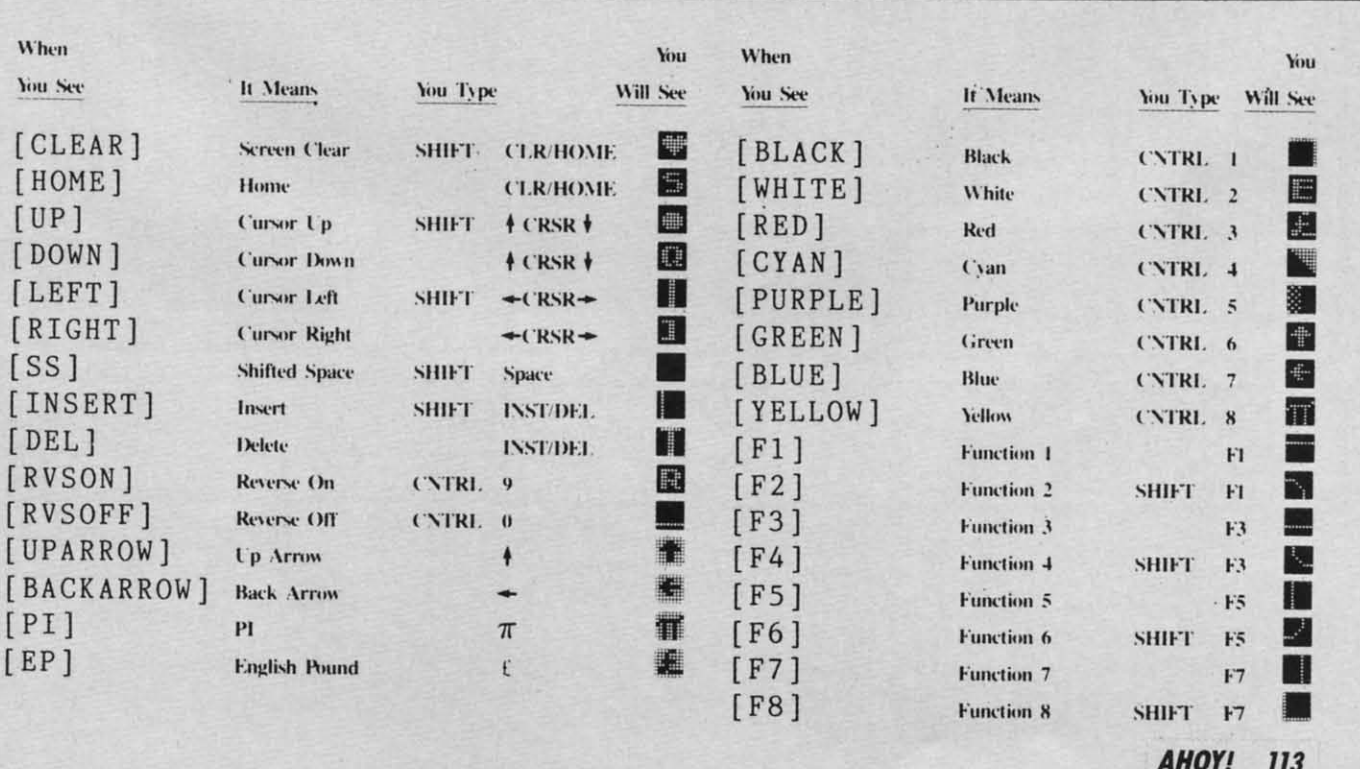

AHOY! 113 **AHOY! 113** 

# **FREE OFFER** FOR COMMODORE **OWNERS.**

*RNNOUNCING R* NEW. ERSY WRY TO GET MORE OUT OF YOUR COMPUTER ... FROM ON-LINE STOCK QUOTES TO PERSONAL MESSAGING.

wit E<sub>le</sub> sof In: Ele

R  $R_1$  $T_0$ 

> Ph Cre  $\overline{C}$

> > $30<sup>2</sup>$

for Ev kee

 $\overline{on}$ 

Owners of Commodore 64 or 128 computers are invited to go on-line with Viewtron<sup>®</sup> – and step into the future.

What does the future hold for you as a Viewtron subscriber?

Simply accept this free offer, and see for yourself. Put this unique, advanced generation, on-line service to the test – as Viewtron's guest.

Put Viewtron to the Test - Free. Now see how easy it is to give your Commodore capabilities it's never had before.

Simply load the diskette Viewtron will send you. Then sit back and explore a huge database of useful time-saving, money-saving information packaged for you by America's leading communications company.

Suddenly, your computer is a powerful information center. For the first time, at almost any time, you have push-button access to:

Instant financial information including one-button access to stock quotes.

On-line banking services that you can even use to pay your bills!

Instant airline schedules - complete with fare updates.

A complete encyclopedia that's constantly updated electronically.

Electronic shopping at discount prices on everything from computer software to new cars.

Instant sports reports - including late scores, standings, and statistics.

Instant news, national and international or even your own customdesigned news report.

Electronic messaging so you can talk on-line to fellow Viewtron subscribers for less than it costs to talk by phone.

Even electronic auctions where prices keep dropping instead of rising.

Special services exclusively for Commodore owners who'd like to "Ask the Experts" for answers to Commodore questions, order bargains on Commodore software and hardware. Plus, Viewtron is the only complete on-line service that runs in color on Commodore machines.

Viewtron makes all these services and more "yours to command" whenever you wish. And commanding them is so easy.

You issue these commands in plain English. In fact, part of Viewtron's sophistication is simply to make it easy for you to get exactly the information you want!

Of course, this speed and ease of use saves you time. And that, in turn, saves you money. But that's only part of the Viewtron "savings story."

Pay only for what you use. For all its sophistication. Viewtron is the *least expensive* on-line service you can use.

Viewtron charges no subscription

#### fee and no monthly minimum. You pay only for what you use. Just 9 cents a minute weekday nights (after 6 pm) and weekends; 22 cents a minute weekdays.\* And unlike other services, we don't charge extra if you use a 1200-baud modem.

You can access Viewtron on any of the three major communications networks at no extra charge. (A local call for most people.)

Step into the future – free! Taking your first step into the future with your Commodore is easy and affordable, too. All you need is the computer itself, a disk drive, a modem, and the Viewtron Starter Kit.

Order your Starter Kit now for just \$9.95, and you'll get your first hour of service free.

If you haven't already invested in a modem, that's no problem. Viewtron can save you up to 50 percent on a modem! Mail the coupon today. Or call anytime toll-free. Then take a long step into the future.

# To get both your Viewtron Starter Kit and 1 Free Hour of On-Line Service CALL TOLL-FREE Or mail this coupon.

Call anytime 1 (800) 543-5500. Dept. 9016. Or mail coupon: Viewdata Corporation of America, Inc., Dept. 9016. P.O. Box 317678, Cincinnati, Ohio 45231

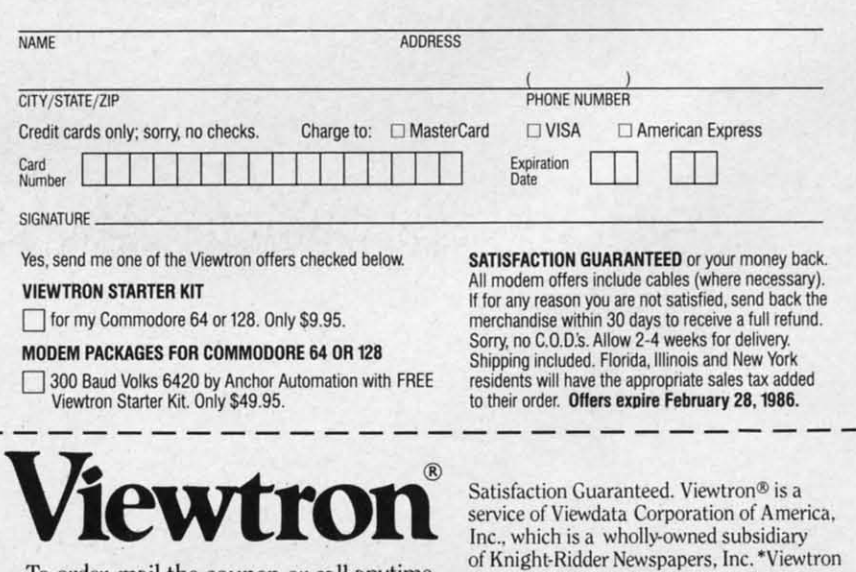

To order, mail the coupon or call anytime, 1(800) 543-5500. Ask for Dept. 9016.

Reader Service No. 114

is not available in Me., Ma., N.H., Vt. Prices may vary in some cities and outside the U.S.

IMPORTANT! Letters on white background are Bug Repellent line codes. Do not enter them! This page and page 113 explain these ISO not enter them! This page and page 113 explain these

DD

 $CB$ 

KH

0I

FG

LE

## **BUG REPELLENT**

This program will let you debug any Ahoy! program. Follow instructions for VIC 20 (cassette or disk) or C-64.

#### **VIC 20 VERSION** By Michael Kleinert and David Barron

For cassette: type in and save the Bug Repellent program, then type RUN 63000[RETURN]SYS 828[RETURN]. If you typed the program properly, it will generate a set of two-letter line codes that will match those listed to the right of the respective program lines.

Once you've got a working Bug Repellent, type in the program you wish to check. Save it and type the RUN and SYS commands listed above once again, then compare the line codes generated to those listed in the magazine. If you spot a discrepancy, a typing error exists in that line. Important: you must use exactly the same spacing as the program in the magazine. Due to memory limitations on the VIC, the VIC Bug Repellent will register an error if your spacing varies from what's printed.

You may type SYS 828 as many times as you wish, but if you use the cassette for anything, type RUN 63000 to restore the Repellent.

When your program has been disinfected you may delete all lines from 63000 on. (Be sure the program you type doesn't include lines above 63000!)

For disk: enter Bug Repellent, save it, and type RUN:NEW [RETURN]. Type in the program you wish to check, then SYS 828. To pause the line codes listing, press SHIFT

To send the list to the printer type OPEN 4,4:CMD 4:SYS 828[RETURN]. When the cursor comes back, type PRINT#4:CLOSE 4[RETURN].

.63000 FORX=828TO1023:READY:POKEX, Y:NEXT:END **AC** 

```
-63001 DATA169, 0, 133, 63, 133, 64, 165, 43, 133, 251
                                                       JL
```

```
+63002 DATA165,44,133,252,160,0,132,254,32,228 DF
```
+63003 DATA3, 234, 177, 251, 208, 3, 76, 208, 3, 230 **OE** 

+63004 DATA251, 208, 2, 230, 252, 169, 244, 160, 3, 32 OH

```
-63005 DATA30, 203, 160, 0, 177, 251, 170, 230, 251, 20
```

```
KO
8
+63006 DATA2, 230, 252, 177, 251, 32, 205, 221, 169, 58 JJ
+63007 DATA32, 210, 255, 169, 0, 133, 253, 230, 254, 32 OK
-63008 DATA228, 3, 234, 165, 253, 160, 0, 170, 177, 251 LG
-63009 DATA201, 32, 240, 6, 138, 113, 251, 69, 254, 170 BP
```
+63010 DATA138, 133, 253, 177, 251, 208, 226, 165, 253

```
,41
```

```
-63011 DATA240, 74, 74, 74, 74, 24, 105, 65, 32, 210
                                                        EK
                                                        FO
-63012 DATA255, 165, 253, 41, 15, 24, 105, 65, 32, 210
+63013 DATA255, 169, 13, 32, 210, 255, 173, 141, 2, 41
                                                        PK
```

```
-63014 DATA1, 208, 249, 230, 63, 208, 2, 230, 64, 230
```

```
-63015 DATA251, 208, 2, 230, 252, 76, 74, 3, 169, 236
```

```
-63/16 DATA160, 3, 32, 30, 203, 166, 63, 165, 64, 32
                                                         DP
```

```
-63017 DATA205, 221, 169, 13, 32, 210, 255, 96, 230, 25
                                                        EL
```

```
-63018 DATA208, 2, 230, 252, 96, 0, 76, 73, 78, 69
-63019 DATA83, 58, 32, 0, 76, 73, 78, 69, 32, 35
```

```
-63020 DATA32, 0, 0, 0, 0, 0
```

```
C-64 VERSION
By Michael Kleinert and David Barron
```
Type in, SAVE, and RUN the Bug Repellent. Type NEW, then type in or LOAD the Ahov! program you wish to check. When that's done. SAVE your program (don't RUN it!) and type SYS 49152 [RETURN].

To pause the listing depress and hold the SHIFT key.

Compare the codes your machine generates to the codes listed to the right of the respective program lines. If you spot a difference. an error exists in that line. Jot down the number of lines where contradictions occur. LIST each line, spot the errors, and correct

TI0

 $-30$  $-40$ 

180

 $.250$ 

 $.26<sub>0</sub>$ 

 $.270$ 

 $.272$ 

 $-274$ 

 $-280$ 

 $.285$ 

 $.290$ 

 $-300$ 

 $-310$ 

 $-320$ 

 $-330$ 

 $.340$ 

 $.35($ 

 $.36<sub>0</sub>$ 

 $\cdot$ 10

 $\cdot$ 10

IN.

 $-10$ 

 $GO$ 

 $•10'$ 

 $1<sub>II</sub>$ 

 $\cdot$ 10

 $-10$ 

OT<sub>0</sub>

 $R$ 

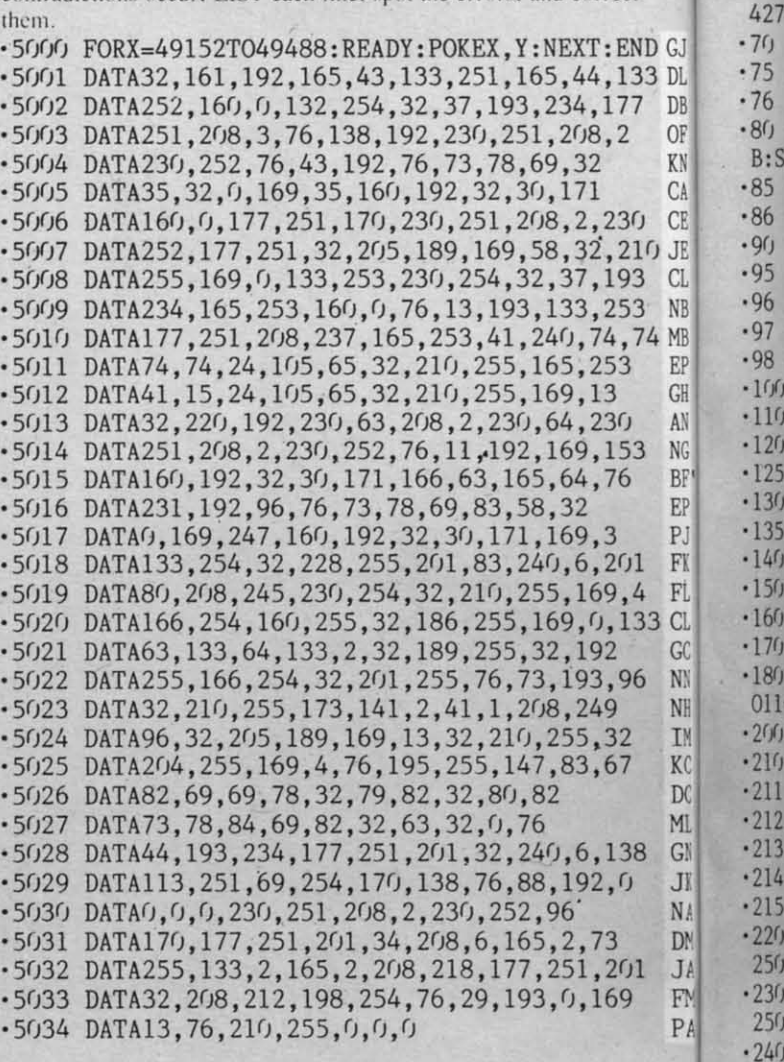

## **PLANKSPEED FORTHEC-64** By Gordon F. Wheat

Flankspeed will allow you to enter machine language Ahoy! programs without any mistakes. Once you have typed the program in. save it for future use. While entering an ML program with Flankspeed there is no need to enter spaces or hit the carriage return. This is all done automatically. If you make an error in a line a bell will ring and you will be asked to enter it again. To LOAD in a program Saved with Flankspeed use LOAD "name".1.1 for tape. or LOAD "name", 8.1 for disk. The function keys may be used after the starting and ending addresses have been entered. f1-SAVEs what you have entered so far. f3-LOADs in a program worked on previously. f5-To continue on a line you stopped on after LOADing in the previously saved work. f7 – Scans through the program to locate a particular line, or to find out where you stopped the last time you entered the program. 17 temporarily freezes the output as well. ·5 POKE53280, 12: POKE53281, 11. LL .6 PRINT"[CLEAR][c 8][RVSON][15" "]FLANKSPEED[  $15"$  "]"; ED

\*10 PRINT"[RVSON][5" "]MISTAKEPROOF ML ENTRY P<br>ROGRAM[6" "]" **MC** 

.15 PRINT"[RVSON][9" "]CREATED BY G. F. WHEAT[  $Q''$  " $1''$ DM

-20 PRINT"[RVSON][3" "]COPR. 1984, ION INTERNA
TIONAL INC. [3" "]" .1060 PRINT"?ERROR IN SAVE":GOTO1100 DH ese · 1070 PRINT"?ERROR IN LOAD": GOTO1100 .30 FORA=54272T054296:POKEA.0:NEXT ms. **IM** .40 POKE54272, 4: POKE54273, 48: POKE54277, 0: POKE5 .1080 PRINT: PRINT: PRINT"END OF ML AREA": PRINT rect 4278, 249: POKE54296, 15 NH .1100 POKE54276, 17: POKE54276, 16: RETURN END G. 70 FORA=680T0699: READB: POKEA, B:NEXT **KO** .1200 OPEN15, 8, 15: INPUT#15, A, A\$: CLOSE15: PRINTA 133 DI 75 DATA169, 251, 166, 253, 164, 254, 32, 216, 255, 96 HJ \$:RETURN  $DI.76$  DATA169, 0, 166, 251, 164, 252, 32, 213, 255, 96 **177 JB** .2000 REM GET FOUR DIGIT HEX OI.80 B\$="STARTING ADDRESS IN HEX":GOSUB2010:AD=  $\overline{2}$ .2010 PRINT: PRINTB\$;: INPUTT\$  $B:SR=B$ HC ·2020 IFLEN(T\$)<>4THENGOSUB1020:GOTO2010 ·85 GOSUB2520:IFB=0THEN80 **FO** .2040 FORA=1TO4:A\$=MID\$(T\$,A,1):GOSUB2060:IFT(  $C<sub>l</sub>$  $CI.86$  POKE251,  $T(4) + T(3) * 16$ : POKE252,  $T(2) + T(1) * 16$ KE 230 A)=16THENGOSUB1020:GOT02010 216 JI.90 B\$="ENDING ADDRESS IN HEX": GOSUB2010: EN=B IF  $\cdot$ 2050 NEXT:B=(T(1)\*4096)+(T(2)\*256)+(T(3)\*16)+ CI.95 GOSUB2510: IFB=OTHEN80 FP 193  $T(4)$ : RETURN  $_{\text{NI}}$  .96 POKE254, T(2)+T(1)\*16: B=T(4)+1+T(3)\*16 MN .2060 IFA\$>"@"ANDA\$<"G"THENT(A)=ASC(A\$)-55:RET  $253 -$ ., 74 MI . 97 IFB>255THENB=B-255: POKE254, PEEK(254)+1 **GE URN** EI.98 POKE253, B: PRINT HN  $-2070$  IFA\$>"/"ANDA\$<": "THENT(A)=ASC(A\$)-48:RET  $33$ GI.100 REM GET HEX LINE IL URN Al.110 GOSUB3010: PRINT": [c P][LEFT]";: FORA=0TO8 FG  $-2080$  T(A)=16:RETURN  $\overline{G}$  $N($  $\cdot$ 120 FORB=0TO1:GOTO210 MD 53 .2500 REM ADRESS CHECK  $BI \cdot 125$  NEXTB  $6$ ME 2510 IFAD>ENTHEN1030  $FI \cdot 130 A\% (A) = T(1) + T(0) * 16$ : IFAD+A-1=ENTHEN310 ·2515 IFB<SRORB>ENTHEN1040 LH p. 135 PRINT" [c P][LEFT]": IK · 2520 IFB<2560R(B>40960ANDB<49152)ORB>53247THE  $FI \cdot 140$  NEXTA: T=AD-(INT(AD/256)\*256): PRINT" "  $01$ PD N1050  $F1 - 150$  FORA= $0$ TO7: T=T+A%(A): IFT>255THENT=T-255 ·2530 RETURN  $, 4$ LK 133 Cl · 160 NEXT • 3000 REM ADDRESS TO HEX IA G(.170 IFA%(8)<>TTHENGOSUB1010:GOT0110 FK  $-3010$  AC=AD: A=4096: GOSUB3070 N1 . 180 FORA=0TO7: POKEAD+A, A%(A): NEXT: AD=AD+8: GOT 96 ·3020 A=256:GOSUB3070 NI 0110 MN  $-3030$  A=16: GOSUB3070 GET HEX INPUT  $T1 \cdot 200$  REM  $\sqrt{2}$  $AB$  $-3040$  A=1: GOSUB3070  $K(1216 \tGETAS:IFAS="''THEN216$ HO · 3060 RETURN  $\overline{1}$  $D(-211$  IFA\$=CHR\$(20)THEN270 GC · 3070 T=INT(AC/A): IFT>9THENA\$=CHR\$(T+55): GOTO3 MI·212 IFA\$=CHR\$(133)THEN4000 **MD**  $0.90$  $GI 213$  IFA\$=CHR\$ $(134)$ THEN4100  $-3080$  A\$=CHR\$(T+48) 38 KF JJ·214 IFA\$=CHR\$(135)THENPRINT" ":GOTO4500 · 3090 PRINTA\$; : AC=AC-A\*T: RETURN GE ŋ N. 215 IFA\$=CHR\$(136)THENPRINT" ":GOTO4700 -4000 A\$="\*\*SAVE\*\*": GOSUB4200 **BJ** DJ . 220 IFA\$>"@"ANDA\$<"G"THENT(B)=ASC(A\$)-55:GOTO -4050 OPEN1, T, 1, A\$: SYS680: CLOSE1  $J<sub>1</sub>$  25 $g<sub>1</sub>$ **GM** .4060 IFST=0THENEND  $01$  $F_1 \cdot 230$  IFA\$>"/"ANDA\$<": "THENT(B)=ASC(A\$)-48:GOTO -4070 GOSUB1060: IFT=8THENGOSUB1200 ,q  $P<sub>1</sub>$  25 $r<sub>1</sub>$ LE .4080 GOTO4000 ·240 GOSUB1100:GOTO210 • 4100 A\$="\*\*LOAD\*\*": GOSUB4200 LL  $.250$  PRINTA\$" [c P] [LEFT]"; OA .4150 OPEN1, T, 0, A\$: SYS690: CLOSE1 64  $\cdot 260$  GOTO125  $CG$ • 4160 IFST=64THEN110 ·270 IFA>OTHEN280 -4170 GOSUB1070: IFT=8THENGOSUB1200  $OP$  $-272 A=-1:IFB=1THEN290$ **OB** -4180 GOTO4100 m.  $-274$  GOTO140  $-4200$  PRINT" ": PRINTTAB(14)A\$ 'n. CJ ith .280 IFB=OTHENPRINTCHR\$(20);CHR\$(20);:A=A-1 -4210 PRINT: A\$="": INPUT"FILENAME"; A\$ HG m  $-285$  A=A-1 -4215 IFA\$=""THEN4210 **BE** ell ·290 PRINTCHR\$(20); : GOTO140 KH .4220 PRINT: PRINT"TAPE OR DISK?": PRINT i a ·300 REM LAST LINE A<sub>D</sub> -4230 GETB\$:T=1:IFB\$="D"THENT=8:A\$="@0:"+A\$:RE ic. .310 PRINT" ":T=AD-(INT(AD/256)\*256) GJ TURN ter -4240 IFB\$<>"T"THEN4230  $-320$  FORB= $0TOA-1$ : T=T+A%(B): IFT>255THENT=T-255 PL  $-330$  NEXT **TA**  $-4250$  RETURN .4500 B\$="CONTINUE FROM ADDRESS": GOSUB2010: AD= .340 IFA%(A)<>TTHENGOSUB1010:GOT0110 KF .350 FORB=0TOA-1:POKEAD+B, A%(B):NEXT HN B .360 PRINT: PRINT"YOU ARE FINISHED!": GOTO4000 ON -4510 GOSUB2515: IFB=0THEN4500 .1000 REM BELL AND ERROR MESSAGES -4520 PRINT: GOTO110 FL nd .1010 PRINT: PRINT"LINE ENTERED INCORRECTLY": PR I7 -4700 B\$="BEGIN SCAN AT ADDRESS": GOSUB2010: AD= INT: GOTO1100 DH <sub>B</sub> .1020 PRINT: PRINT"INPUT A 4 DIGIT HEX VALUE!": -4705 GOSUB2515:IFB=0THEN4700 GOTO1100 -4706 PRINT: GOTO4740 **JA** ED[ E . 1030 PRINT: PRINT "ENDING IS LESS THAN STARTING .4710 FORB=0TO7:AC=PEEK(AD+B):GOSUB3030:IFAD+B  $! "B=0:GOTO1100$ =ENTHENAD=SR:GOSUB1080:GOTO110 Y P HD M . 1040 PRINT: PRINT"ADDRESS NOT WITHIN SPECIFIED .4715 PRINT" ";: NEXTB RANGE!": B=0: GOTO1100 AG  $-4720$  PRINT: AD=AD+8 AT D| . 1050 PRINT: PRINT"NOT ZERO PAGE OR ROM!": B=0:G .4730 GETB\$:IFB\$=CHR\$(136)THEN110 OT01100 · 4740 GOSUB3010: PRINT": ";: GOTO4710 RNA **KN AHOY!** 

C-www.commodore.c

EI

GT.

PG

**BH** 

**TM** 

PC

**GM** 

II

AD

GF

EH

KP

NP

LI

MI

MG

MT

IM

EB

**HG** 

**CE** 

PN

MJ

**IM** 

 $CJ$ 

**JP** 

AC

AI

LH

EO

FJ

FF.

AB

MF

JH

**CM** 

F<sub>O</sub>

FG

**OM** 

GF

DF

**IG** 

**FN** 

IM

DK

MA

0I

FH

NK

DI

BK

EC

**GN** 

MN

**JD** 

 $117$ 

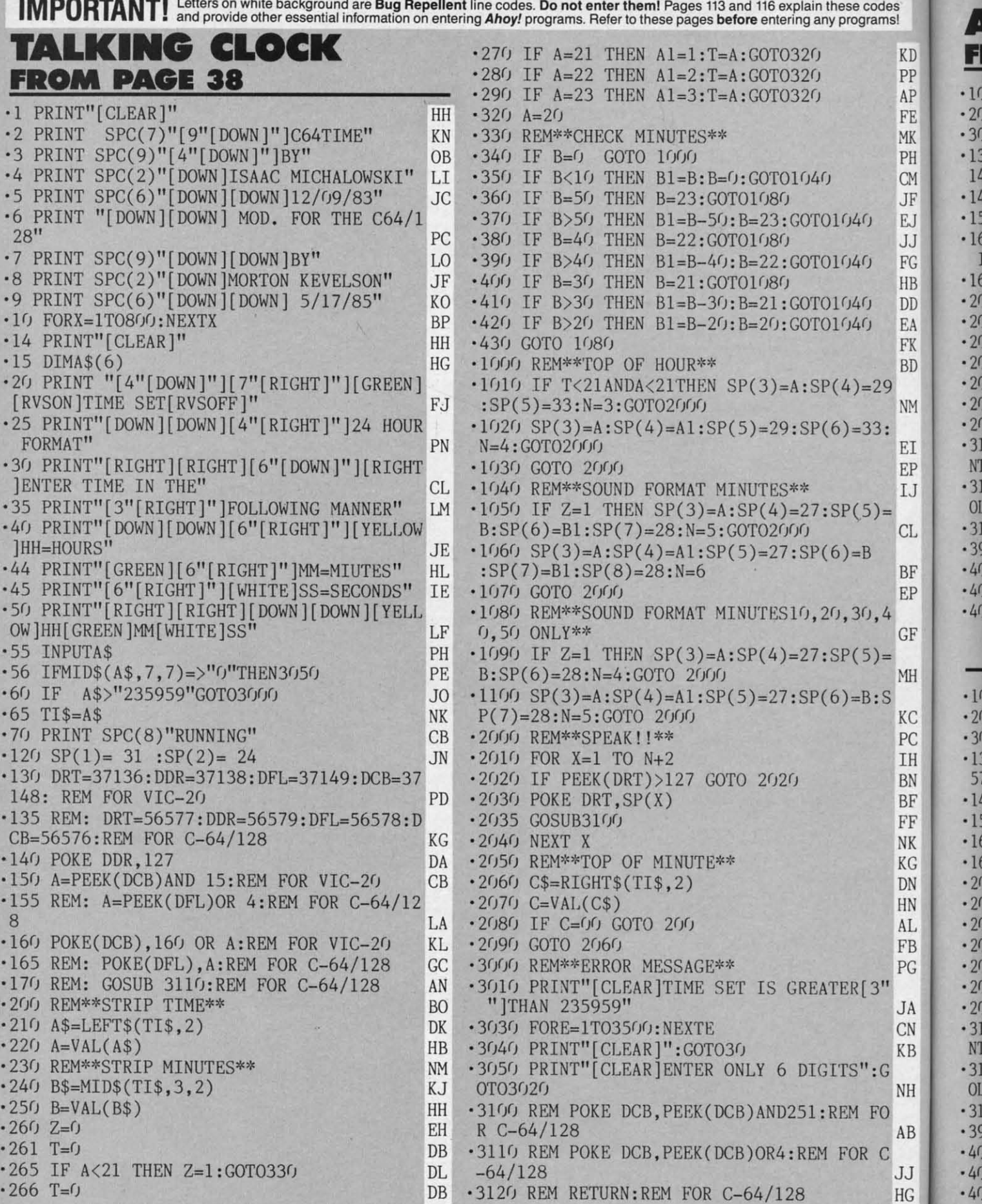

# **AHOY! BABBLER THE MAGICAL LINK<br>EROM PAGE 38** VIC 20 DEMO FROM PAGE 20 RS-232 RECEIVER

s<br>al

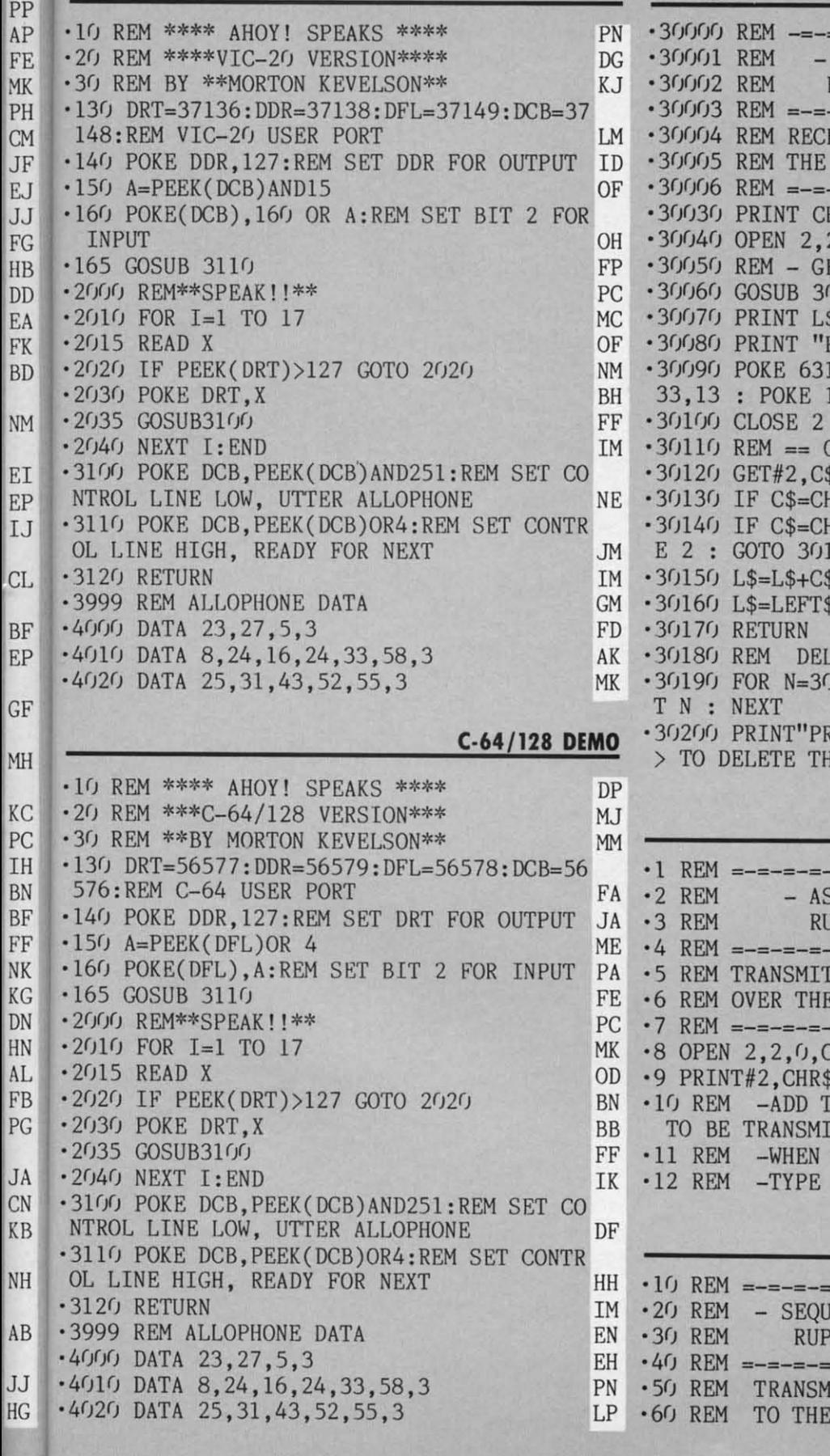

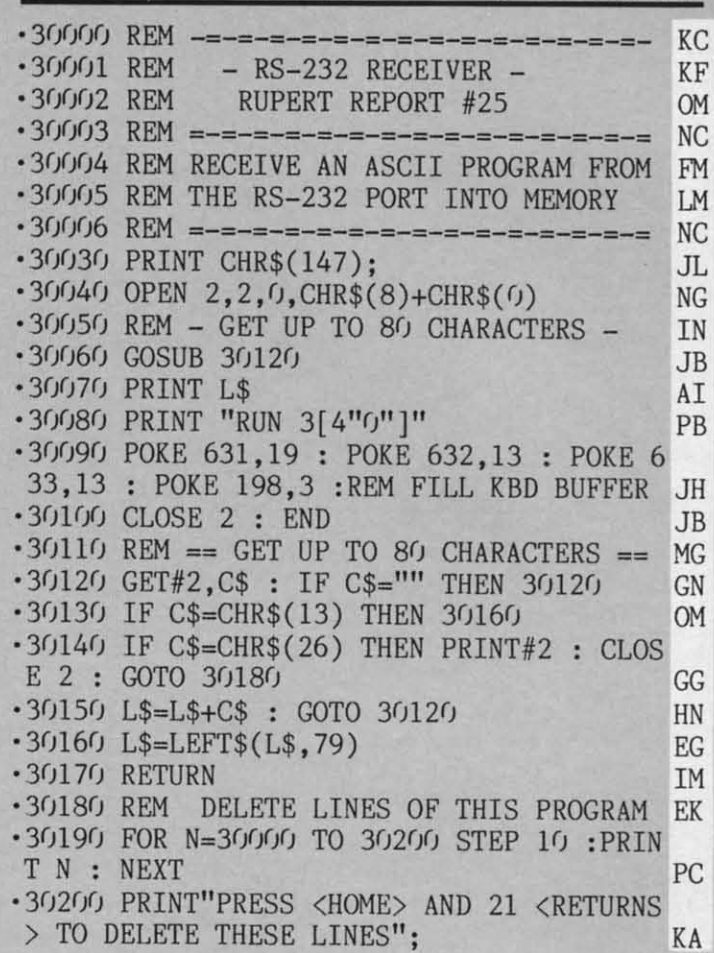

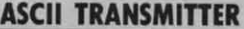

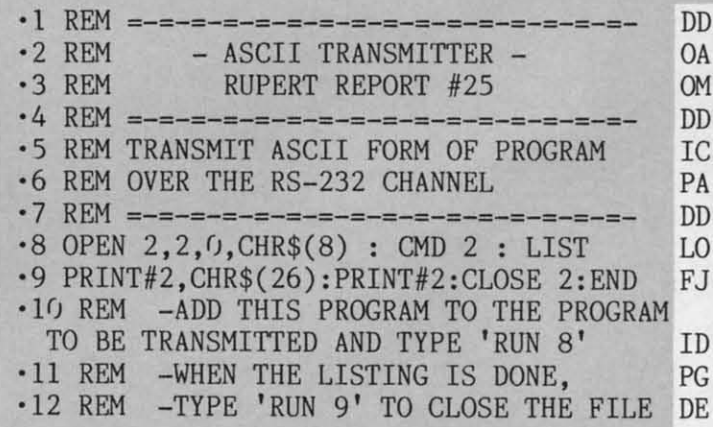

#### SEQUENTIAL TRANSMITTER

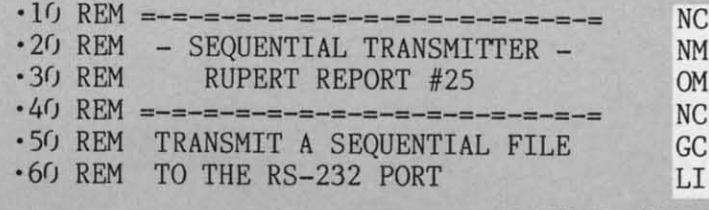

**AHOY! 119** 

Gwww.commodore.ca

.220 PRINT"[HOME][CYAN][3"[DOWN]"]T H E[3] " "]M ART I A N[3" "]M 0 N S T E R S" OG II ")M ART I A N [3" ")M 0 N S T ERSil OG ·230 PRINT JJ • 24(J PRINT TAB(l4)" [RED][ RVSON] [RVSOFF][ '24(J PRINT TAB(l4) "[ RED)[RVSON] [RVSOFF)[  $6"$  "][RVSON] "  $($   $)$  ( $)$   $($   $)$   $($   $)$   $($   $)$   $($   $)$   $($   $)$   $($   $)$   $($   $)$   $($   $)$   $($   $)$   $($   $)$   $($   $)$   $($   $)$   $($   $)$   $($   $)$   $($   $)$   $($   $)$   $($   $)$   $($   $)$   $($   $)$   $($   $)$   $($   $)$   $($   $)$   $($   $)$   $($   $)$ .250 PRINT TAB(15)"[RVSON] [RVSOFF][4" "] [ RVSON] " KO [RVSON) II KO '26(J PRINT TAB(9)"[BLUE][RVSON] [RVSOFF] ' 26(J PRINT TAB(9)"[BLUE)[RVSON] [RVSOFF] [RVSON] [RVSOFF][4" "][RED][RVSON] [RVSO [RVSON] [RVSOFF )[4" ")[RED)[RVSON] [RVSO FF] [RVSON] " JA .270 PRINT TAB(9)"[BLUE][RVSON][3" "][RVS OFF][3" "][GREEN][RVSON][6" "][RVSOFF][5 OFF)[3 " I][ GREEN )[ RVSON)[6" ")[RVSOFF )[ 5 " "][BLUE][RVSON] " LN \*280 PRINT TAB(10)"[BLUE][RVSON] [RVSOFF]<br>[3" "][GREEN][RVSON][8" "][RVSOFF][4" "] [BLUE][RVSON] " NO .290 PRINT TAB(10)"[BLUE][RVSON][3" "][GR EEN][ 4" "][RVSOFF] [RVSON] [RVSOFF] [RVS EEN )[ 4" ")[ RVSOFF] [RVSON] [RVSOFF) [RVS ON][3" "][BLUE][4" "]" NG *'300* PRINT TAB(13)"[GREEN][RVSON][10" "][ RVSOFF][3" "][BLUE][RVSON] " KM .310 PRINT TAB(14)"[GREEN][RVSON][8" "]" FA  $\cdot$ 320 PRINT TAB(15)"[GREEN][RVSON][6" "]" BK •330 PRINT TAB(16)"[BLUE][RVSON] [RVSOFF] [3" "][RVSON] " IO [3" ")[ RVSON] " 10 .340 PRINT TAB(16)"[RVSON] [RVSOFF][3" "] [RVSON] " GO [RVSON ) II GO .350 PRINT TAB(15)"[RVSON][3" "][RVSOFF]  $[RVSON][3""]''$  KK ·360 PRINT JJ · 36(J PRINT JJ '37(J PRINT TAB(2)"[CYAN][3"."]SPACESHIPS ' 37(J PRINT TAB(2)"[CYAN)[3". "] SPACESHIPS ARE OUR FAVORITE FOOD[3"."]" CJ '380 PRINT JJ 380 PRINT JJ ·390 PRINT TAB(4)"[3"."]AND WE ARE GETTIN G HUNGRY $[3"$ ."]" PL .405 POKE S+24,15:POKE S+1,15:POKE S+5,16 :POKE S+6,240:POKE S+4,21 HG :POKE S+6,24(J: POKE S+4,21 HG ·420 FOR T=l TO 3 KB ·420 FOR T=1 TO 3 KB ·425 R=10 GK ·425 R=10 GK ·430 POKE S+15,R HE ·430 POKE S+lS, R HB  $\cdot$  450 R=R+1:IF R=200 THEN 470 MH ·460 GOTO 430 CH · 460 GOTO 430 CH ·470 NEXT T NG ·47(J NEXT T NG ·480 FOR 1=0 TO 24:POKE S+I,0:NEXT D1 ·480 FOR 1=0 TO 24 : POKE S+I ,0 : NEXT D1 .520 PRINT"[CLEAR]": PRINT"[4"[DOWN]"]"TAB (4) "PLEASE WAIT FOR ONE MOMENT[3"."]" HL '521 PRINT: PRINT" ..WHILE WE WORK UP AN AP • 521 PRINT : PRINT" .. WHILE WE WORK UP AN AP PETITE FOR YOU.." JJ '525 FOR X=50880 TO 51116:READ A:POKE X,A ·525 FOR X=50880 TO 51116 : READ A:POKE X,A :NEXT ND ·530 FOR X=49152 TO 49528:READ A:POKE X,A · 530 FOR X=49152 TO 49528:READ A: POKE X,A NC NC BL BL OM OM NC NC MH MH DK DK NC NC FG FG NG NG HP HP ·110 PRINT"SEND FILE TO (1) PRINTER, (2) LD LD JO JO JE JE HN HN NB NB LF LF MP MP LH LH DA DA OK OK KD KD PD PD NE NE JB JB **'IRE MARTIAN MONSI'ERS THE MARTIAN MONSTERS FROM PAGE 72 FROM PAGE 72**  '70 REM =-=-=-=-=-=-=-=-=-=-=-=-=-=-= NC ·70 REM =-=-=-=-=-=-=-=-=-=-=-=-=-=-= NC ·80 PRINT CHR\$(147) FG ' 80 PRINT CHR\$(147) FG '~J OPEN 2,2,0,CHR\$(8)+CHR\$(0) NG '90 OPEN 2,2,0,CHR\$(8)+CHR\$(0) NG ·100 PRINT"ENTER THE -FILENAME- OF THE IP ·110 PRINT"SEQUENTIAL FILE TO BE SENT" HK •12(J INPUT F\$ BF '120 INPUT F\$ BF  $130$  OPEN  $8, 8, 8, F$ \$+", SEQ, R" BO '140 GET#8, C\$ : IF C\$="" THEN 140 HG '150 SS=ST AJ '150 SS=ST AJ  $\cdot 160 \text{ PRINT} \#2$ ,  $C\$ ; KC  $\cdot$ 170 IF ASC(C\$)<32 OR ASC(C\$)>127 THEN C\$  $=$ "\*" BK '180 PRINT C\$; GA '180 PRINT C\$ ; GA ·1~J IF SS=(J THEN 140 : REM NOT EOF MK '190 IF SS=0 THEN 140 :REM NOT EOF MK  $\cdot$  200 PRINT#2, CHR\$(26) : PRINT#2 : CLOSE 2 : CLOSE 8 NG **SEQUENTIAL RECEIVER** '10 REM =-=-=-=-=-=-=-=-=-=-=-=-=-=-= '10 REM =-=-=-=-=-=-=-=-=-=-=-=-=-=-= ·20 REM - SEQUENTIAL RECEIVER - ·20 REM -SEQUENTIAL RECEIVER -· 30 REM RUPERT REPORT #25 ·30 REM RUPERT REPORT #25 ·40 REM =-=-=-=-=-=-=-=-=-=-=-=-=-=-= ·40 REM =-=-=-=-=-=-=-=-=-=-=-=-=-=-= ·50 REM RECEIVE A SEQUENTIAL FILE · 50 REM RECEIVE A SEQUENTIAL FILE ·60 REM FROM THE RS-232 PORT · 60 REM FROM THE RS-232 PORT '70 REM =-=-=-=-=-=-=-=-=-=-=-=-=-=-= '70 REM =-=-=-=-=-=-=-=-=-=-=-=-=-=-= ·80 PRINT CHR\$(147) · 80 PRINT CHR\$(147) '90 OPEN 2,2,0,CHR\$(8)+CHR\$(0) '90 OPEN 2,2,0,CHR\$(8)+CHR\$(0)  $100 \text{ GET#2}, \text{J$ } : \text{IF (ST AND 8)} = 0 \text{ THEN } 100$ : REM CLEAR THE RECEIVE BUFFER : REM CLEAR THE RECEIVE BUFFER DISK, OR (3) SCREEN" : INPUT A\$ DISK, OR (3) SCREEN" : INPUT A\$  $\cdot$ 120 N=VAL(A\$) '130 ON N GOTO 150,160,180 ·130 ON N GOTO 150,160,180 '140 GOTO 110 : REM TRY AGAIN ' 140 GOTO 110 : REM TRY AGAIN ·150 OPEN 1,4,4 : GOTO 190 :REM PRINTER · 150 OPEN 1,4,4 : GOTO 190 :REM PRINTER .160 INPUT"SAVE WITH WHAT FILENAME"; F\$ .170 OPEN 1,8,8,F\$+",S,W" : GOTO 190 '180 OPEN 1,3 :REM SCREEN '180 OPEN 1,3 :REM SCREEN ·1~J REM - RECEIVE DATA - '190 REM -RECEIVE DATA - $-200$  GET#2, C\$ : IF C\$="" THEN 200 ·210 PRINT#l, C\$; ·210 PRINT#I, C\$; '220 IF C\$<>CHR\$(26) THEN 200 ·220 IF C\$<>CHR\$(26) THEN 200 '230 PRINT#l CLOSE 1 ·230 PRINT#1 CLOSE 1 '240 CLOSE 2 : END '240 CLOSE 2 : END ·2 REM THE MARTIAN MONSTERS OG ·2 REM THE MARTIAN MONSTERS OG ·3 REM BY J.C.HILTY LE ·3 REM BY J.C.HILTY LE  $=$  $\cdot$ **EX** [3" "][GREEN][RVSON][8" "][RVSOFF][4" "] : NEXT ND

- '5 POKE 52,48:POKE 56,48 IC ' 5 POKE 52,48:POKE 56,48 IC
- ·10 S=54272:FORL=STOS+24:POKEL,0:NEXT JM ·10 S=54272 :FORL=STOS+24 :POKEL,0:NEXT JM
- ·40 V=53248 AD MJ V=53248 AD
- $\cdot$  200 PRINT" [CLEAR]": POKE 53280, 0: POKE 532 81,0 OD 81,0 0D
	- **110 AHOYI 120 AHOY!**

Gwww.commodore.ca

:NEXT LP ·535 FOR X=12288 TO 12671:READ A:POKE X,A · 535 FOR X=12288 TO 12671:READ A:POKE X,A : NEXT JI '540 POKE 49522,1:POKE 49523,0:POKE 49524 ' 540 POKE 49522,l:POKE 49523,0 : POKE 49524 ,30:POKE 49525,0:POKE 49526,23 JA

: NEXT LP

:NEXT JI

**IMPORTANT!** Letters on white background are Bug Repellent line codes. Do not enter them! Pages 113 and 116 explain these codes<br>
MPORTANT! and provide other essential information on entering Ahoy! programs. Refer to these

#### $•55$ · 5: • Sf

· 5i  $R$  $\lambda$ • Sf  $-59$  $\cdot 6$ · 61  $\cdot 67$ 

> p. PI  $\cdot 6$ : V<sub>5</sub> J ]  $\cdot 64$  $\cdot 6$  $\cdot 6$ H HI ,6' •6~  $• 6<sup>•</sup>$ E'  $.6%$ ·61 1 '6 ·6  $\left($  $\cdot 6$

) )

 $\cdot 6$  $\left($  $\cdot 6$  $\cdot 6$  $\cdot 6$  $\cdot 6$  $\cdot 6$  $\cdot 6$ ×  $\cdot 6$  $\cdot 6$  $\cdot$  7  $.7$  $\cdot$  7  $.7$  $\cdot$  7  $\cdot$  7  $\cdot$  7  $.7$  $\cdot$  7  $\cdot$  7  $-7$  $\cdot 8$ .8  $\cdot$  8 .8

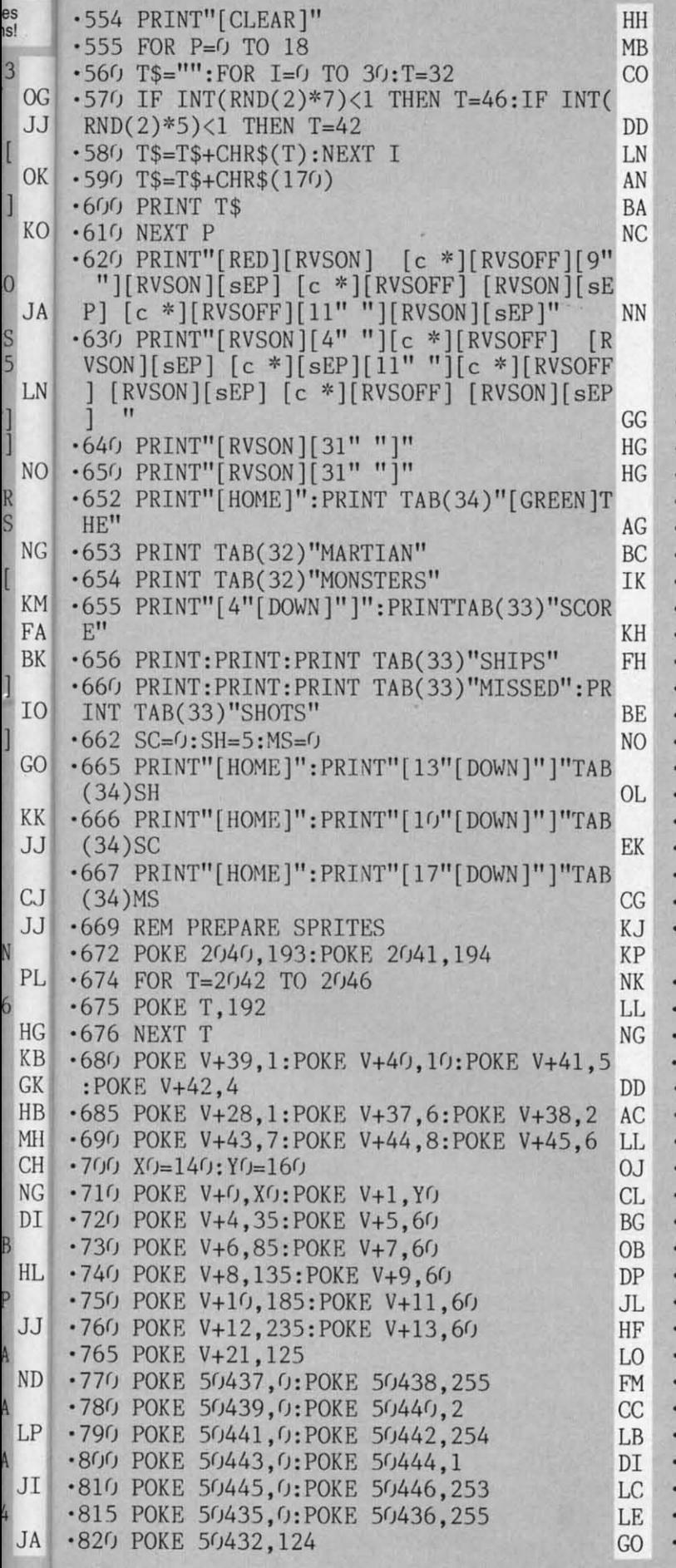

EEL DRINGHIOLEARTH

es

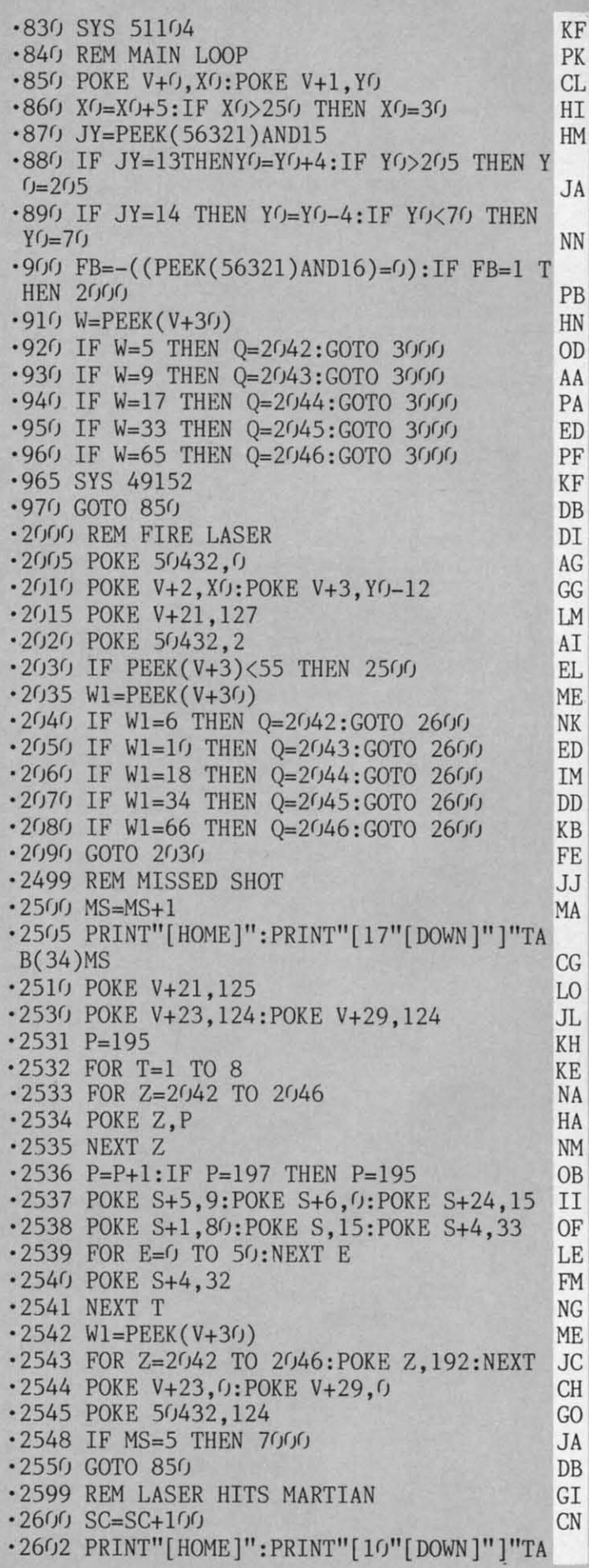

**AHOY!** 121

B(33)SC EL ·26fJ5 POKE V+21, 125 LO '2605 POKE V+21,125 LO 3,252 FC 1266 POKE Q,197 LB<br>
12668 GOSUB 3566 '26fJ8 GOSUB 35(PJ FB '2608 GOSUB 3500 FB 29 GN .2630 FOR I=0 TO 24:POKE S+I, 0:NEXT DI .3530 FOR T=0 TO 100:NEXT LC '2631 POKE S+24,15:POKE S+1,15:POKE S+5,1 '2631 POKE S+24,15:POKE S+1,15:POKE S+5,1 '3540 POKE S+11,128 OB 6 KG '2632 POKE S+6,240:POKE S+4,21 DK ·4000 REM ML SPRITE ROUTINE BE \*2633 R=80<br>
\*2634 POKE S+15, R HB •2634 POKE S+15, R<br>•2635 R=R+1:IF R=160 THEN 2640 PK •2635 R=R+1:IF R=160 THEN 2640<br>•2636 GOTO 2634 PG ·2636 GOTO 2634 .2640 FOR I=0 TO 24:POKE S+I,0:NEXT DI<br>2642 POKE 0,192 •2642 POKE Q,192 KK<br>•2650 W1=PEEK(V+30) ME •2650 W1=PEEK(V+30) ME<br>•2655 POKE 50432,124 GO '2655 POKE 5fJ432,124 GO 12660 GOTO 850<br>-3000 REM MARTIAN EATS SPACESHIP BA • 3000 REM MARTIAN EATS SPACESHIP EA 222, 255, 207, 76, 144, 199, 80 .3005 POKE 50432,0 '3010 IF Q=2042 THEN POKE V+29,4:POKE V+2 8,13,80,197,141,16,208,76 NB  $3,4$  OG  $\overline{)}$ .3020 IF Q=2043 THEN POKE V+29,8:POKE V+2 1,16,208,189,0,197,157,0 00  $3,8$  EF '3030 IF Q=2044 THEN POKE V+29,16:POKE V+ ,254,255,207,208,29,173,80  $23,16$  AB '3040 IF Q=2045 THEN POKE V+29,32:POKE V+ 8,13,80,197,141,16,208,76 NB 23,32 CC '3050 IF Q=2046 THEN POKE V+29,64:POKE V+ 1,16,208,189,0,197,157,0 23,64 HP 0 1060 POKE 2040,197 DK<br>MOTO GOSUB 3500 PB •3070 GOSUB 3500<br>•3080 POKE V+21,124 LP • 3080 POKE V+21,124 LP<br>• 3090 P=195 KH  $-3090$  P=195  $\cdot$ 3100 FOR I=0 TO 24:POKE S+I, 0:NEXT DI 7,157, 0,198, 202, 76, 233,198 FP ·311fJ POKE S+5,9:POKE S+6,0:POKE S+24,15 II  $\cdot$ 3120 FOR T=1 TO 8 KE<br> $\cdot$ 3130 POKE O, P GH  $\cdot$ 3130 POKE Q, P '314fJ P=P+l:IF P=197 THEN P=195 OB '3140 P=P+1:IF P=197 THEN P=195 OB 41,21,3,88,96 JL .3150 POKE S+1,80:POKE S,15:POKE S+4,33 OF .5000 REM SCROLL DATA GJ '316(J FOR E=(J TO 5(J:NEXT E LE '317fJ POKE S+4,32 FM '3180 NEXT T NG<br>'3190 SH=SH-1 ML  $\cdot$ 3190 SH=SH-1 .3195 PRINT"[HOME]":PRINT"[13"[DOWN]"]"TA • 5030 DATA 169,32,72,173,33,208,72,76,50, B(34)SH OL ·32(PJ POKE 2fJ4fJ,193 DG • 3210 POKE Q, 192 KK ·3212 POKE V+29,0:POKE V+23,0 CH '3215 XO=16O:YO=14O<br>'322O POKE V+O,XO:POKE V+1,YO .3220 POKE V+0, XO: POKE V+1, YO .3230 POKE V+21,125<br>-3240 POKE V+8,135:POKE V+9,60 .3240 POKE V+8,135:POKE V+9,60<br>
9260 POKE 50432,124- GO  $-3265$  W=PEEK(V+30) '3268 IF SH=0 THEN 700fJ IE ·3270 GOTO <sup>965</sup> DC •3499 REM EXPLOSION SOUND OM  $\cdot$ 3500 FOR I=0 TO 24: POKE S+I, 0: NEXT ·3520 POKE S+8,80:POKE S+7,40:POKE S+11,1 '2606 POKE Q,197 LB '3520 POKE S+8,80:POKE S+7,40:POKE S+ll,l ·4fJ10 DATA 169,255,45,0,198,240,16,169,0, '2633 R=80 HF ·4010 DATA 169,255,45,0,198,240,16,169,0, •2634 POKE S+15, R HB 141, 0, 198, 162, 21, 189, 0 MN ·2635 R=R+1:IF R=160 THEN 2640 PK ·4020 DATA 197,157,0,198,202,208,247,162, •2636 GOTO 2634 FG 1,169,1,141,80,197,173,80 KK .2640 FOR I=0 TO 24:POKE S+I,0:NEXT DI ·4030 DATA 197,45,0,197,240,3,76,243,198, %2642 POKE Q,192 KK 232,232,14,80,197,208,238 OJ<br>
ME ·4040 DATA 76,49,234,169,0,29,0,197,208,3 •2655 POKE 50432, 124 GO , 76, 97, 199, 169, 128, 61 CC .2660 GOTO 850 DB ·4050 DATA 0,197,240,48,254,0,198,208,40, ·3005 POKE 50432,0 AG ·4060 DATA 197,45,16,208,208,12,173,16,20 3,4 0G ·4070 DATA 43,199,173,16,208,77,80,197,14 3,8 EF ·4080 DATA 198,76,97,199,222,0,198,208,40 23,16 AB  $\cdot$ 4090 DATA 197,45,16,208,208,12,173,16,20 23,32 CC ·4100 DATA 91,199,173,16,208,77,80,197,14 **HP**  $\cdot$ 4110 DATA 198,169,0,232,29,0,197,208,3,7 6, 140, 199, 169, 128, 61, 0 POKE 2040, 197 DK 6, 140, 199, 169, 128, 61, 0 .3070 GOSUB 3500 FB .4120 DATA 197, 240, 11, 254, 0, 198, 208, 20, 22 •3080 POKE V+21,124 LP 2,255,207,76,134,199,222,0 KC<br>•3090 P=195 KH ·4130 DATA 198,208,9,254,255,207,189,0,19 00110 POKE S+5,9:POKE S+6,0:POKE S+24,15 II ·4140 DATA 169,255,221,255,207,240,3,76,4 •3120 FOR T=1 TO 8 KE 3,199,173,80,197,76,17,199 BD ·4150 DATA 120,169,192,141,20,3,169,198,1 '3130 POKE Q,P GH ·4150 DATA 120,169,192,141,20,3,169,198,1 .3160 FOR E=0 TO 50:NEXT E LE .5010 DATA 174,114,193,224,3,144,3,76,117 version of FM , 192,188,114,193,140,121,193,174 GI ·5fJ20 DATA 118,193,232,202,32,30,193,172, '3180 NEXT T NG ·5020 DATA 118,193,232,202,32,30,193,172, •3190 SH=SH-1 ML 121,193,173,119,193,201,2,208,10 EL B(34)SH OL 192,177,90,72,177,92,72,204 CN • 3200 POKE 2040, 193 DG · 5040 DATA 116, 193, 240, 20, 200, 177, 90, 72, 1 .3210 POKE Q,192 KK 77,92,136,145,92,104,145,90,200 CI '3212 POKE V+29,0:POKE V+23,0<br>
CH '5050 DATA 204,116,193,208,238,240,18,136 *,177,90,72,177,92,2(PJ,14S,92,104* AK '3215 X0=160:Y0=140 OB ,177,90,72,177,92,200,145,92,104 AK '3220 POKE V+0,X0:POKE V+1,Y0 CL '5060 DATA 145,90,136,204,115,193,208,238 *,173,119,193,201,0,208,S,104,104* KD ·3230 POKE V+21,125 LO ,173,119,193,201,0,208,5,104,104 KD (3240 POKE V+8,135:POKE V+9,60 DP ·5070 DATA 76,111,192,104,145,92,104,145,<br>3260 POKE 50432,124 GO 90,236,117,193,208,160,96,172,116 OJ ·3265 W=PEEK(V+30) HN ·5080 DATA 193,200,189,114,193,170,32,30,<br>'3268 IF SH=0 THEN 7000 IE 193,173,120,193,201,2,208,19,136 OP ·3270 GOTO 965 DC ·5090 DATA 169,32,153,122,193,173,33,208, 153,162,193,204,l15,193,2fJ8,239,24fJ KB ·3499 REM EXPLOSION SOUND OM 153,162,193,204,115,193,208,239,240 KB .3500 FOR I=0 TO 24:POKE S+I,0:NEXT DI .5100 DATA16,136,177,90,153,122,193,177,9 6 KG · 3550 RETURN HIM

B(33)SC EL ·3510 POKE S+24,15:POKE S+12,160:POKE S+1 3,252 FC 29 GN .3530 FOR T=0 TO 100:NEXT LC '3540 POKE S+11,128 OB '3550 RETURN 1M *·4000 REM ML SPRITE ROUTINE* BE 232,232,14,80,197,208,238 OJ 222, 255, 207, 76, 144, 199, 80 8,13,80,197,141,16,208,76 NB 1,16,208,189,0,197,157,0 00 ,254,255,207,208,29,173,80 AB 8,13,80,197,141,16,208,76 NB 1, 16, 208, 189, 0, 197, 157, 0 CD 2,255,207,76,134,199,222,0 KC 7,157, 0, 198, 202, 76, 233, 198 FP 41,21,3,88,96 JL *'S(PPJ* REM SCROLL DATA GJ '5030 DATA 169,32,72,173,33,208,72,76,50, 90, 236, 117, 193, 208, 160, 96, 172, 116 OJ 193,173,120,193,201,2,208,19,136 OP

2 '5 · 5 9 9 '5 ·5 5 5 ·5 ·5 ,  $\cdot$  51

2,

 $\cdot$  5: , ·5 · 5 f) rJ ·5 · 5 2 2  $\cdot$  51 4 4 ·5 · 5 ,  $\cdot$  52 1 1  $\cdot$  52 4 4  $\cdot$  52 4 4.  $\frac{4}{5}$  $\cdot$ <sup>5</sup>,  $\cdot$  5 $\frac{1}{2}$ ,r , (

, ,

, ,

, , ,

9 9. **-5:** · 5: 5 5  $• 52$ f) rJ •5: ' 5:  $\cdot$  5:

, 5:

•5: • 5: 11 11  $\cdot$  5: 9. 9: ·5: ·5: ·5 ·5:  $5($ '5' ·5:

,

, ·5 ·5: 8 8 '5' ·5:

51 ·5:  $\eta$ ·5: ·5: , .<br>,

**lZZ AHOYI 122 AHOYI** 

## IMPORTANT! Letters on white background are Bug Repellent line codes. Do not enter them! Pages 113 and 116 explain these codes

FC FC

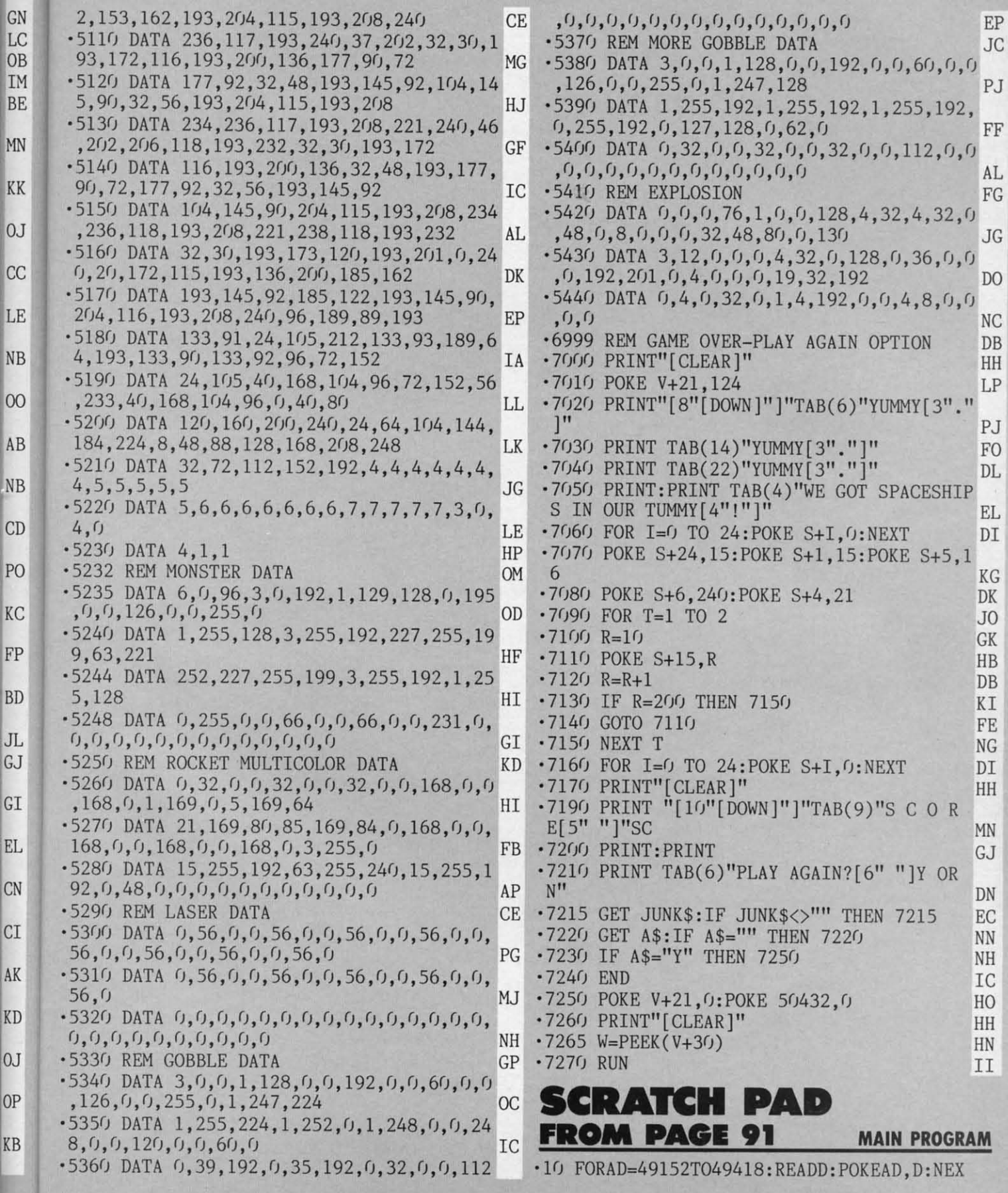

**AHOYI 123 AHOY! 123** 

To enter STREAMER FONT... the introduction to Flankspeed machine language entry program. Read

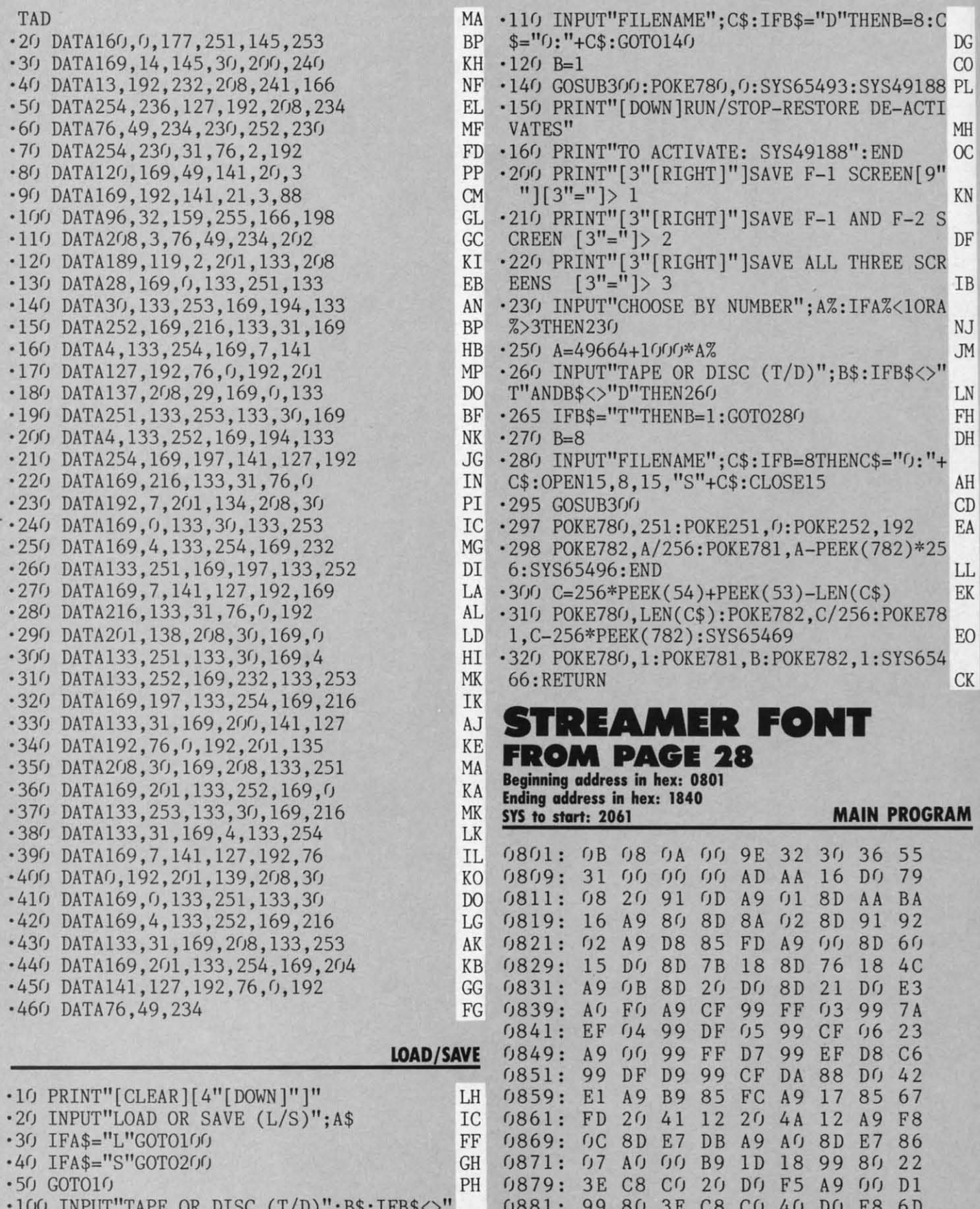

T"ANDB\$<>"D"THEN100

**124 AHOY!** 

Gwww.commodore.ca

LD 0889: A9 FA 8D FB 07 A9 08 8D FD

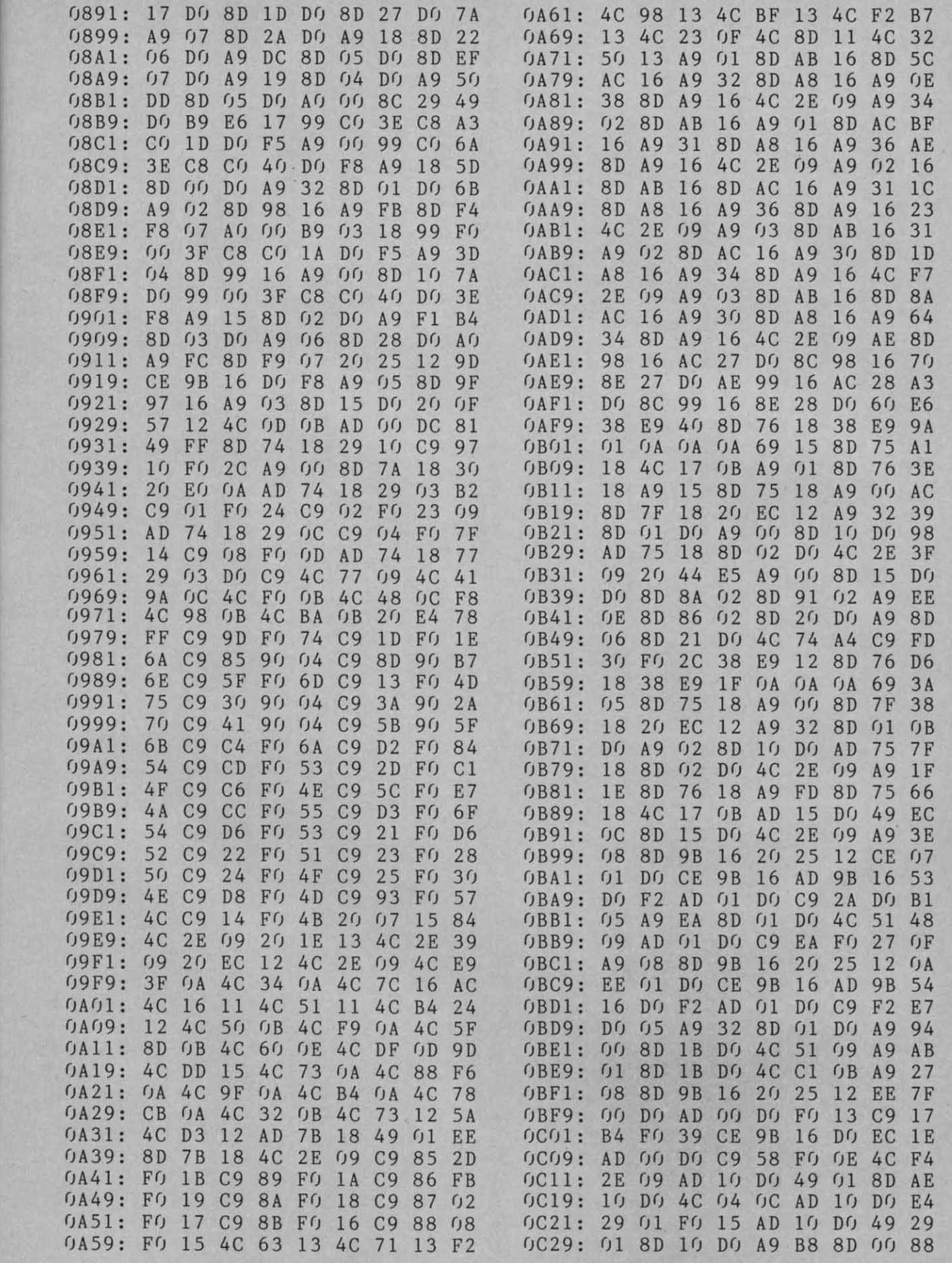

H

OC<br>COL

H<br>C

N

F

B

J<br>M

N<br>H<br>H

H<br>D<br>A<br>L<br>K

 $\mathbf{0}$  $\overline{K}$ 

 $\overline{\mathbf{r}}$ 

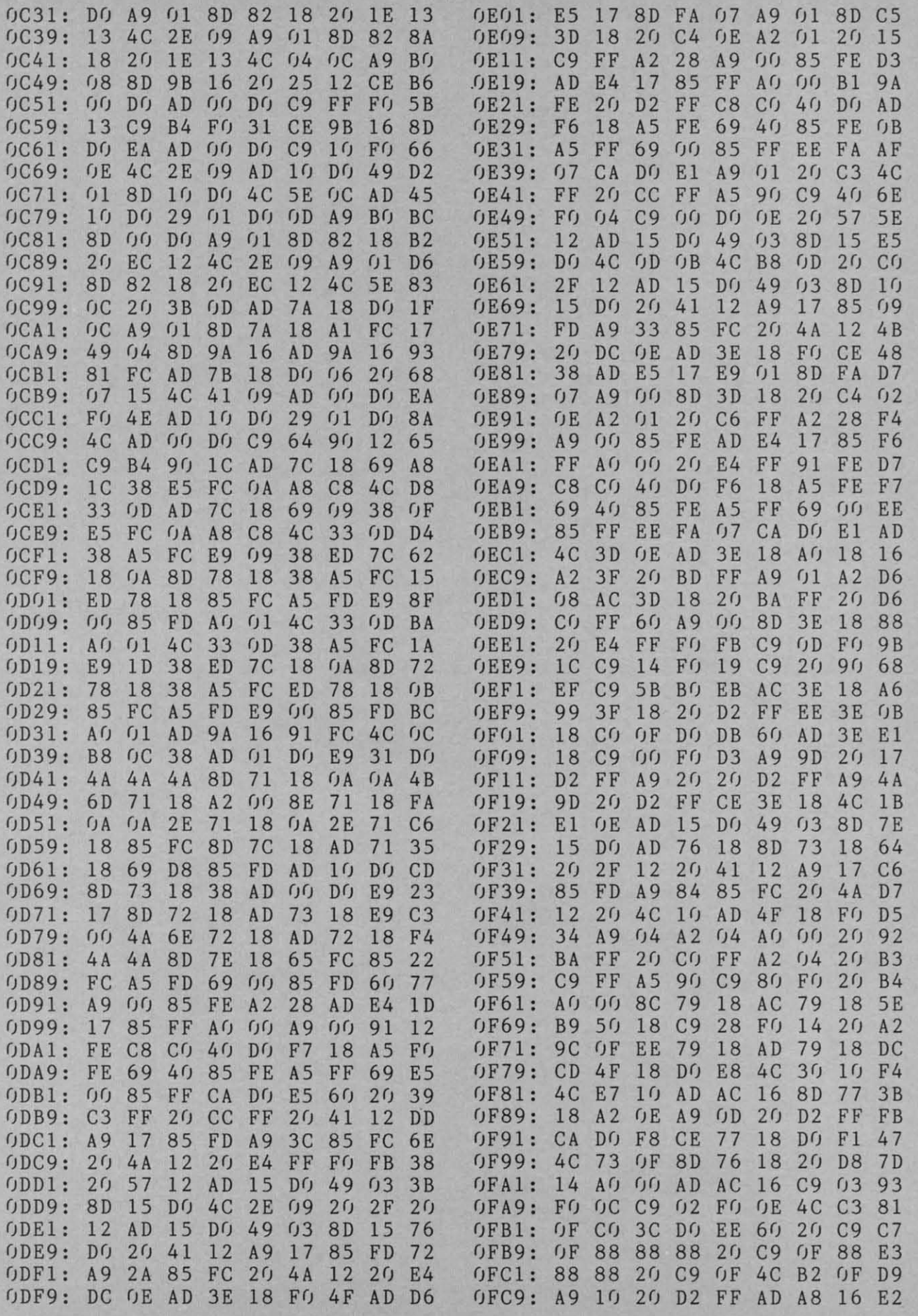

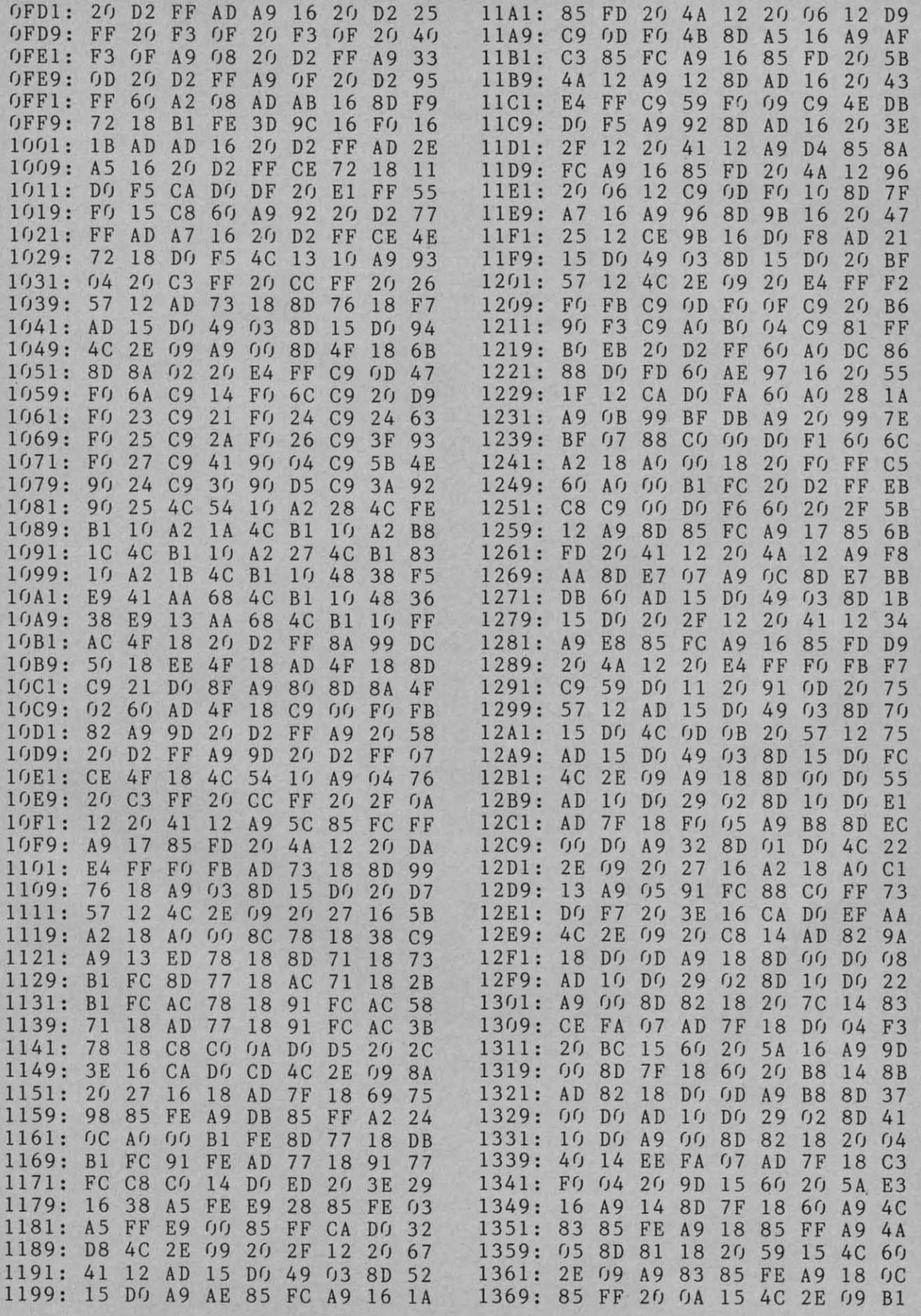

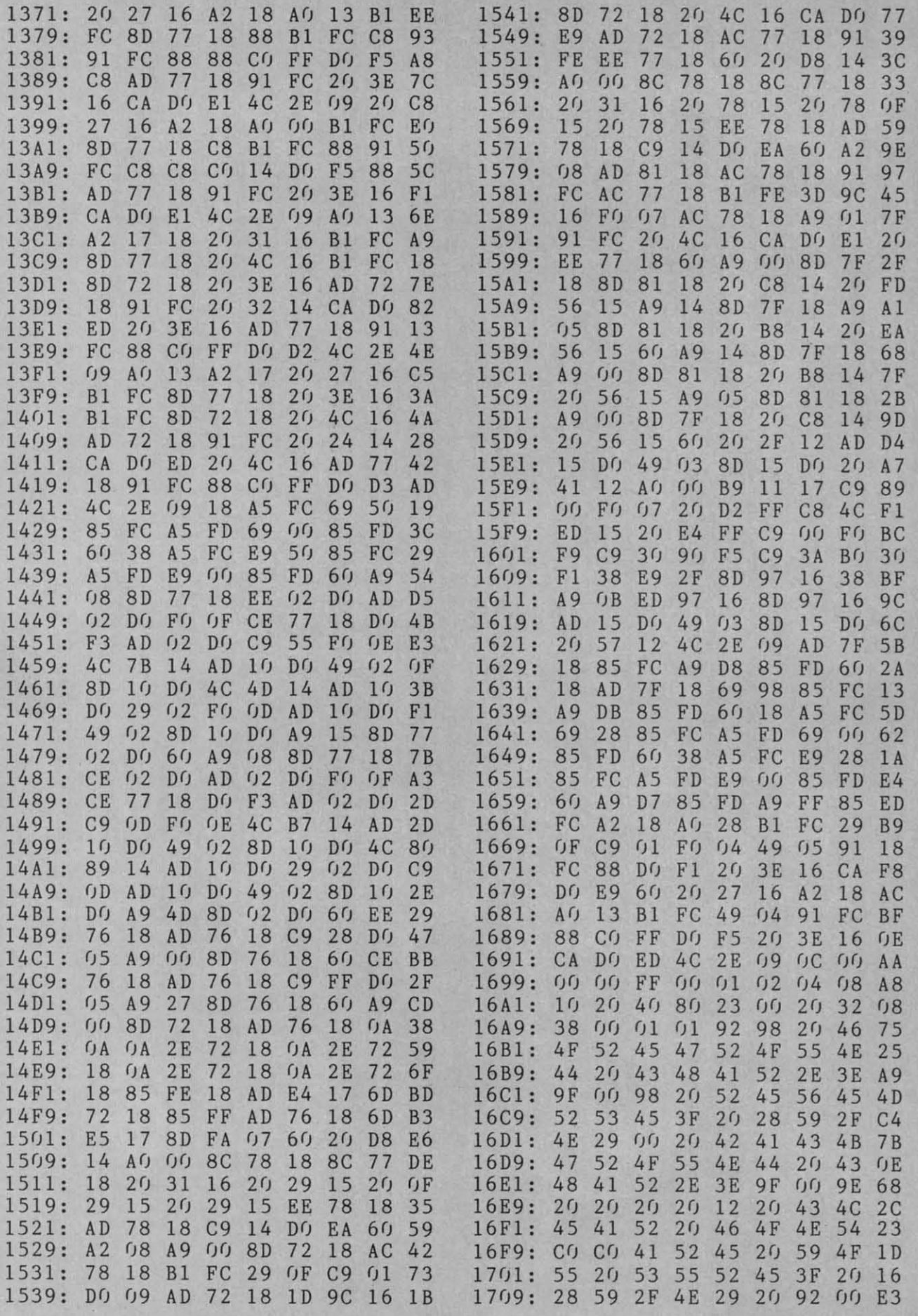

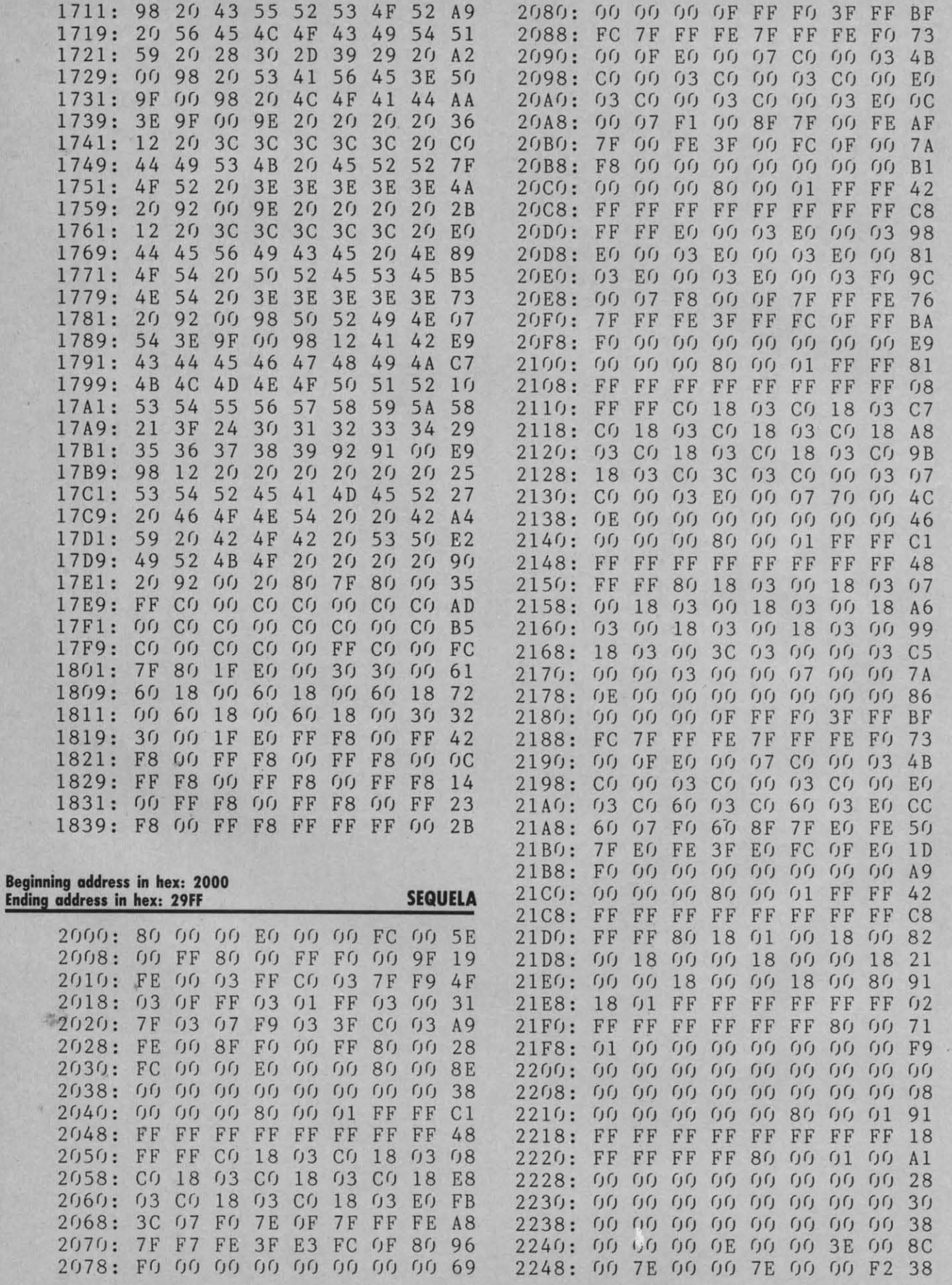

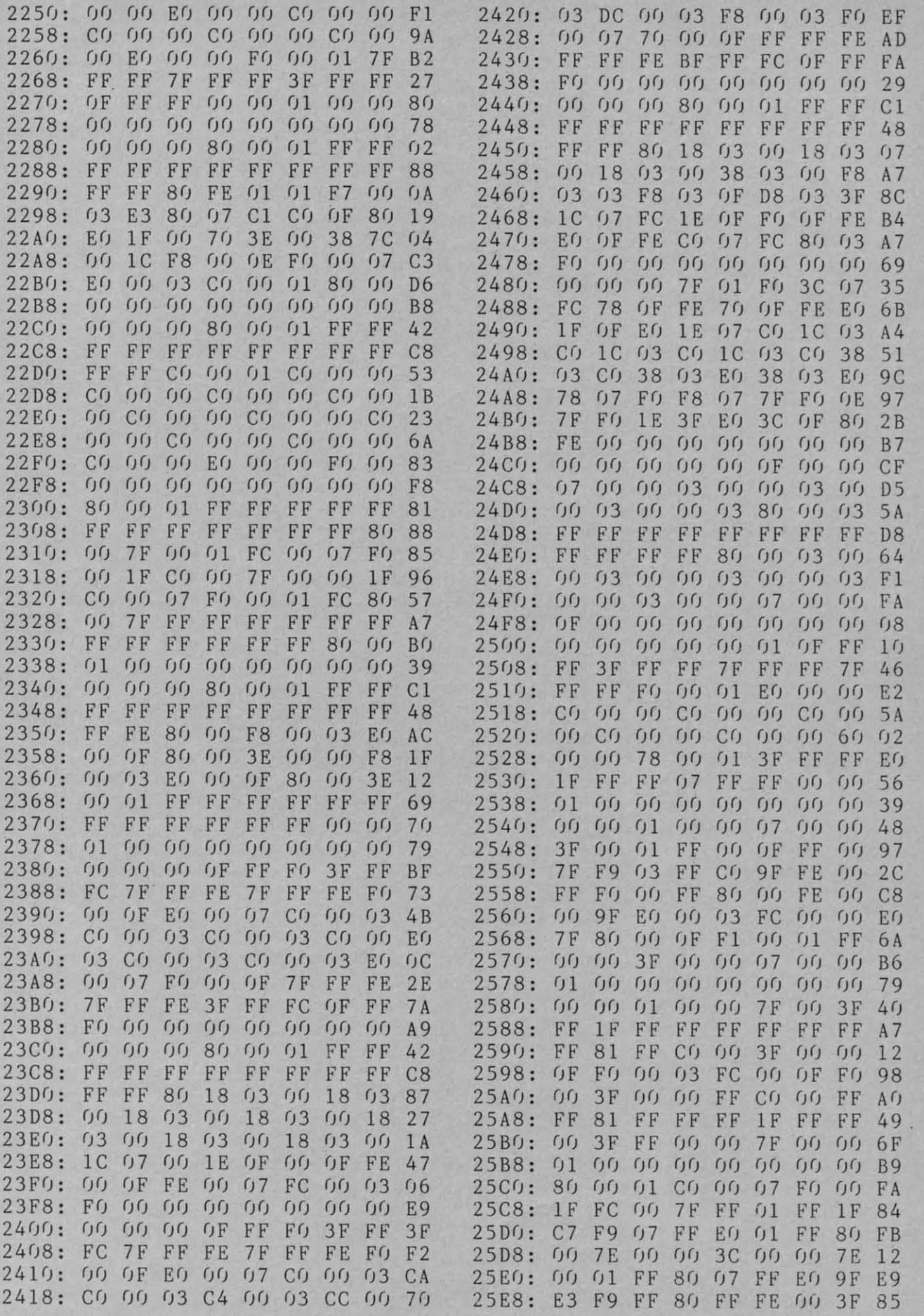

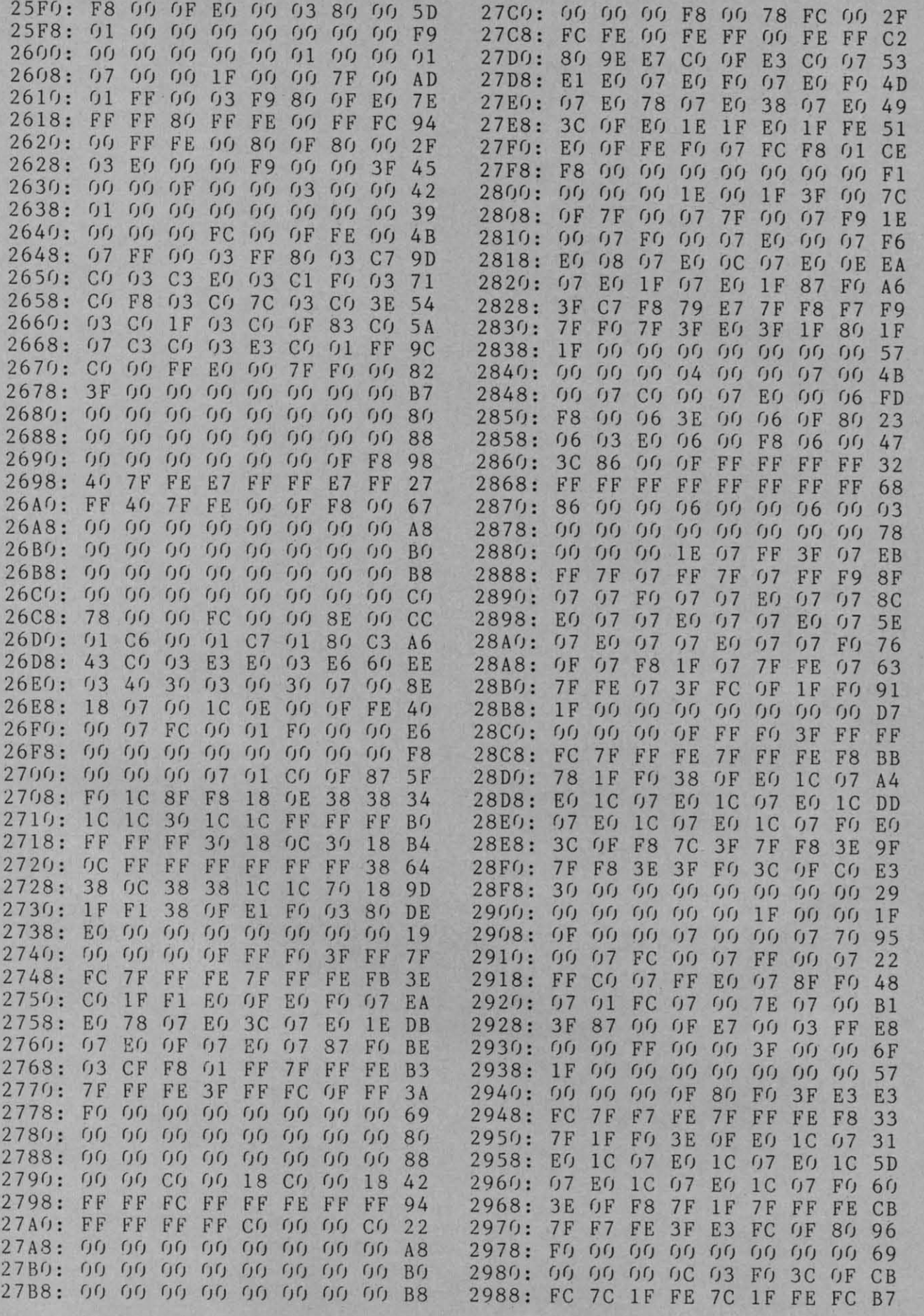

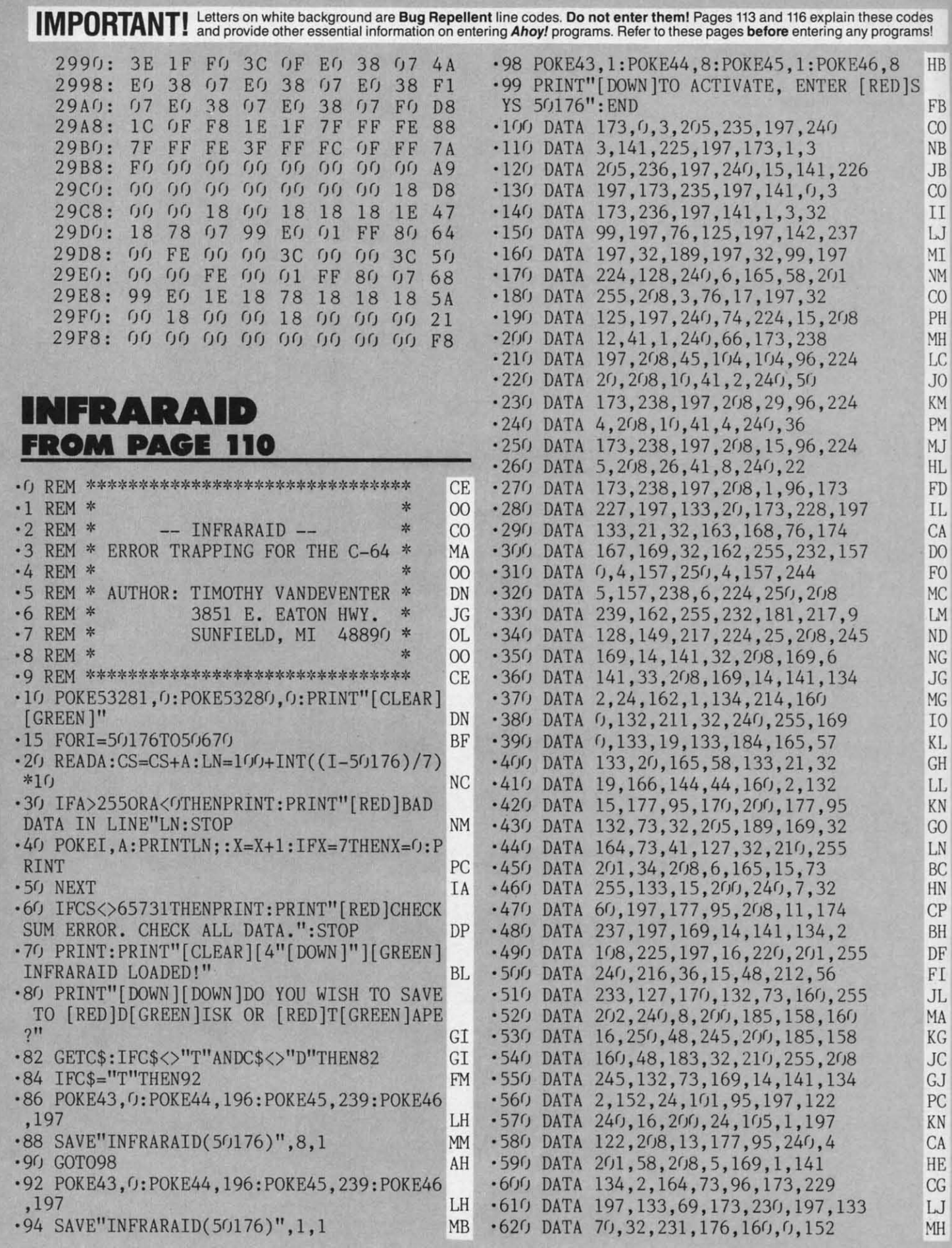

·630 DATA *145,71,174,237,197,2(ft),138* ·63(J DATA 14S,71,174,237,197,2(h,138 ·640 DATA 145,71,96,173,231,197,133 · 640 DATA 145,71,96,173 , 231,197,133  $.650$  DATA  $69,173,232,197,133,70,32$  $.660$  DATA 231,176,169,237,141,40,3 ·670 DATA 169,246,141,41,3,169,237 · 670 DATA 169,246,141,41,3,169,237 ·680 DATA 141,40,3,160,0,177,71 · 680 DATA 141,40,3,160,0,177 , 71  $.690$  DATA  $41,32,240,5,169,239,141$ *'7(ftJ* DATA 40,3,177,71,41,64,240 ·700 DATA 40,3,177,71,41,64,240 '710 DATA 10,169,188,141,41,3,169 ' 710 DATA 10,169,188,141 ,41, 3,169 ·720 DATA *54,141,40,3,2(ftJ,177,71* ·730 DATA 174,237,197,96,173,233,197 .740 DATA 133,69,173,234,197,133,70 ·750 DATA 32,231,176,160,0,177,71 · 750 DATA 32,231,176,160,0 ,177,71 ·760 DATA *141,228,197,141.238.197,2(ftJ* · 760 DATA 141,228,197,141.238.197,200 '770 DATA 177,71,141,227,197,13,238 '770 DATA 177,71,141,227,197,13,238 .780 DATA 197,141,238,197,96,139,227 .790 DATA 0,0,197,210,212,210,197  $\cdot$ 800 DATA 204,40,196,128,0 · 72(J DATA 54 ,141,4(J,3, *2(h,l77,* 71 · 730 DATA 174,237,197,96,173,233,197

# **MICROSIM**<br>**MICROSIM**<br>**FROM PAGE 89 MICROSIM**

 $\overline{\phantom{a}}$ ) )

)

ີ<br>)

1

 $\mathbf{I}$ ł

 $\overline{\mathbf{B}}$ 

 $\overline{\mathbf{3}}$  $\overline{\phantom{a}}$  $\overline{\mathbf{3}}$  $\overline{\mathbf{3}}$ 

1 1 J

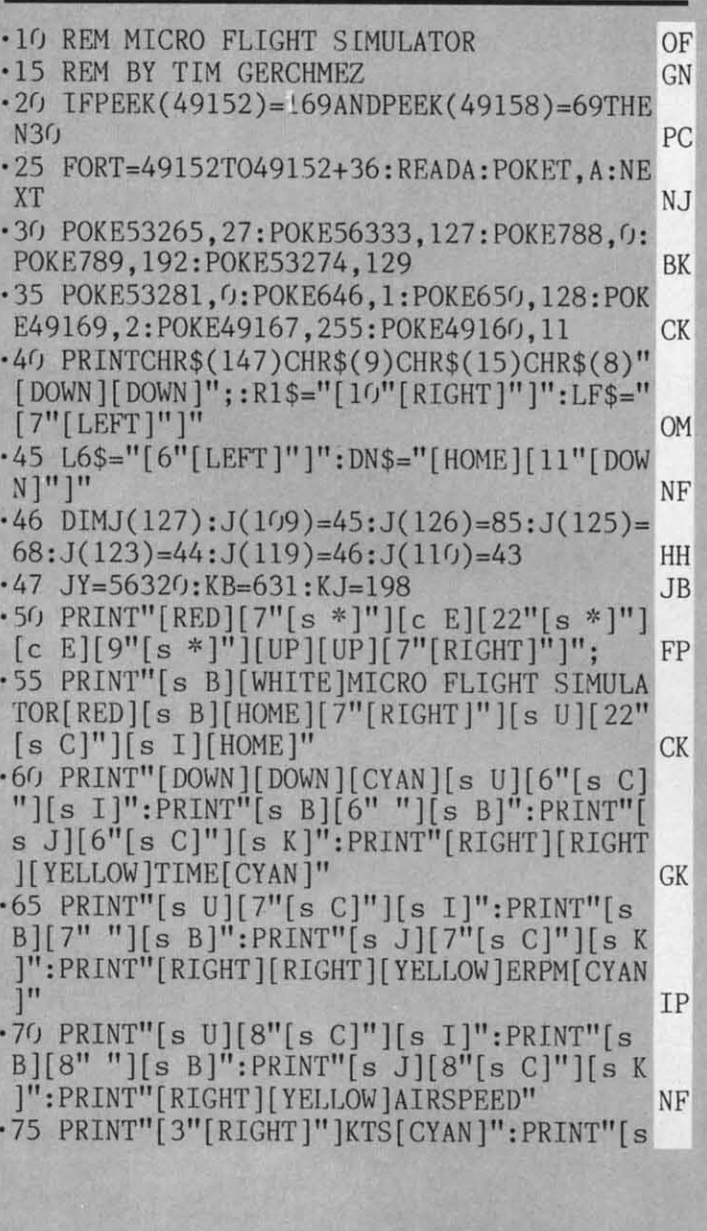

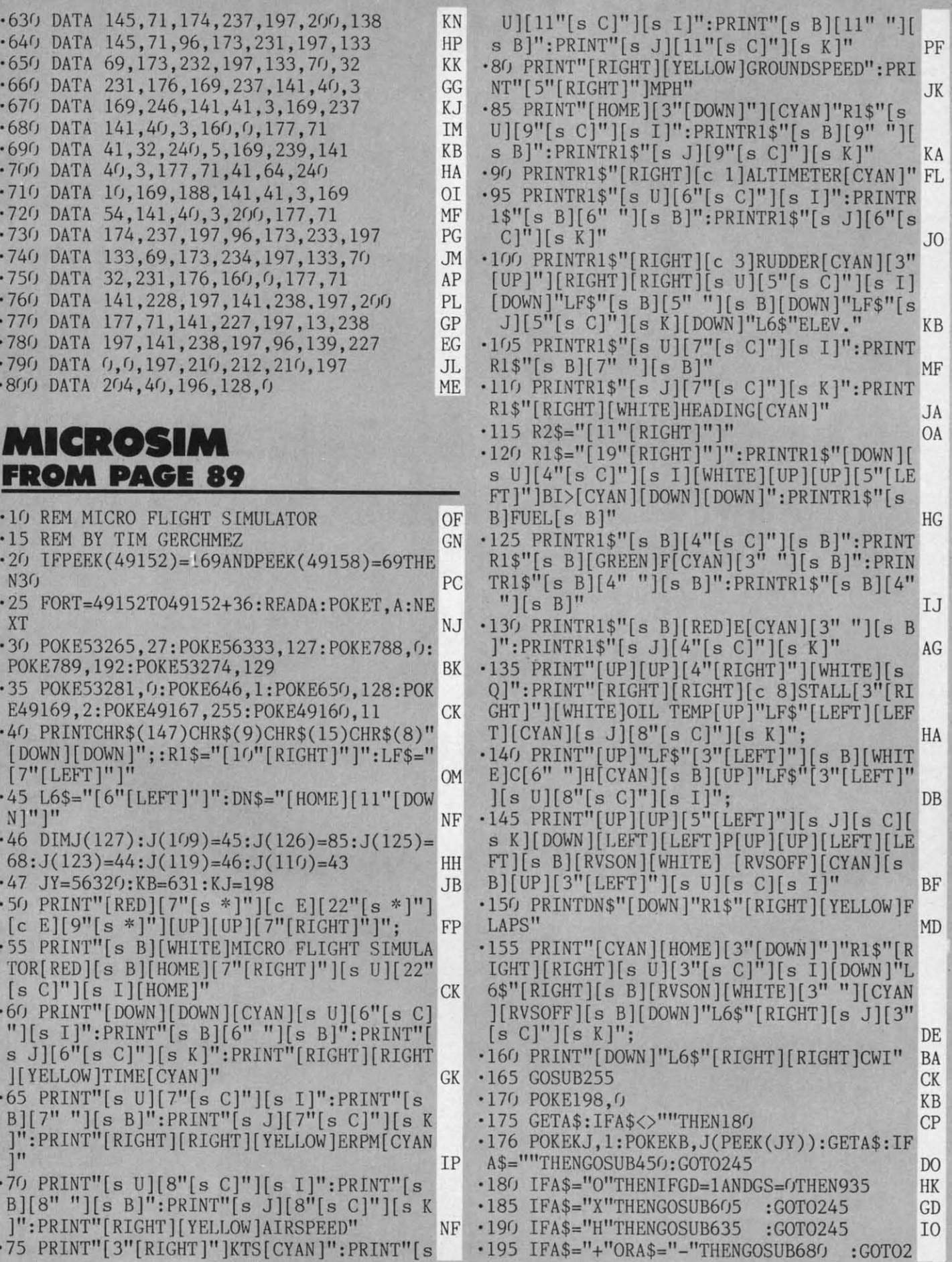

**AHor/ 133 AHOY! 133** 

Gwww.commodore.ca

Gwww.commodore.ca

.

 $\ddot{\phantom{0}}$ 

 $\ddot{\cdot}$ 

.

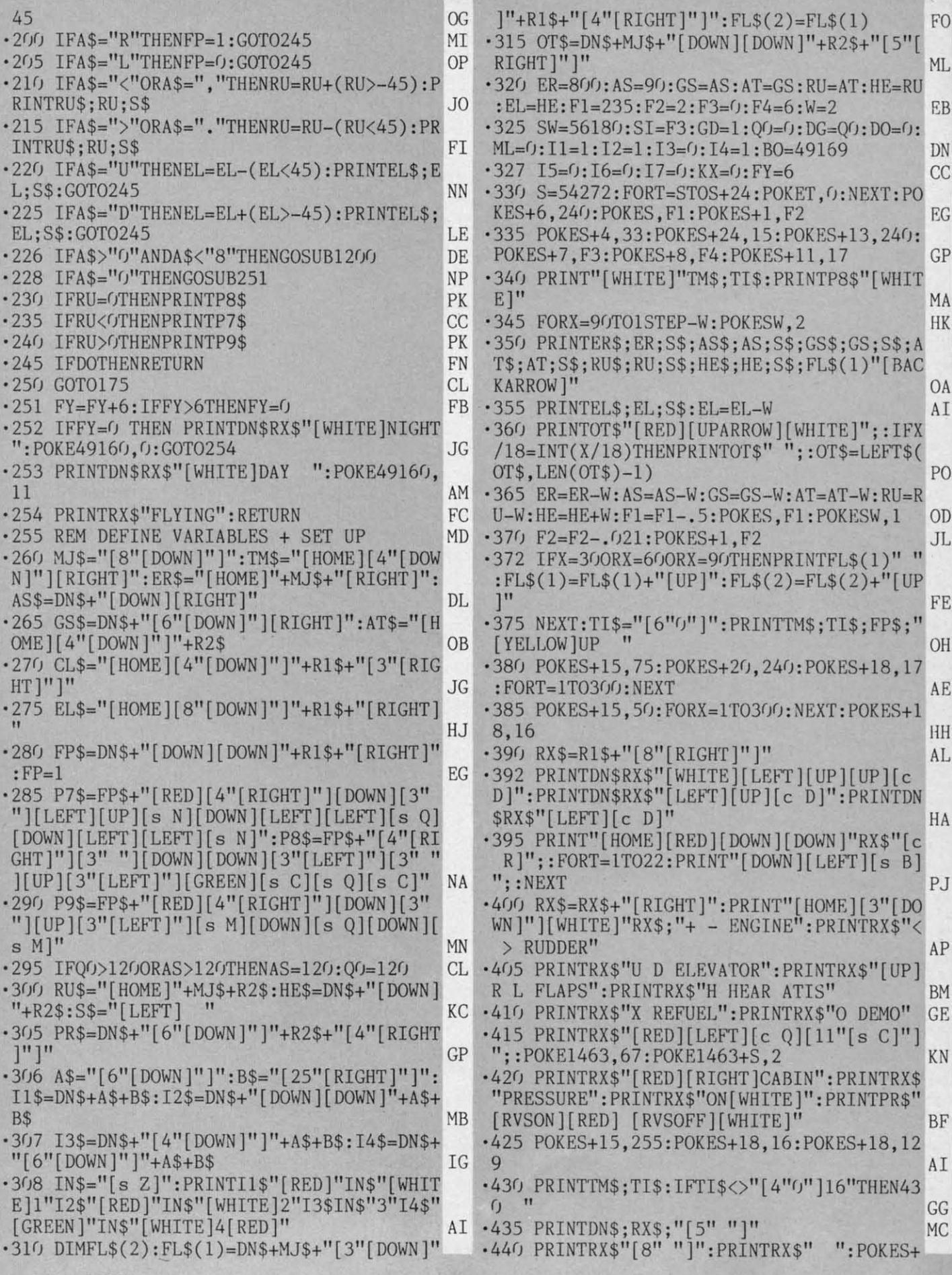

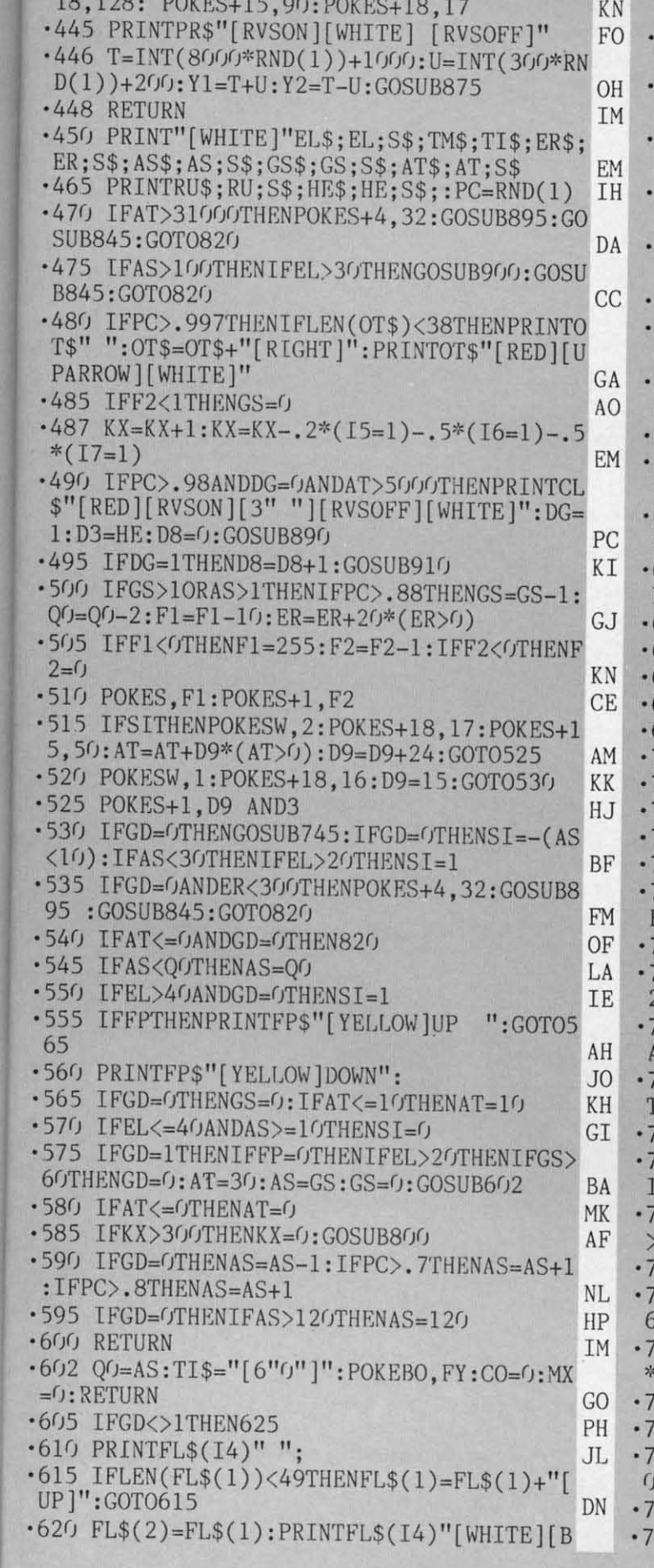

 $\circ$ 

L B N C G P A K

 $\frac{A}{I}$ 

 $\frac{1}{2}$ 

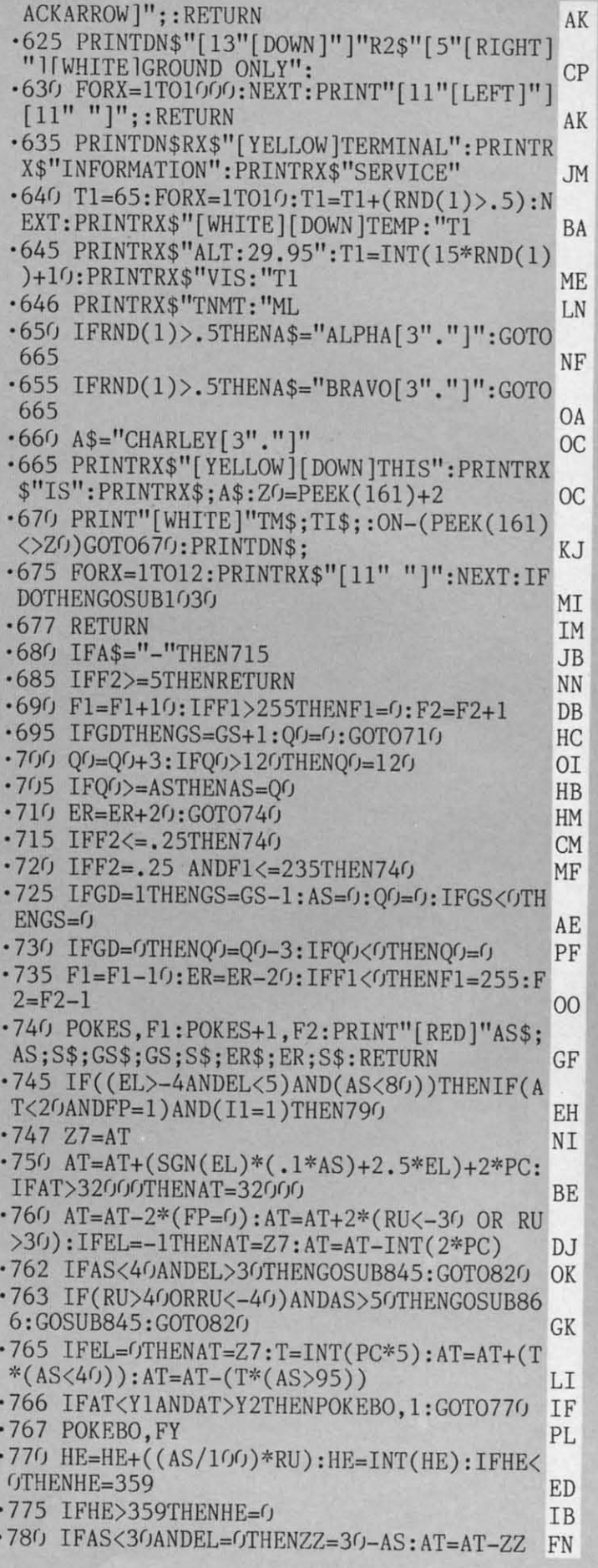

**AHOY!** 135

Gwww.commodore.ca

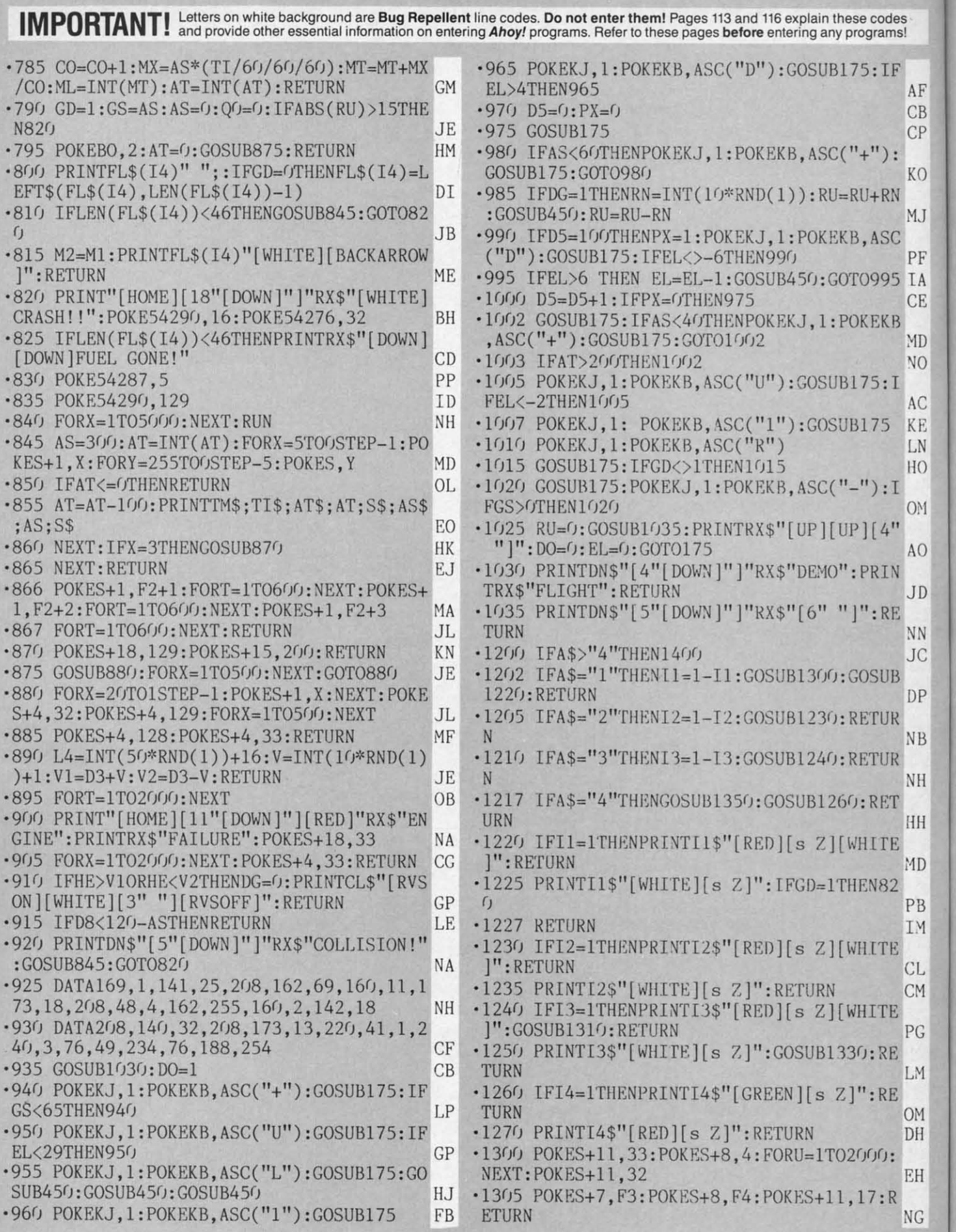

**136 AHOYI 136 AHOY!** 

-I ·1

..

L

· I ·2 '[

1

·4  $\frac{1}{5}$ ·6  $\overline{C}$  $\frac{1}{2}$ 

 $\cdot$ <sub>5</sub>  $\overline{\mathcal{C}}$ 

, '1 1  $\cdot$ <sub>1</sub>

, · I I '1 9 • 1 1 • 1 7 · I

,

•1 I ·1

·1 4

• 1

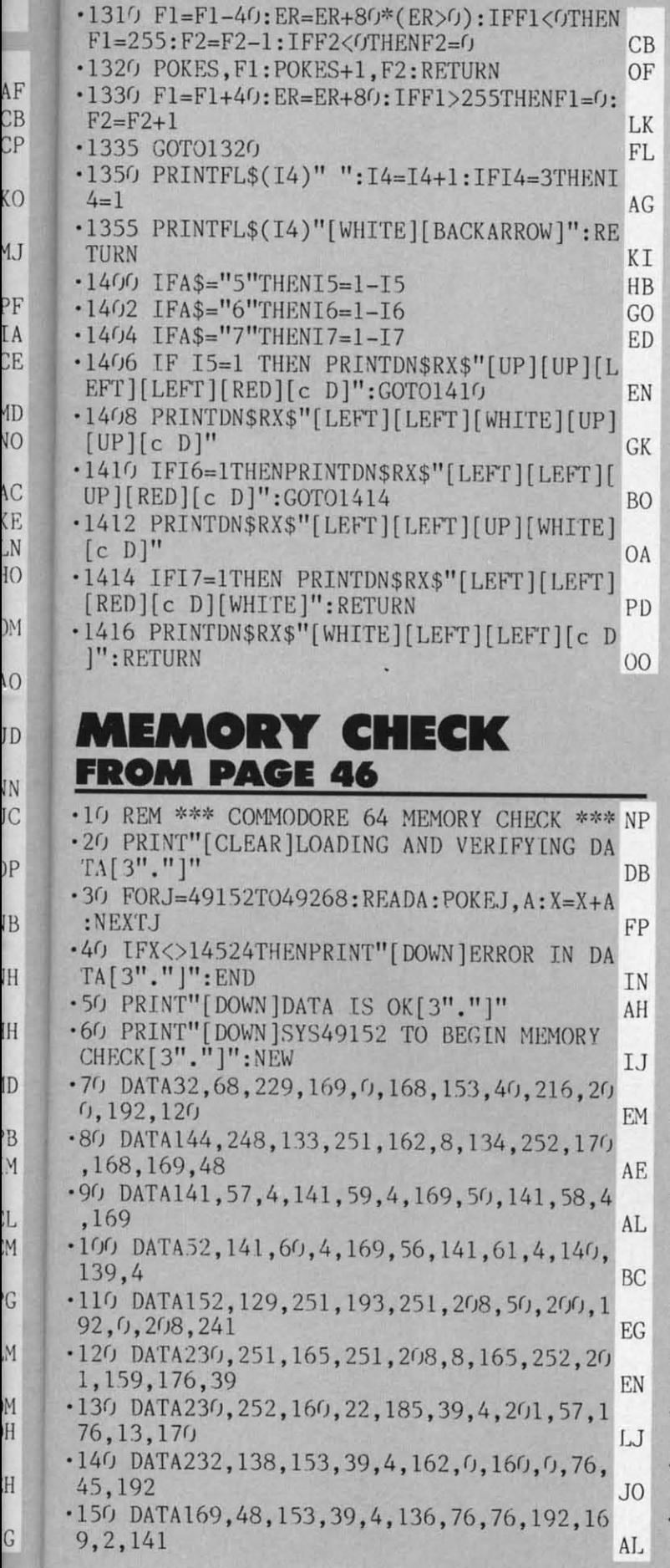

**THE HAUNTED CASTLE THE HAUNTED CASTLE FROM** PAGE 60 **FROM PAGE 60**   $\cdot$  0 DIMM, U, D\$(3,1), W\$(3), W(3), TR(10, 1), S(1 0,l),S\$(I):FORA=(ff03:READD\$(A,0):NEXT LO  $(0, 1), S$(1): FORA = GTO3: READD$(A, 0): NEXT$  LO<br>•1 DEFFNR(X)=INT(RND(1)\*X):SD=2040:DR=685 :S=53248:S0=54272:POKES0+24,15 FH : S=53248 : S0=S4272 : POKES0+24 .15 FH .2 POKES+39,9: POKES+16,0: DATA" [HOME] [4" [D OWN ]"][17" [RIGHT ]" ]", "[HOME][13" [DOWN ]"] [LEFT]" NH '3 POKESD,245:DATA"[HOME][24"[DOWN]"][17" ' 3 POKESD . 24S : DATA" [HOME][24 " (OOWN] "](1 7"  $[RIGHT]$ "]"," $[HOME] [12" [DOWN]$ "]"  $KI$  $\cdot$  4 POKES, 171:W\$(()=D\$((),())+"[RVSON][c 4][  $6" " ]" : W$(1)=D$(1, 0)+" [RVSON] [c 4] [DOWN]$  $][LEFT] [DOWN][LEFT] [Down][LEFT] [Down]]$  $[LEFT]$  ":A=RND(-TI) HM  $\cdot$  5 POKES+1, 158:W\$(2)=D\$(2,0)+" [RVSON][c 4  $[(6""]$ [HOME]":W\$(3)=D\$(3,0)+"[RVSON][c 4] [DOWN][LEFT] [DOWN][LEFT] [DOWN][LEFT ] [DOWN] [LEFT] " DC  $\cdot$  6 POKES+27, 1: D\$( $(0, 1)$ =D\$( $(0, 0)$ +"[6" "]": D\$  $(1,1)$ =D\$ $(1,0)$ +" [DOWN][LEFT] [DOWN][LEFT ] [DOWN][LEFT] [DOWN][LEFT] " CE  $\cdot$  7 POKES+28, 1: D\$(2, 1)=D\$(2, 0)+"[6" "][HOM  $E$ ]":D\$(3,1)=D\$(3,0)+" [DOWN][LEFT] [DOWN]  $[[LEFT] [DOWN] [LEFT] [DOWN] [LEFT] "PG$  $\cdot$ 8 D\$(1,0)=D\$(1,0)+"[c 2][RVSON][s -][DOW N][LEFT][s -][DOWN][LEFT][s -][DOWN][LEF  $T][s -][DOWN][LEFT][s W]":D$(3,0)=D$(3,0)$  $)+$ "[c 2][RVSON][s W][DOWN][LEFT][s -][DO WN][LEFT][s -][DOWN][LEFT][s -][DOWN][LE  $FT][s -]$  ME  $\cdot$ 9 D\$(2,0)=D\$(2,0)+"[c 2][RVSON][s W][5"[  $s *$ ]"][HOME]":D\$(0,0)=D\$(0,0)+"[c 2][RVS ... ON][5"[s \*]"][s W]":POKES+38,7 AC  $\cdot$  10 PRINT" [CLEAR] [3" [DOWN]"] [7" [RIGHT]"] P LEASE WAIT, READING DATA.": GOSUB96: GOSUB 66:GOT086 GF 66 : GOT086 GF ·11 PRINT" [CLEAR][ 4" [DOWN]" ][ c 4][ RVSON][ ·ll PRINT"[CLEAR)[ 4"[ DO\.N] ")[ e 4][ RVSON ][ 17" "] [6"[ RIGHT J" J[17" "]"; :GOSUB157:U=6 17" "][ 6"(RIGHTJ"][17" "J"; : GOSUBI57 : U=6 84 FJ '12 PRINT" [4" [DOWN ]"]": GOSUB157: PRINT" [17  $" "][6" [RICHT]"]$  $[i6" "][HOME]$  BC ·13 POKE2023,160:POKE56295,11:FORA=679T06 '1 3 POKE2023 .160 : POKE5629S .II: FORA=679T06 95:POKEA,0:NEXT:POKEDR,2:POKE687,1 KF 95 : POKEA .0: NEXT : POKEDR . 2 : POKE687.1 KF ·14 SL=49176:SR=49196:XR=781:M=49750:P=49 ·14 SL=49176 : SR=49196 : XR=781 : M=497S0 :P=49 496:POKES+21,1 NL 496 : POKES+21 .1 NL '15 GOSUB44:GOSUB39:POKES+30,0:POKES+31,0 · 15 GOSUB44 : GOSUIl39 : POKES+30 . 0:POKES+31 . 0 :GOSUB80:GOSUB81:GOT079 DK ·16 SYSM:ONPEEK(U)+IGOTOI6,17,19,21,23,25 ' 16 SYSM:ONPEEK(U)+lGOT016.17.19 . 21.23.25 ,  $32$  AM '17 Y=Y-1:FORA=0T07:POKES+l,PEEK(S+1)-1:S '17 Y=Y-l:FORA=fJ'f07:POKES+I.PEEK(S+I)-I:S YSP:NEXT:POKES+1,255:GOSUB44 NA ·18 FORA=0T035:POKES+1,PEEK(S+I)-I:SYSP:N ·18 FORA=0T035 : POKES+1. PEEK(S+I)-I: SYSP : <sup>N</sup> EXT:GOSUB39:GOT079 FC [LEFT]" NH  $\texttt{WN}$ ] [ LEFT] [s -] [ DOWN] [ LEFT] [s -] [ DOWN] [ LE  $\text{Ff}$ ][s -] ME 84 FJ .12 PRINT" [4" [DOWN]"]": GOSUB157: PRINT" [17  $.32 \overline{A}$ 

 $\cdot160$  DATA32, 208, 96, 169, 5, 141, 32, 208, 96 NC

**AHOY/ 13] AHOYI 131** 

**Gwww.commodore.** 

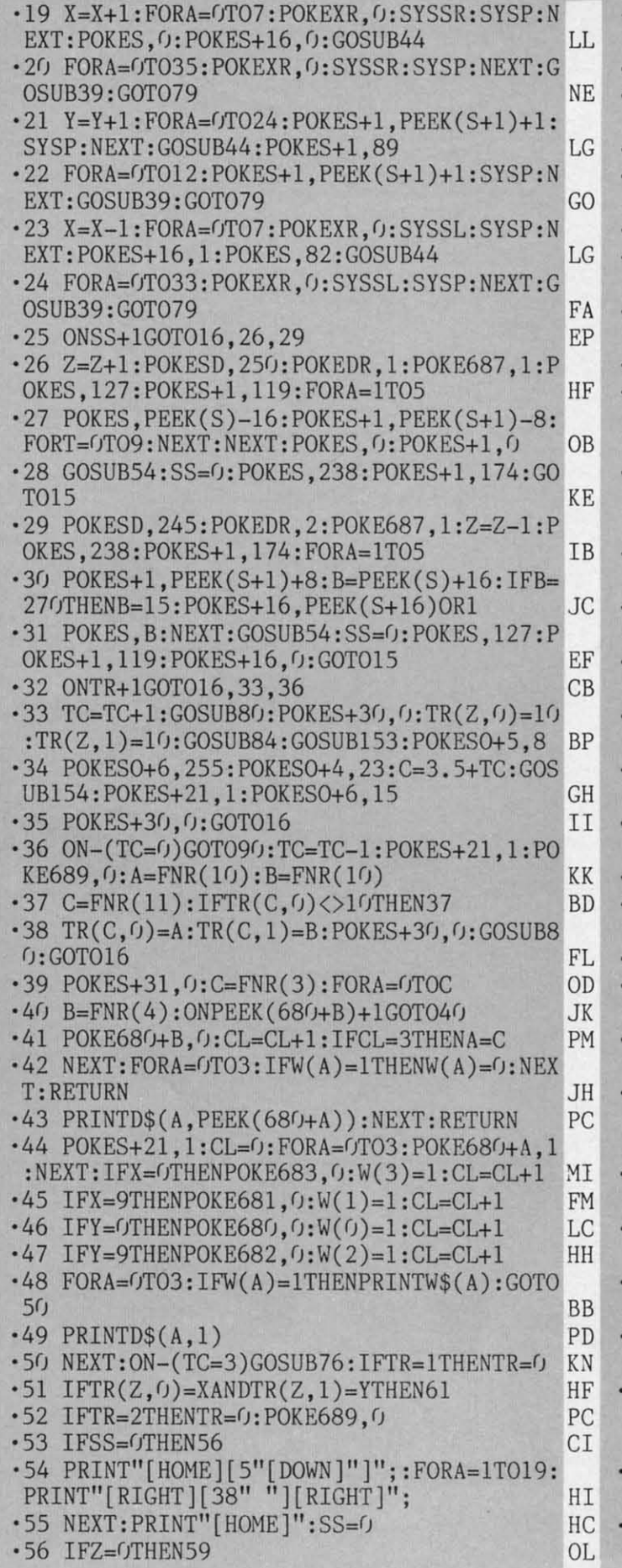

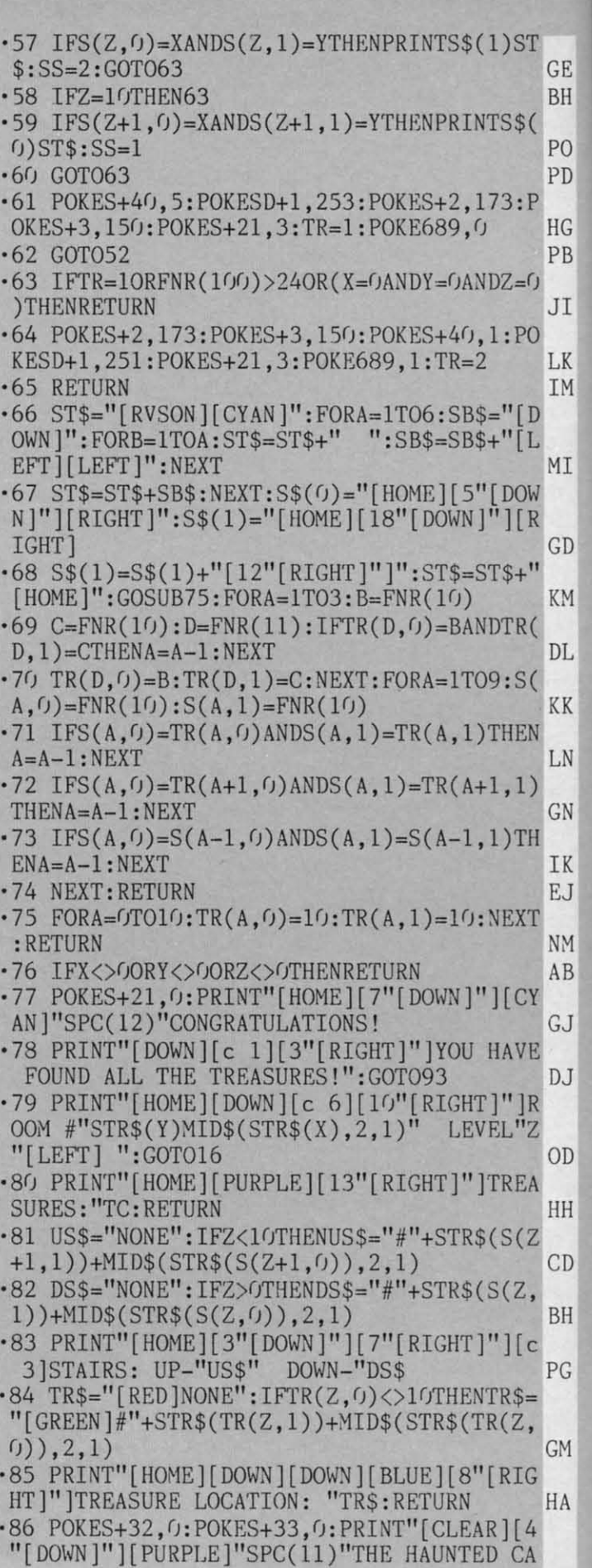

**138 AHOY/ 138 AHOY!** 

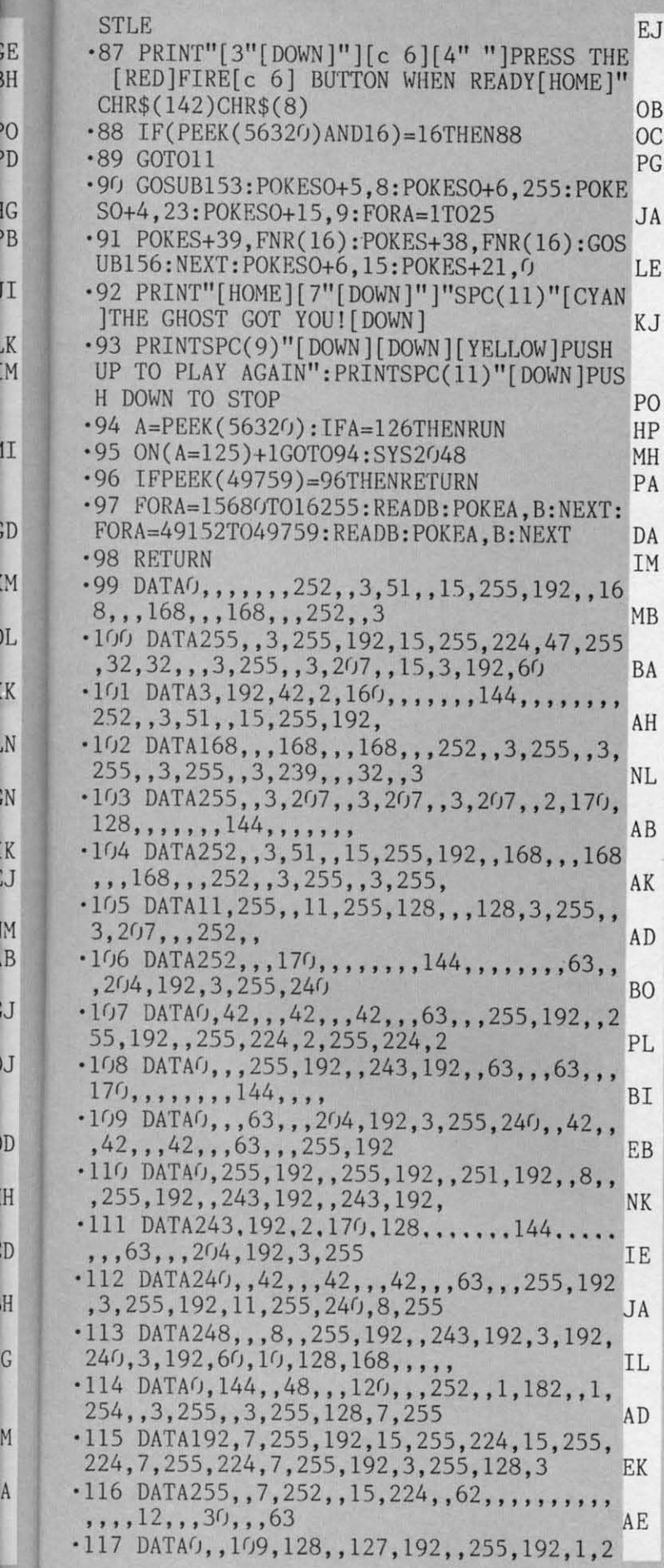

ξË

PC ÞТ

PE

Ï,

.<br>K

N,

N,

IJ

IJ

G

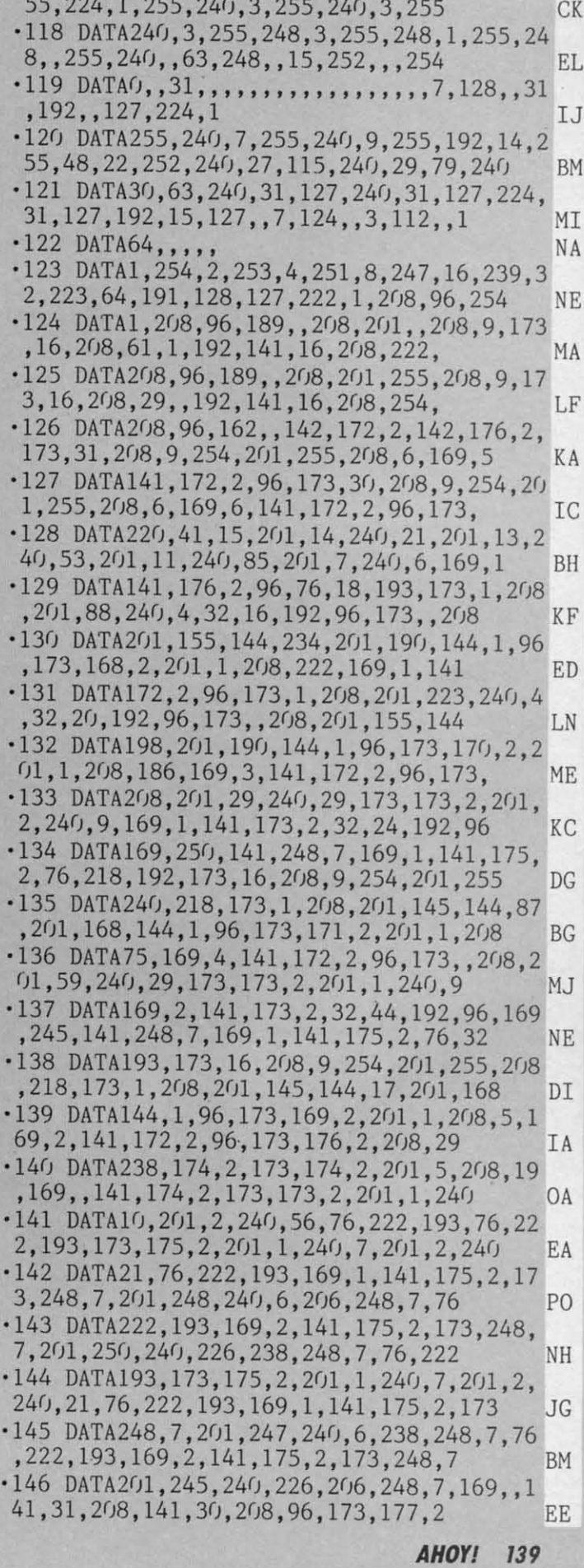

Gwww.commodore.ca

### IMPORTANT! Letters on white background are Bug Repellent line codes. Do not enter them! Pages 113 and 116 explain these codes

 $2<sub>0</sub>$ 

15

A<sub>B</sub>

15

 $2<sub>0</sub>$ 

 $0<sub>5</sub>$ 

 $2<sub>0</sub>$ 

**DB** 

 $07$ 

 $C<sub>6</sub>$ 

 $1<sub>C</sub>$ 

 $Df$ 

85

91

F<sub>D</sub>

 $(f)$ 

8D

 $07$ 

99

8D

99

 $C<sub>5</sub>$ 

 $C/GC8:$   $GB 8D$ 

 $0<sub>0</sub>$ 

 $2<sub>0</sub>$ 

 $C<sub>5</sub>$ 

 $1E$ 

 $C<sub>4</sub>$ 

A<sub>9</sub>

**FD** 

E7

91

 $4<sub>0</sub>$ 

 $07$ 

 $A9$ 

 $A<sub>0</sub>$ 

18

 $FE$ 

A9

8D

 $A<sub>0</sub>$ 

 $A9$ 

 $C<sub>9</sub>$ 

99

8D

 $1E$ 

 $F()$ 

AB

**8D** 

93

A9

 $A<sub>9</sub>$ 

**FD** 

 $A<sub>0</sub>$ 

88

 $04$ 

 $0<sub>0</sub>$ 

A 5

69

 $A(f)$ 

75

 $0<sub>3</sub>$ 

 $3A$ 

 $C<sub>4</sub>$ 

 $07$ 

 $CODO:$ 

 $C<sub>0</sub>D<sub>8</sub>$ :

 $COEO:$ 

 $C<sub>0</sub>E8$ :

 $C$  $O$  $F$  $O$ :

 $COF8:$ 

 $C100:$ 

 $C108:$ 

 $C110:$ 

 $C118:$ 

 $C120:$ 

 $C128:$ 

 $C130:$ 

 $C138:$ 

 $C140:$ 

 $C148:$ 

 $C150:$ 

 $C158:$ 

 $C160:$ 

C168:  $C170:$   $DQ 8D$ 

 $A9$ 

E<sub>3</sub>

74

 $C<sub>3</sub>$ 

 $6A$ 

FF

FE

**FD** 

 $CA$ 

55

 $A9$ 

 $A<sub>2</sub>$ 

 $A<sub>0</sub>$ 

28

FE

 $f$  $4$ 

92

D<sub>8</sub>

 $04$ 

 $C<sub>5</sub>$ 

 $10$ 

 $2A$ 

 $1<sub>0</sub>$ 

 $1<sub>0</sub>$ 

29

F9

 $Df$ 

A<sub>E</sub>

 $0D$ 

 $<sub>0</sub>B$ </sub>

13

 $C<sub>5</sub>$ 

 $C<sub>4</sub>$ 

**QF** 

79

**FD** 

 $C<sub>5</sub>$ 

 $07$ 

 $CA$ 

 $2<sub>0</sub>$ 

 $C<sub>2</sub>$ 

 $12$ 

 $C<sub>2</sub>$ 

AA

E<sub>3</sub>

A C

 $C<sub>5</sub>$ 

 $C<sub>5</sub>$ 

 $4C$ 

 $0D$ 

**EC** 

98

29

8D

DO

 $2<sub>0</sub>$ 

 $A9$ 

E<sub>3</sub>

 $C<sub>5</sub>$ 

 $D2$ 

85

91

FE

99

F7

FE

**FD** 

69

85

55

8D

 $3A$ 

 $3B$ 

 $(f)$ 

88

21

61

 $C<sub>3</sub>$ 

 $A<sub>0</sub>$ 

AA

8D

A<sub>9</sub>

 $A<sub>2</sub>$ 

88

 $D()$ 

 $04$ 

 $7D$ 

13

 $1D$ 

85

 $CA$ 

8D

 $07$ 

88

 $A<sub>0</sub>$ 

**B9** 

 $F<sub>1</sub>$ 

DG

FA

FA

 $D(j)$ 

A<sub>9</sub>

**8D** 

 $C<sub>3</sub>$ 

 $C<sub>5</sub>$ 

 $C<sub>5</sub>$ 

AD

29

 $A8$ 

49

**B3** 

 $Bf$ 

18

 $C<sub>9</sub>$ 

 $1<sub>0</sub>$ 

 $3A$ 

8<sub>D</sub>

 $C<sub>5</sub>$ 

 $A<sub>0</sub>$ 

**BD** 

 $C.4$ 

 $11$ 

EC

48

61

16

 $01$ 

29

F7

 $1<sub>0</sub>$ 

 $Df$  A9

 $A<sub>0</sub>$ 

8D

 $C<sub>4</sub>$ 

**BD**  $A<sub>1</sub>$ 

 $06$ 

 $f(f)$ 

 $04$ 

 $DQ$ 

 $F<sub>4</sub>$ 

99

85

A9

91

FD.

 $DQ$ 

 $72$ 

A<sub>9</sub>

 $1<sub>0</sub>$ 

 $0<sub>3</sub>$ 

 $CD$ 

 $A9$ 

 $A<sub>0</sub>$ 

 $A<sub>0</sub>$ 

 $A9$ 

AE

OF

15

AD

FG

 $A8$ 

 $04$ 

**OC** 

 $DQ$ 

 $0F$ 

 $C<sub>4</sub>$ 

 $0<sub>3</sub>$ 

79

**BC** 

A C

 $C<sub>3</sub>$ 

 $17$ 

29

 $0<sub>1</sub>$ 

DF

99

 $C<sub>5</sub>$ 

 $0<sub>3</sub>$ 

98

 $C<sub>2</sub>$ 

 $C<sub>5</sub>$ 

 $C<sub>5</sub>$ 

F7

48

 $C<sub>5</sub>$ 

 $C<sub>4</sub>$ 

 $04$ 

 $2<sub>0</sub>$ 

 $C<sub>5</sub>$ 

85

 $A<sub>0</sub>$ 

FB

 $A<sub>9</sub>$ 

75

**FD** 

5<sub>D</sub>

**FD** 

 $A<sub>5</sub>$ 

E<sub>6</sub>

 $04$ 

 $(f)$  $(f)$ 

FA

**B9** 

 $C<sub>4</sub>$ 

 $0<sub>0</sub>$ 

 $f<sub>12</sub>$ 

 $0F$ 

 $0<sub>1</sub>$ 

 $3C$ 

8<sub>D</sub>

 $DQ$ 

 $1E$ 

 $f_A$ 

 $4C$ 

 $C<sub>5</sub>$ 

 $4A$ 

 $08$ 

 $A8$ 

 $C<sub>9</sub>$ 

9<sub>D</sub>

**BE** 

**BO** 

AD

A<sub>D</sub>

 $C<sub>5</sub>$ 

 $0<sub>3</sub>$ 

**B9** 

 $C<sub>4</sub>$ 

15

AD

 $C<sub>5</sub>$ 

 $2D$ 

 $2D$ 

 $A8$ 

 $9<sub>0</sub>$ 

A8

98

**8C** 

 $7B$ 

 $B<sub>4</sub>$ 

 $1<sup>C</sup>$ 

 $50$ 

84

71

58

4F

85

**9F** 

 $17$ 

23

 $17$ 

A<sub>D</sub>

 $AE$ 

AF

 $7D$ 

 $2B$ 

 $3C$ 

6<sub>E</sub>

 $A<sub>2</sub>$ 

 $C<sub>D</sub>$ 

 $2A$ 

 $42$ 

31

88

CE

77

 $C<sub>4</sub>$ 

 $B<sub>0</sub>$ 

ED

69

 $CA$ 

**9F** 

 $AC$ 

38

**DD** 

8<sub>C</sub>

9<sub>D</sub>

9<sub>D</sub>

**BC** 

 $9<sub>0</sub>$ 

90

68

37

 $B<sub>7</sub>$ 

**B3** 

 $42$ 

**DB** 

D<sub>8</sub>

 $A<sub>3</sub>$ 

81

 $2F$ 

66

 $8A$ 

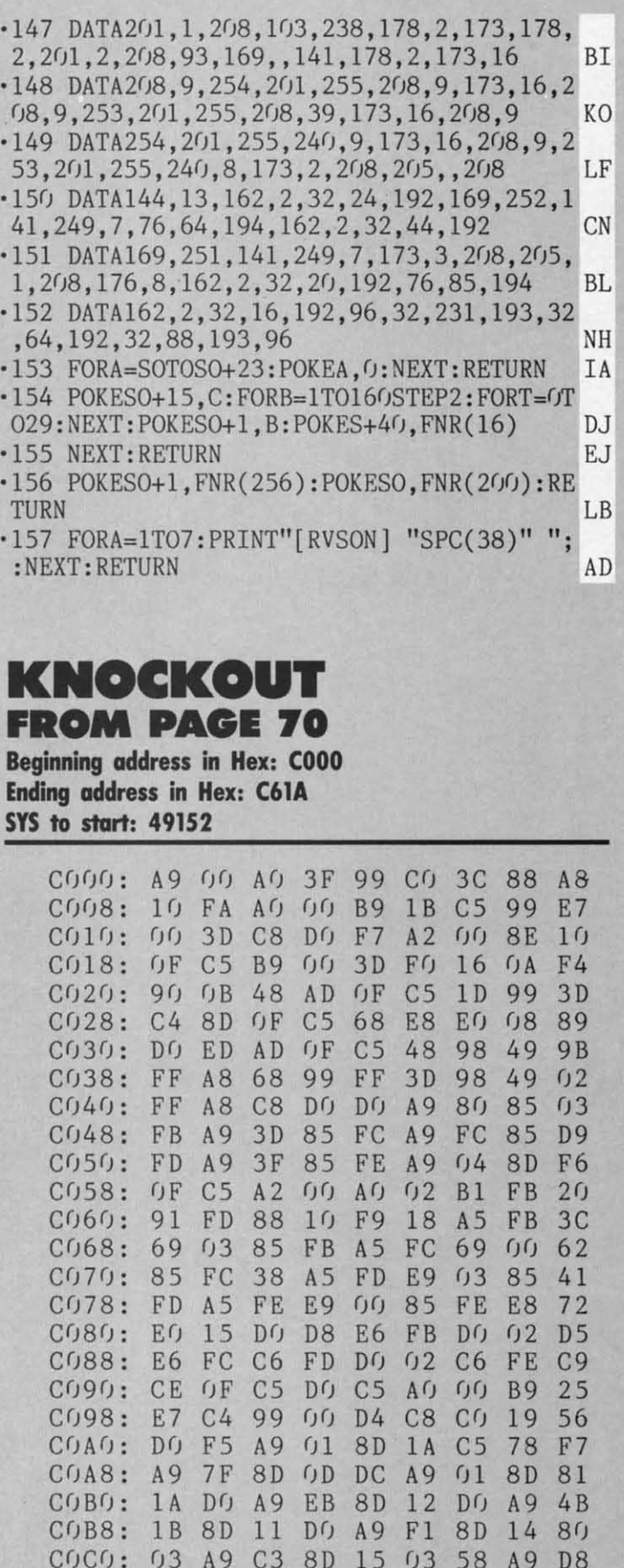

 $C178:$ **8D** 28  $D(j)$ 8D  $C180:$ 99  $08$  $DC$ 88 99  $C<sub>5</sub>$ 88  $C188:$  $<sub>0</sub>B$ </sub>  $C190:$ 8<sub>D</sub>  $27$  $DQ$ 8D  $C198:$  $f$  $4$ EO  $2<sub>0</sub>$  $F()$ DO 8D  $1D$  $C1A0:$  $17$  $C1A8:$  $2<sub>0</sub>$ D<sub>9</sub>  $C<sub>3</sub>$  $2<sub>0</sub>$  $A2$  $0<sub>1</sub>$ **BD**  $C1B0:$  $D(j)$  $C1B8:$ DE  $0D$  $C<sub>5</sub>$ **BD**  $C1CG$ : EG  $C<sub>1</sub>$ **8A** FO FO  $C1C8:$ OE AD  $1<sub>0</sub>$  $C1D0:$  $A8$ **B9 DB**  $4A$  $C1D8:$ **BD**  $(f)$  $DC$ 29  $C1E0$ : **BD**  $C<sub>5</sub>$ 18  $0<sub>0</sub>$  $9<sub>0</sub>$  $07$  $C9$  $C1E8:$ 44  $C<sub>5</sub>$  $0<sub>2</sub>$  $C1F0$ :  $0<sub>0</sub>$ **BD**  $9<sub>0</sub>$  $C1F8:$  $C<sub>4</sub>$  $C<sub>9</sub>$ 47  $0<sub>3</sub>$ 9<sub>D</sub>  $0<sub>2</sub>$  $C<sub>5</sub>$  $C200:$  $C208:$  $1E$  $D<sub>0</sub>$  $F()$  $09$  $C210:$  $1E$  $DQ$  $4C$ 18  $C218:$ EE  $12$  $C<sub>5</sub>$ A<sub>D</sub>  $0<sub>3</sub>$  $4C$ E9  $C220:$  $F()$ 29  $C228:$ 10  $C<sub>5</sub>$  $0<sub>3</sub>$  $C230:$ 99 13  $C<sub>5</sub>$ **BD**  $C<sub>5</sub>$ 88 **EB**  $C238:$  $1<sub>0</sub>$  $C240:$  $1<sub>0</sub>$  $C<sub>5</sub>$ AE  $0<sub>2</sub>$  $C248:$  $9<sub>0</sub>$  $D$  $f$ 15  $C250:$ 14  $C<sub>5</sub>$ A8 68 13  $C<sub>5</sub>$ 48 98  $C258:$  $C<sub>5</sub>$  $C260:$ 68 **AE**  $(j)$  $C268:$  $O<sub>B</sub>$  $09$  $08$ 48 68  $4C$  $C<sub>2</sub>$  $C270:$  $7<sub>C</sub>$  $C278:$  $r<sub>19</sub>$  $08$ A8 68

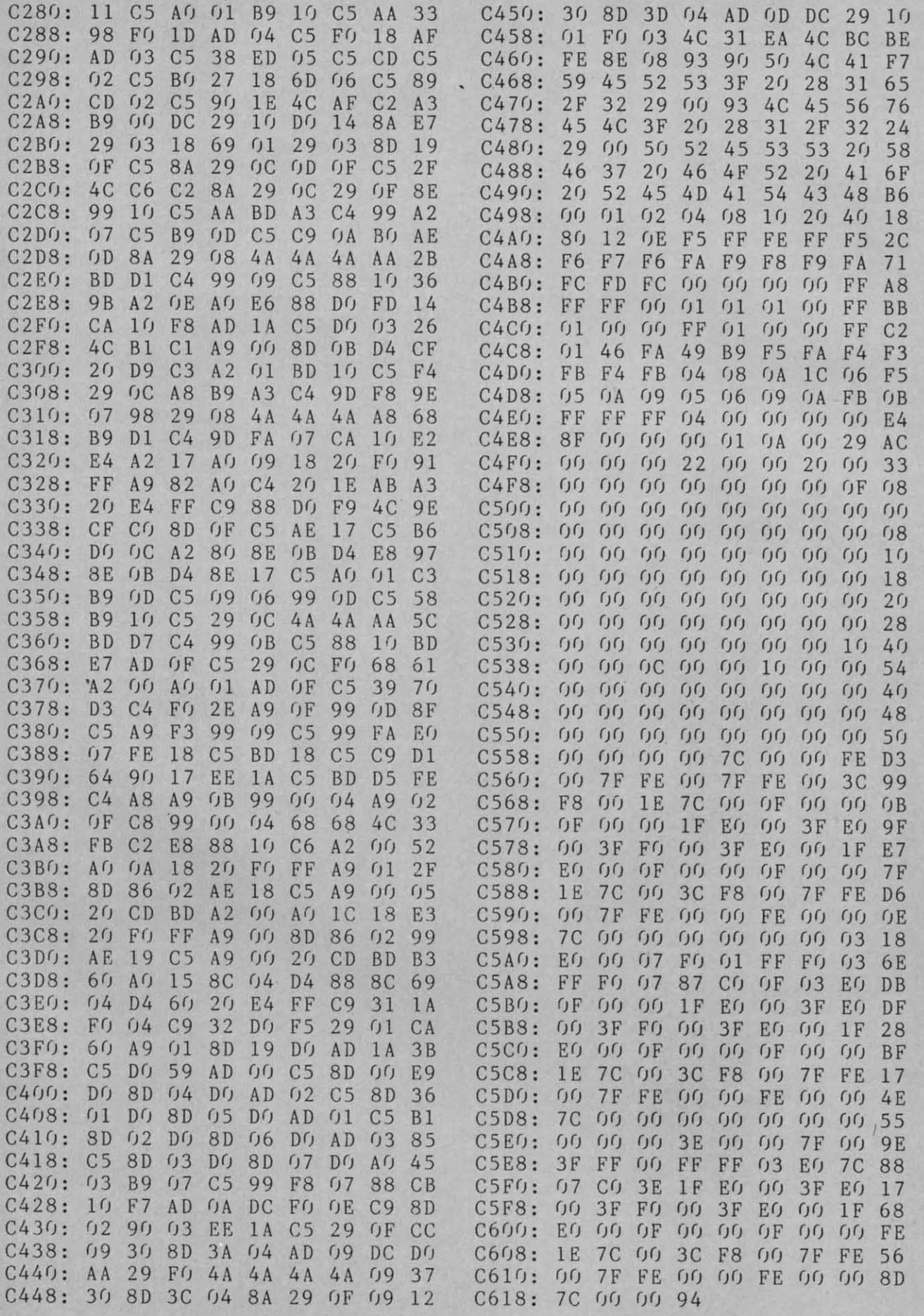

### SKETCHER FROM PAGE 92 See introductory article beginning on page 92.

Gwww.commodore.ca

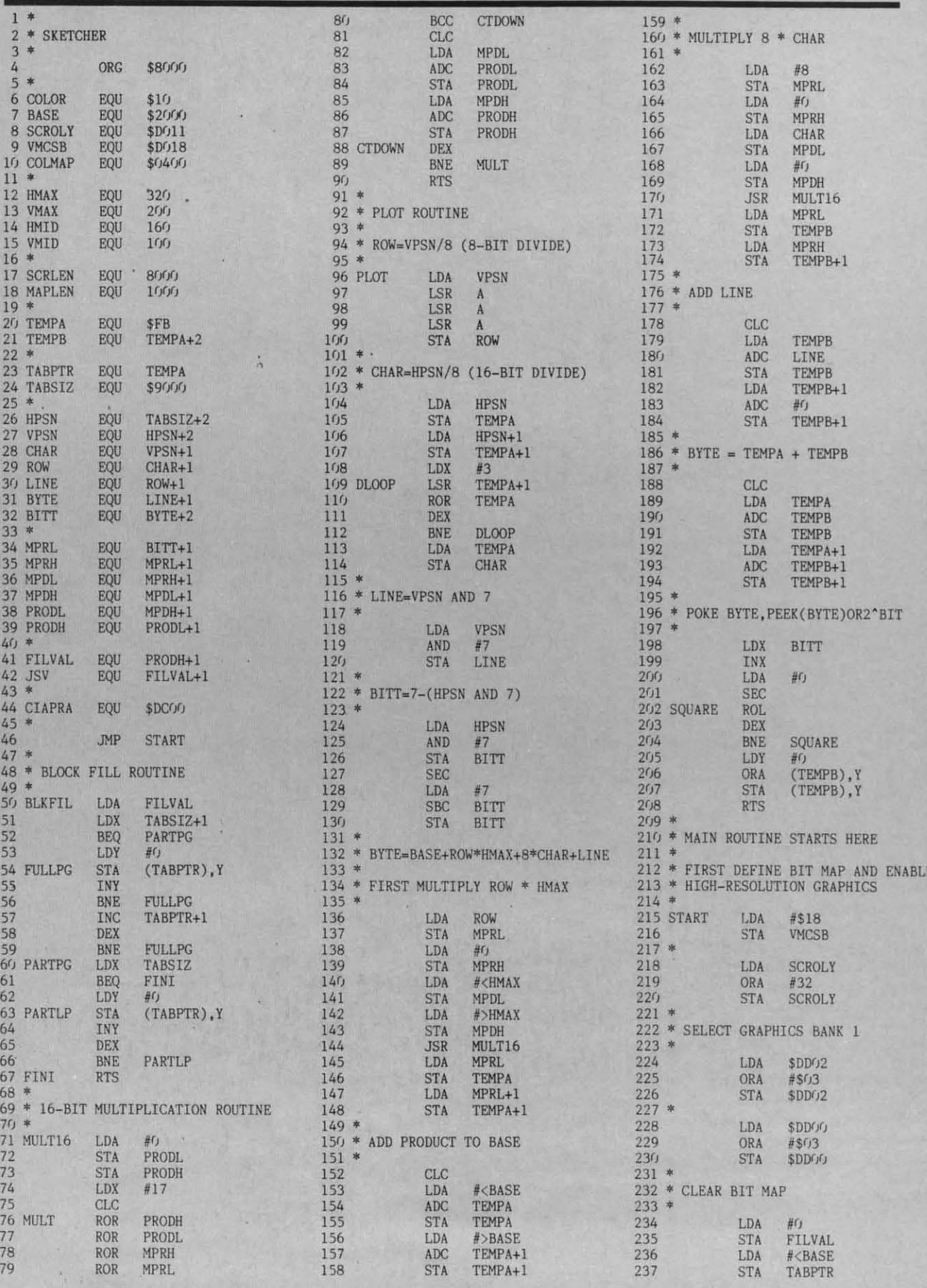

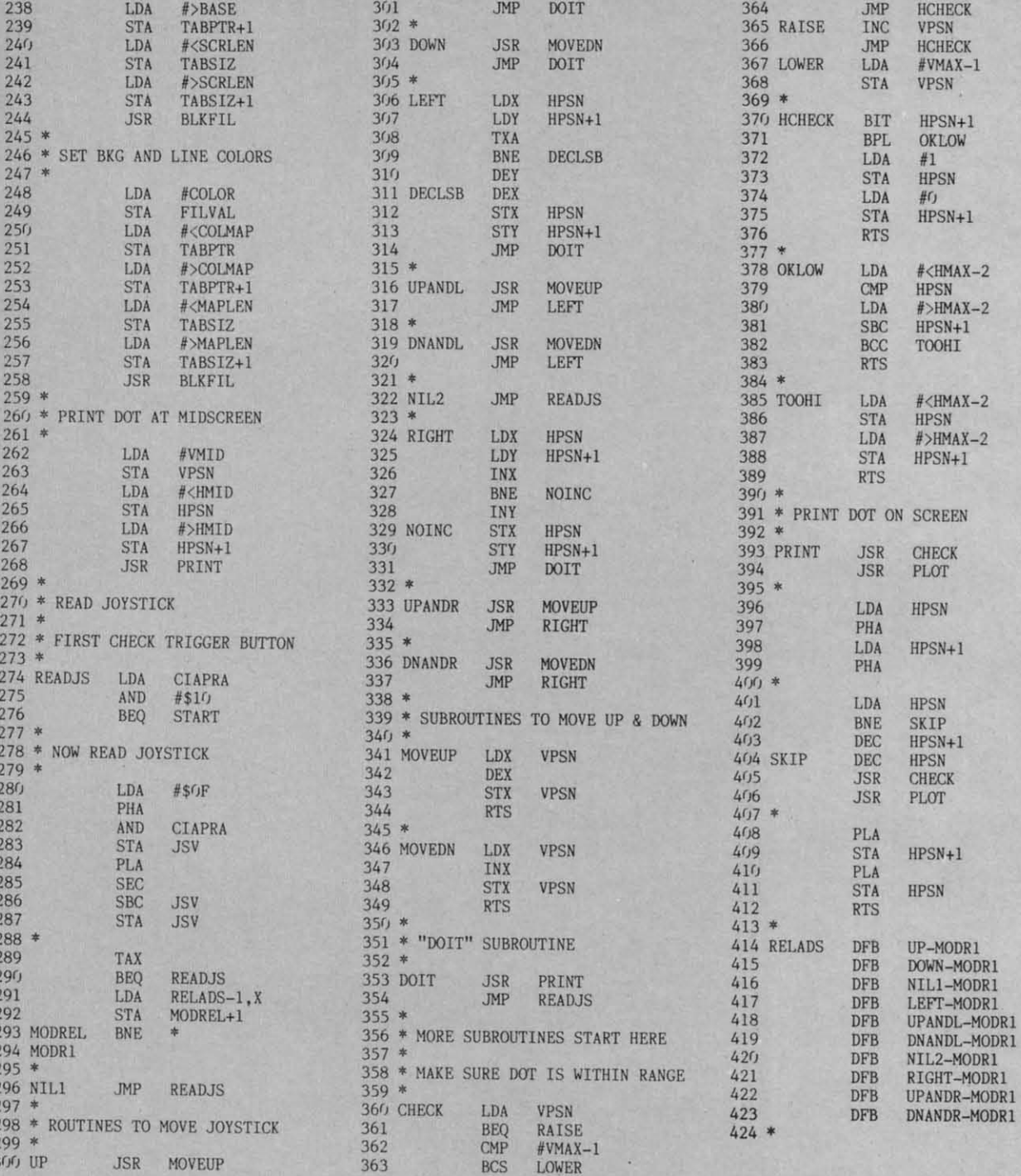

### **ALARM CLOCK FROM PAGE 99**

- $\cdot$ 100 POKE56,158:CLR
- KA  $\cdot$ 110 PRINT"[CLEAR][11"[DOWN]"][10"[RIGHT]<br>"JONE MOMENT PLEASE[3"."]" HA
- · 120 FORAD=40449T040739: READOP: CK=CK+OP: P OKEAD, OP:NEXT PG
- · 130 IFCK<>31161THENPRINT"[CLEAR]ERROR IN DATA STATEMENTS.": STOP  $NG$
- .140 PM=0:INPUT"[CLEAR]WHAT IS THE HOUR";

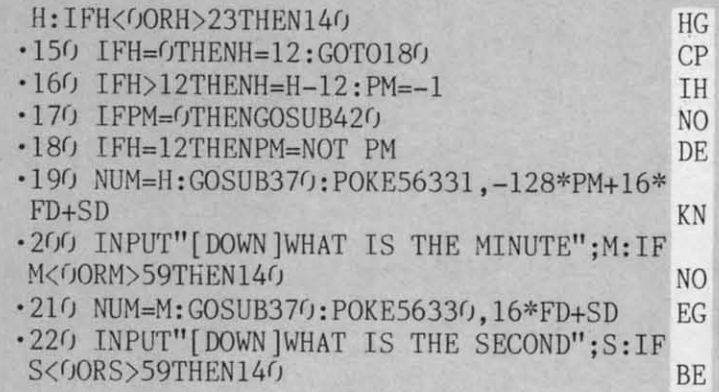

**AHOY!** 143

C-www.commodore.ca

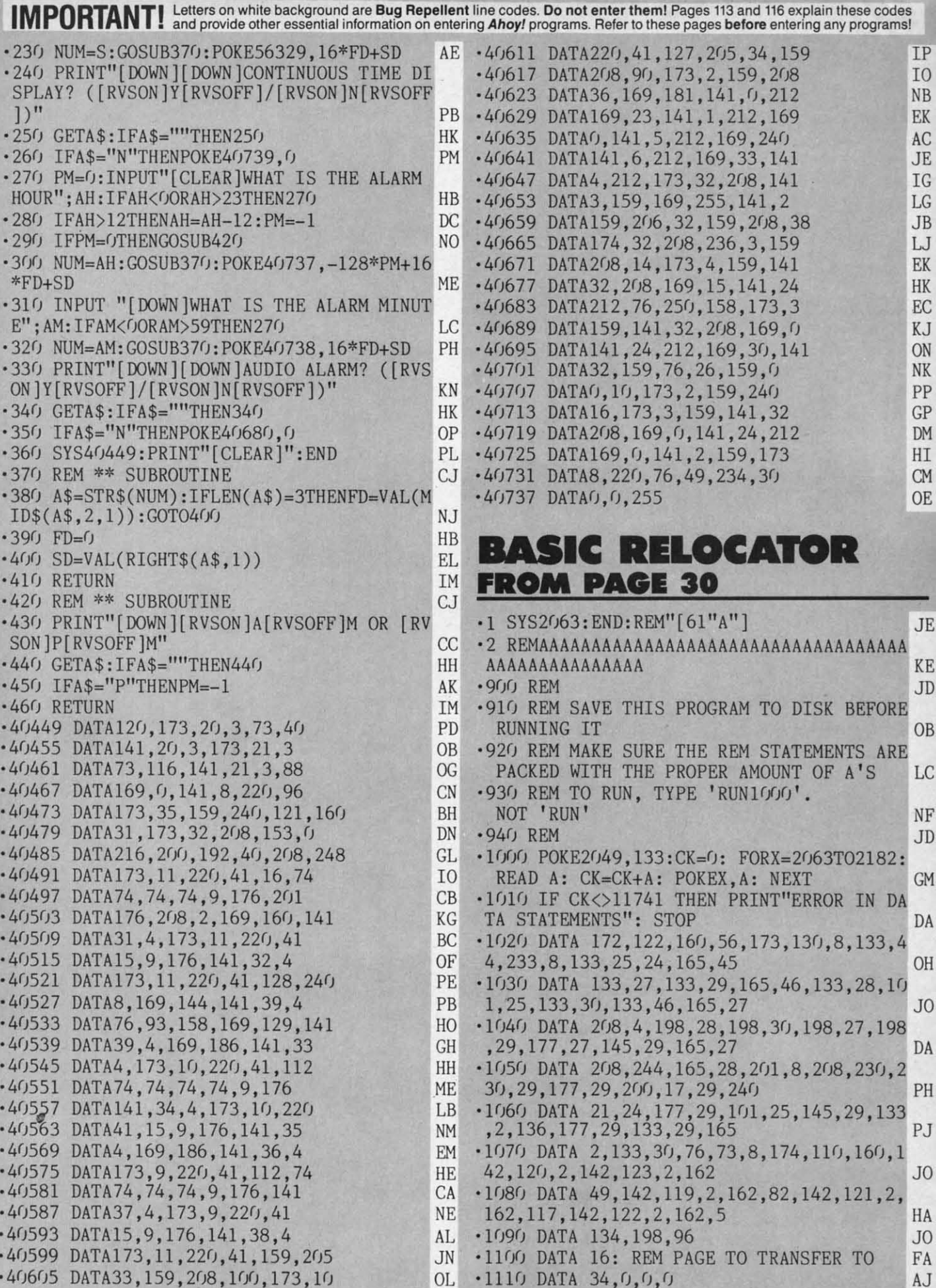

#### **INFRARAID INFRARAID**

*Colllinued from page 112 Continued from page 112* 

(Note that the last zero in line 10 is printed in white, indi-(Note that the last zero in line 10 is printed in white, indicating where TXTPTR is pointing.) cating where TXTPTR is pointing.)

Try other examples such as Try other examples such as

 $10 A=X/G$ 

 $10 A = A$$ 

10 ?:?CHR\$(-I):? 10 ?: ?CHR\$(-I):?

A special case that needs to be discussed further is that of the READ-DATA statements. Try these examples and note any the READ-DATA statements. Try these examples and note any differences in how they are handled: differences in how they are handled:

1() READ A 1() READ A

If) READ A If) READ A

2() PRINT 2() PRINT

If) READ A If) READ A 2() DATA "STRING" 2() DATA "STRING"

10 the first example, READ is being pointed at by TXTPTR; In the first example, READ is being pointed at by TXTPTR; therefore it is displayed in white. In the second example, howtherefore it is displayed in white. In the second example, how-<br>ever, READ is not displayed in white because TXTPTR does not point to it. What happens is that BASIC searches the en-not point to it. What happens is that BASIC searches the entire text for DATA statements and if one is not found, TXTPTR is pointing to the end of the program, but CURLIN, the current BASIC text line number, is still pointing to the line where the BASIC text line number, is still pointing to the line where the READ originated. When *lnfroraid* prints the current line it READ originated. When *Infraroid* prints the current line it compares the address of the character it is printing to compares the address of the character it is printing to TXTPTR; when, and only then, will that character be printed TXTPTR; when, and only then, will that character be printed in white. 10 the example it never matched the addresses, so in white. In the example it never matched the addresses, so no character in that line was highlighted. This is always the no character in that line was highlighted. This is always the case unless the READ statement is on the last text line in a case unless the READ statement is on the last text line in a program and there are no DATA statements. program and there are no DATA statements.

10 the third example above the DATA line is displayed, since In the third example above the DATA line is displayed, since the error occurred in that line rather than the READ line. The the error occurred in that line rather than the READ line. The DATA item searched for is numeric, and since the first char-DATA item searched for is numeric, and since the first char**acter in the DATA line i non-numeric, an error was genera-acter in the DATA line is non-numeric, an error was genera**ted. Note that BASIC displayed a ?SYNTAX ERROR even ted. Note that BASIC displayed a ?SYNTAX ERROR even though technically it should have been a ?TYPE MlSMATCH though technically it should have been a ?TYPE MISMATCH ERROR. Also note that this could be quite handy debugging ERROR. Also note that this could be quite handy debugging programs with large amounts of data where there is both nu-programs with large amounts of data where there is both numeric and non- numeric data, since *lnfroraid* shows you ex-meric and non-numeric data, since *Infraroid* shows you actly which data caused the error. actly which data caused the error.

This reature of pinpointing errors alone can be quite help-This feature of pinpointing errors alone can be quite helpful in debugging programs, but *lnfroraid* can also trap some ful in debugging programs, but *Infraroid* can also trap some

#### **TABLE 3 yariable pointer to the line bumber<br>Mariable pointer to the line bumber<br>of your BASIC error routine of your BASIC error routine**

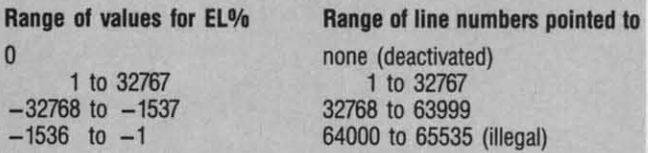

errors within the program. The problem I had with my calcu-errors within the program. The problem I had with my calculator simulation program was not a program bug but a system lator simulation program was not a program bug but a system limitation. I had to keep the program from crashing when handling larger numbers than BASIC would normally allow. *Infraraid* lets you do that using the trap variable TR% (refer to Table 2). Try this example:

If) TR%=1 If) TR%=1 20 PRINT 10<sup>+</sup>100

Notice that the number 332.192809 was printed rather than Notice that the number 332.l92809 was printed rather than an error message. What *Infraraid* did was check the variable TR % when the error was generated in line 20. Since the first TR % when the error was generated in line 20. Since the first bit in TR%was set, *lnfroraid* passed control back to the BASIC bit in TR% was set, *Infraroid* passed control back to the BASIC routine instead of recognizing the error. The BASIC routine then executed as if no overflow error occurred and it printed then executed as if no overflow error occurred and it printed the number it had previously calculated. Note that the displayed the number it had previously calculated. Note that the displayed number is garbage and must be treated as such. When trap-number is garbage and must be treated as such . When trapping errors in this manner, always check ER% to determine ping errors in this manner, always check ER % to determine whether an error occurred or not. When a program is run, **whether an error occurred or not. When a program is run,**  ER% is set to 0; however, when  $ER%$  is set by an error, the program must reset it to 0. In the above example, for instance, you could add: you could add:

#### 30 IF ER%=15 THEN ER%=0:GOTO (wherever 30 IF ER%=15 THEN ER%=0:GOTO (wherever you want) you want)

In addition to trapping certain errors, *ltifraraid* also lets the In addition to trapping certain errors, *Infraroid* also lets the program jump to its own error handling routine when it en-program jump to its own error handling routine when it encounters a trapped error. The programmer simply specifies counters a trapped error. The programmer simply specifies the line number to jump to in EL% (see Table 3). When *Infroraid* encounters an error trapped by TR% it will perform *fraroid* encounters an error trapped by TR % it will perform a GOTO of the line number specified in  $EL\%$ , if  $EL\%$  is not equal to O. This example will demonstrate how it works: equal to O. This example will demonstrate how it works:

10 EL%=1000:REM ERROR ROUTINE STARTS AT  $1000$ 

20 TR%=15:REM TRAP ALL POSSIBLE ERRORS 20 TR%=15:REM TRAP ALL POSSIBLE ERRORS 30 PRINT 10 100:REM TRY DIFFERENT ERROR S IN THIS LINE S IN THIS LINE

4() END 4f) END

1000 REM ERROR ROUTINE 1000 REM ERROR ROUTINE

1010 IF ER%=4 THEN PRINT "FILE NOT FOUN  $D^{\prime\prime}$ 

1020 IF ER%=5 THEN PRINT "DEVICE NOT PR ESENT" ESENT"

1030 IF ER%=15 THEN PRINT "OVERFLOW" 1040 IF ER%=20 THEN PRINT "DIVISION BY

ZERO" ZERO" 1050 ER%=0:REM MUST RESET ER% 1050 ER%=0:REM MUST RESET ER%

I(J6() GOTO 4() If)6() GOTO 4f)

As a final note, the RUN/S1OP-RES1ORE sequence will As a fmal note, the *RUN/S'IOP-RES'IORE* sequence will not disable *lnfraraid.* If you wish to do this withoul reseting not disable *Infraroid.* If you wish to do this without reseling the computer use: the computer use:

POKE 768,PEEK(50657):POKE 769,PEEK(5065 POKE 768,PEEK(50657):POKE 769 ,PEEK(5065 8) 8)

*lnfroroid* was wrinen with the *Commodore* 64 *Macro Assemb-Infraroid* was wrinen with the *Commodore* 64 *Macro Assemb* $ler Development System. □$ 

*SEE PROGRAM USfING ON PAGE 132 SEE PROGRAM USTING ON PAGE* J32

**AHOY! 145 AHOY! 145** 

C-www.commodore.ca

s ft lIP IP 10 10 NB NB EK EK AC AC JE JE IG IG LG LG JB LJ EK HK EC KJ ON NK PP GP<br>DM

• II

HI **CM** OE

 $JE$ 

 $\overline{A}$ J

#### Cwww.commodore.ca

 $\mathbf{c}$ 

Ic  $\mathbf{c}$ 

A1 "c yr. th

pr<br>Cele nit nit go go  $\alpha$  $m$ 16 16 d] ell  $\overline{0}$ M M OJ CJ .<br>ic AJ "c y< th  $\alpha$ It It .<br>.<br>.

pro .<br>C-I

"th< "th< mu mu Its! Itss me me Gro guo gU< ind It's It's  $ca$ las las

MIl MIt tnt tnt II n

**STREAMER** R **FONT FONT** 

#### *COn/il/ued from page 29 Continued from page 29*

tinue. If you enter a null string the SAVE command is tinue. If you enter a null string the SAVE command is aborted, and you're taken back to the main program. Press aboned, and you're taken back to the main program. Press SHIFf-L to LOAD your font back into memory. SHIFT-L to LOAD your font back into memory.

Although you can't SAVE a character file on tape, you Although you can't SAVE a character ftle on tape, you can tack your font on to the end of the program and SAVE it along with your program. If you have a program that it along with your program. If you have a program that accelerates tape LOADs and SAVEs, this method could be an advantage. There is, however, one drawback with be an advantage. There is, however, one drawback with amalgamating your program and file. The font memory amalgamating your program and file. The font memory, which begins at 8192, is 2K above the program. It can't be lowered to follow immediately after the program, as be lowered to follow immediately after the program, as the rotated display would be usurped by your compu-the rotated display would be usurped by your computer's character information. This is because *Streamer* ter's character information. This is because *Streamer Fonrs* characters are stored in memory in a manner sim-*Fonrs* characters are stored in memory in a manner similar to sprites, and sprites located below 8192 will not ilar to sprites, and sprites located below 8192 will not be displayed. The upshot of all this is that you must save be displayed. The upshot of all this is that you must save nearly 2K of useless memory along with your program nearly 2K of useless memory along with your program and file. Even with this excess baggage, your program/ file will still only be  $8\frac{1}{2}K$  long, a reasonable length thanks to the brevity of machine language. thanks to the brevity of machine language.

Here's how to wed your program to your font file. First LOAD *Sequela* using *Flankspeed.* Then type in NEW. LOAD *Sequela* using *Flankspeed.* Then type in NEW. Now LOAD *Streamer Font* and enter the following POKES: POKES:

POKE5802,l:POKE45,0:POKE46,42 POK E5802 ,l:POKE45,0:POKE46,42

The first POKE will set the switch so that the font mem-The first POKE will set the switch so that the font mem-<br>ory is not cleared. The other two will move the BASIC end-of-program pointer to the end of the file. If you don't wish to add *Sequela,* just go through the same steps except wish to add *Sequela,* just go through the same steps except loading the file into memory. Now SAVE Streamer Font as you normally would. Whenever you design a charac-as you normalIy would. Whenever you design a character set with this new program, it will automatically be ter set with this new program, it will automatically be SAVEd with it. SAVEd with it.

Finally we get to what *Streamer Font* is all about: printing banners! There are two print defaults. One is the size. ing banners! There are two print defaults. One is the size. [f the size is not set, the program automatically prints the If the size is not set, the program automatically prints the smallest size, 2.4 inches high. This can be altered by pressing smallest size, 2.4 inches high. This can be altered by pressing SHIFT 1-5, where 1 is the smallest size. Press SHIFT-5 and your characters will be printed 7.2 inches high. and your characters will be printed 7.2 inches high.

The other default is the composition of your characters. If this is not reset your letters will be printed with the numerical symbol,  $#$ , on a background of spaces. To change this, press f6. You will then be asked for the forechange this, press f6. You will then be asked for the fore-<br>ground character. Enter the character or graphic symbol of your choice. After that, you'll be asked if you wish bol of your choice. After that, you'll be asked if you wish this character to be printed in reverse. Answer Y or N. Now you'll be queried for a background character. Type Now you'll be queried for a background character. Type this in and you'll be taken back to the main program. this in and you'll be taken back to the main program.

To send your characters to the printer, press f5 and you1l To send your characters to the printer, press f5 and you'll be prompted to enter your message. Like the SAVE and be prompted to enter your message. Like the SAVE and LOAD filenames, you can only edit your input with the LOAD filenames, you can only edit your input with the DEL key, and you can abort by entering a null string. Up to 33 characters can be entered at one time, although you to 33 characters can be entered at one time, although you can easily string several of these together for very long messages. *Streamer Font* will automatically account for SPACEs sages. Streamer Font will automatically account for SPACEs in your messages providing that the background character in your messages providing that the background character is a space. Since some printers take the time to print spaces, is a space. Since some printers take the time to print spaces, this will make for faster printing. If, on the other hand, this will make for faster printing. If, on the other hand, you are using a background character other than CHR\$(32), you are using a background character other than CHRS(32), you must use an empty character from your font. The left margin, incidentally, is adjusted so that your message ap-margin, incidentally, is adju ted so that your message appears centered. Once your message is entered, printing be-pears centered. Once your message is entered, printing begins. When it comes to line spacing, no spaces will be gins. When it comes to line spacing, no spaces will be printed between the lines on Commodore printers. If it's printed between the lines on Commodore printers. If it's necessary to stop printing, you can do so by holding down necessary to stop printing, you can do so by holding down the RUN/STOP key. the RUN/STOP key.

### **SEQUELA**

By the time you've finished typing in 4K of machine language, you may balk at entering another 2.5K. Even language, you may balk at entering another 2.5K. Even so, *Streamer Font* would be incomplete if I didn't include a character set. You'll like *Sequela* as it's an attractive font that can be used for nearly any message. And once font that can be used for nearly any message. And once you've entered and SAVEd it, you can easily alter it to you've entered and SAVEd it, you can easily alter it to suit your whims. To enter *Sequela* you must again use suit your whims. To enter *Sequela* you must again use *Flankspeed,* but unlike *Streamer FOIll,* there's no need *Flankspeed,* but unlike *Streamer FOIII,* there's no need to change any pointers since it will sit well above *Flank-*to change any pointers since it will sit well above *Flank*speed. LOAD and RUN *Flankspeed* and enter in the hex-<br>adecimal addresses. adecimal addresses.

Like cassette users, disk users will have to follow a Like cassette users, disk users will have to follow a few steps to get *Sequela* into the font memory. First use few steps to get *Sequela* into the font memory. First use *Flankspeed* to LOAD *Sequela* into memory. Type in *Flankspeed* to LOAD *Sequela* into memory. Type in NEW and LOAD Streamer Font. Now POKE5802,1. Enter RUN and you should see a large A and B on the ter RUN and you should see a large A and B on the screen. Press SHIFT-S to SAVE *Sequela* to disk.  $\square$ 

SEE PROGRAM USflNG ON PAGE 124 *SEE PROGRAM LISTING ON PAGE 124* 

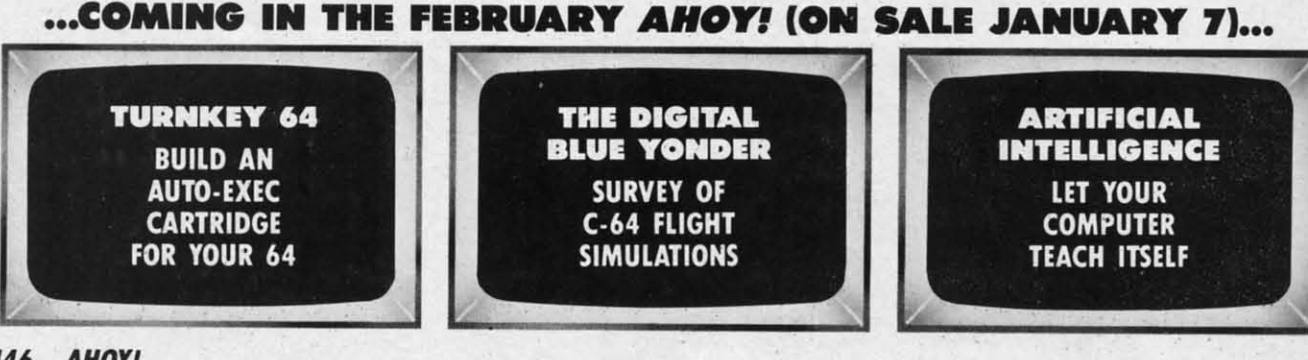

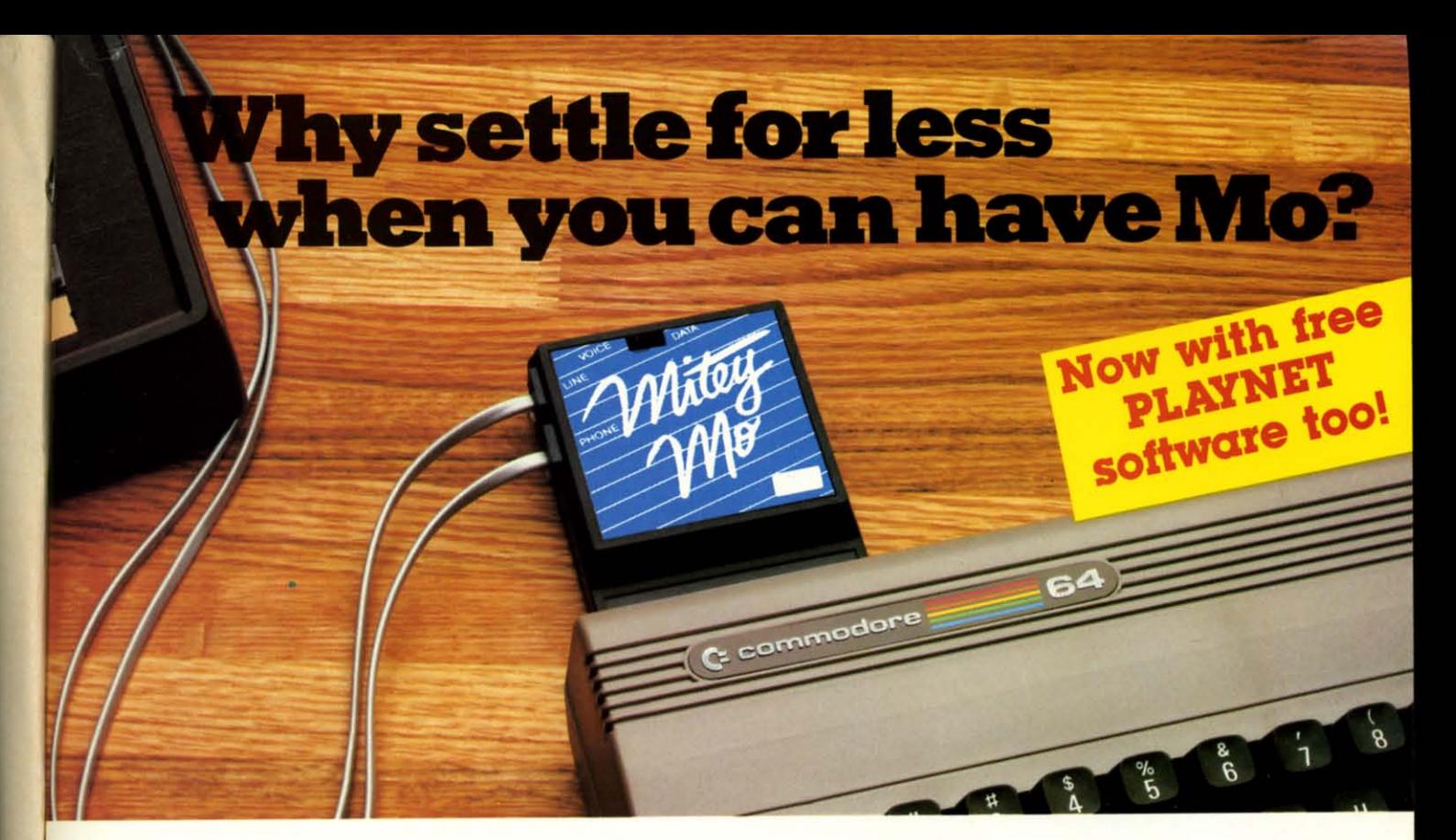

#### Mitey Mo turns your Commodore 64 into a telecommunications giant. It's the best-performing modem with upload/download.

Mitey Mo is being hailed as "the best price/performance communications package available" Its software has received the endorsement of the U.S. Commodore Users Group, which gives a money-back quarantee to members. It is truly the industry standard, and no wonder. It's the most user-friendly modem you can buy-it will take you online faster and easier than anything else.

Mitey Mo opens up a world of practical and exciting uses for your C-64. It lets you send and receive electronic mail, link up with community bulletin boards, play computer games with people in distant places, tap into library resources, and much more. All at your convenience.

Until Mitey Mo, Commodore's 1650 Automodem was the obvious choice when you went looking for a modem for your computer. Like

Mitey Mo. it has "auto answer"-it receives data while unattended. And both modems are 'auto dialers"vou dial right on the computer's keyboard. But that's about where the similarity ends. Mitey Mo can dial up to 9

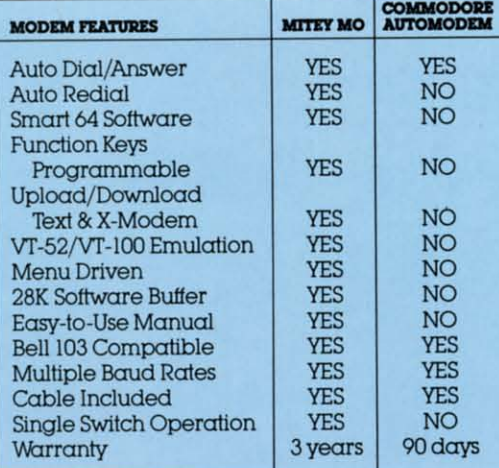

#### Some mighty interesting featuresours and theirs. Yours to decide.

numbers sequentially. But suppose you dial a number and find it's busy. Mitey Mo has "auto redial"-it hangs up and redials immediately until it gets through. With the other modem you have to redial each time-and somebody with auto redialing can slip in ahead of you.

Mitey Mo is menu driven. It lists the things you can do on the screen. Select a number and you're on your way. Since Automodem isn't menu driven, you'll be hunting through the manual  $\alpha$  lot. With Mitey Mo, your computer's function keys are programmable-you can save yourself plenty

Reader Service No. 257

of keystrokes. Not so with the other modem. And only Mitey Mo lets you store data to review or print it later.

Mitey Mo has just one switch, the Smart 64 software does the rest. With the other modem you'll have to remember to check three switches, otherwise you may be answering when you mean to be originating.

Mitey Mo is half the size of the other modem. The very latest technology allows miniaturization and increased reliability, as well. Mitey Mo is so reliable, we gave it a full three-year warranty. The other modem gives 90 days, then you're on vour own.

Not only will you find Mitey Mo mighty useful, you'll find it mighty reasonably priced. When you buy it, you'll get \$15 of CompuServe access time and 2 hours of PlayNet free, as well. See your dealer or call us directly to order your Mitey Mo.

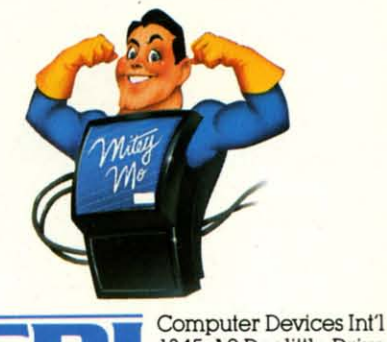

1345-A2 Doolittle Drive San Leandro, CA 94577  $(415)$  633-1899

#### C-www.commodore.ca

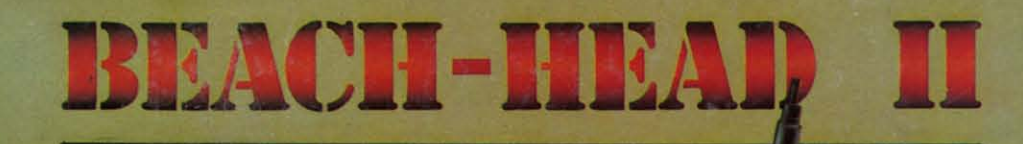

**FEATURES** "VOICE **SIMULATION" AND TRUE** 'HEAD TO HEAD" **TWO PLAYER ACTION** 

 $\Gamma$ 

#### **By Roger and Bruce Carver**

The war time drama of the award winning game Beach-Head continues<br>with Beach-Head II, "The **Dictator Strikes Back.' Beach-Head II pits allied** forces against the cruel dictator, who escaped the destruction of the fortress and fled into the tropical forest with portions of his army and prisoners captured during the land battle. The player must locate and penetrate the heavily armed sanctuary, capture the dictator, and free the prisoners.

AVAILABLE ON DISK FOR COMMODORE 64/128, APPLE II + /E/C, ATARI 48K TRY THESE OTHER FINE ACCESS PRODUCTS

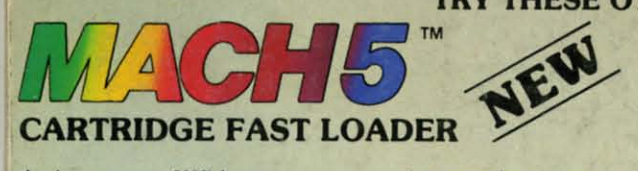

.Load programs up to 500% faster .Full help menu at the touch of a key.<br>.Eliminate 1541 disk drive rattle. \*Print screen (screen dump to printer).<br>\*Restore basic program (old).<br>\*List disk directory without erasing program in

memory.<br>\*Pause or exit from directory listing.<br>\*Execute short hand load commands from directory.

.Auto run any basic program. .Open and close printer channels with a single key<br>.Disable and re-enable features without turning off computer.

•Compatible with all popular printers<br>•Send dos command (@). .Load virtually 95% of all software, even copy

protected games.<br>•Completely transparent. Does not disturb ram.

\$34.95

Compatible with your Commodore 64/128 and 1541, Indus GT, Enhancer 2000 or Tech 16.

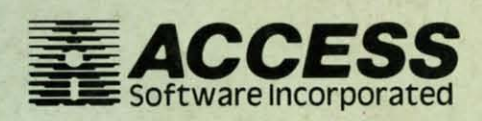

"The graphics are remarkable-it's almost like watching a John Wayne Movie.' -Computer Games

**BEACH-HEAD®** 

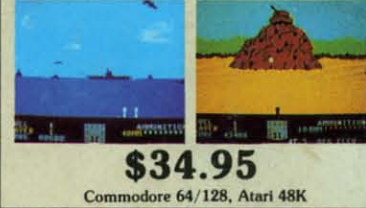

"Raid Over Moscow is action gaming at its finest-realistic graphics, superb sound effects and highly challenging tests of skill.'

\$39.95

raid over moscow

-Home Computing & Video News

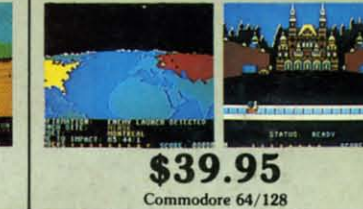

**VISIT YOUR FAVORITE RETAILER..** 

For mail orders, enclose check or money order, plus \$2.00 shipping and handling, and specify machine version desired. Order by phone on Visa, MasterCharge or C.O.D. by calling 801/973-0123.

ACCESS SOFTWARE, INC. Reader

Salt Lake City, UT 84105 925 East 900 So. Gwww.commodore.ca

# **DON'T MISS THE BOAT! DON'T MISS THE BOAT!**

# $SUBSCRIBE$ **10 AHOY! 10 AHOY!**

- $\square$  Send me twelve issues of AHOY! for \$19.95 (\$2695 Canada & eIsewbere). 1 un-\$19.95 (\$2695 Canada & elsewhere). I understand that 1 will be billed later. derstand that I will be billed later.
- $\square$  Send me twenty-four issues of AHOY! for \$37.95 (\$49.95 Canada and elsewhere). 1 \$37.95 (\$49.95 Canada and elsewhere). I understand that 1 will be billed later. understand tbat I will be billed later.

### NAME

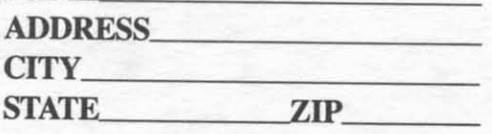

## **DON'T MISS THE BOAT! DON'T MISS THE BOAT!**

## **SUBSCRIBE 10 SUBSCRIBE 10 THE AHOY! THE AHOY! DISK MAGAZINE DISK MAGAZINE**

- $\Box$  Send me 12 issues of the AHOY! Disk Magazine for \$88.00 (\$115.00 Canada and elsewhere). I understand that 1 will be elsewhere). I understand that I will be billed later. billed later.
- $\Box$  Send me 24 issues of the AHOY! Disk Magazine for SI6S.00 (\$214.00 Canada Magazine for \$165.00 (\$214.00 Canada and elsewhere). I understand that I will and elsewhere). I understand that I will be billed later. be billed later.

### NAME<-- \_ NAME~ \_\_\_\_\_\_\_\_\_\_\_\_\_\_ \_\_

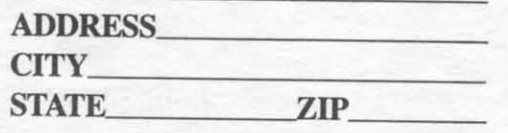

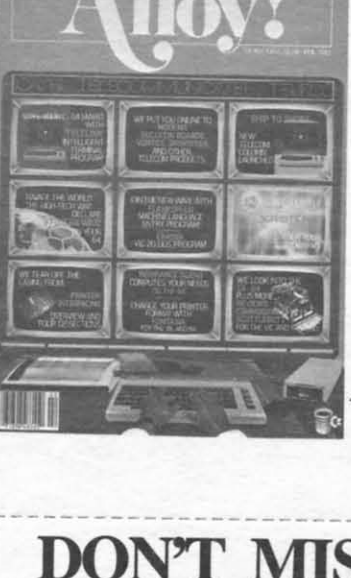

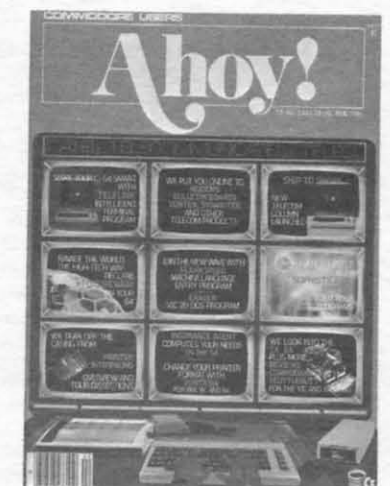

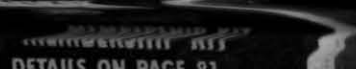

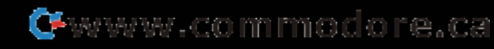

ster **is** is a a ti-

 $\frac{1}{\text{of}}$ ne.

The ters' and me. me

than

prite prite into l, his o his hen

s the 1, the rou-

ch To an Œ :nt

**VS** he m ed. ìn  $2S$ 

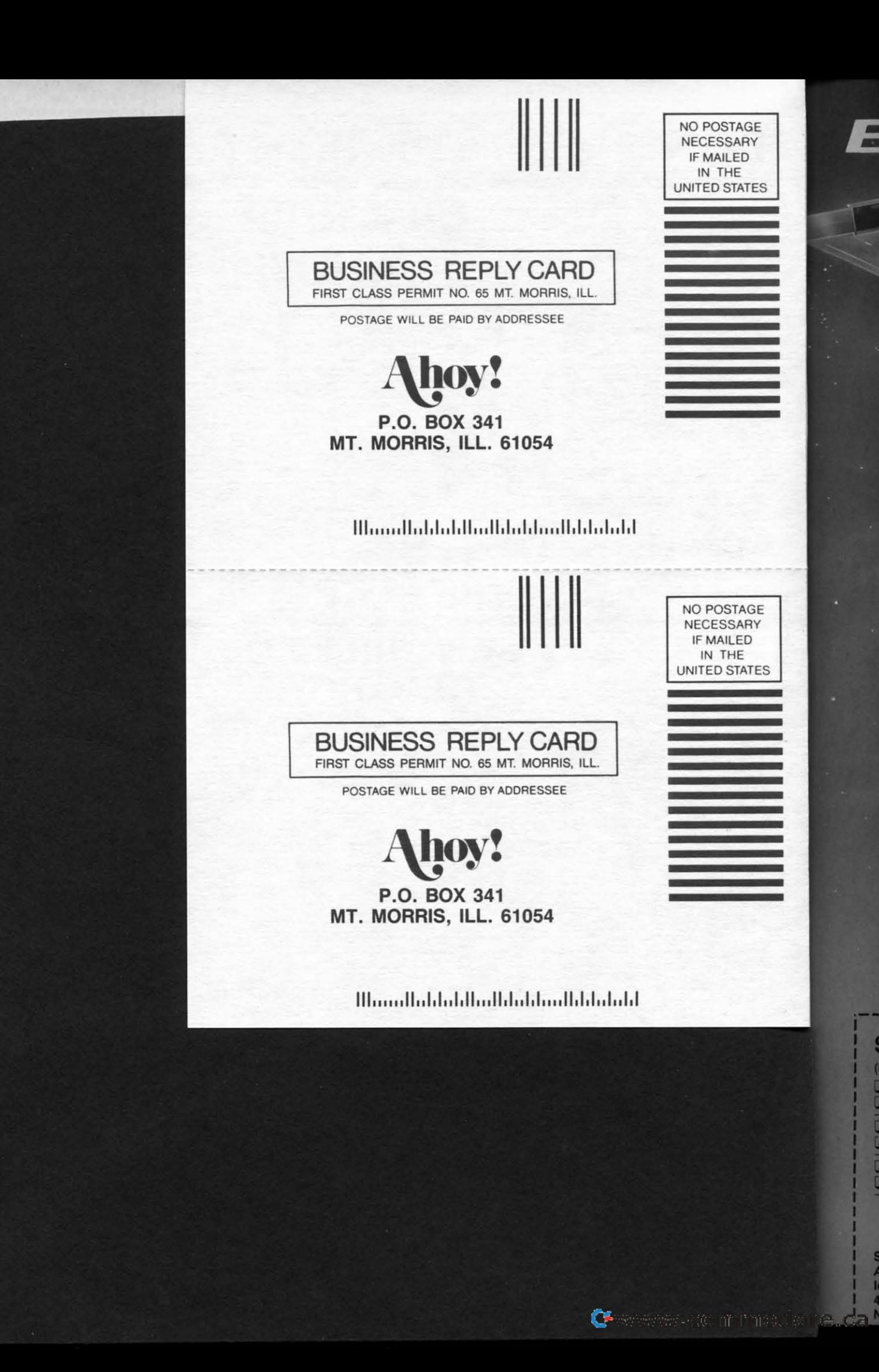

## **DON'T MISS THE BOAT!**

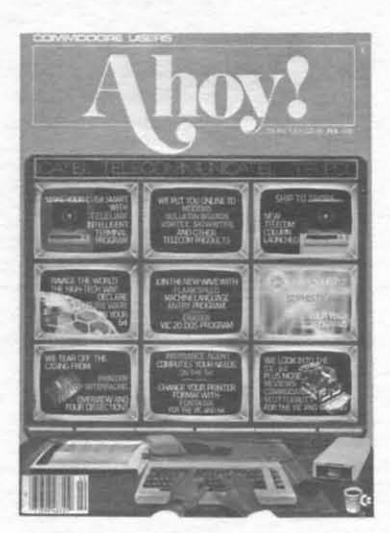

W.

## **SUBSCRIBE TOAHOY!**

- Send me twelve issues of AHOY! for \$19.95 (\$26.95 Canada & elsewhere). I understand that I will be billed later.
- 0 Send me twenty-four issues of AHOY! for \$37.95 (\$49.95 Canada & elsewhere). I understand that I will be billed later.

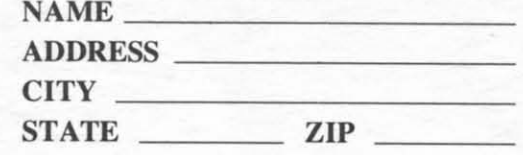

Zip

Communication in the Ca

#### January 1986 Ahoy!/Void after January 14, 1986 **READER SERVIC** TЕ.

To request additional information on any product advertised or otherwise pictured in this issue of Ahoy! that is accompanied by a reader service number, circle the corresponding number below and mail this card. We will promptly forward your request to the designated companies.

101 102 103 104 105 106 107 108 109 110 111 112 113 114 115 116 117 118 119 120 121 122 123 124 125 126 127 128 129 130 131 132 133 134 135 136 137 138 139 140 141 142 143 144 145 146 147 148 149 150 151 152 153 154 155 156 157 158 159 160 161 162 163 164 165 166 167 168 169 170 171 172 173 174 175 176 177 178 179 180 181 182 183 184 185 186 187 188 189 190 191 192 193 194 195 196 197 198 199 200 201 202 203 204 205 206 207 208 209 210 211 212 213 214 215 216 217 218 219 210 211 212 213 214 215 216 217 218 219 220 221 222 223 224 225 226 227 228 229 230 231 232 233 234 235 236 237 238 239 240 241 242 243 244 245 246 247 248 249 250 251 252 253 254 255 256 257 258 259 260 261 262 263 264 265 266 267 268 269 270 271 272 273 274 275 276 277 278 279 280 281 282 283 284 285 286 287 288 289 290 291 292 293 294 295 296 297 298 299 300

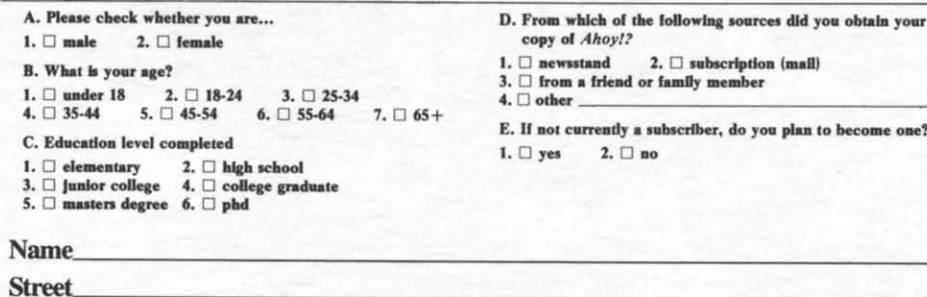

**State** 

 $City_$ 

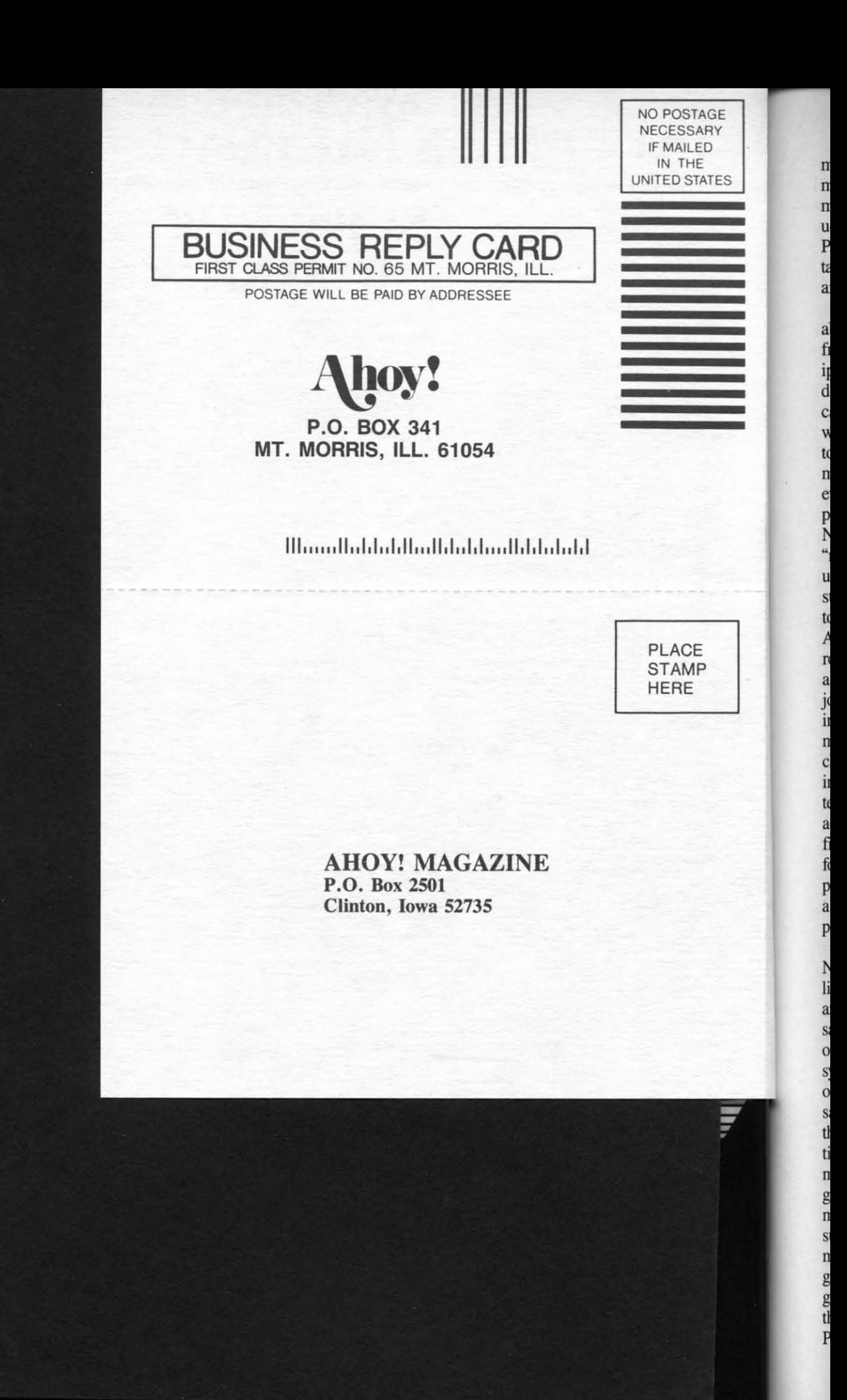

u U R tz a a<br>fi II d  $t$ n e p ~ "J U si<br>to A  $\bf \mu$ n c iJ II a fi I( P a p Ii a s  $\mathbf{0}$ s: 0 s tI ti n g n s n g

 $\mathbf{n}$  $\mathbf{n}$  $\mathbf{n}$ 

> g tI P

Commercial mediane.ca
## Reserve my FREE Hour and<br>Rush my Viewtron® Starter Kit<br>To order, mail this card or call anytime: 1(800) 543-5500, Dept. 9015.

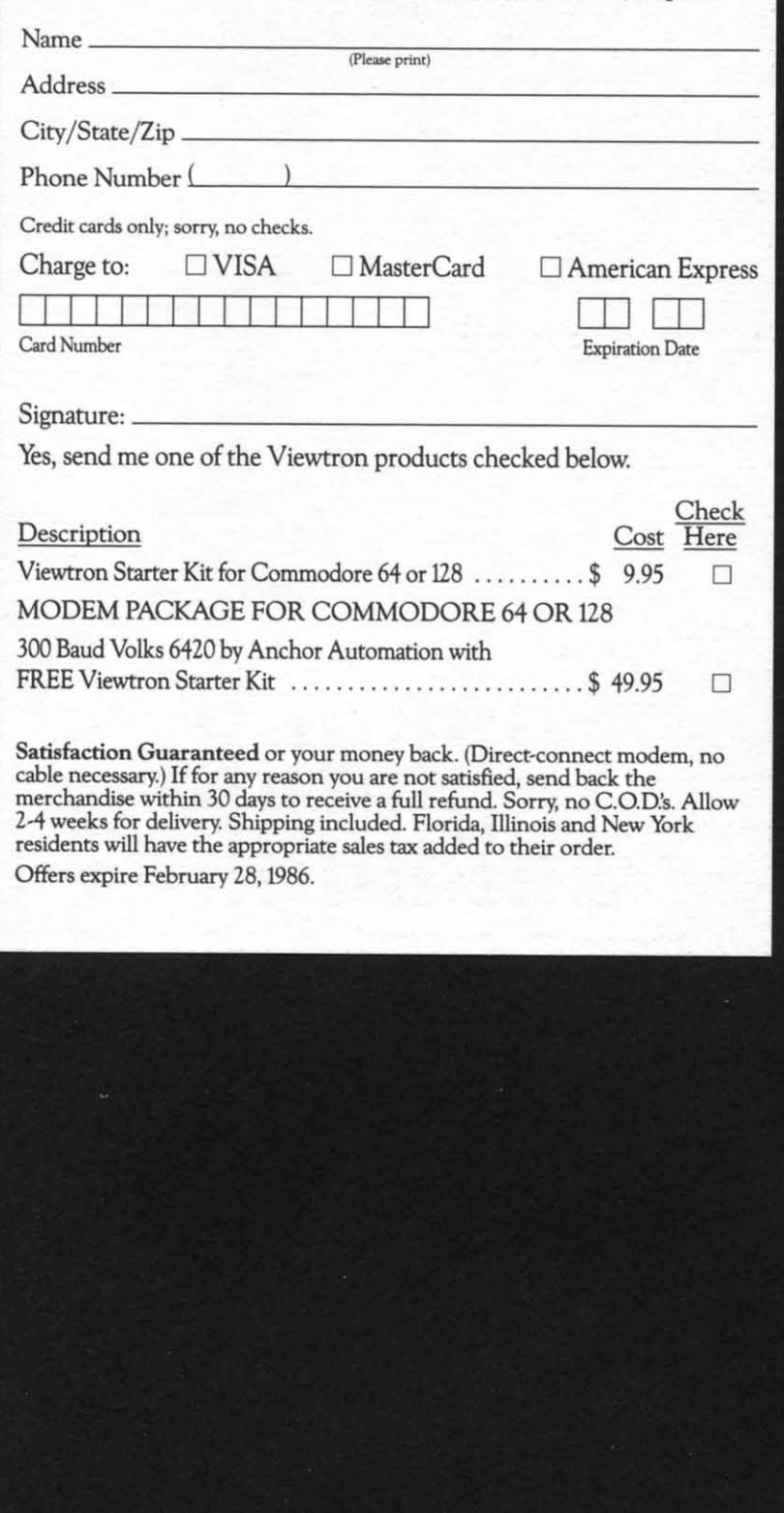

Ow computed with 1<br>the full with the full with as a V Sim<br>see for advantable tesses of advantable tesses Communist before.<br>Sim will see money-<br>for you cations Sudd powerfies time<br>push-b<br>Instant

includir<br>quotes.

On-line<br>even us

**Instant**<br>with far A comp<br>constan

Electron<br>prices of<br>software

Instant :<br>scores, s

**Instant**<br>tional or<br>designed

Electron<br>on-line to<br>for less tl

Even elected<br>keep drop

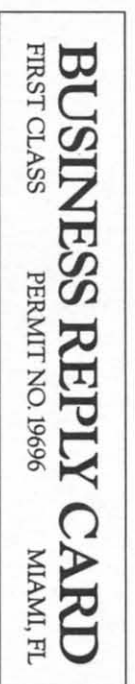

Postage will be paid by addressee

## **JEWLION**

Cincinnati, Ohio 45231 P.O. Box 317678 The New, Easier-to-Use On-Line Service<br>Viewdata Corporation of America, Inc.

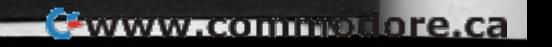

NO POSTAGE<br>TE NATLED<br>TE NATLED<br>THE STATER<br>UNITED STATES